## **ТИРИСТОРНЫЕ ПРЕОБРАЗОВАТЕЛИ СЕРИИ 4XXX ДЛЯ УПРАВЛЕНИЯ ДВИГАТЕЛЯМИ ПОСТОЯННОГО ТОКА ОТ 20А ДО 200А С НЕЗАВИСИМЫМ ВОЗБУЖДЕНИЕМ**

## **ТЕХНИЧЕСКОЕ ОПИСАНИЕ**

## **4XXX-XXX-2X**

**ELL, Болгария**

**[ell@ell-bg.com](mailto:ell@ell-bg.com?subject=DC%20drivers) [http://www.ell-bg.com](http://www.ell-bg.com/)**

## СОДЕРЖАНИЕ

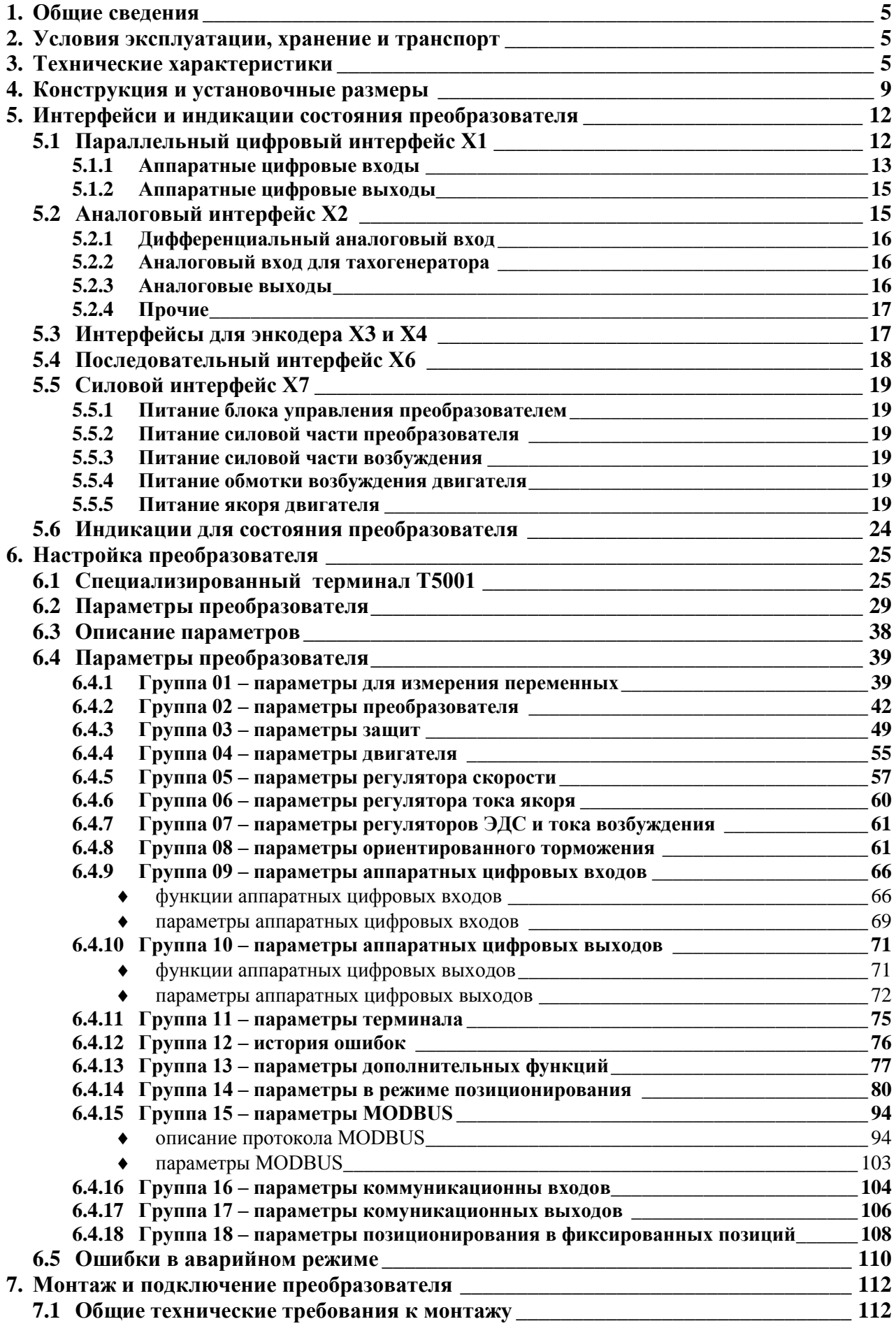

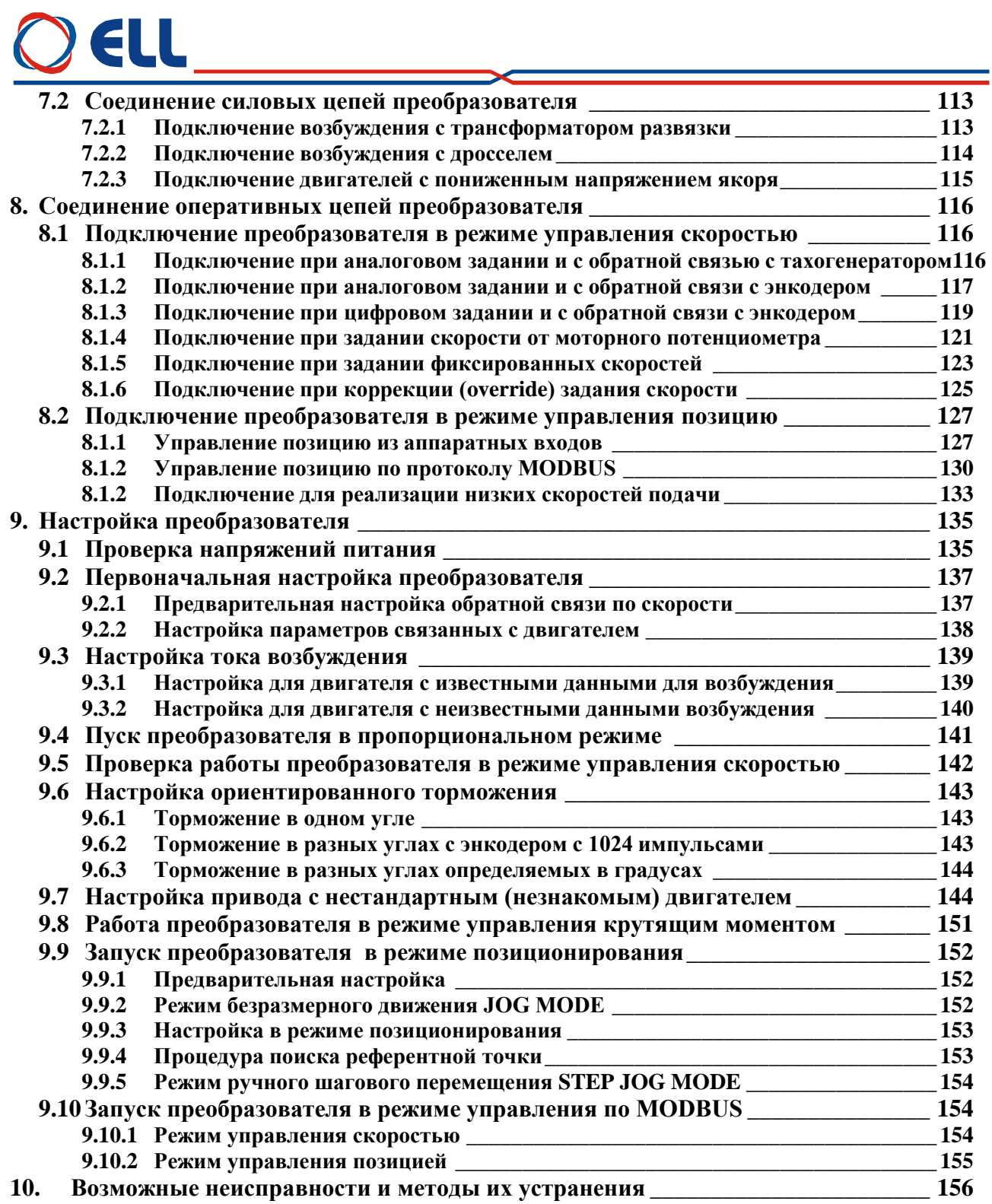

## <span id="page-4-0"></span>**1. Общие сведения**

Тиристорные преобразователи серии 4XXX-XXX-2X разработанные на базе современных цифровых технологий (DSP/FPGA) и питаются прямо из сети. Преобразователи обеспечивают четырeквадрантноe двухзонное управление скоростью двигателя с возможностью для работы в до трех зонах. В первой зоне скорость регулируется по постоянному моменту, во второй по постоянной мощности и в третьей с уменьшением мощности. Кроме режима управлении по скорости преобразователи могут работать в режимах позиционирования или управлению крутящим моментом. Встроенный коммуникационный модул позволяет работу по протоколу MODBUS RTU.

Инерционная синхронизация позволяет надежную работу при питании преобразователя от сети с сильными помехами. Предусмотрена и функция ориентированного торможения. Настройка всех режимов работы преобразователя осуществляется при помощи системы параметров.

Тиристорные преобразователи серии 4XXX-XXX-2X универсальныe и могут встраиваться в каждый станок с высокими требованиями к электроприводу. Oдновременно с этим имеют встроенные функции, позволяющие решать задачи автоматизации производственных процесов. Наличие расширенного интерфейса обеспечивает все варианты эксплуатации потребителем.

Адаптивное управление скоростью обеспечивает высокую динамику и большой диапазон регулирования скорости преобразователей 4XXX-XXX-2X, что позволяет также создавать сервоприводы с двигателями с независимым возбуждением.

## <span id="page-4-1"></span>**2. Условия эксплуатации, хранение и транспорт**

Тиристорные преобразователи серии 4ХХХ могут работать, сохранятся и транспортироватся при следующих условиях:

- температура окружающей среды от  $0^{\circ}$  до  $50^{\circ}$  С;
- максимальная относительная влажность воздуха 80% при температуре 30°С;
- высота над уровнем моря не более 1000 м;
- взрывобезопасная среда без наличия агрессивных газов и пара в концентрации, разрушающей металлы и изоляцию, и не должна быть насыщена токопроводящей пылью;
- в закрытых помещениях, без наличия прямого воздействия солнечной радиации;
- допустимые вибрации частотой от 1 до 35 Hz и ускорение не более 4,9 m/s<sup>2</sup>.

## <span id="page-4-2"></span>**3. Технические характеристики**

Технические характеристики преобразователей приведены в **[таблице](#page-7-0) 3-1**.

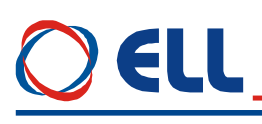

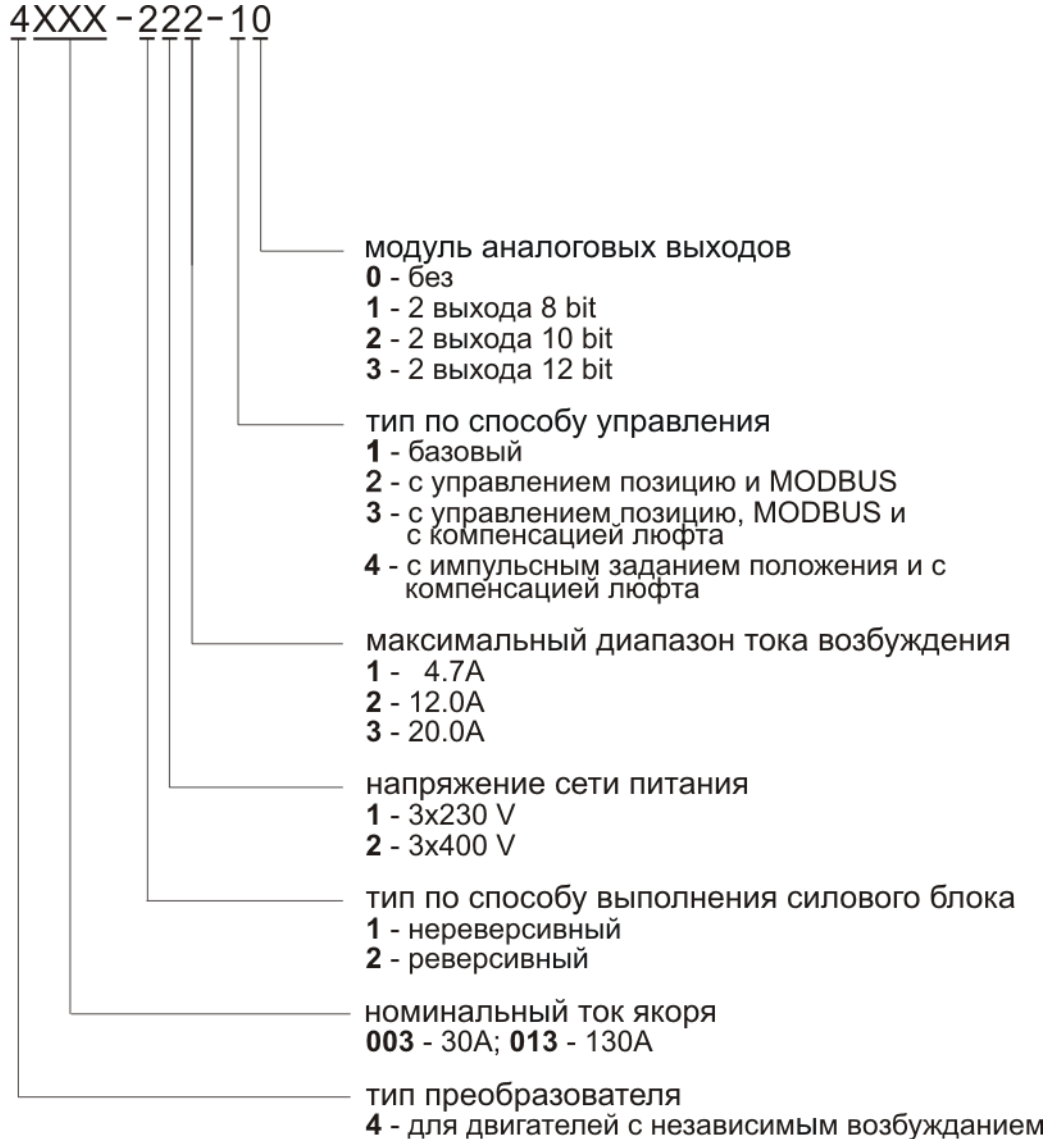

## **Структура условного обозначения**

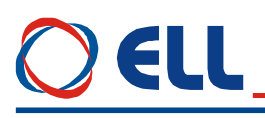

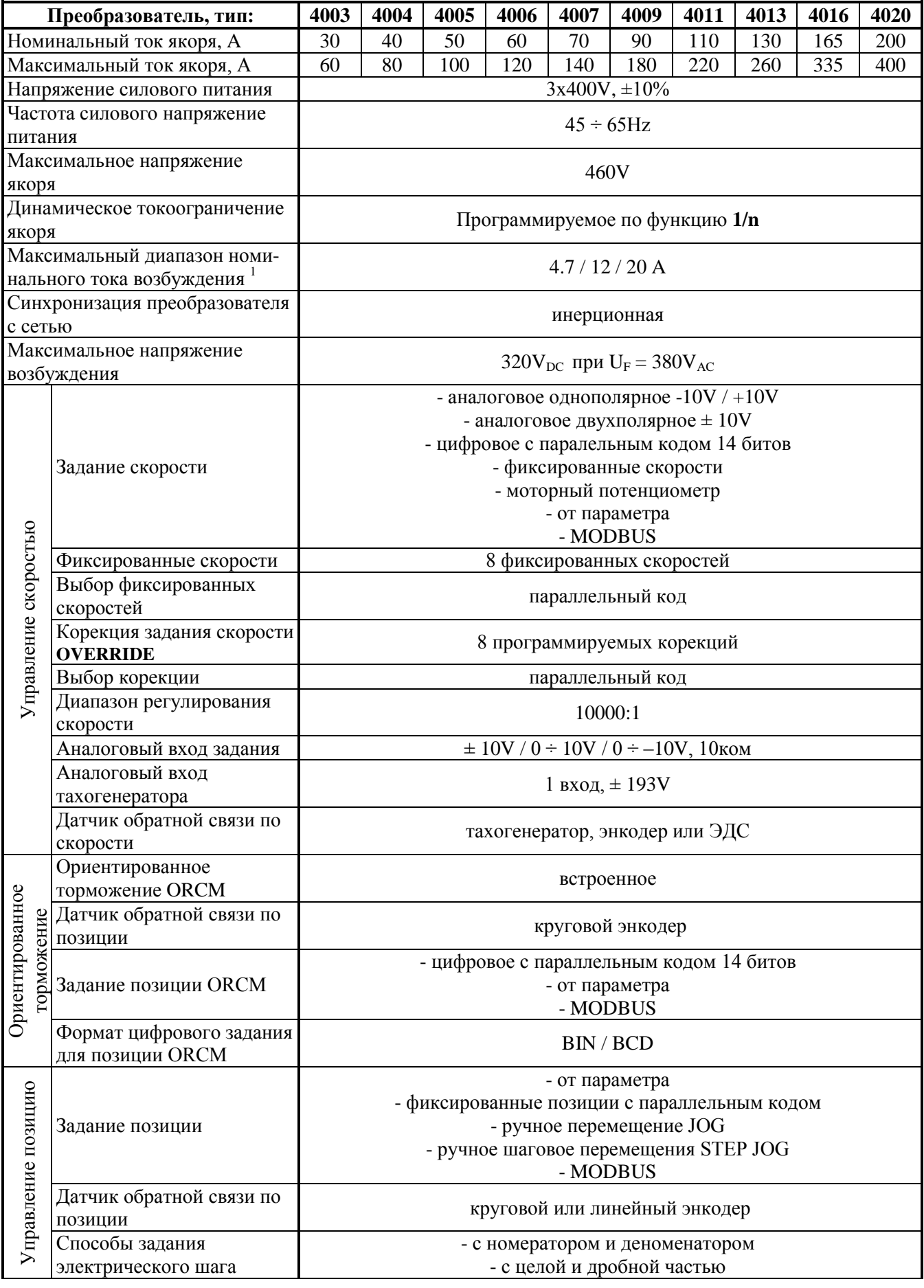

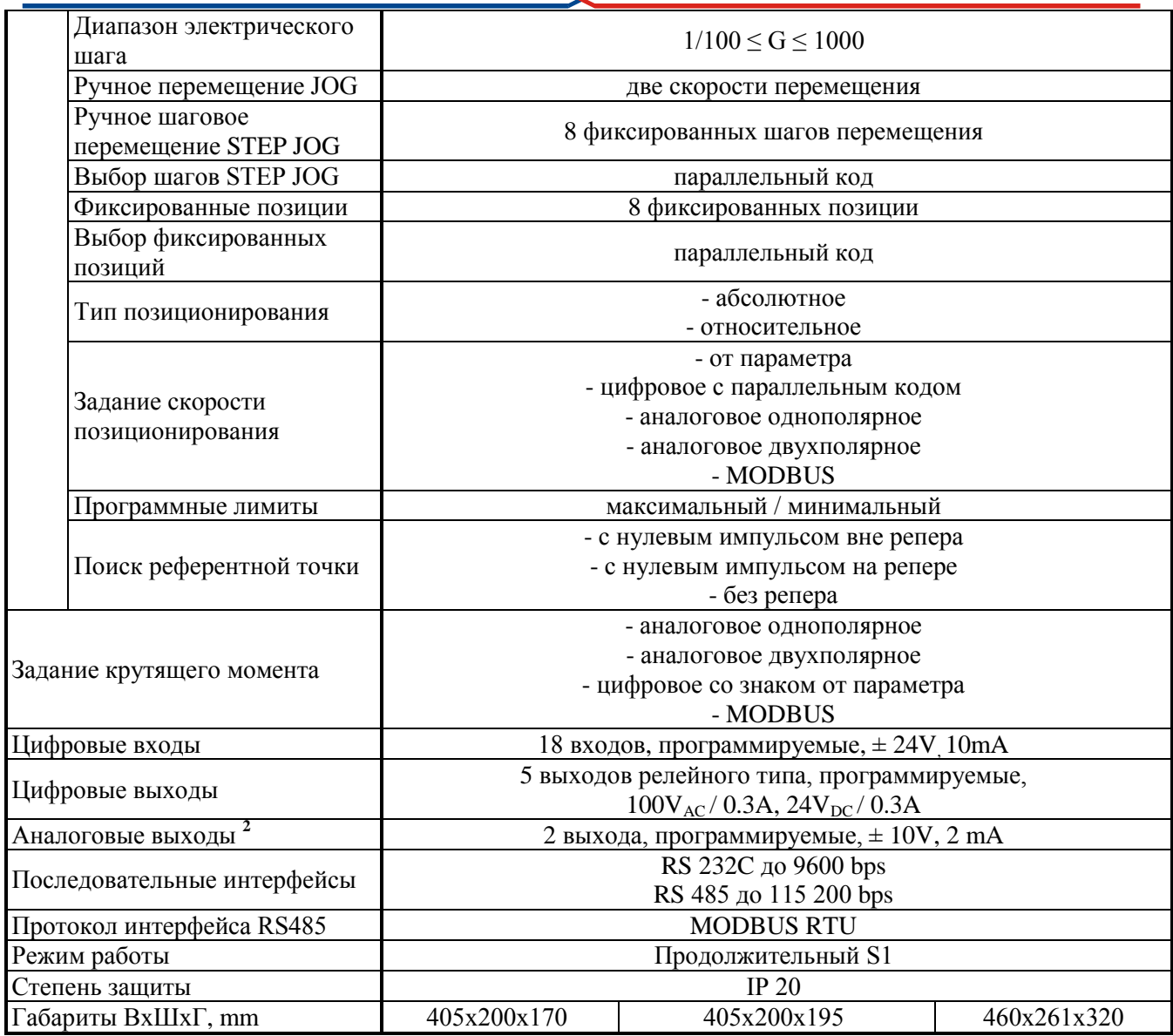

Таблица 3-1 Технические характеристики преобразователей

<span id="page-7-0"></span>Примечания:<br><sup>1</sup> – стандартный диапазон номинального тока возбуждения 12 А. Другие диапазоны выполняются по заказу. По специальному заказу преобразователи могут быть с номиналным током возбуждения выше 20 A;<br><sup>2</sup> - два аналоговые выходы являются опцией, которой монтируется по заказу клиента.

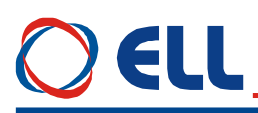

### <span id="page-8-0"></span>**4. Конструкция и установочные размеры**

Компоненты преобразователей серии 4XXX расположены в металлическом корпусе, в нижней и верхней части его задней стены расположены крепежные отверстия. На дне корпуса прикреплен радиатор на котором монтированы силовые элементы. Над силовыми элементами прикреплена плата, на которой монтированы импульсные разделительные трансформаторы, фильтровальные группы и предохранители. Процессорная плата с интерфейсными разьемами и индикациями монтирована на лицевой панели. Монтажногабаритные размеры и расположение интерфейсных разьемов и силовых клемм показаны на **рисунке 4-1**, **рисунке 4-2** и **рисунке 4-3**.

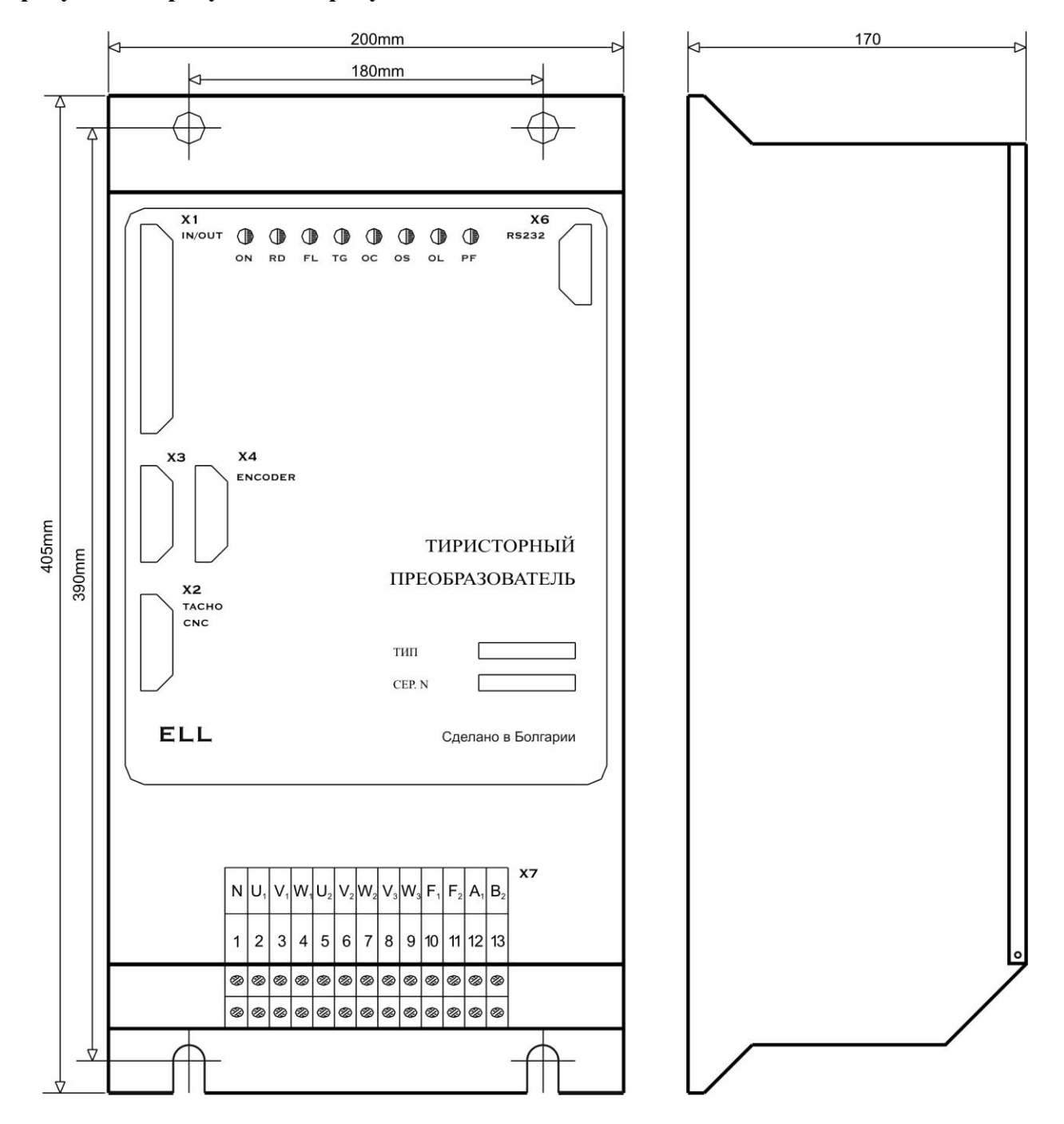

### **Рисунок 4-1** Присоединительные и габаритные размеры преобразователей 4003, 4004 и 4005

9

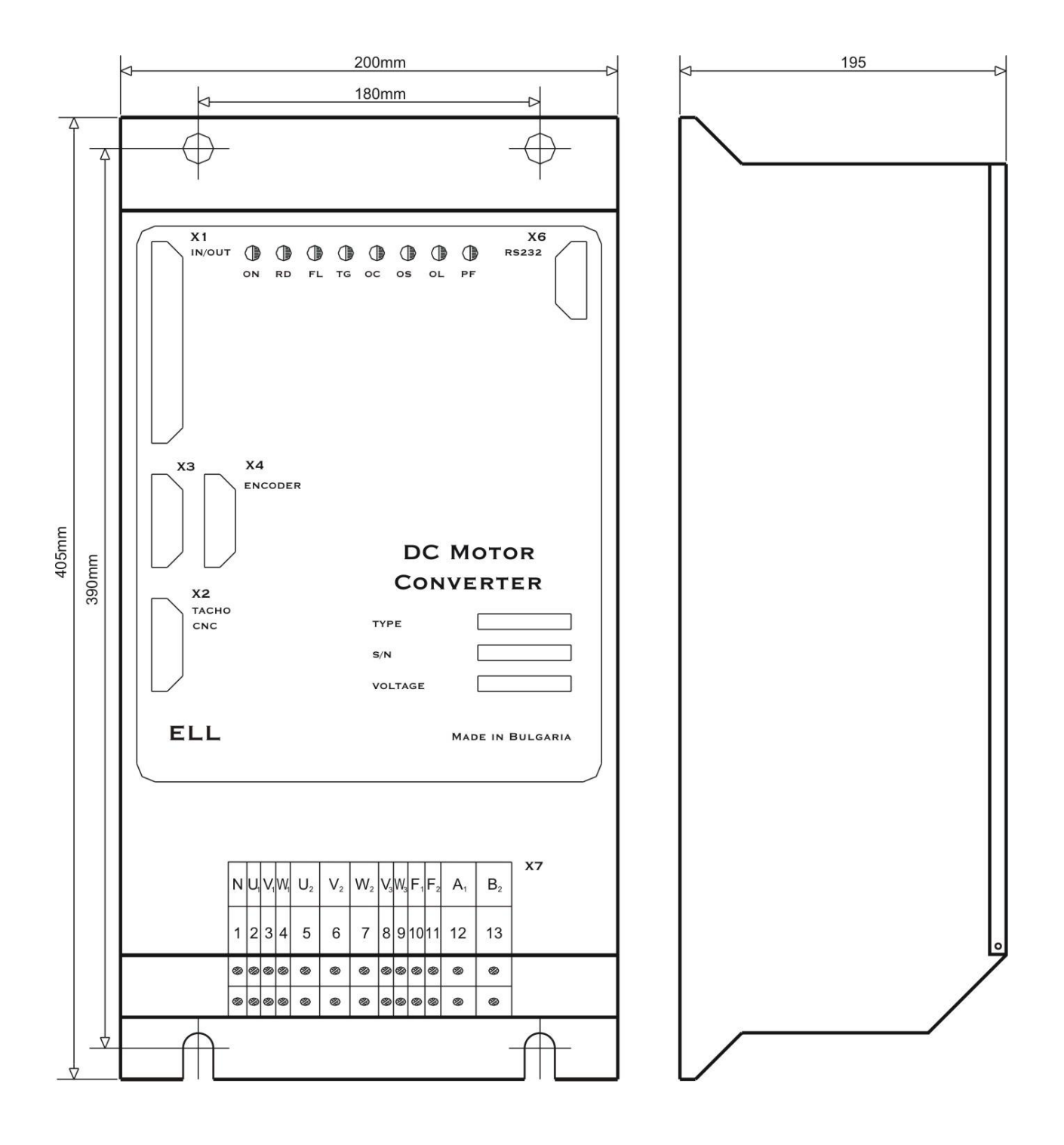

**Рисунок 4-2** Присоединительные и габаритные размеры преобразователей 4006, 4007, 4009 и 4011

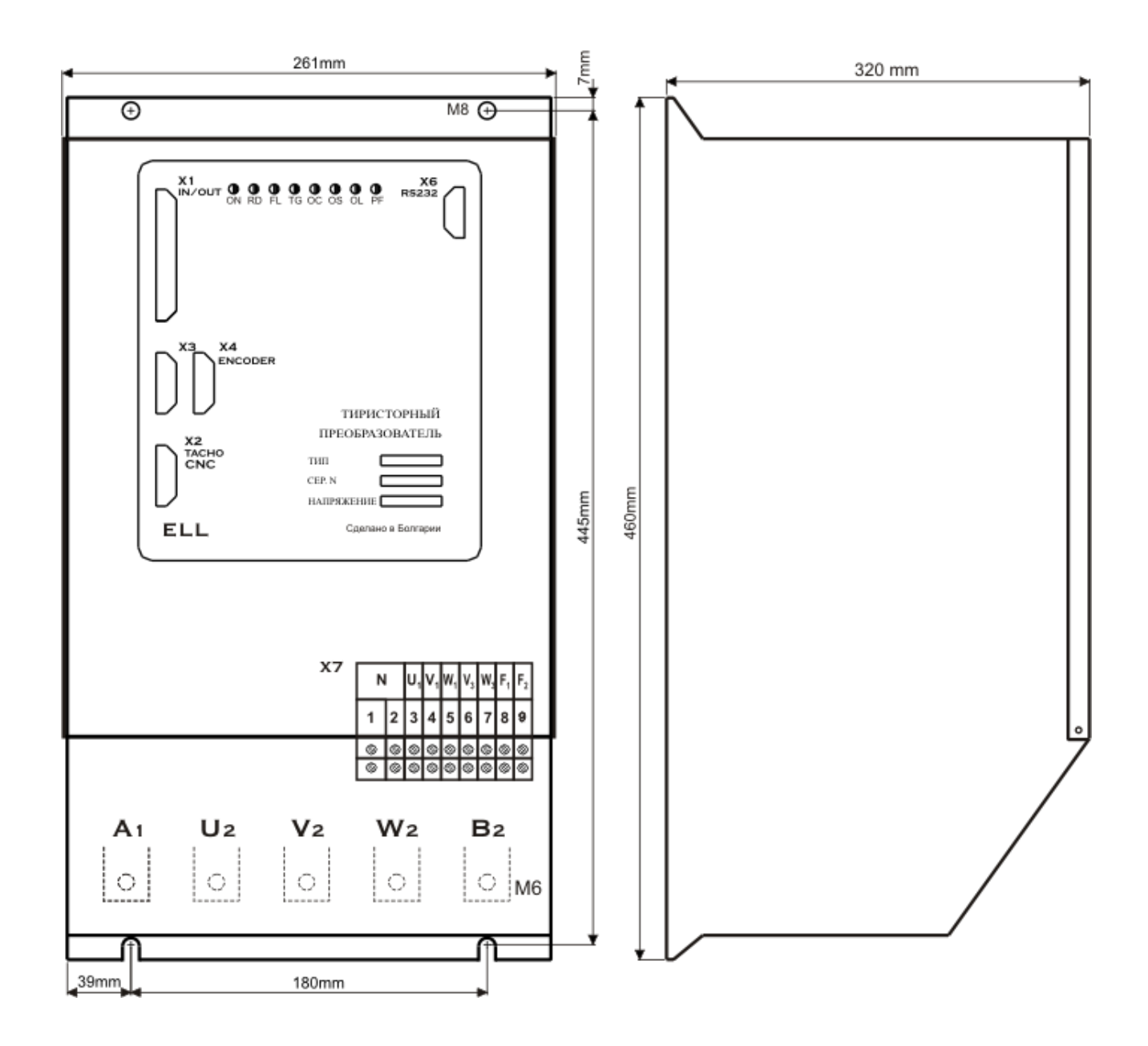

## **Рисунок 4-3** Присоединительные и габаритные размеры преобразователей типов 4013, 4016 и 4020

11

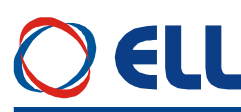

## <span id="page-11-0"></span>**5. Интерфейси и индикации состояния преобразователя**

## <span id="page-11-1"></span>**5.1 Параллельный цифровый интерфейс Х1**

Параллельный интерфейс **Х1** выведен на 37 выводной разъем в верхней левой части лицевой панели. В **таблице 5-1** показано соответствие между сигналами и выводами разьема параллельного интерфейса **X1**, а на **рисунке 5-1** показано расположение выводов и структура цифровых входов и выходов.

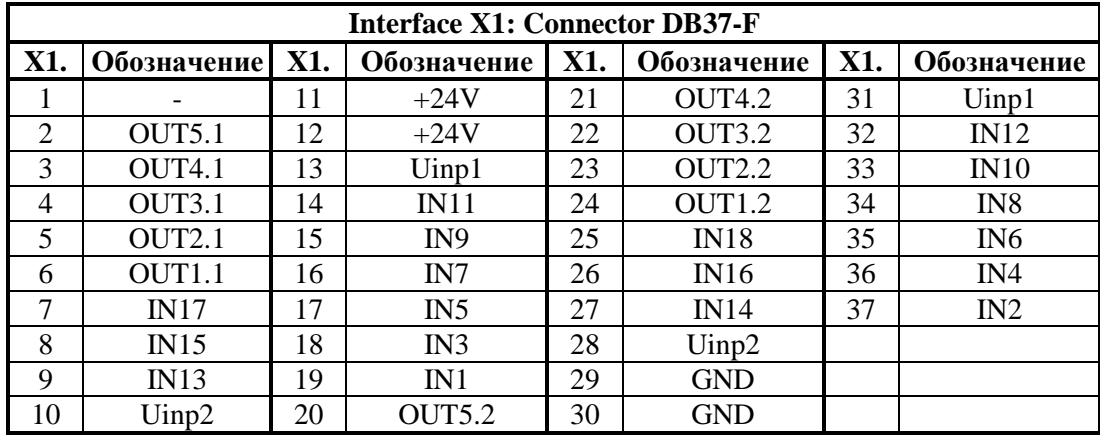

**Таблица 5-1** Соответствие между выводами разьема и сигналами параллельного интерфейса **X1**

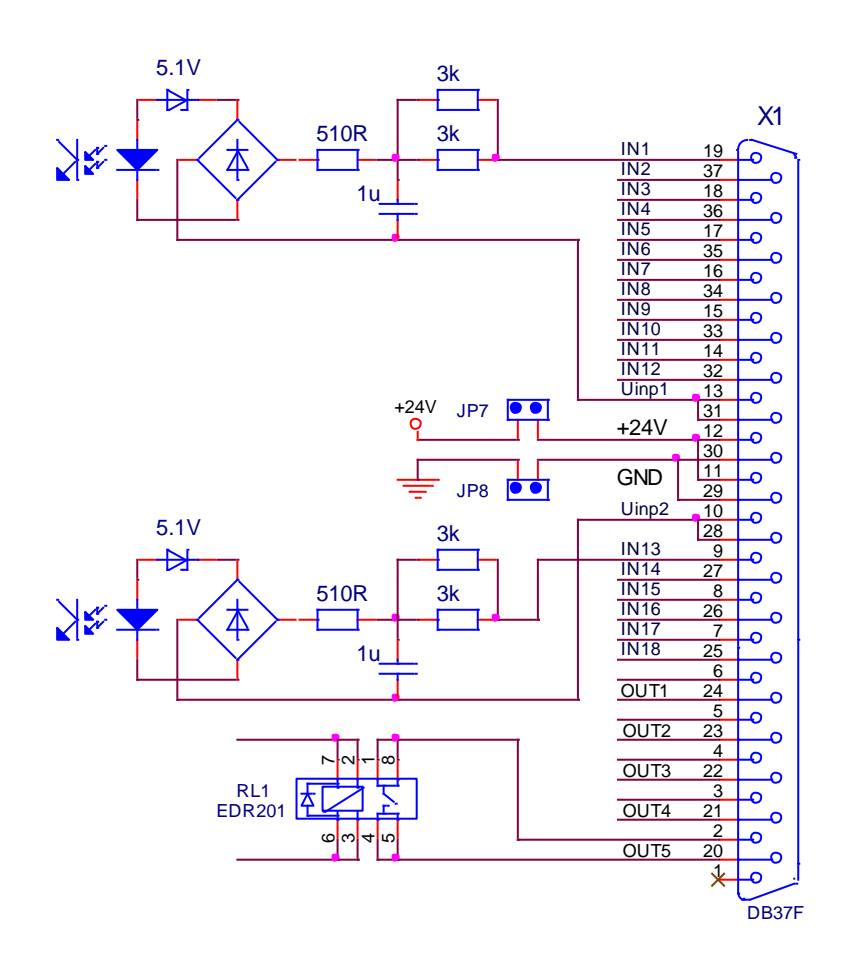

**Рисунок 5-1** Соответствие между сигналами и выводами разъема параллельного интерфейса **X1** и принципиальные схемы цифровых входов и выходов

Параллельный цифровой интерфейс **X1** составлен из:

## <span id="page-12-0"></span>**5.1.1 Аппаратные цифровые входы**

Цифровые входы применяются для управления работой преобразователя и выполняют функции, заранее запрограммированные с параметрами группы аппаратных цифровых входов.

Преобразователь имеет 18 цифровых входов от **IN1** до **IN18** гальванически изолированные, для напряжения  $\pm 24$  V<sub>DC</sub>, с входным током до 10 mA. Низкий уровень входного сигнала от 0 до 7 V и высокий уровень от 13 до 30 V.

Цифровые входы универсальные и обособлены в двух группах. В первой группе входят входы от **IN1** до **IN12**, а во второй от **IN13** до **IN18**. Входы из каждой группы могут быть селектированы самостоятельно системными выходами типа **P** или **N**.

Питание цифровых входов каждой группы может быть осуществлено следующими способами:

- из внешнего напряжения питания **24VDC**. Внешнее напряжение подключенное к **Uinp1**(X1.13,31) для первой группы и к **Uinp2**(X1.10,28) для второй группы входов;
- из внутренного оперативного напряжения **24VDC**. В этом случае, при положении джемперов **JP7** = **JP8** = 1, напряжение 24V на выводах разьема X1.11,12, а цифровая масса на выводах X1.29, 30;
- с комбинированным питанием цифровых входов. В этом случае одна группа цифровых входов питается внешним напряжением, а другая внутренным напряжением **24 VDC**. Варианты подключения цифровых входов показаны на **рисунке 5-2**.

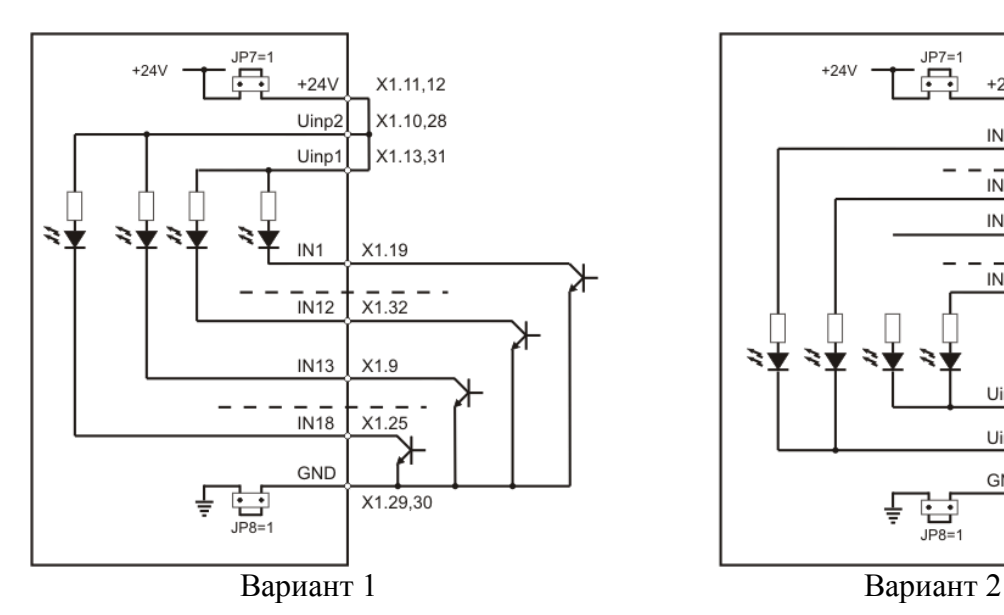

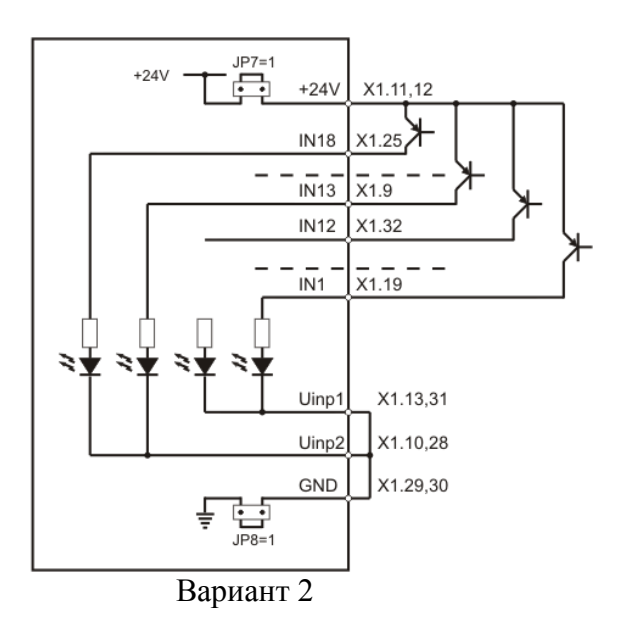

Все входы селектируються системными Все входы селектируються системными выходами типа **N** с внутренним питанием  $(JP7 = 1, JP8 = 1).$ 

выходами типа **P** с внутренним питанием  $(JP7 = 1, JP8 = 1).$ 

13

## EI I

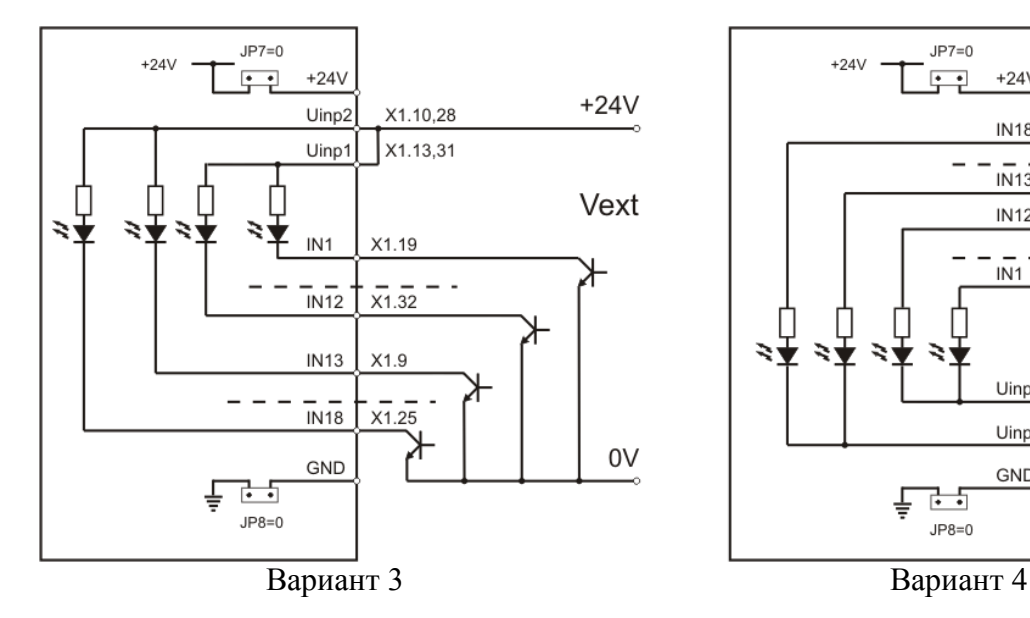

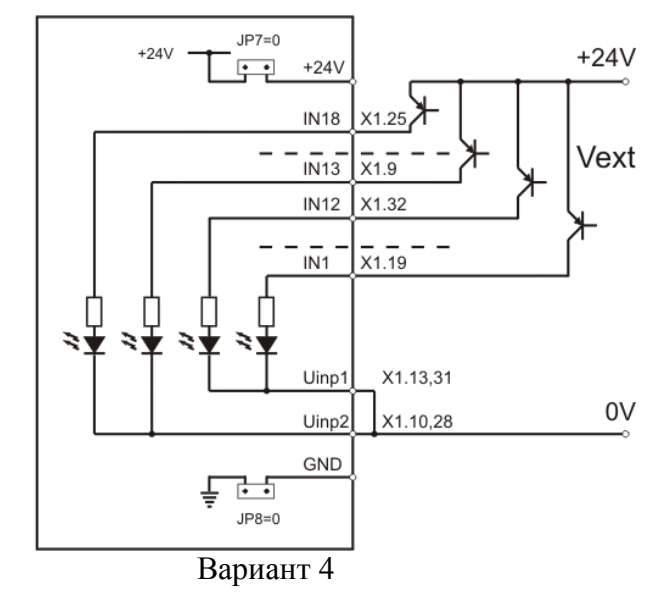

Все входы селектируются системными Все входы селектируются системными выходами типа **N** с внешним питанием  $(JP7 = 0, JP8 = 0).$ 

выходами типа **P** с внешним питанием  $({\bf JP7} = 0, {\bf JP8} = 0).$ 

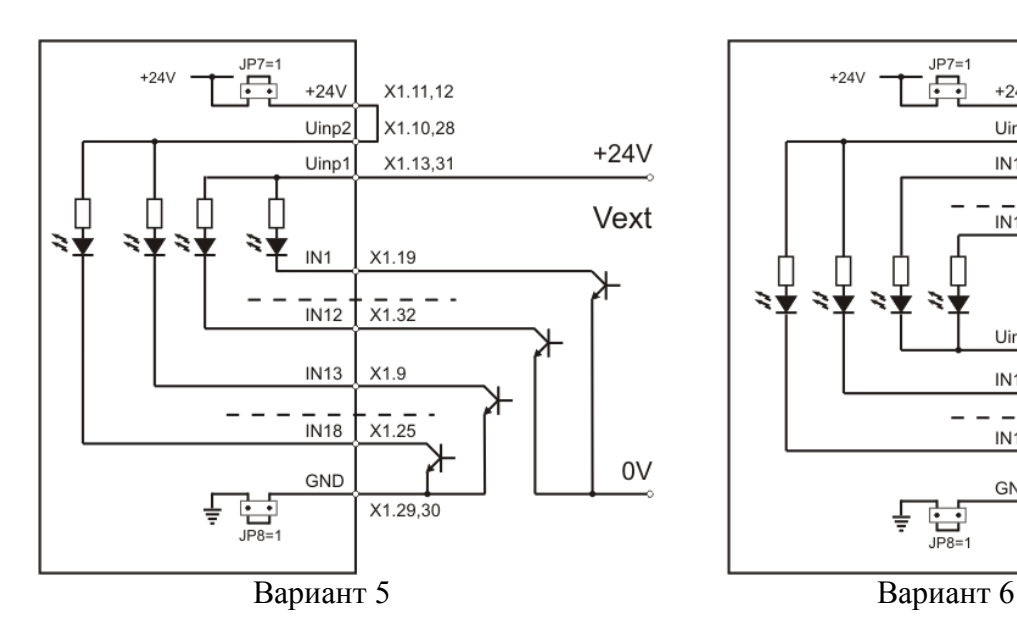

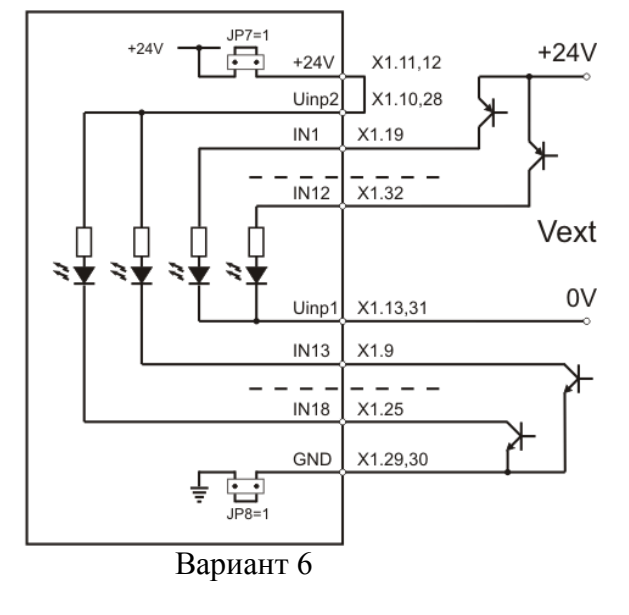

Входы от **IN1** до **IN18** селектируются системными выходами типа **N**, входы от **IN1** до **IN12** питаются внешним питанием, а входы от **IN13** до **IN18** внутренним питанием (**JP7** = 1, **JP8** = 1).

Входы от **IN1** до **IN12** селектируются системными выходами типа **P**, а остальные через системными выходами типа **N**, входы от **IN1** до **IN12** питаются внешним питанием, а входы от **IN13** до **IN18** внутренним питанием (**JP7** = 1, **JP8** = 1).

**Рисунок 5-2** Варианты подключения цифровых входов **IN1** … **IN18**

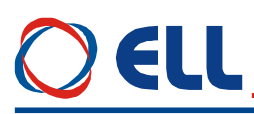

### <span id="page-14-0"></span>5.1.2 Аппаратные иифровые выходы

Цифровые выходы указывают внешнему управляющему устройству о моментном состоянии преобразователя и выполняют функции, заранее запрограммированные с параметрами группы аппаратных цифровых выходов.

Преобразователь имеет 5 цифровых выходов: от OUT1 до OUT5, гальванически изолированные, релейного типа, с максимальной нагрузкой 0.3 А при 100 VAC и 0.3 А при 24 VDC.

На рисунке 5-3 показано подключение активной и индуктивной нагрузке к цифровым выходам.

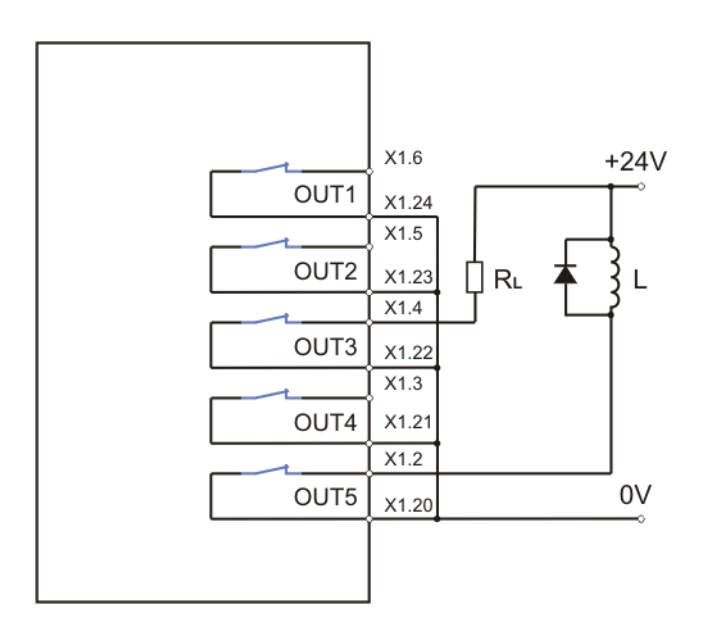

Рисунок 5-3 Варианты подключения аппаратных выходов

## <span id="page-14-1"></span>5.2 Аналоговый интерфейс Х2

Аналоговый интерфейс X2 показан на рисунке 5-4 и состоится из:

- дифференциального аналогового входа Uref;
- аналогового входа Ubr обратной связи по скорости при использовании тахогенератора;
- лвух программируемого аналогового выхода **AOUT1** и **AOUT2**.

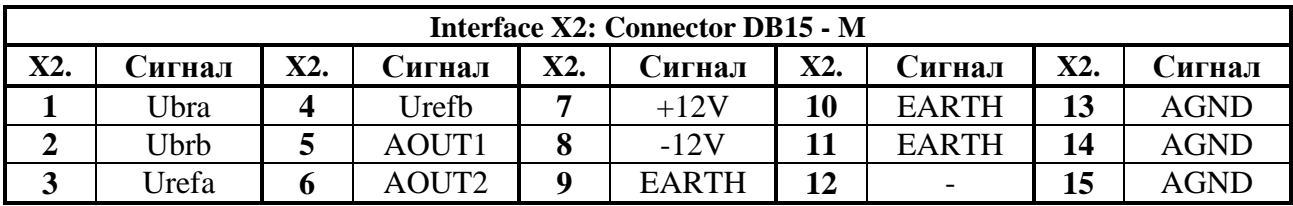

Таблица 5-2 Соответствие между сигналами и выводами разъема аналогового интерфейса Х2

## E

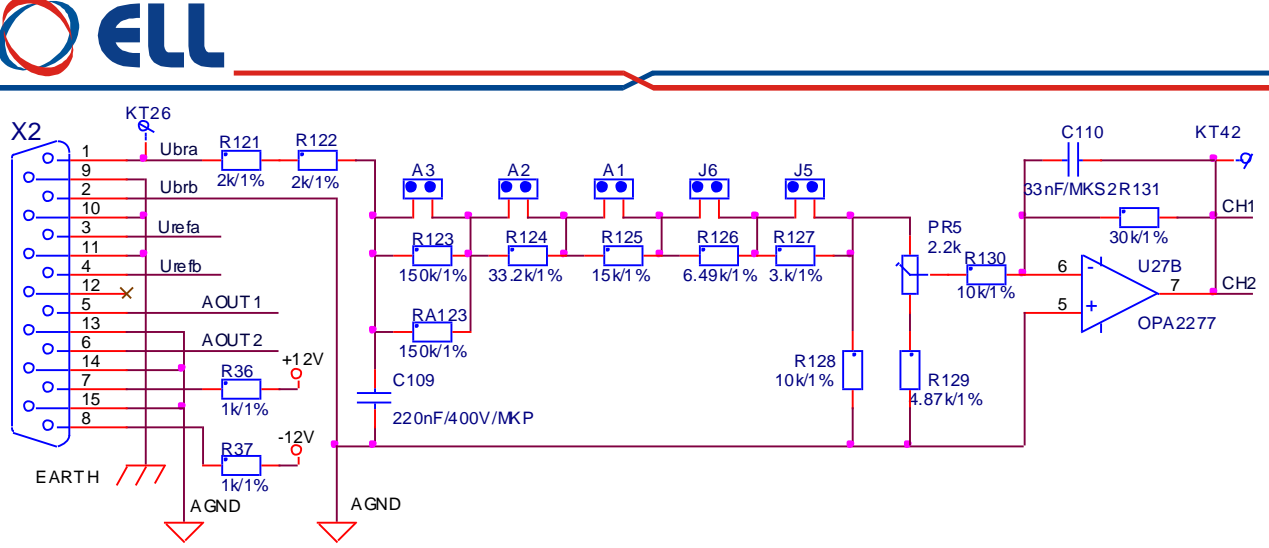

**Рисунок 5-4** Соответствие между сигналами и выводами разъема аналогового интерфейса **Х2** и принципиальная схема аналогового канала тахогенератора

## <span id="page-15-0"></span>**5.2.1 Дифференциальный аналоговый вход**

Дифференциальный аналоговый вход **Uref** (Х2.3, Х2.4) используется для аналогового задания скорости при значениях параметра **P02.14** = 1 или **P02.14** = 2.

## <span id="page-15-1"></span>**5.2.2 Аналоговый вход для тахогенератора**

Аналоговый вход для тахогенератора **Ubr**(X2.1, X2.2) применяется в случаях, когда используется тахогенератор как датчик обратной связи по скорости. На **рисунке 5-4** показана принципиальная схема аналогового канала обратной связи по скорости с тахогенератором.

Изменение коэффициента обратной связи по скорости осуществляется джемперами **А1**, **А2**, **А3**, **J5** и **J6**. Расположение джемперов на процессорной плате показано на **рисунке 5-7**. В **[таблице](#page-15-3) 5-3** указано положение джемперов для разных диапазонов напряжения тахогенератора при максимальной скорости. Точная настройка коэффициента обратной связи по скорости при максимальной скорости осуществляется триммером **RP5**, расположение которого показано на **рисунке 5-7**.

## <span id="page-15-2"></span>**5.2.3 Аналоговые выходы**

Два аналоговые выхода являются опцией, которой монтируется по заказу клиента.

- **АОUT1** (X2.5) аналоговый выход с максимальным диапазоном ±10V и допустимой нагрузкой 2mА по отношению к аналоговой массе **AGND** (Х2.13, X2.14 и X2.15). Сигнал аналогового выхода **АОUT1** соответствует переменной, выбранной параметром **P10.19**. Диапазон аналогового выхода **АОUT1** можно настраивать параметром **P10.21**;
- <span id="page-15-3"></span> **АОUT2** (Х2.6) – аналоговый выход с максимальным диапазоном ±10V и допустимой нагрузкой 2mА по отношению к аналоговой массе **AGND** (Х2.13, X2.14 и X2.15). Сигнал аналогового выхода **АОUT2** соответствует переменной, выбранной параметром **P10.20**. Диапазон аналогового выхода **АОUT2** можно настраивать параметром **P10.22**.

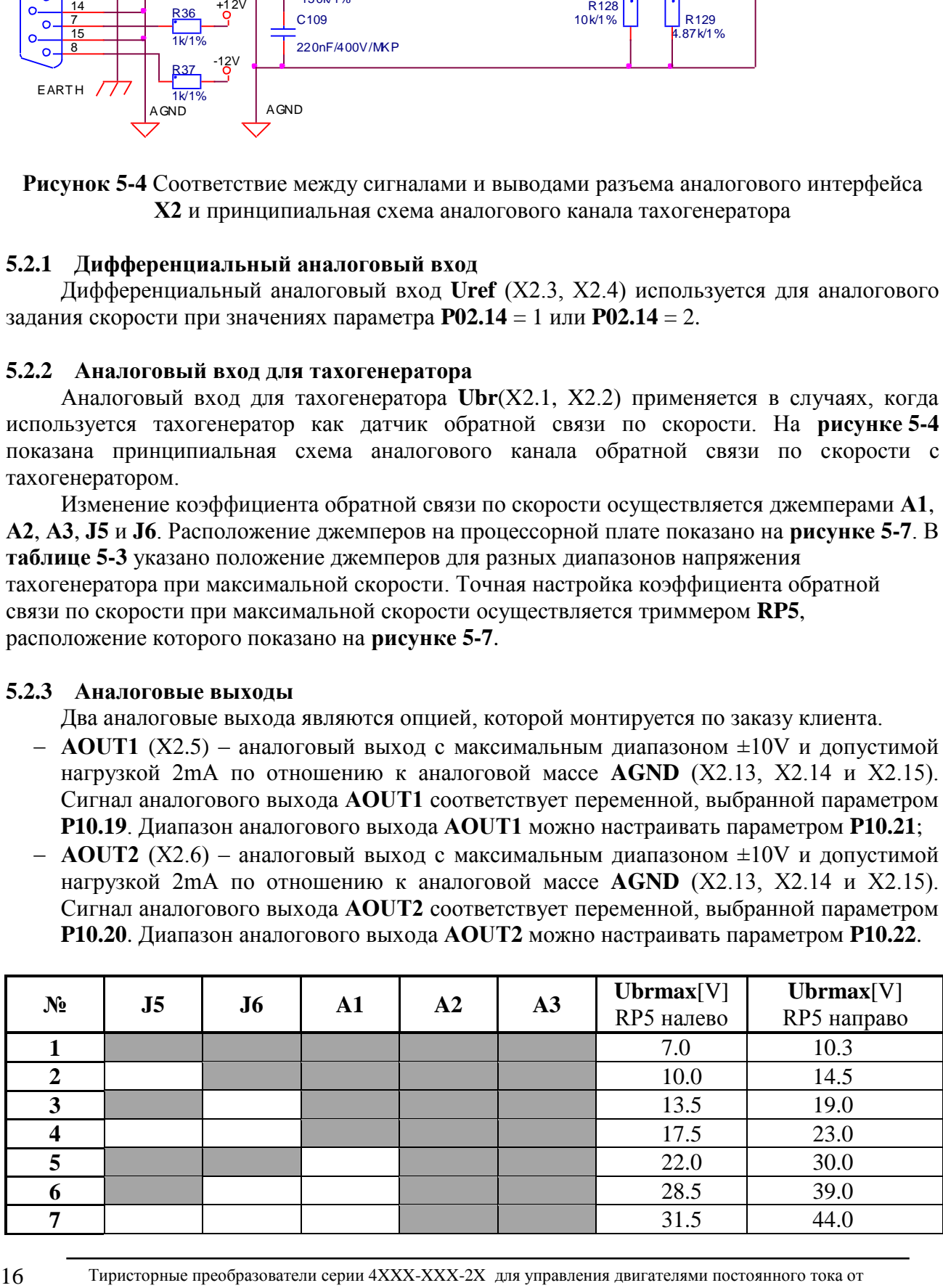

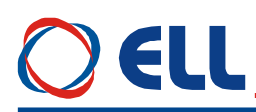

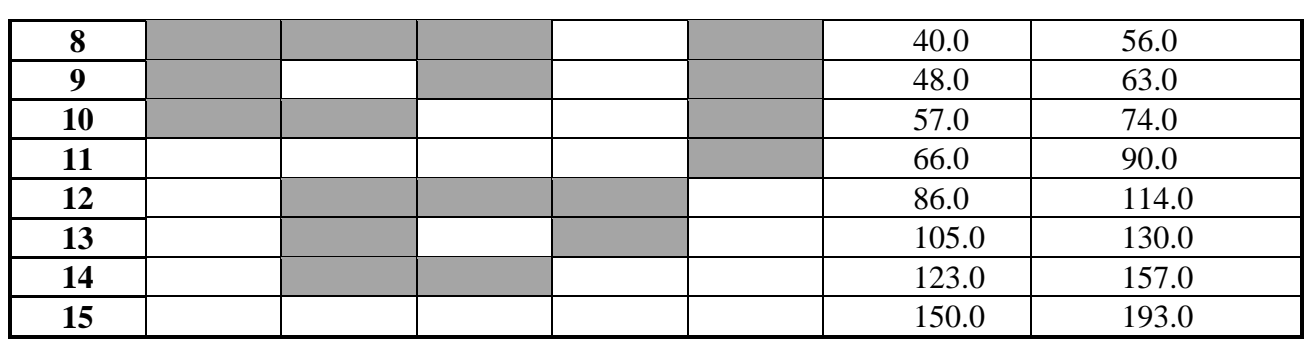

Таблица 5-3 Напряжение тахогенератора при максимальной скорости врашения

Примечание: Темные поля обозначают наличие джемпера.

## <span id="page-16-0"></span>5.2.4 Прочие

- **AGND** (X2.2, 13, 14, 15) аналоговая масса. По отношению к ней отчитываются входные и выходные аналоговые сигналы;
- $-$  +12V (X2.7) и -12V (X2.8) внутренные напряжения преобразователя, которые применяются для управления скоростью двигателя с помощью потенциометра, как это показано на рисунке 9-1;
- **EARTH** (X2.9, 10, 11) корпус преобразователя.

## <span id="page-16-1"></span>5.3 Интерфейсы для энкодера ХЗ и Х4

Интерфейс для энкодера ХЗ выведен на 15-ти выводном разьеме в нижней левой части лицевой панели. Схема входной части и расположение выводов показаны на рисунке 5-5. Соответствие между выводами разьема и сигналами интерфейса ХЗ указано в таблице 5-4.

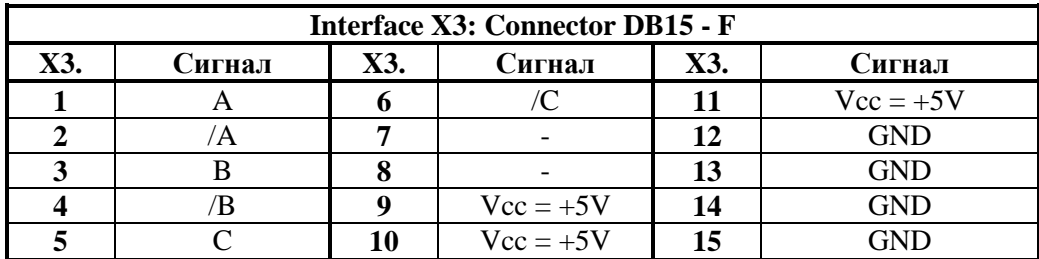

Таблица 5-4 Соответствие между сигналами и выводами интерфейса ХЗ

Разъем X4 является расширением интерфейса X3 для доступа другого прибора к сигналам энкодера. Соответствие между выводами разъема и сигналами интерфейса Х4 указано в таблице 5-5.

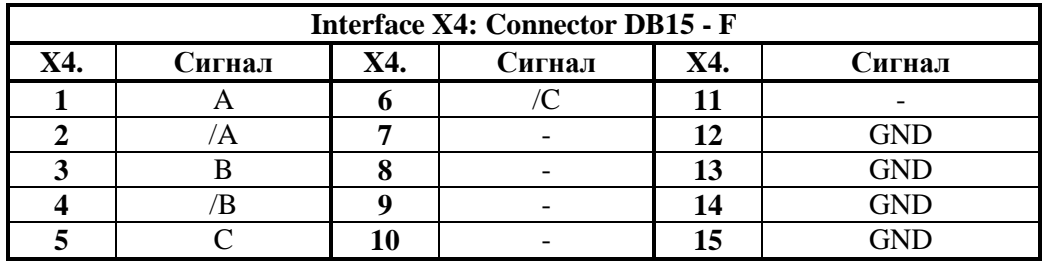

Таблица 5-5 Соответствие между сигналами и выводами интерфейса энкодера Х4

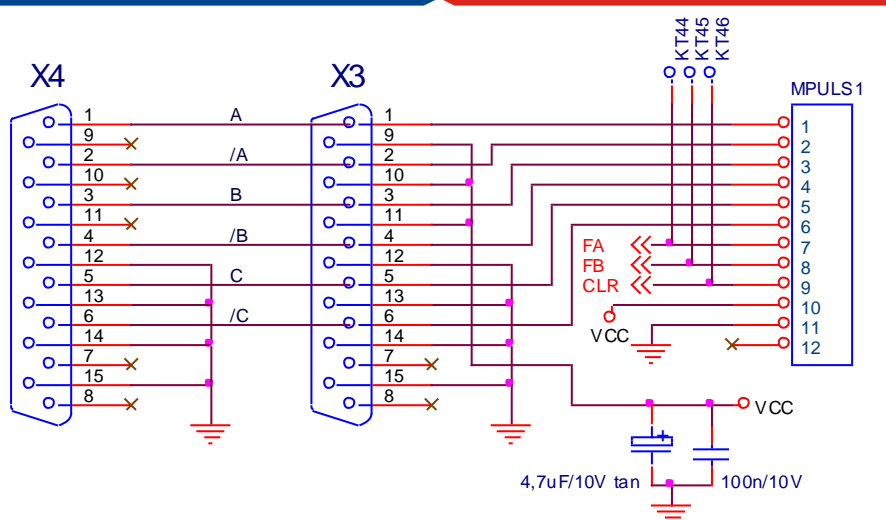

Рисунок 5-5 Принципиальная схема и расположение выводов интерфейса ХЗ для энколера и его расширения Х4

## <span id="page-17-0"></span>5.4 Последовательный интерфейс Х6

Физическая реализация последовательного интерфейса X6 стандартный RS232C со скоростью коммуникации 9600 bps. Последовательный интерфейс Х6 выведен на 9-ти выводном разъеме в верхней части лицевой панели. Для работы со специализированным терминалом, на разьеме выведено напряжение +5V(X6.9). Соответствие между сигналами и выводами последовательного интерфейса Х6 показано на рисунке 5-6 и в таблице 5-6.

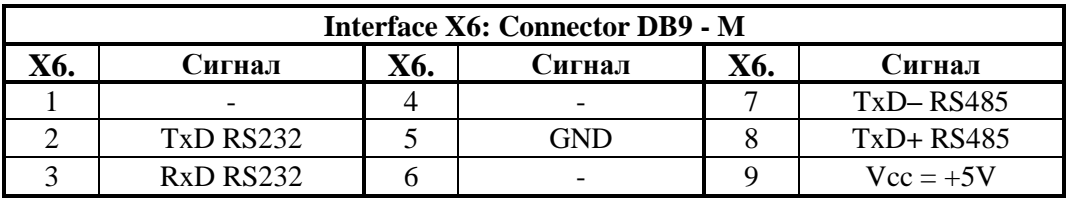

Таблица 5-6 Соответствие между сигналами и выводами интерфейса Х6

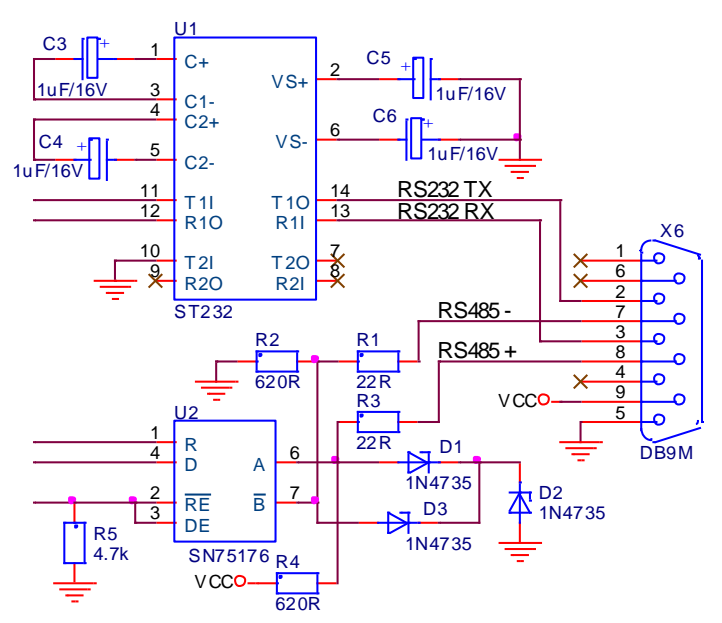

Рисунок 5-6 Принципиальная схема и расположение выводов разъема последовательного интерфейса Х6

## EII

## <span id="page-18-0"></span>**5.5 Силовой интерфейс X7**

Силовой интерфейс **X7**, выведенный на колодке клемм, связывает преобразователь с сетью питания, с якорем двигателя, с обмоткой возбуждения и с внешним защитным и коммутационным аппаратам. Силовый интерфейс **X7** составлен из:

- клемм питания **U1, V1** и **W1** блока управления преобразователем;
- клемм питания **U2, V2** и **W2** силовой части преобразователя;
- клемм питания **V3** и **W3** силовой части возбуждения;
- клемм питания **F1** и **F2** обмотки возбуждения двигателя;
- клемм питания **A1** и **B2** якоря двигателя.

Электрическая схема силового блока в комплекте с синхронизирующими трансформаторами показана на **рисунке 5-8**.

Электрическая схема силовой платы с импульсными трансформаторами и датчиками якорного напряжения и тока возбуждения показана на **рисунке 5-9**. На **рисунке 5-10** показано расположение элементов и разьемов на силовой плате.

### <span id="page-18-1"></span>**5.5.1 Питание блока управления преобразователем**

Трехфазное напряжение сети, на входе коммутационного дросселя **CH1**, подключается к клеммам **U1**(X7.2), **V1**(X7.3) и **W1**(X7.4) для питания и синхронизации блока управления преобразователем.

## <span id="page-18-2"></span>**5.5.2 Питание силовой части преобразователя**

Трехфазное напряжение с выхода коммутационного дросселя **CH1** подключается к клеммам **U2**(X7.5), **V2**(X7.6) и **W2**(X7.7) для питания силового выпрямителя преобразователей типов 4003 до 4011 и соответственно к винтовым соединениям **U2** , **V2** и **W2** преобразователей типов 4013 до 4020.

Масса подключена к клемму **N**(X7.1) для преобразователей типов 4003 до 4011 и к клеммам **N**(X7.1, 7.2) для преобразователей типов 4013 до 4020.

### <span id="page-18-3"></span>**5.5.3 Питание силовой части возбуждения**

Питание силовой части возбуждения должно быть подключено к фазам **L2** и **L3** сети питания. Если это не соблюдается, то нарушается синхронизация возбуждения.

Питание силовой части возбуждения можно реализовать трансформатором или дросселем напрямую к сетью питания. Эти варианты показаны в п. 7.2.

### <span id="page-18-4"></span>**5.5.4 Питание обмотки возбуждения двигателя**

Обмотка возбуждения двигателя подключается к клеммам **F1**(X7.10) и **F2**(X7.11) силового интерфейса **X7** преобразователей типов 4003 до 4011 и соответственно к клеммам **F1**(X7.8) и **F2**(X7.9) преобразователей типов 4013 до 4020.

### <span id="page-18-5"></span>**5.5.5 Питание якоря двигателя**

Для преобразователей типов 4003, 4004, 4005, 4006, 4007, 4009 и 4011 якорь двигателя подключается к клеммам **A1**(X7.12) и **B2**(X7.13).

Для преобразователей типов 4013, 4016 и 4020 двигатель подключается к преобразователю винтовыми соединениями **A1** и **B2**.

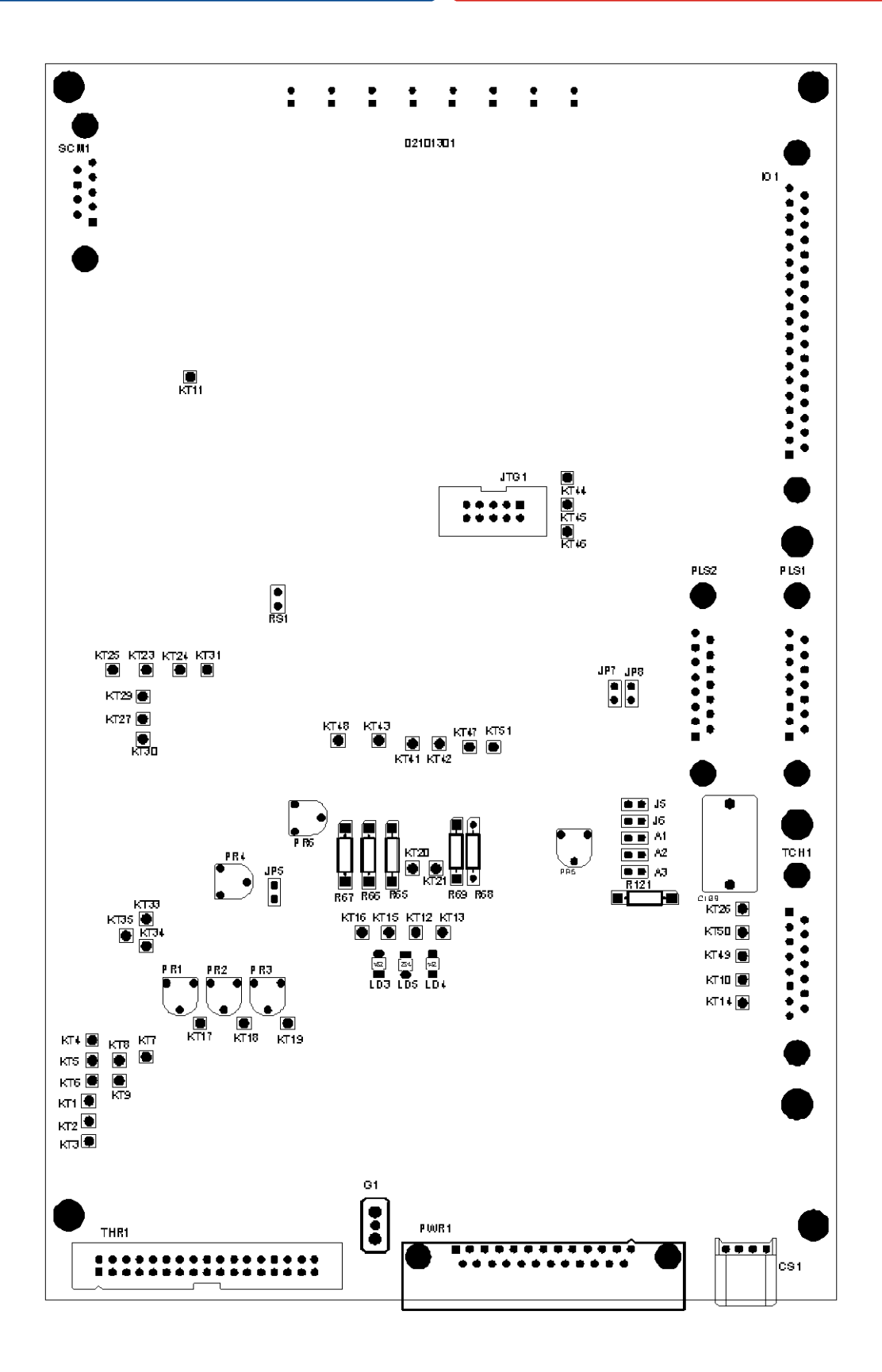

**Рисунок 5-7** Расположение элементов настройки на процессорной плате

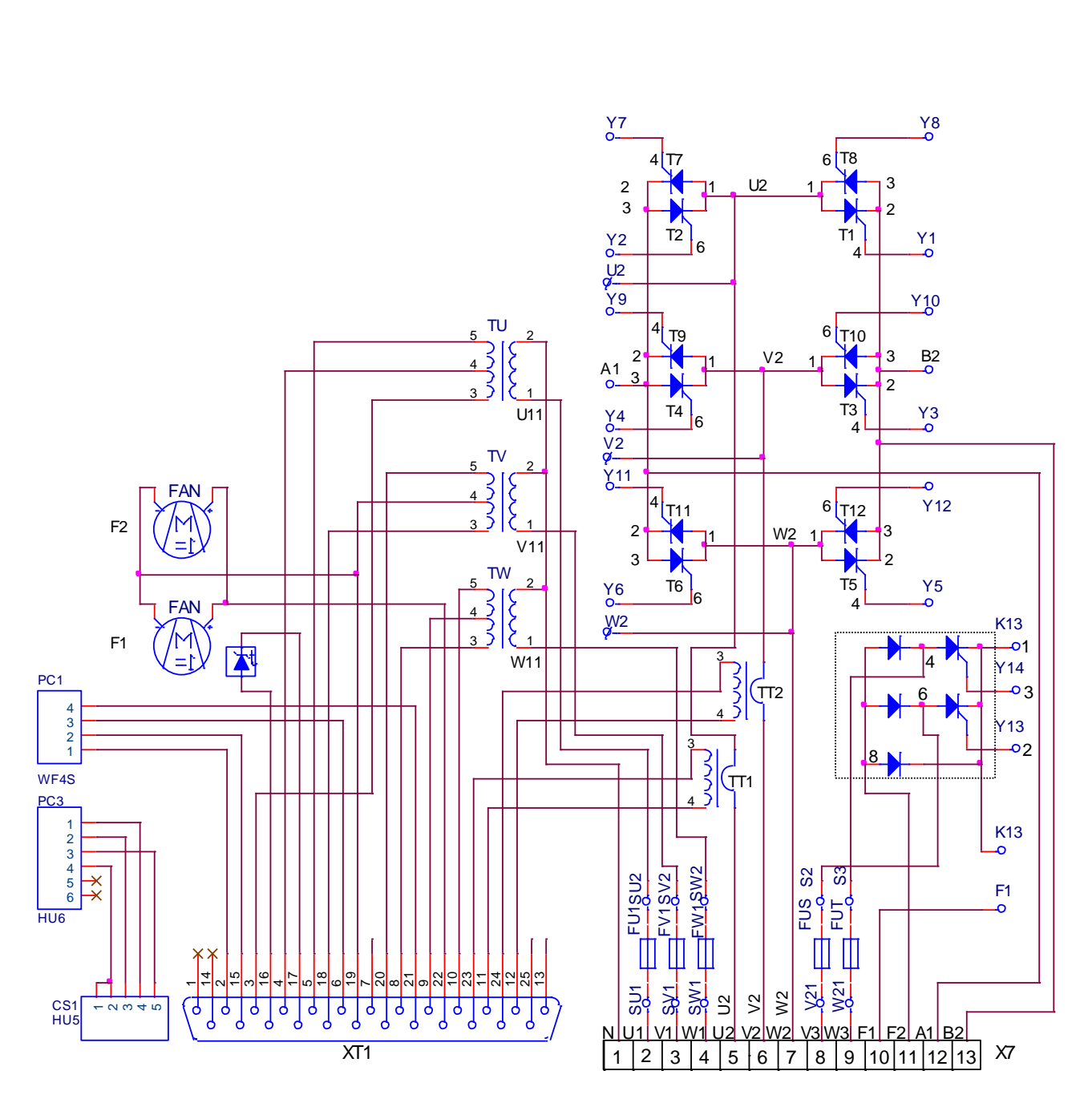

**Рисунок 5-8** Электрическая схема силового блока преобразователя

**Примечание:** Вентиляторы **F1** и **F2** применяются в преобразователях типов 4005 … 4020.

21

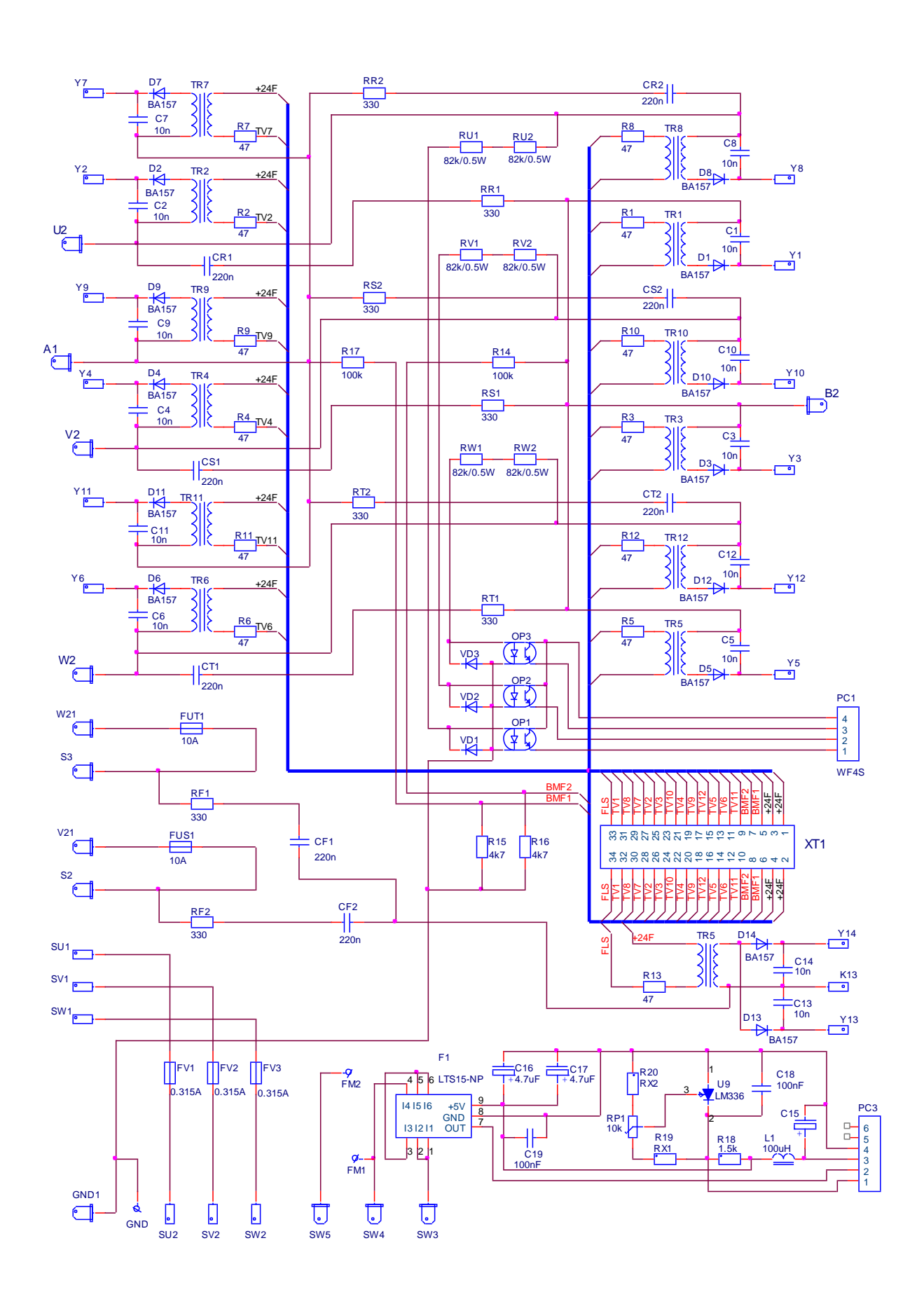

**Рисунок 5-9** Электрическая схема силовой платы преобразователя

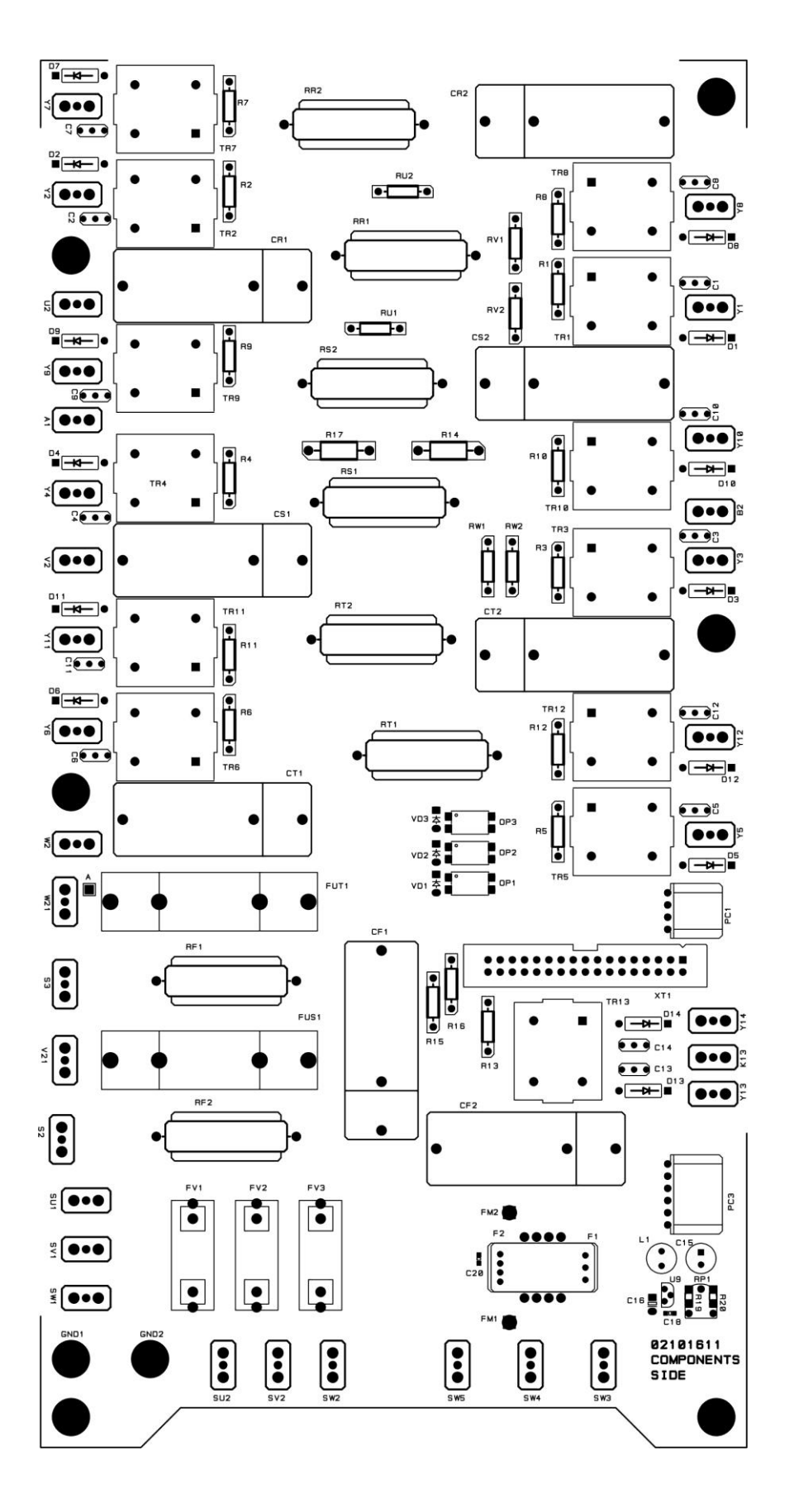

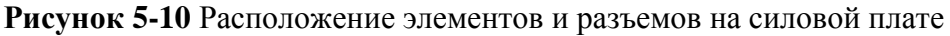

## <span id="page-23-0"></span>**5.6 Индикации для состояния преобразователя**

В верхней части лицевой панели расположены 8 светодиодов, которых показывают мгновенное состояние преобразователя. Зажигание каждого из них указывает режим работы преобразователя или возникновение аварийного режима.

Перечень светодиодных индикаций для состояния преобразователя как следует:

### **в рабочем режиме**

**RD** – готовность преобразователя для работы;

**ON** – разрешена работа преобразователя;

## **в аварийном режиме**

**FL** – аварийный режим. Ток возбуждения не отвечает заданным предельным значениям;

**TG** – аварийный режим. Неправильное поключение, короткое замыкание или обрыв цепи датчика обратной связи по скорости;

**OC** – аварийный режим. Ток якоря превысил заданное предельное значение или произошло короткое замыкание в силовом выпрямителе преобразователя;

**OS** – аварийный режим. Превышение максимально заданной скорости вращения;

**OL** – аварийный режим. Срабатывание защиты **I 2 t** от перегрузки двигателя или защиты **OH** от перегрева силового блока преобразователя;

**PF** – аварийный режим. Обрыв или плохая связь фазы напряжения питания. Плохое зануление преобразователя.

Подробно защиты и их действие описаны в **п. 6.4.3** и **п. 6.5**.

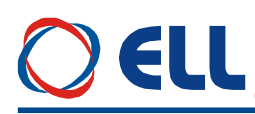

## <span id="page-24-0"></span>**6. Настройка преобразователя**

Настройка параметров преобразователя осуществляется по последовательному интерфейсу **X6** со специализированным терминалом или персональным компьютером.

### **ВНИМАНИЕ**

**Включение и выключение специализированного терминала или персонального компьютера к серийному интерфейсу Х6 осуществляется только при выключенном питании преобразователя.**

### <span id="page-24-1"></span>**6.1 Специализированный терминал Т5001**

При помощи терминала, в энергонезависимую память преобразователя вводятся параметры, определяющие работу отдельных функциональных блоков, параметры двигателя, пределы, в которых срабатывают защиты и сигнализации, подающие информацию о состоянии преобразователя. Во время работы преобразователя, на индикации терминала могут быть показаны значения всех параметров, касающие работы двигателя и преобразователя.

Специализированный терминал Т5001 показан на **рисунке 6-1**. Информация на терминале Т5001 визуализируется на LCD дисплее с 2х16 численно - буквенным разрядами. Терминал имеет 4 командные клавиши, с которыми совершается процесс настройки. Есть и дополнительная клавиша, доступна только с техническими средствами, с которыми совершается настройка контраста LCD дисплея.

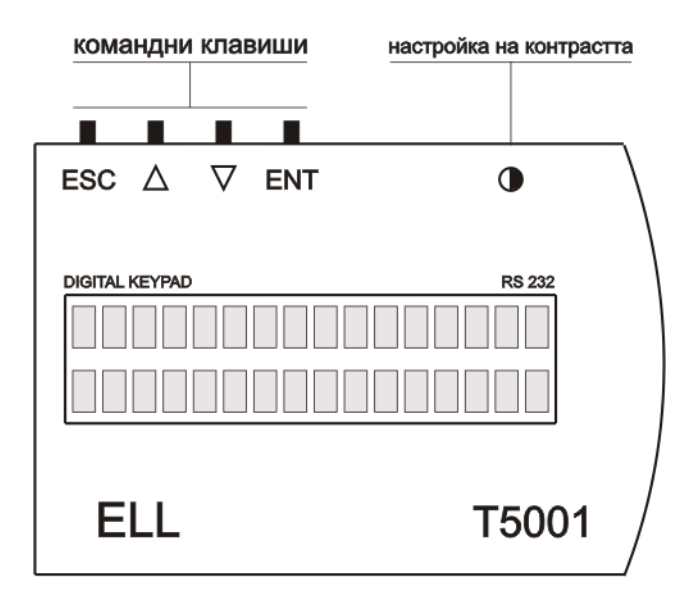

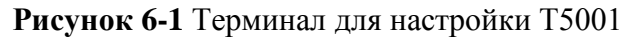

Клавиши терминала обозначены со следующими обозначениями:

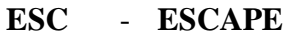

- **UP**

- **DOWN**
- **ENT ENTER**

При подключении напряжения питания, если нет ошибки, на индикации терминала появляется сообщение **Р01 Monitoring**, показывающее выбранную группу параметров.

С помощью клавишей **UP** и **DOWN** выбирается сначала требуюмую группу параметров, после этого с клавишей **ENTER** входится в группу параметров и снова с клавишями **UP** и **DOWN** выбирается нужный параметр и с клавишей **ENTER** входится в режим редактирования параметров. Изменение значения параметра тоже проводится с клавишями **UP** и **DOWN**, после чего значение записывается с клавишей **ENTER**. Если введенное значение параметра вне пределах, то записанное значение ограничивается этими пределами.

Возвращение в режим выбора номера параметра осуществляется нажатием клавиши **ESC**. В случае, когда изменилось значение данного параметра, но не нажата клавиша **ENTER,** а **ESC**, изменение не записывается. При изменении значения данного параметра, задержка клавишей **UP** или **DOWN** на время, в которое изменяются более пятьдесят дискрет данного десятичного разряда, начинается изменение следующего разряда по старшинству. Освобождение клавиши отменяет этот режим.

На **рисунке 6-2** показана последовательность ввода пароля для доступа к редактированию параметров.

На **рисунке 6-3** показана последовательность для изменения значения данного параметра. Пароль для доступа вводится предварительно.

Для возвращение в режим выбора параметров используется клавиша **ESC** и с **UP** и **DOWN** выбирается нужный параметр. Если этот параметр из другой группы, то с повторным нажатием клавиши **ESC** возвращаемся в меню выбора группы параметров.

При выборе данного параметра, в первой строчке появляется, кроме его номер, и текст, указанный в третьей колонне **[таблицы](#page-29-0) 6-1**, а во второй строчке его значение. Перемены выбранного параметра делаются, как указано выше.

### **Примечания:**

1. Если, после нажатия клавиши **ENTER**, новое значение параметра не воспринимается, следует проверить доступный ли параметр в этом режиме;

2. Если параметр не меняется от данного значения, следует проверить не является ли он связанным с другими параметрами или он достиг предель своего изменения;

3. В случае взаимосвязанных параметров, следует менять сначало те, от которых зависят остальные.

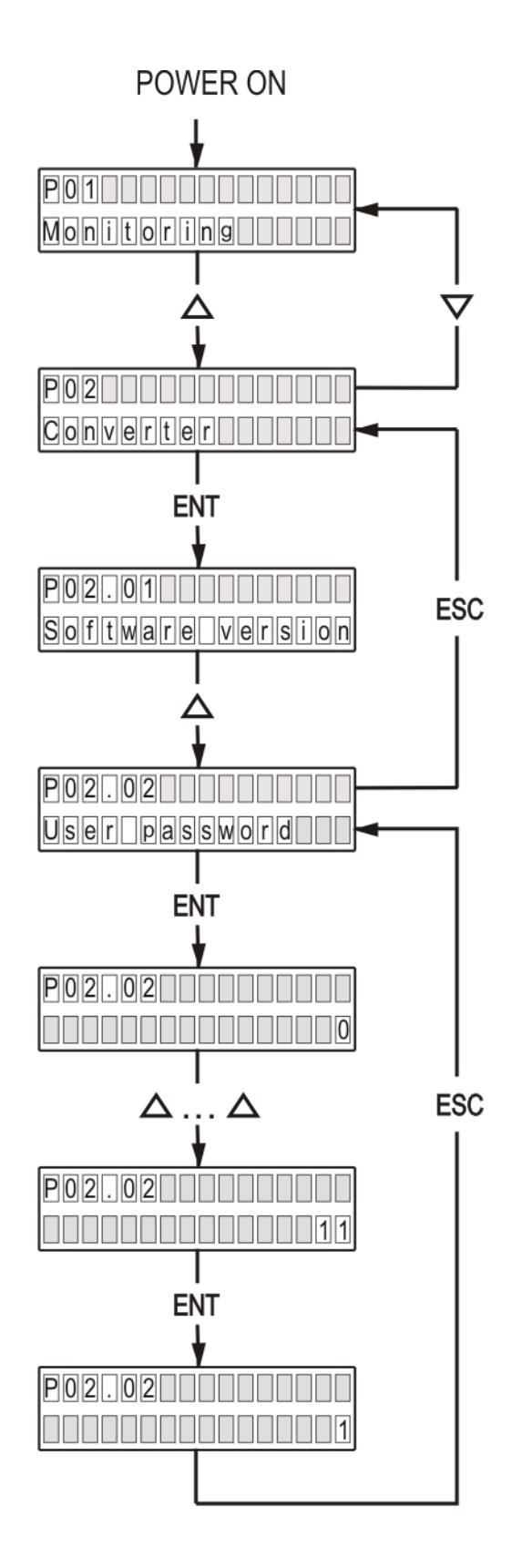

**Рисунок 6-2** Ввод пароля для доступа

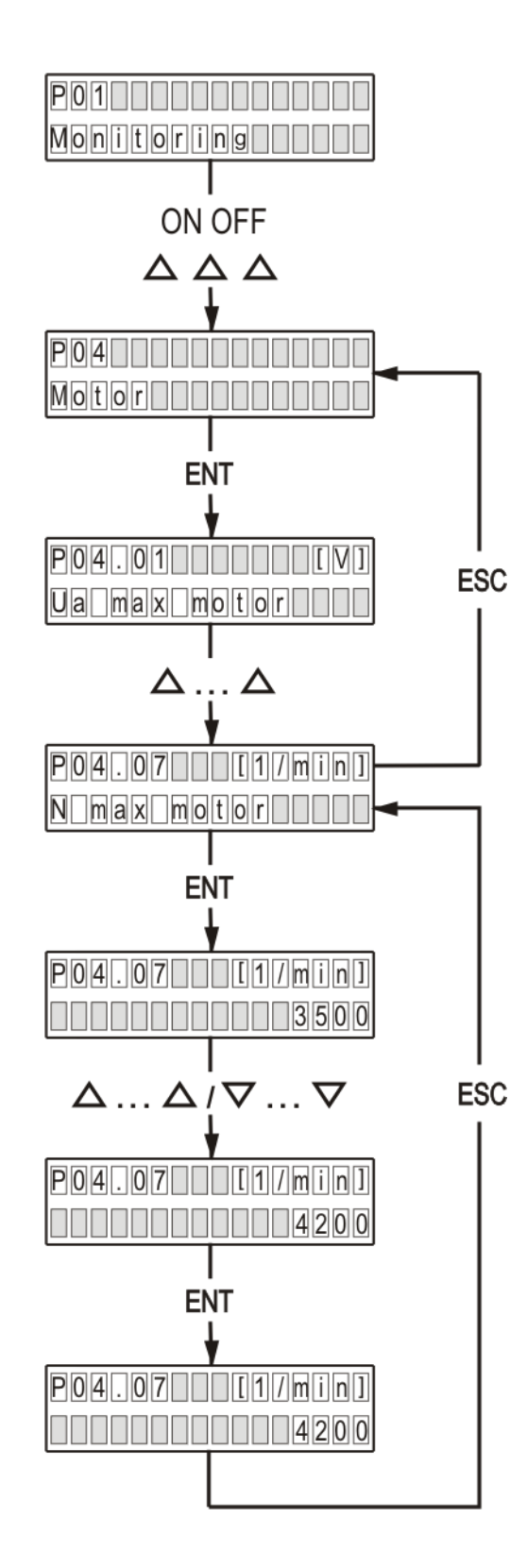

**Рисунок 6-3** Изменение значения параметра

Тиристорные преобразователи серии 4XXX-XXX-2X для управления двигателями постоянного тока от 20А до 200А с независимым возбуждением. Техническое описание, версия документа UGrSPD88\_502.

## <span id="page-28-0"></span>**6.2 Параметры преобразователя**

Параметры условно разделены в восемнадцать групп:

**Группа 01** – параметры для наблюдения

Показывают значения управляющих сигналов и сигналов от и к двигателю. В этой группе включены параметры для тока возбуждения, тока якоря, скорости вращения, напряжение якоря, состояния цифровых входов и выходов и накопленных ошибок защит. Значения этих параметров не вводятся, а только наблюдаются.

**Группа 02** – параметры преобразователя

Определяют режимы работы преобразователя, выбор обратных связей, вид задания для скорости, направление вращения, выбор энкодера и все основные технические характеристики для данного выполнения силового блока.

**Группа 03** – параметры защит

Параметры защит задают пределы контролированных сигналов, вне которых защиты срабатывают.

**Группа 04** – параметры двигателя

Параметры группы 4 определяются основными характеристиками двигателя. В этой группе входят параметры для номинального и максимального тока якоря, номинального напряжения якоря, номинального и максимального тока возбуждения и динамического токоограничения тока якоря.

**Группа 05** – параметры регулятора скорости

С этими параметрами определяются коэффициенты усиления, постоянные времени и параметров адаптации регулятора скорости и характеристики рампгенератора.

**Группа 06** – параметры регулятора тока якоря

Параметры этой группы определяют коэффициент усиления и постоянную времени регулятора тока якоря и регулируют амплитуды импульсов тока каждой фазы.

**Группа 07** – параметры регуляторов ЭДС и тока возбуждения

Параметры этой группы определяют коэффициенты усиления и постоянных времени регуляторов ЭДС и тока возбуждения.

**Группа 08** – параметры ориентированного торможения

Параметры этой группы определяют вход для задания позиции, корекцию заданной позиции, смещение позиции, коэффициенты усиления регулятора позиции и показывают ошибку при выполнении ориентированного торможения.

**Группа 09** – параметры аппаратных цифровых входов

С параметрами этой группы указываются функции аппаратных цифровых входов преобразователя и их активное логическое состояние.

**Группа 10** – параметры аппаратных выходов

Параметры этой группы определяют функции и активное логическое состояние аппаратных цифровых выходов и переменные для аналоговых выходов.

**Группа 11** – параметры терминала

**Группа 12** – история ошибок

**Группа 13** – параметры дополнительных функций

**Группа 14** – параметры в режиме позиционирования

Параметры этой группы определяют работу позиционного регулятора, выбор координатной системы, лимиты перемещения и др.

**Группа 15** – параметры **MODBUS**

Параметры этой группы определяют настройки работы по протоколу **MODBUS**.

**Группа 16** – параметры коммуникационных цифровых входов

С параметрами этой группы указываются функции коммуникационных цифровых входов преобразователя и их активное логическое состояние.

**Группа 17** – параметры коммуникационных выходов

Параметры этой группы определяют функции и активное логическое состояние коммуникационных цифровых выходов.

**Группа 18** – параметры фиксированных позиций

В таблице 6-1 приведен перечень всех параметров, их обозначений и пределов их изменений.

<span id="page-29-0"></span>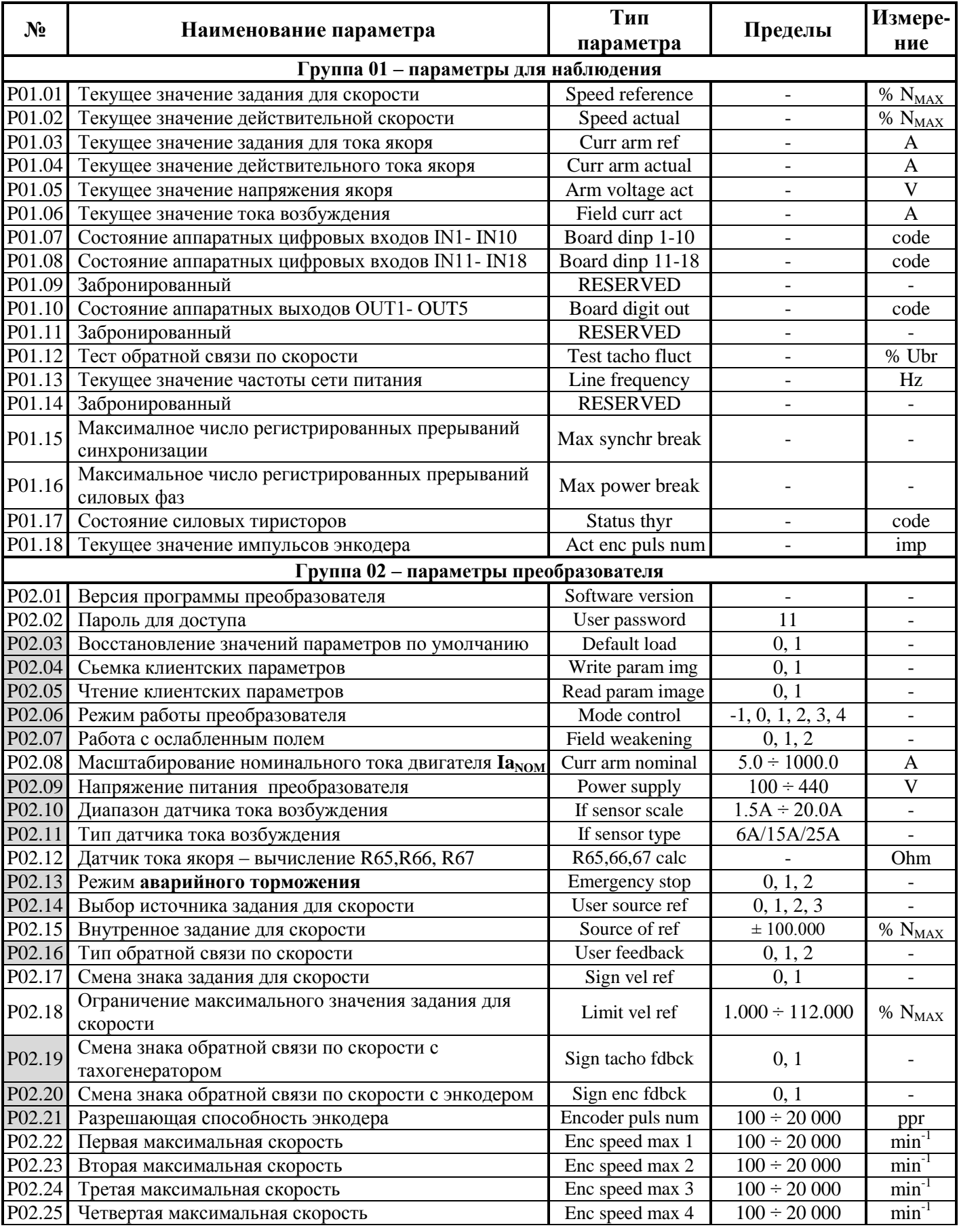

Тиристорные преобразователи серии 4XXX-XXX-2X для управления двигателями постоянного тока от 20А до 200А с независимым возбуждением. Техническое описание, версия документа UGrSPD88\_502.

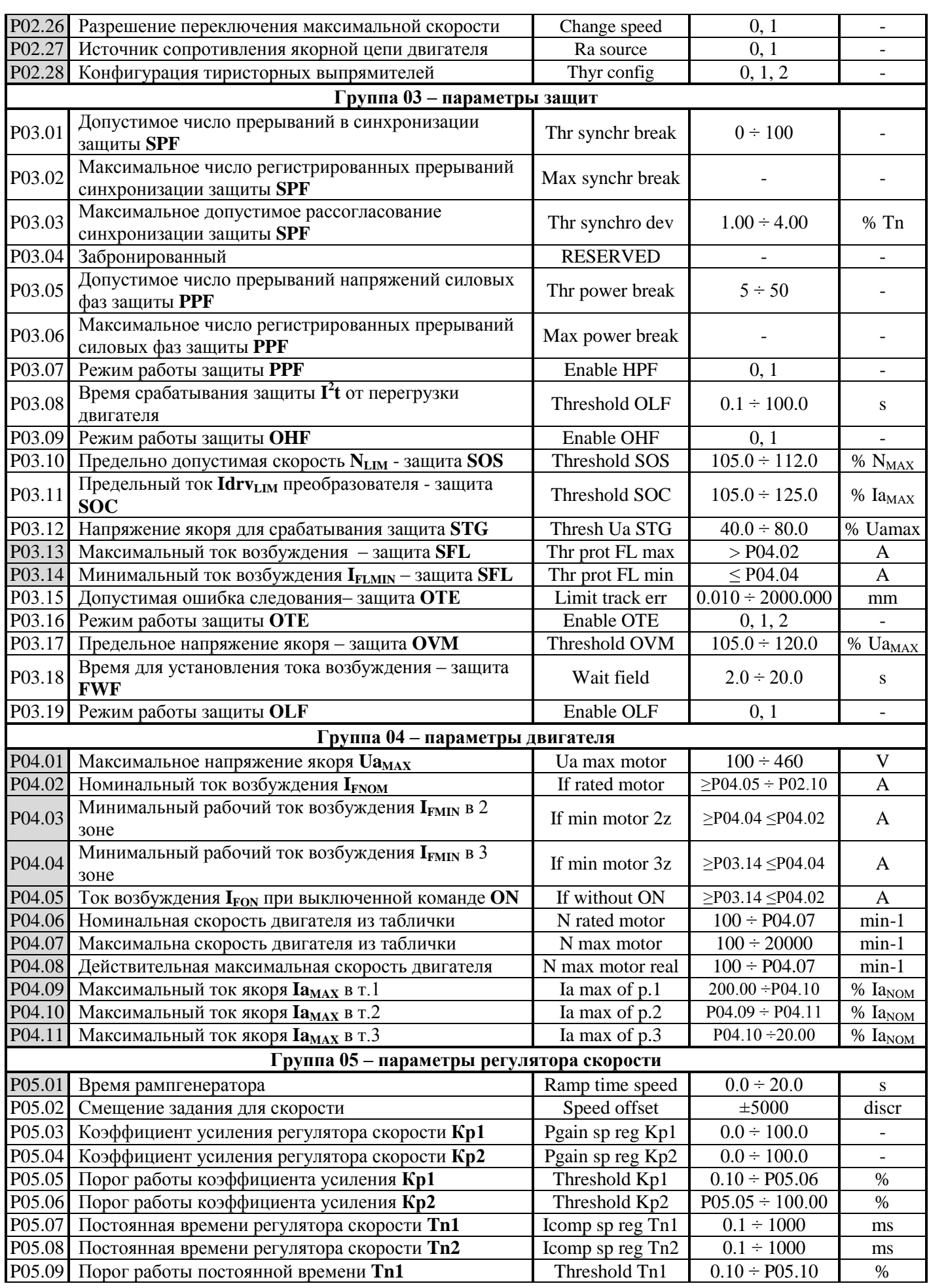

31

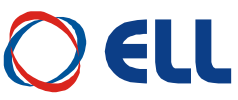

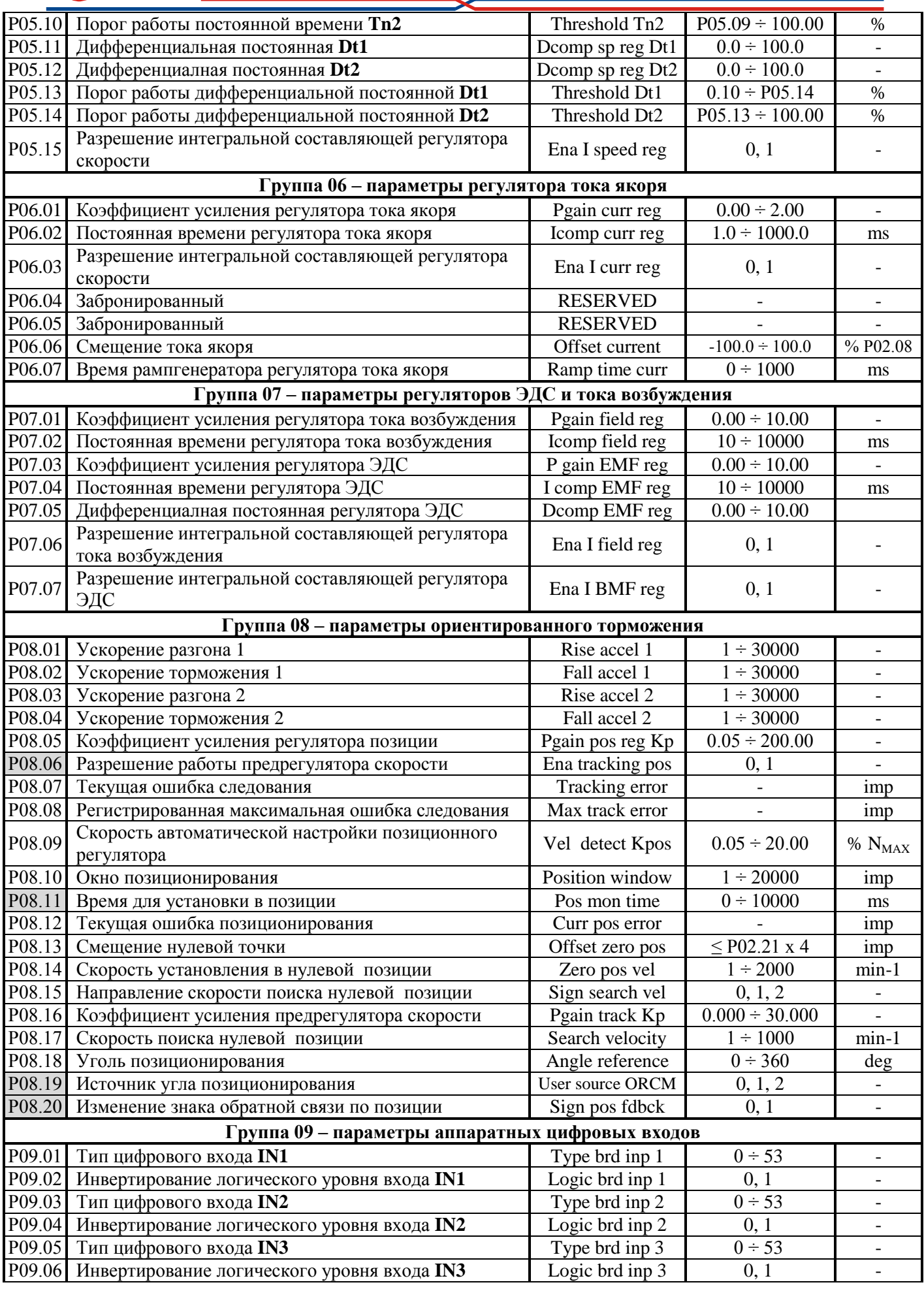

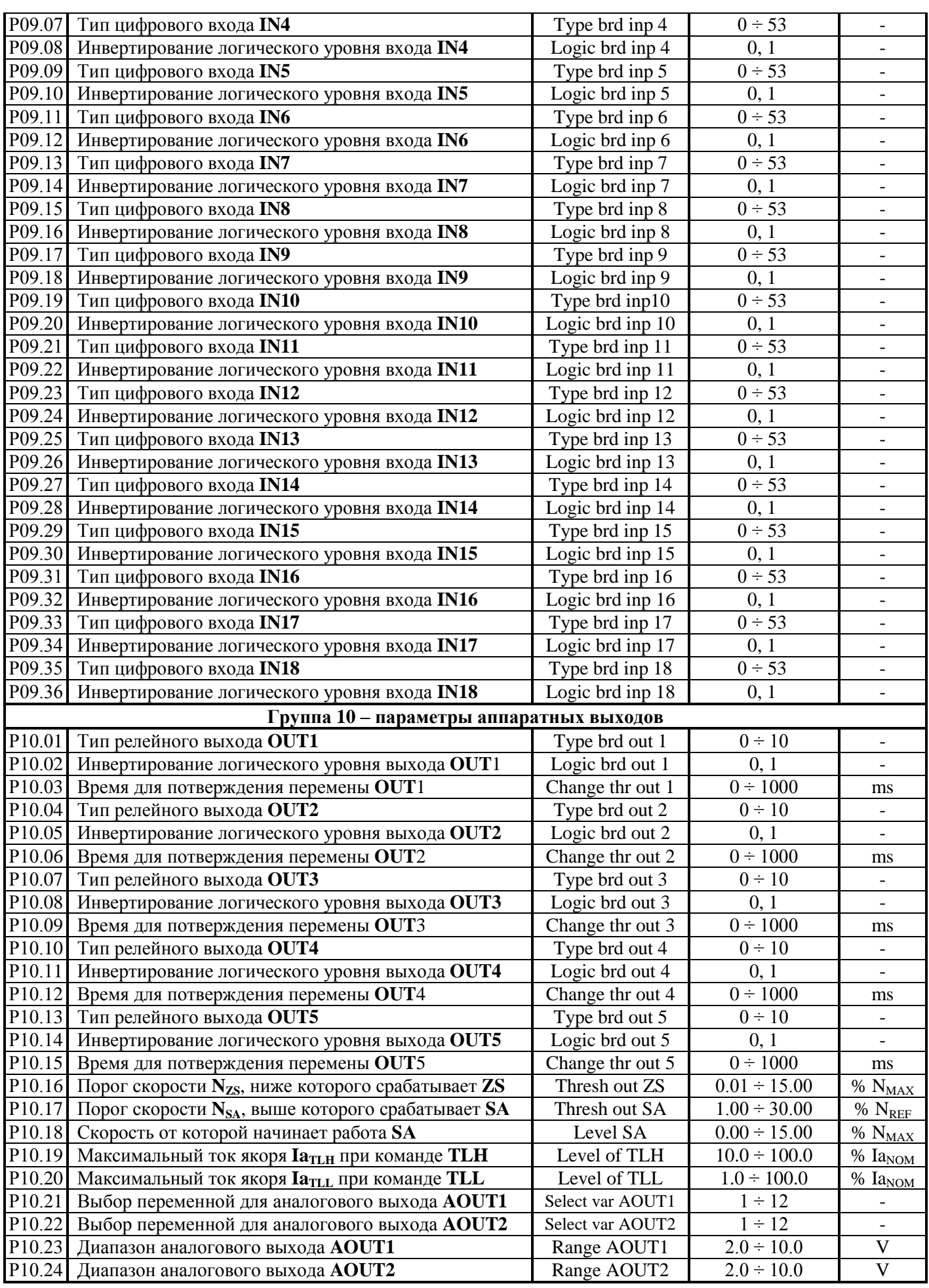

## OELL

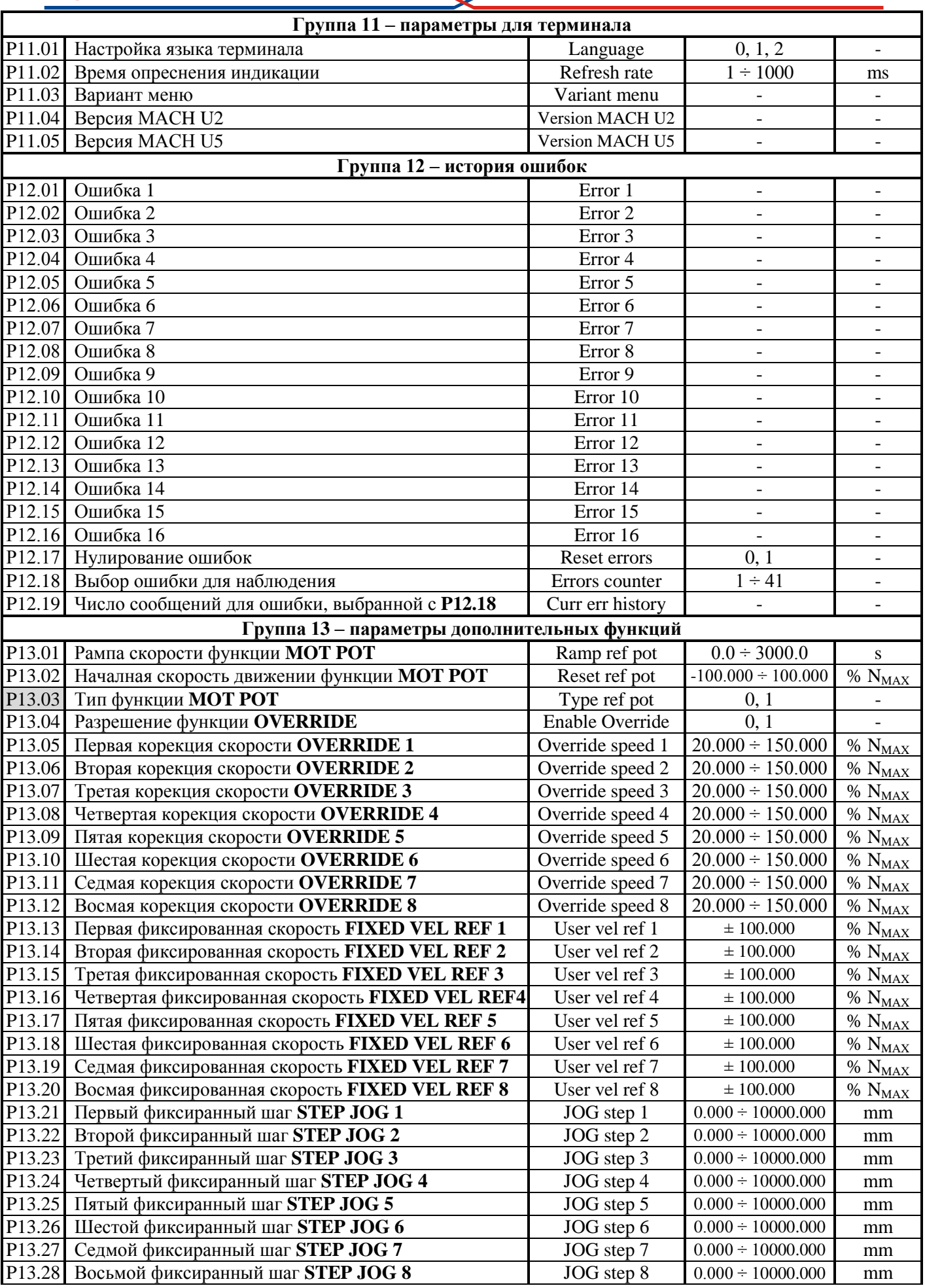

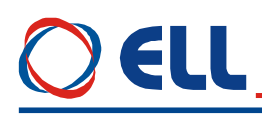

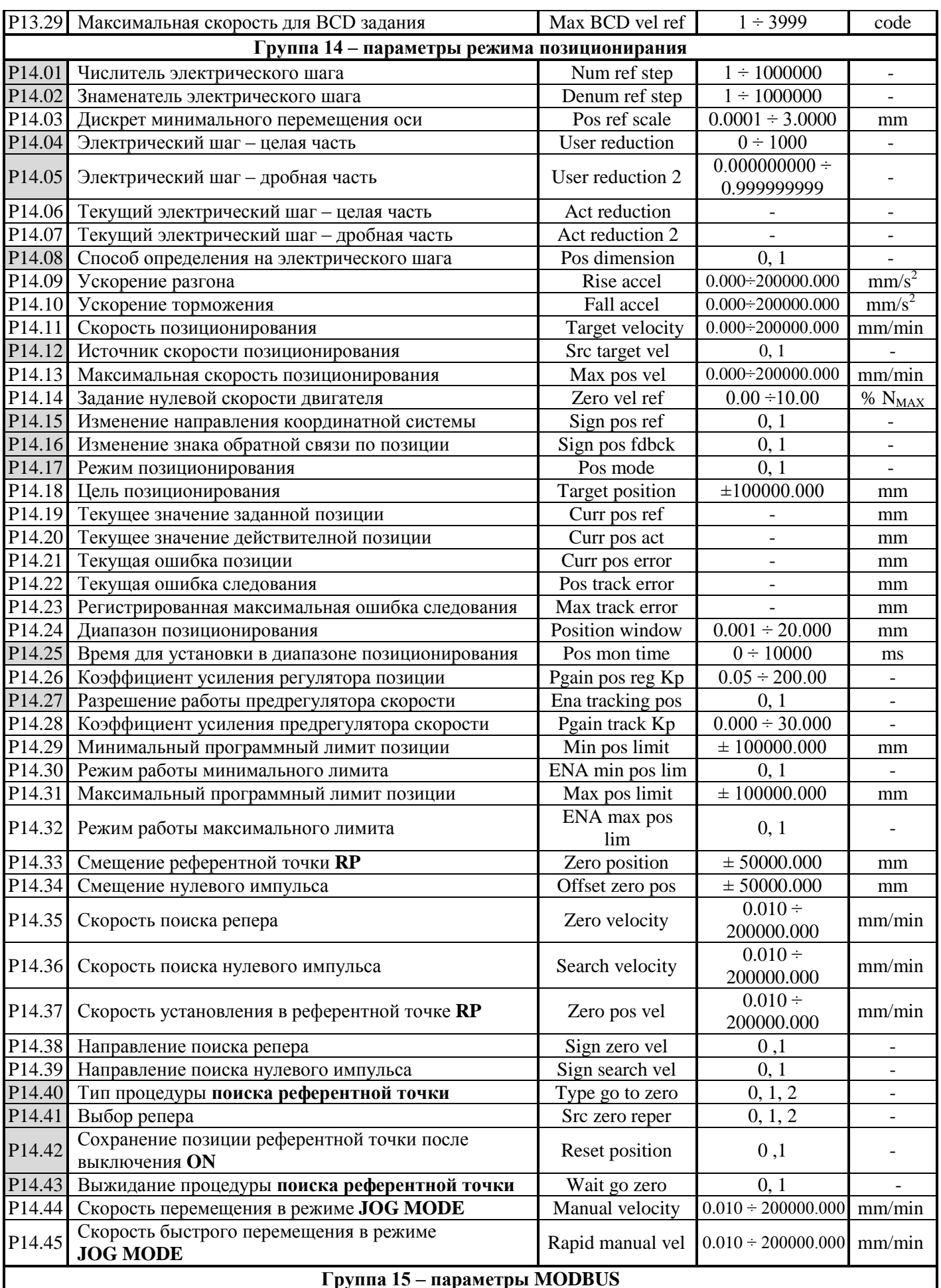

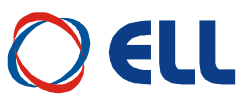

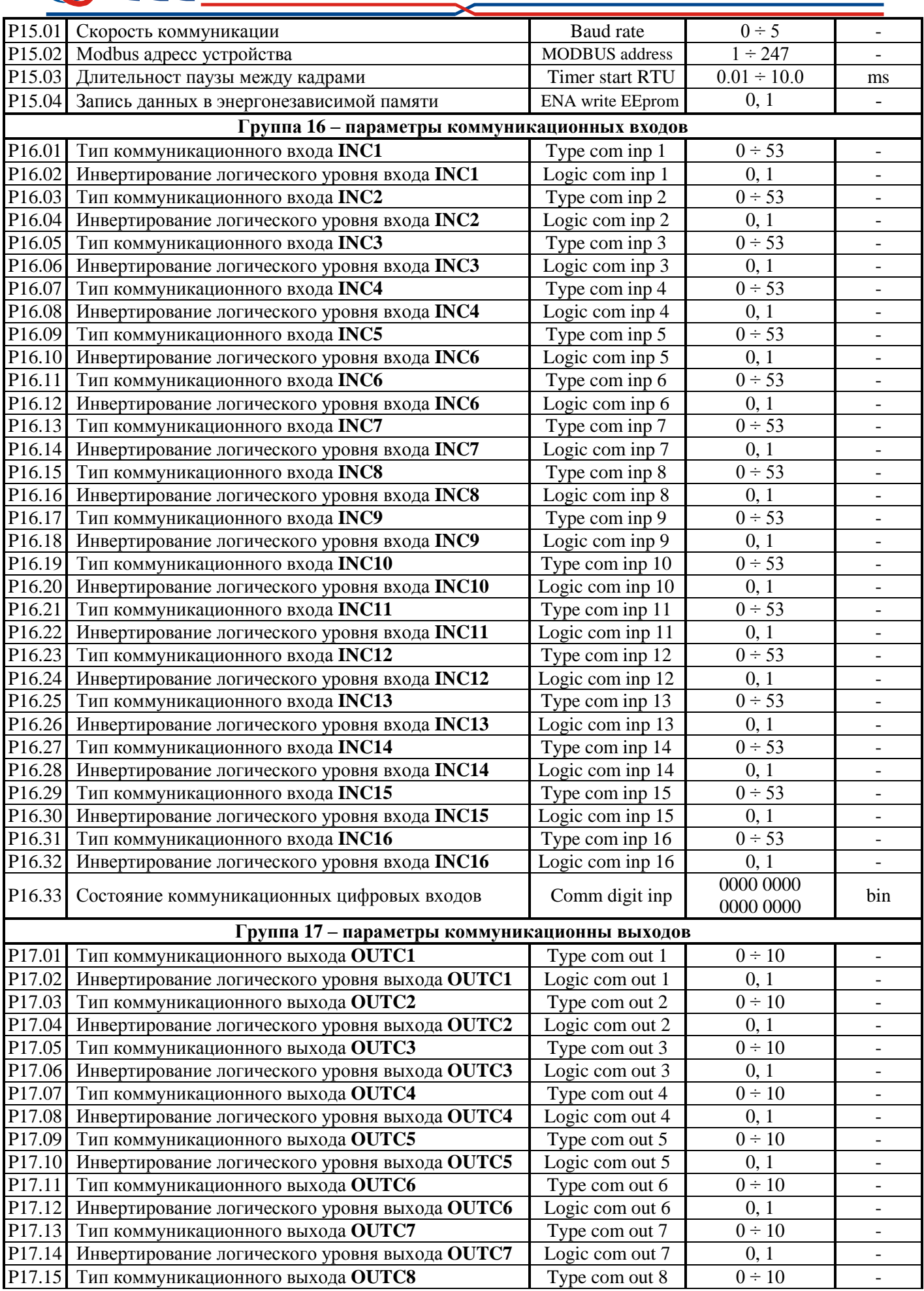
# ELL

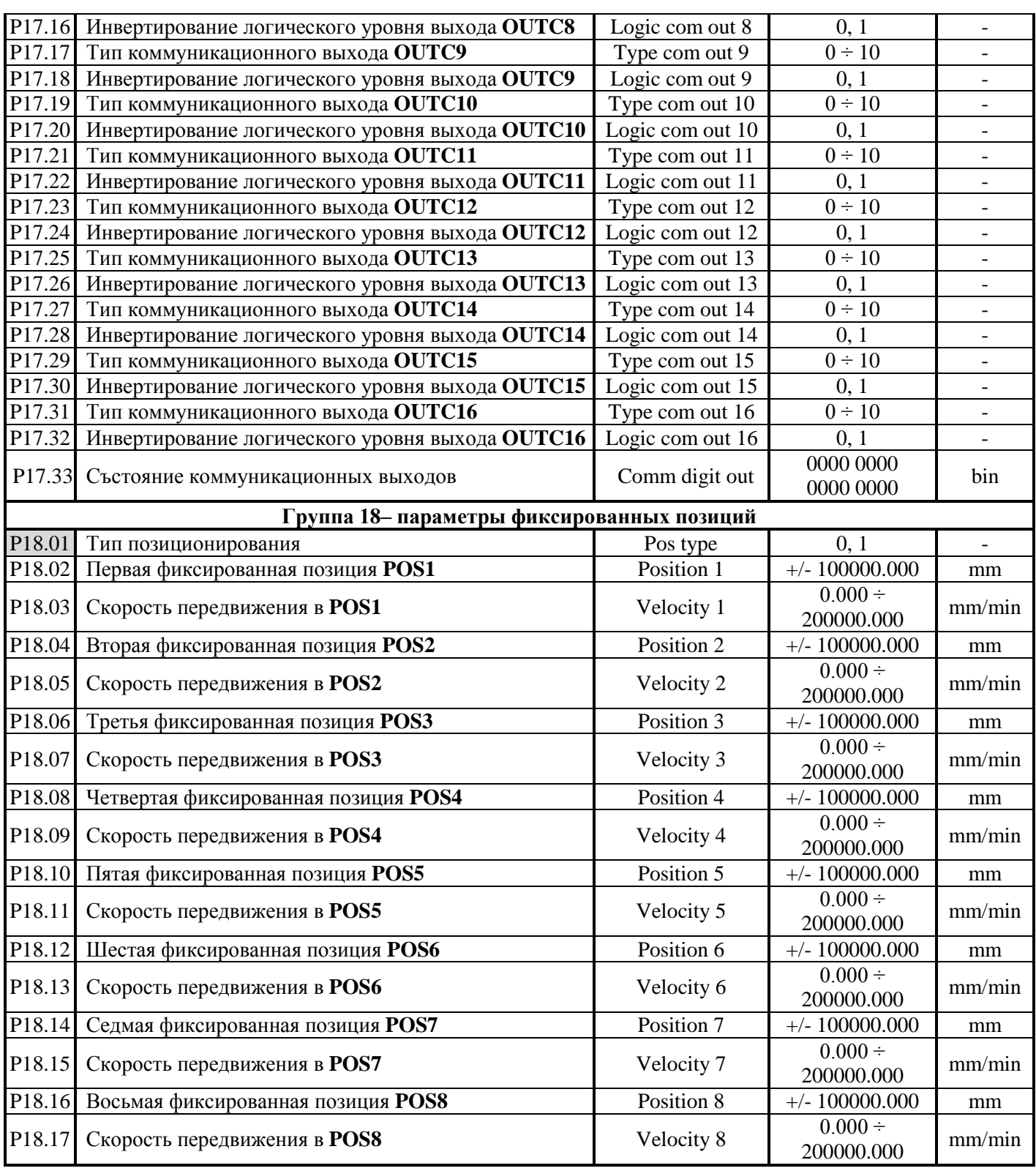

## **Таблица 6-1** Перечень параметров

Параметры обособляются в типах, определенных от способа обращения к ним и их предназначение.

**Примечание**: параметры для наблюдения из группы **P01**, указывающие накопленные ошибки защит, входят также и в группу **P03**.

#### Описание параметров

На рисунке 6-4 показано описание параметра и переменной, к которой он относится. Параметр описывается в трех полях.

В первом поле указаны наименование параметра, его обозначение на дисплее терминала, группа к которой он относится и его порядковой номер.

Во втором поле описаны характеристики переменой данного параметра и обращение к ней.

Тип переменной:

- $Bit$ - переменная принимает два значения, 0 или 1;
- $Bi$ - переменная принимает положительные и отрицательные значения;
- $-$  Uni - переменная принимает только положительные значения;
- $Int$ - переменная принимает только целочисленные значения;

Точность переменной:

- пустое стандартная переменная 16 bit;
- Double переменная повышенной точности 32 bit;

Обращение к параметру:

- $-$  RO - возможно только чтение значения параметра;
- $RW$ - допускается чтение и запись значения параметра;

Ввод параметра:

 $-$  пустое - ввод значения параметра при наличии команды  $ON$ ;

 $- ON$ - ввод значения параметра возможен только при снятой команде  $ON$ ;

Адрес параметра:

- Address - указывается адрес параметра в MODBUS.

Запись параметра в ЕЕРRОМ:

 $-EE$ - изменение параметра записывается в энергонезависимой памяти.

В третем поле указаны диапазон изменения параметра, значение данного параметра по умолчанию и единицы его измерения.

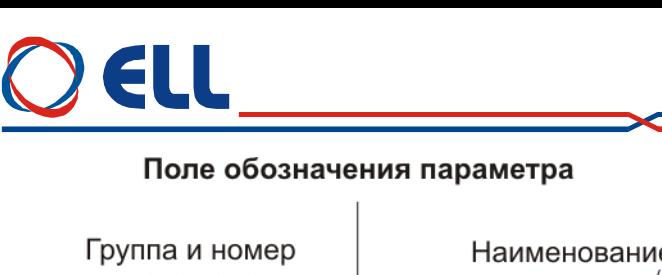

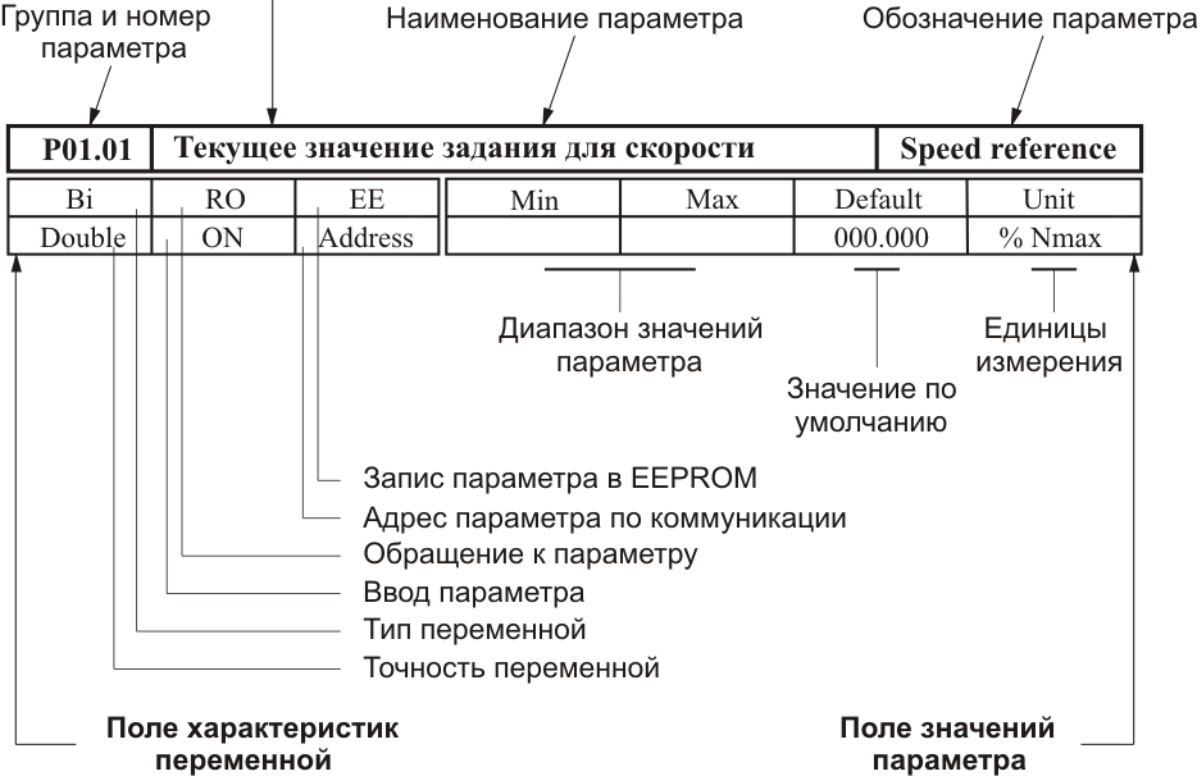

**Рисунок 6-4** Структура описания параметра

# **6.4 Параметры преобразователя**

## **6.4.1 Группа 01 – параметры для измерения переменных**

Параметры **группы 01** позволяют измерять значения переменных, характеризирующих работу двигателя и преобразователя. Эти параметры доступны во всех режимах.

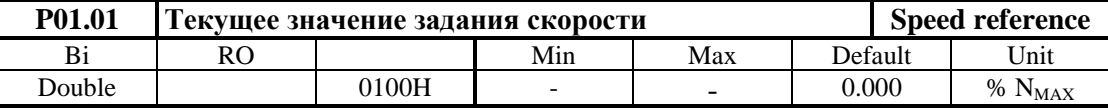

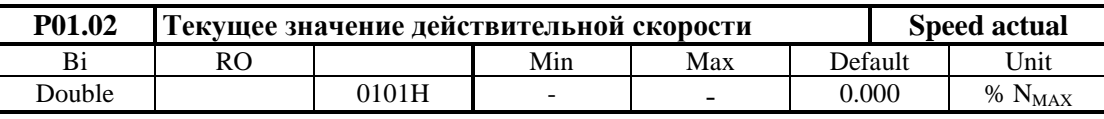

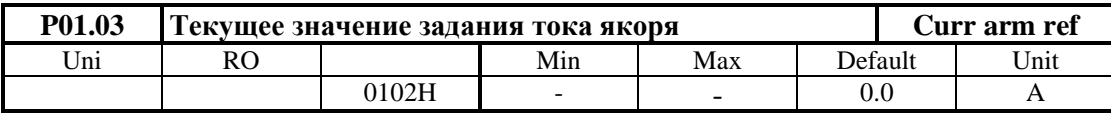

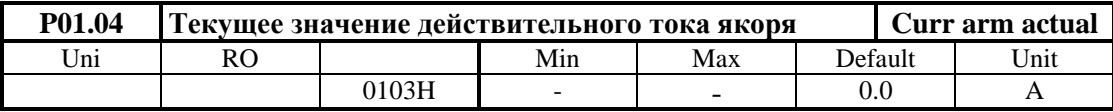

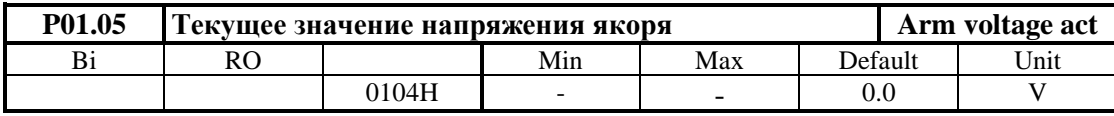

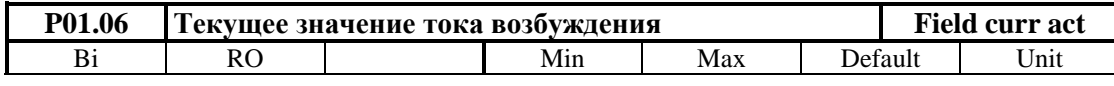

Тиристорные преобразователи серии 4XXX-XXX-2X для управления двигателями постоянного тока от 20А до 200А с независимым возбуждением. Техническое описание, версия документа UGrSPD88\_502.

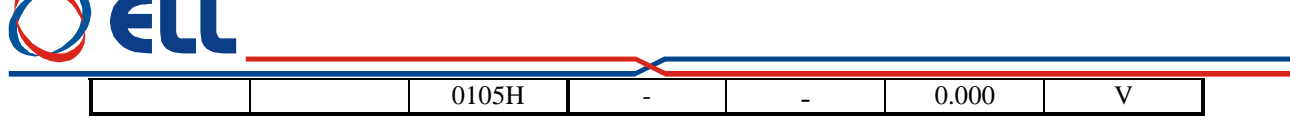

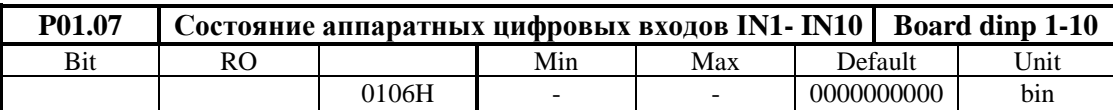

Состояние цифровых входов показывается в бинарном коде. Соответствие между активированными цифровыми входами и соответным разрядом показано в **[таблице](#page-39-0) 6-2**.

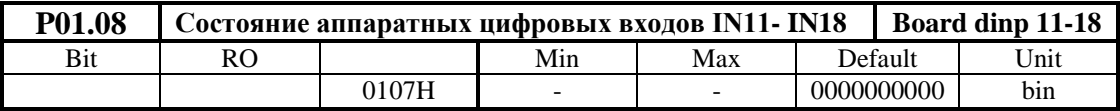

Состояние цифровых входов показывается в бинарном коде. Соответствие между активированными цифровыми входами и соответным разрядом показано в **[таблице](#page-39-1) 6-3**.

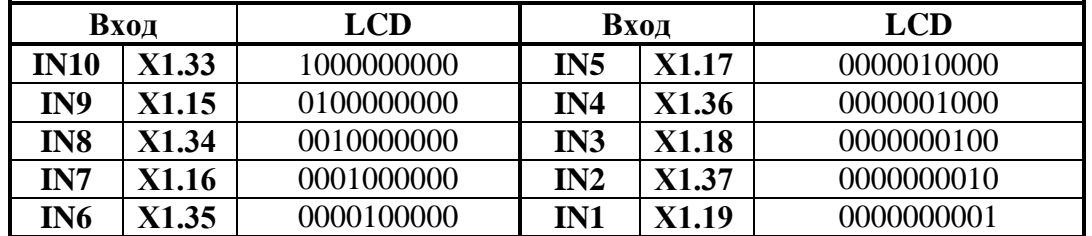

<span id="page-39-0"></span>**Таблица 6-2** Соответствие между разрядами индикации и состоянием аппаратных цифровых входов от **IN1** до **IN10**

<span id="page-39-1"></span>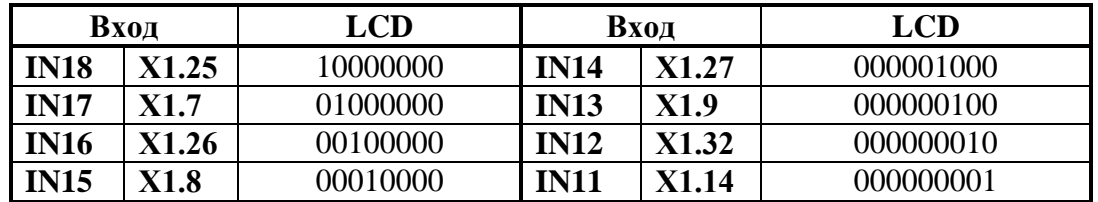

**[Таблица](#page-29-0) 6-3** Соответствие между разрядами индикации и состоянием аппаратных цифровых входов от **IN11** до **IN18**

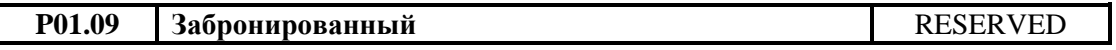

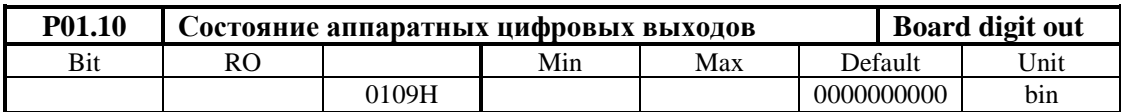

Соответствие между активированными цифровыми выходами и соответным разрядом индикации показано в **[таблице](#page-39-2) 6-4**.

<span id="page-39-2"></span>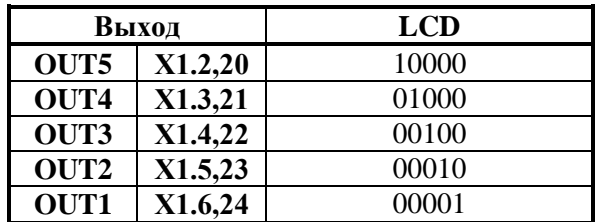

**Таблица 6-4** Соответствие между разрядами индикации и състоянием аппаратных цифровых выходов

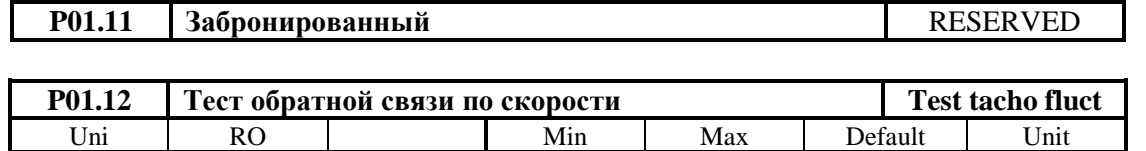

010BH - | - | 0.00 | % Ubr

Параметр показывает текущее значение пульсаций напряжения обратной связи по скорости. Пульсации определены в процентах отношением максимального значения напряжения тахогенератора к среднему значению **Ubr** для интервала времени 1 сек. Для исправного тахогенератора, в установившемся режиме, значение параметра **P01.12** должно быть не больше 2 %;

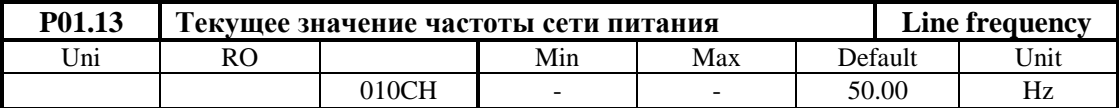

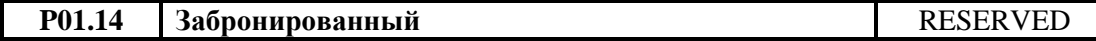

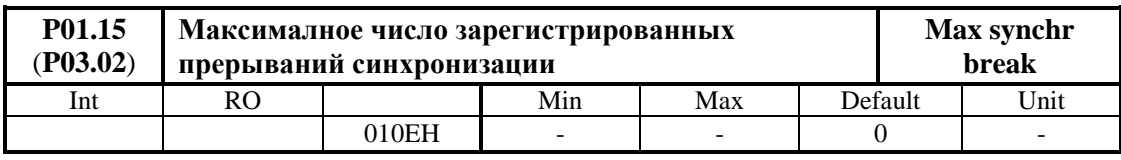

Параметр указывает максимальное число зарегистрированных последовательных прерываний в синхронизации до ее востановления. Контроль за прерываниями в синхронизации начинается с момента включения преобразователя. С нажатием клавиши **UP** более 4 s показание параметра **P01.15** обнуляется и начинается новая регистрация прерываний. Значение параметра **P01.15** не записывается в энергонезависимой памяти. Если число зарегистрированных прерываний в синхронизации больше значения параметра **P03.01**, срабатывает защита **SPF**. Параметр **P01.15** позволяет наблюдать за качества сети питания;

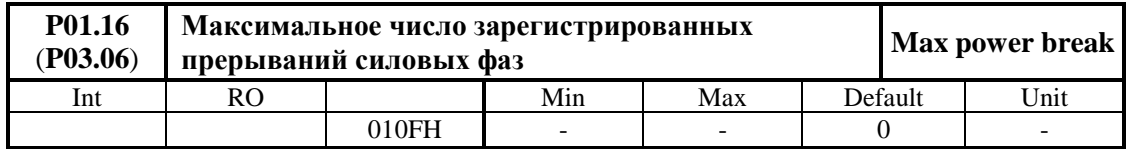

Параметр указывает максимальное число регистрированных последовательных прерываний в сети питания до до ее востановления. Защита **PPF** регистрирует пропадание напряжений одной или больше фаз сети питания. Слежение за прерывании в сети питания начинает с момента включения преобразователя. С нажатием клавиши **UP** показание нулируется и начинает новое регистрирование прерывании. Значение параметра **P01.16** не записывается в энергонезависимой памяти. Если число регистрированных прерываний в сети питания больше значением параметра **P03.16**, срабатывает защита **PPF**. Параметр **P01.16** позволяют наблюдать за качества сети питания;

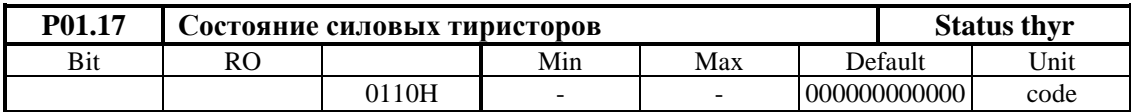

Параметр указывает рабочее состояние силовых тиристоров. При выборе этого параметра, на дисплее терминала показаны две группы чисел, каждой из шесть разрядов нулей. Место каждого разряда соответствует номеру тиристоров из групп от **Т12** до **Т1** с

слева направо. Если все тиристоры работают, все разряды каждой группы должны показывать ноль. Проверка проводится для обеих сторон вращения. Если в данном разряде показано число **1**, то соответствующий тиристор не работает и следует установит причину;

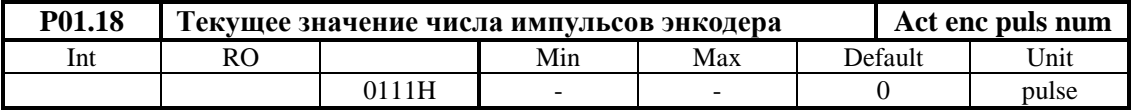

Параметр показывает число импульсов энкодера между двумя нулевыми импульсами. Число измеренных импульсов должно соответствовать числу импульсов в табличке энкодера. Если число измеренных импульсов меньше, то имеется больше одного нулевого импульса. Во время наблюдения не нужно менять направление движения поскольку измерение будет некорректно. Функция не активная во время установки в нулевой точке.

## **6.4.2 Группа 02 – параметры преобразователя**

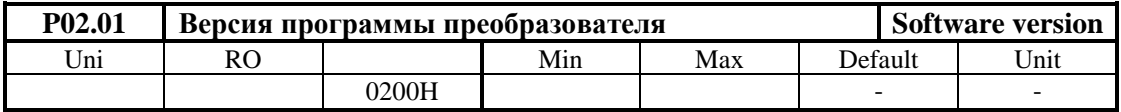

В параметр выводится версия программы преобразователя.

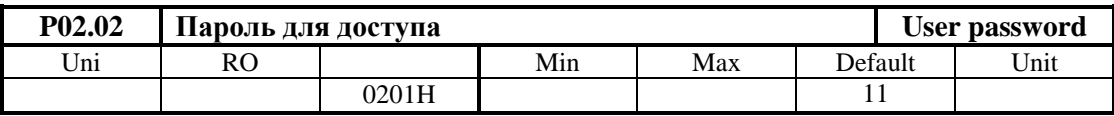

Пароль разрешающая изменение значения параметров. Действие пароли до выключения питания. При записи значения **11** в параметре **P02.02**, преобразователь принимает пароль и показывает на индикации терминала значение **1** – сообщение для принятой пароли.

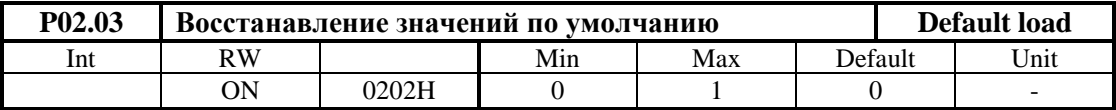

При записи значения **1** в параметре **P02.03**, восстанавливаются значения по умолчанию всех параметров. Параметр **P02.03** доступен для изменения при выбранной пароли и выключенной команде **ON**. Восстанoвление значения по умолчанию не выполняется по **MODBUS**.

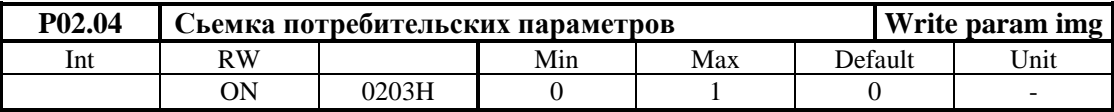

При записе значения **1** в параметре **P02.04**, в энергонезависимой памяти записывается копие параметров потребителя. Сьемка параметров потребителя не выполняется по **MODBUS**.

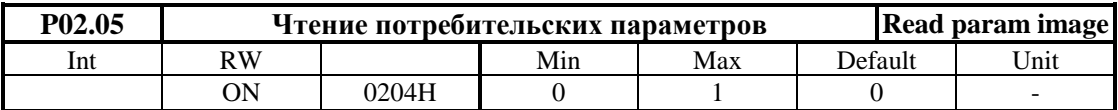

Тиристорные преобразователи серии 4XXX-XXX-2X для управления двигателями постоянного тока от 20А до 200А с независимым возбуждением. Техническое описание, версия документа UGrSPD88\_502.

При записи значения **1** в параметре **P02.05**, восстанавливаются значения параметров потребителя. Восстановление параметров потребителя не выполняется по **MODBUS**.

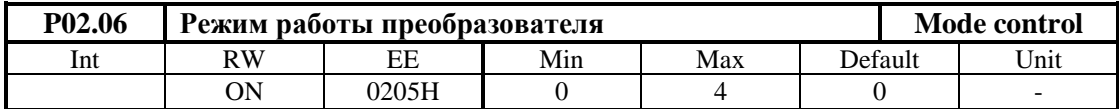

Параметр **P02.06** принимает пять значений:

 **P02.06** = -1 – автоматическое определение сопротивления цепи якоря **Ra**. Процедура выполняется при значении параметров **P02.06** = -1 и **P02.27** = 1. После подачи команды **ON** автоматически задаются 5 коротких токовых импульсов в цепи якоря и при выключенном токе возбуждения за времени 10 сек., после этого вычисляется и записывается сопротивление цепи якоря;

 **P02.06 =** 0 **–** режим управления скоростью. В этом режиме работы включены регуляторы тока и скорости;

 **P02.06** = 1 – пропорциональный режим. В пропорциональном режиме регуляторы тока и скорости работают с пропорциональной составляющей с обратной связи по скорости по ЭДС. Пропорциональный режим используется для первоначального запуска и настройки преобразователя;

**• P02.06** = 2 – режим управления по крутящему моменту. В этом режиме регулятор скорости выключен и директно задается крутящий момент (ток якоря). Максимальное значение задания отвечает максимальному крутящему моменту двигателя.

## **ВНИМАНИЕ В режиме управления крутящем моментом двигатель оставлен без нагрузки развивает сверхскорость.**

 **P02.06 =** 3 – режим позиционирования. В этом режиме преобразователь работает с замкнутым контуром по позиции.

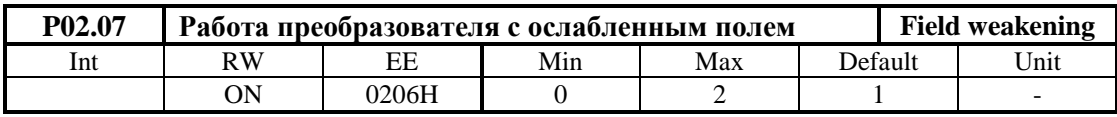

Параметр **P02.07** принимает три значения:

 **P02.07** = 0 **–** двигатель работает без ослабления поля только в первой зоне. В этом режиме разрешена работа при значении параметра **P02.16** = [0, 1, 2] В этом режиме привод работает с постоянным крутящим моментом двигателя до достижения номинальной скорости, указанной в параметре **P04.06**;

 **P02.07 =** 1 **–** двигатель работает с ослаблением поля во второй зоне. При работе двигателя с ослаблением поля следует использовать обратной связи по скорости при значении параметра **P02.16 =** [0, 1]. Обратная связь по скорости по ЭДС двигателя для параметра **P02.16 =** 2 не может обеспечить нормальную работу привода во второй зоне. После достижения максимального напряжения якоря, с увеличением скорости, ток возбуждения начинает уменьшатся и двигатель входит во вторую зону. В этом режиме привод работает с постоянной мощности двигателя от номинальной скорости из параметра **P04.06** и номинального тока возбуждения **P04.02** до минимального тока возбуждения для второй зоны **P04.03**;

 **P02.07 =** 2 **–** двигатель работает с ослаблением поля и уменшением мощности в третей зоне. В этом режиме привод работает с уменьшением мощности двигателя от минимального тока возбуждения в второй зоне **P04.03** до минимального тока возбуждения для третей зоны **P04.04**.

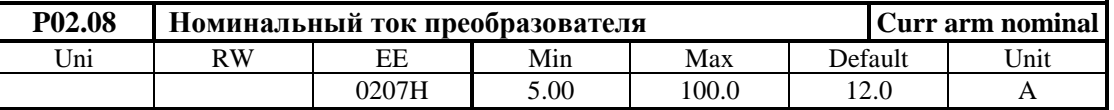

Параметром **P02.08** масштабируется контур якорного тока, что позволяет измерять все переменные тока якоря в амперах. Значение параметра **P02.08** должно соответствовать номинальному току преобразователя **IdrvNOM**, выбранному с измерительными резисторaми **R26** и **R27** датчика якорного тока.Установленное значение параметра **P02.08** не изменяется при вoсстанавливании значений по подразумеванию с параметром **P02.03**. Параметр **P02.08**  не может принимать значений больше значения **P03.11**.

Номинальный ток двигателя **Ia**NOM определяется силовыми приборами и системой охлаждения силового блока. Для нормальной работы преобразователя, значения измерительных резисторов **R65**, **R66** и **R67** в цепи вторичных обмоток трансформаторов тока должны соответствовать номинальному току данного силового блока. Расположение измерительных резисторов **R65**, **R66** и **R67** на процессорной плате показано на **рисунке 5-7**.

Номинальный ток двигателя **Ia**<sub>NOM</sub> и соответствующие значения резисторов **R65**, R66 и **R67** указаны в **Р02.12** после ввода **P02.08.**

#### **Примечания:**

- значения всех резисторов в омах;
- все резисторы с сопротивлением больше 20  $\Omega$  должны быть с мощностью 0.25 Вт;

• все резисторы с сопротивлением меньше 20  $\Omega$  должны быть с мощностью не менее  $0.5B<sub>T</sub>$ 

#### **ВНИМАНИЕ**

**Значение параметра P02.08 должно соответствовать номинальному току двигателя и не превышать току наличного преобразователя. Если это требование не соблюдается, возможен выход силового блока преобразователя из строя.**

**Если в преобразователe монтируется новую процессорную плату, значение эквивалентного сопротивления измерительных резисторов R65, R66 и R67 должны соответствовать номинальному току преобразователя, указанному в табличке на корпусе.**

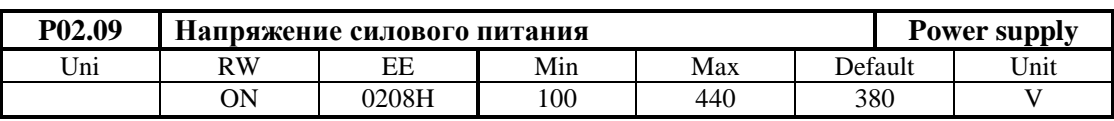

Вводится значение линейного напряжения силового питания преобразователя в вольтах. Для двигателей с напряжением якоря 220V или ниже допускается оперативное питание (**U1**,**V1**,**W1**) остатся 3х380V, а силовое напряжение (**U2**,**V2**,**W2**) можно понизить трансформатором, например 380/220V. Схема включения преобразователя с понижающим трансформатором показана на **рисунке 7-3**. В этом случае в параметре **P02.09** вводится реальное напряжение питания 220V. Одинственное условие для нормальной работы, трансформатор не создават фазового отклонения т.е. его первичная и вторичная обмотки должны иметь одинаковую схему подключения.

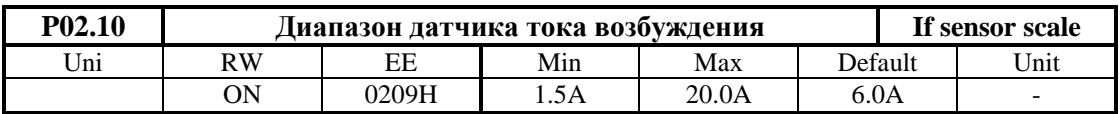

Тиристорные преобразователи серии 4XXX-XXX-2X для управления двигателями постоянного тока от 20А до 200А с независимым возбуждением. Техническое описание, версия документа UGrSPD88\_502.

С параметром Р02.10 масштабируется ток возбуждения в каждом диапазоне, так что значения всех параметров связанных с возбуждением можно измерят директно в амперах. Диапазон тока выбирается соотетствующим подключением проводов с маркировкой F1 и К13 к разьемам SW3, SW4 и SW5 на силовой плате. Параметр P02.10 принимает три значения для каждого типа датчика, выбранного параметром Р02.11. Значения параметра Р02.10 в зависимости от типа датчика и подключения контура возбуждения указаны в таблице 6-5. Значение параметра Р02.10 не восстанавливается по умолчанию.

Расположение разьемов SW3, SW4 и SW5 на силовой плате показано на рисунке 5-10.

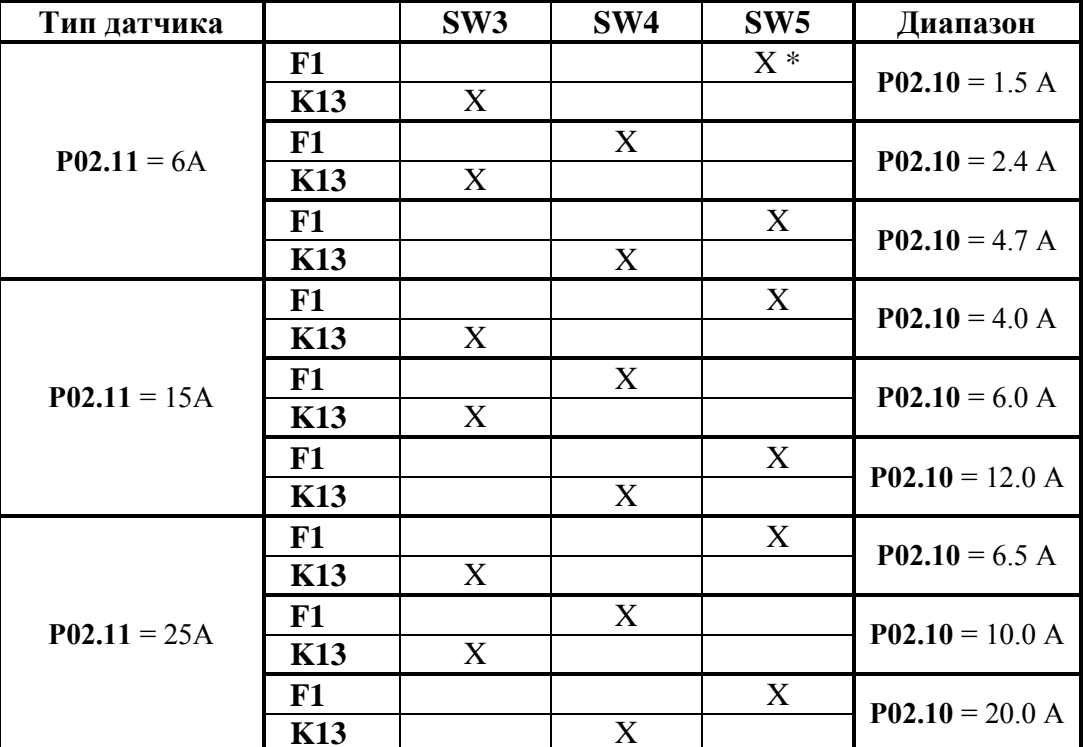

\* Метка **X** указывает, что провод с маркировкой **F1** подключается к соответствующему разьему. Аналогично определяется подключение провода с маркировкой К13.

Таблица 6-5 Диапазоны тока возбуждения в зависимости от типа датчика

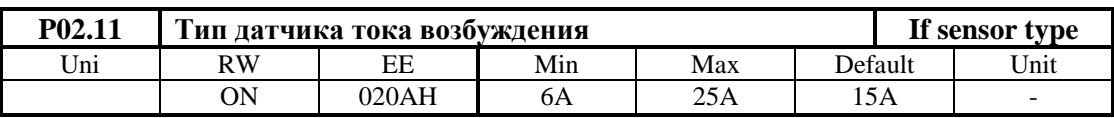

Станлартные латчики применяемые в преобразователях 4XXX имеют максимальные диапазоны тока 6А, 15А и 25А. Тип датчика тока, смонтированного на силовой плате, определяется в общем мощностью двигателя для которого предназначен преобразователь. Датчики для тока 6А монтируются в случаях, когда ток возбуждения двигателей имеет низкие значения. Тип смонтированного датчика тока указан в маркировке на силовой плате. Значение параметра Р02.11 не востанавливается по умолчанию. Параметр Р02.11 принимает следующие значения:

- **P02.11** =  $6A$  максимальный ток возбуждения 4.7A;
- Р02.11 = 15 А максимальный ток возбуждения 12.0А;
- Р02.11 = 25 А максимальный ток возбуждения 20.0А.

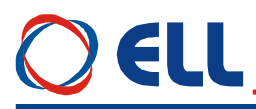

**Замечания**:

1. Не применяется весь диапазон датчика тока, чтобы не нарушилась работы защиты **SOF** от превышения максимального допустимого тока возбуждения;

2. При настройке тока возбуждения двигателя надо использовать возможно самый низкий диапазон датчика тока, для более ефективного применения аналого - цифрового преобразования;

#### **ВНИМАНИЕ**

**При замены силовой или процессорной платы преобразователя следует настроить значения параметов P02.10 и P02.11. Если это не сделано, возможен выход двигателя из строя.**

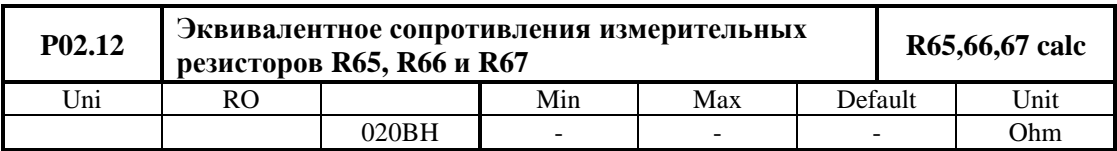

Вычисление значения эквивалентного сопротивления измерительных резисторов **R65**, **R66** и **R67** датчика тока якоря. Следует иметь в виду, что резисторы связаны параллельно.

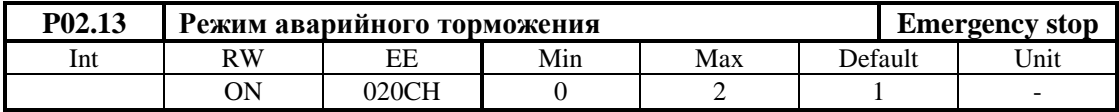

Параметр **P02.13** может принимать следующие три значения:

 **P02.13 =** 0 **–** после выключения команды **ON**, силовой выпрямитель преобразователя выключается и двигатель останавливается на холостом ходу.

 **P02.13 =** 1 **–** после выключения команды **ON**, двигатель останавливается за время, указанное как значение параметра **P05.01** до нулевой скорости **NZS**, заданной параметром **P10.01** и срабатывает выход **ZS**. Выключается силовый выпрямитель преобразователя и двигатель останавливается окончательно на холостом ходу;

 **P02.13 =** 2 **–** после выключения команды **ON** двигатель останавливается максимально быстро до нулевой скорости **NZS**, заданной параметром **P10.01** и срабатывает выход **ZS.** Выключается силовой выпрямитель преобразователя и двигатель останавливается окончательно на холостом ходу.

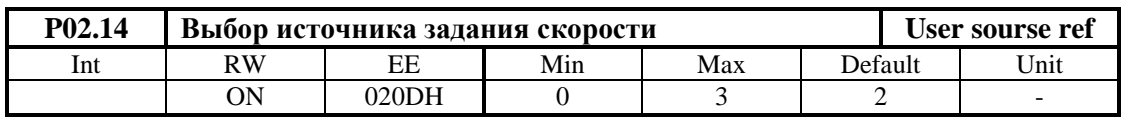

 **P02.14 =** 0 **–** задание для скорости в параллельном коде из цифровых входов. Подробнее формирование цифрого задания для скорости с параллельным кодом рассмотрено в **п.5.1.1**. Направление вращения определяется командами **SR** и **SF**. Задание выполняется только при наличии одной из команд **SR** и **SF**. При отсуствии обеих команд или при наличии одновременно обеих команд выполняется задание для нулевой скорости.

**• P02.14** = 1 – однополярное задание для скорости из аналогового входа  $U_{REF}$  в диапазоне **0 ÷ +10 V** или в диапазоне **0 ÷ –10 V**. Направление вращения двигателя не зависить от полярности заданий. Направление вращения выбирается с командами **SR** и **SF**. Задание выполняется только при наличии одной из команд **SR и SF.** Задания не выполняется при отсуствии обеих команд или при наличии одновременно обеих команд;

**• Р02.14** = 2 – задание для скорости из аналогового входа  $U_{REF}$  в диапазоне  $-10 \div 10V$ ;

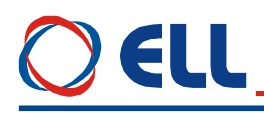

 **P02.14 =** 3 **–** задание для скорости определяется значением параметра **P02.15**. Параметр **P02.15** пользуется для задания скорости из терминала или для управления по протоколу **MODBUS**.

**Примечание:** в случаях когда включаются режимы **MOT POT MODE** или **FIXED VEL REF** действие параметра **P02.14** прекращается. После выключения этих режимов, восстанавливается действие параметра **P02.14**.

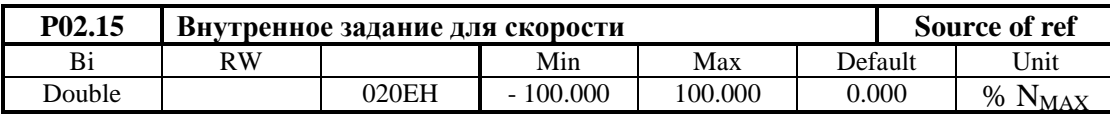

Внутренное задание для скорости при значении параметра **P02.14** = 3. Определяется в процентах от максимальной скорости **NMAX** с знаком. Значение параметра **P02.15** вводится из терминала или по **MODBUS**. Значение параметра **P02.15** не записывается в энергонезависимой памяти.

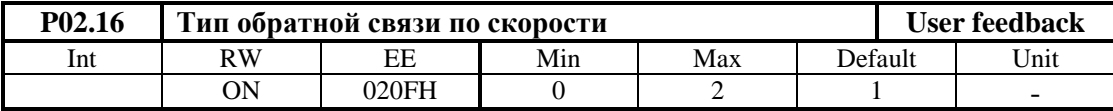

- **Р02.16** =  $0 -$ обратная связь по скорости с тахогенератором;
- **Р02.16** =  $1 -$ обратная связь по скорости с энкодером;
- **P02.16 =** 2 обратная связь по скорости реализуется по ЭДС двигателя.

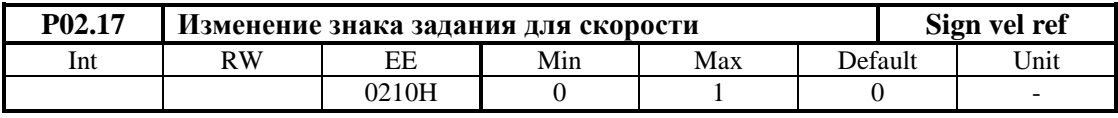

**• Р02.17** =  $0 - 3$ нак задания сохраняется;

 **P02.17 =** 1 – знак задания инвертируется, независимо от источника задания, выбранного параметром **P02.14**.

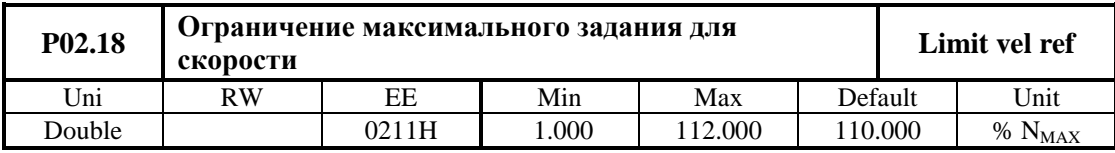

Определяется в процентах от максимального задания. При этом ограничении сохраняется масштаб обратной связи по скорости, но не выполняются скорости выше данной в параметре **P02.18**.

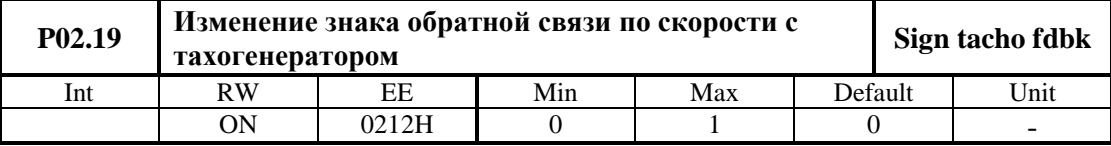

- **Р02.19** =  $0 -$  сохраняет знак обратной связи;
- **Р02.19** = 1 инвертирует знак обратной связи.

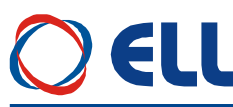

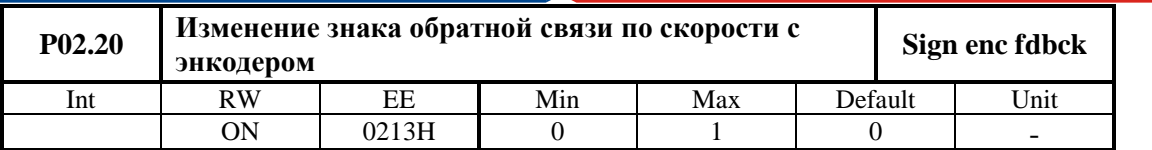

Параметр **P02.20** инвертирует последовательность импульсов фаз энкодера. Принимает две значения:

- **Р02.20** =  $0 -$  сохраняет знак обратной связи;
- **Р02.20 = 1 инвертирует знак обратной связи.**

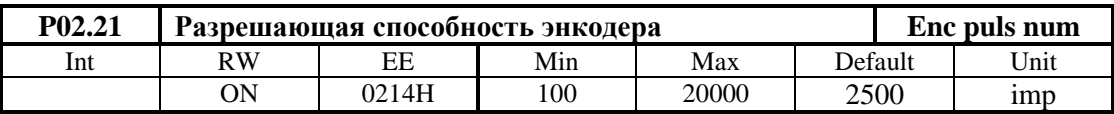

Вводится число импульсов энкодера для одного оборота.

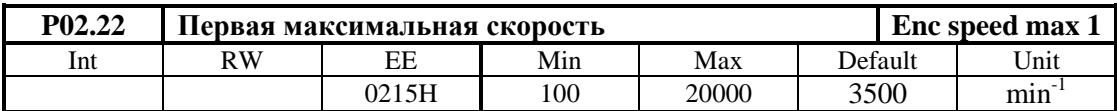

Первая максимальная скорость вращения шпинделя при максимальной скорости вращения двигателя **NMAX**. Выполняется при неактивированных команд **Nmax1** и **Nmax2**. При запрещении переключения скоростей при **P02.26 =** 0 и при работе с энкодером в **P02.22** вводится значение максимальной скорости вращения энкодера.

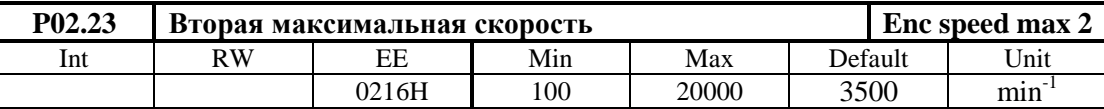

Вторая максимальная скорость шпинделя при максимальной скорости вращения двигателя **NMAX**. Выполняется при активированой команды **Nmax1**.

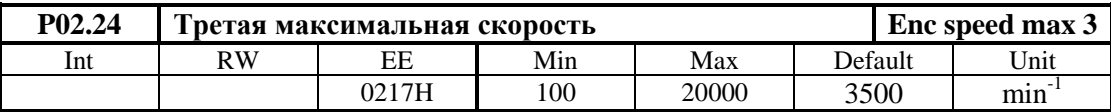

Третая максимальная скорость шпинделя при максимальной скорости вращения двигателя **NMAX**. Выполняется при активированой команды **Nmax2**.

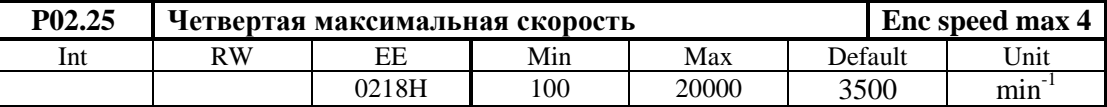

Четвертая максимальная скорость шпинделя при максимальной скорости вращения двигателя **NMAX**. Выполняется при активированых команд **Nmax1** и **Nmax2**.

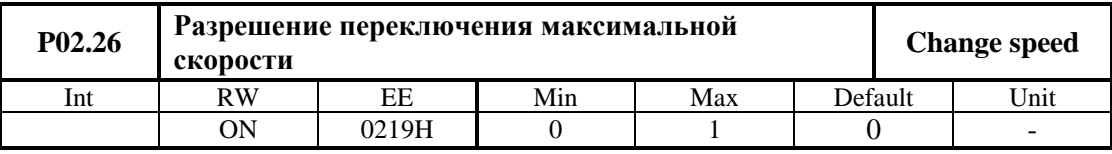

Разрешение для работы с коробкой передачи с переключаемыми скоростями. Этот режим работы возможен только в случае применения энкодера как датчика скорости при

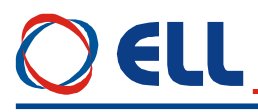

значении параметра **P02.16** = 1. Параметр **P02.26** доступен только при выключенной команде **ON**. Принимает две значения:

**• P02.26** = 0 – работа с постоянным коэффициентом передачи между двигателем шпинделем. В этом режиме в параметр **P02.22** вводится значение максимальной скорости вращения энкодера;

 **P02.26 =** 1 – работа с переменным коэффициентом передачи между двигателем и шпинделем. Энкодер установлен на шпинделе станка. Рабочая скорость коробки передачи выбирается с командами **Nmax1** и **Nmax2**.

#### **Примечание:**

1. Максимальная частота импульсов каждой фазы энкодера 220 kHz. Для энкодера с 1024 имп./об., максимальная скорость вращения 12890 об./мин. Для энкодера с 2500 имп./об., максимальная скорость вращения 5280 об./мин;

2. Скорость вращения двигателя не должна превышать максималной, для каждой из выбранных скоростей вращения шпинделя.

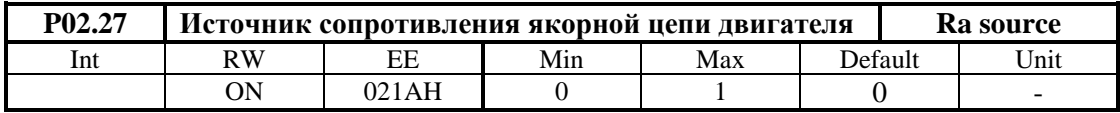

Определение сопротивления **Ra** цепи якоря. Принимает два значения:

**• P02.27** = 0 – сопротивление цепи якоря определяется из номинальных тока и напряжения двигателя;

 **P02.27** = 1 – сопротивление цепи якоря определяется динамически при **P02.06** = -1 по процедуре в **п.8.4** для первоначального запуска в эксплуатацию.

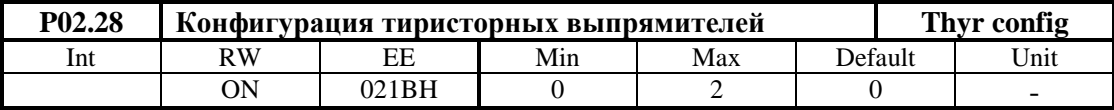

Параметром **P02.28** определяются работающие выпрямители силового блока преобразователя. Принимает следующиие значения:

**• P02.28** = 0 – первый выпрямитель (тиристоры с номерами от 1 до 6) активный для направления вращения двигателя справо, а второй (тиристоры с номерами от 7 до 12) для направления движения налево. В этом случае выполняется четырехквадрантное управление двигателями;

**• P02.28** = 1 – активен только первый выпрямитель и выполняется двухквадрантное управление двигателями;

**• P02.28** = 2 – активен только второй выпрямитель и выполняется двухквадрантное управление двигателями;

#### **6.4.3 Группа 03 – параметры защит**

В преобразователях для основных контролируемых переменных есть встроенная система защит в случае, когда контролируемые переменные выходят вне допустимых пределов в которых гарантируется безаварийную работу.

Защиты обеспечивающие безаварийную работу преобразователя фабрично настроенные и их нельзя настраивать.

Защиты касющие работу двигателя и интерфейс преобразователя можно настраивать с помощью параметров.

После срабатывания какой-нибудь из защит, преобразователь выключает силовой выпрямитель и включает соответствующую светодиодную индикацию.

Преобразователь готов к работу после выключения и повторного включения команды **ON** или сети питания.

#### • зашита SPF - Soft Phase Fault

Защита SPF от нарушения в синхронизации преобразователя.

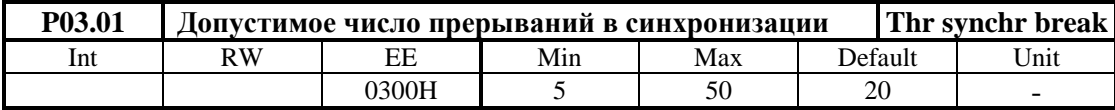

В параметр вводится допустимое число зарегистрированных прерываний в синхронизации до срабатывания защиты SPF. Если число зарегистрированных прерываний в синхронизации превышает значение параметра P03.01, защита SPF срабатывает и светодиодная индикация РГ светит постоянно.

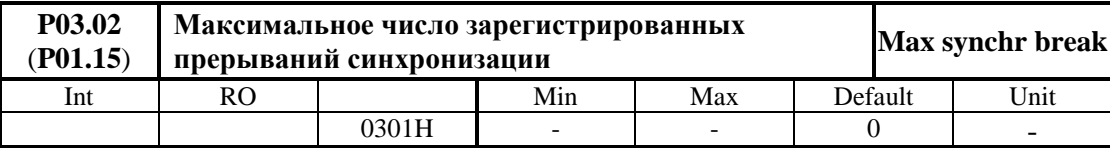

Контроль за прерываниями в синхронизации начинает с момента включения преобразователя. С нажатием клавиши UP более 4 s показание параметра P03.02 обнуляется и начинается новая регистрация прерываний. Если число зарегистрированных прерываний в синхронизации превысит значение параметра P03.01, срабатывает защита SPF. Параметр Р03.02 позволяет следить за качеством сети питания.

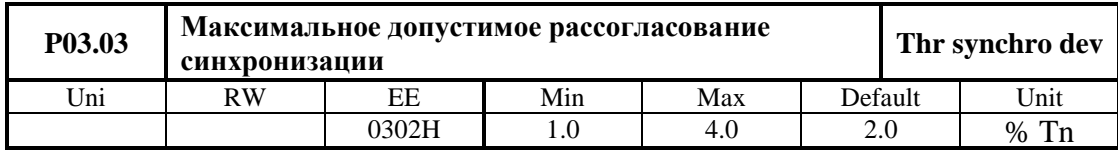

В параметр Р03.03 вводится допустимое отклонение синхронизации, определено в процентах от периода **Tn** напряжения питания. Синхронизирующие импульсы вне этого интервала регистрируются как ошибка /прерывание синхронизации/. Число ошибок суммируется в счетчике защиты SPF.

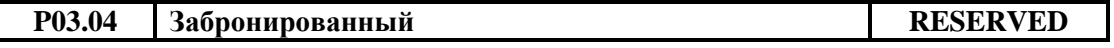

• защита PPF - Power Phase Fault

Защита PPF от сбоев в питании преобразователя. Защита PPF регистрирует пропадание напряжения одной или больше фаз сети питания. Прерывания в сети питания регистрируются аппаратно и поступают в счетчик защиты PPF.

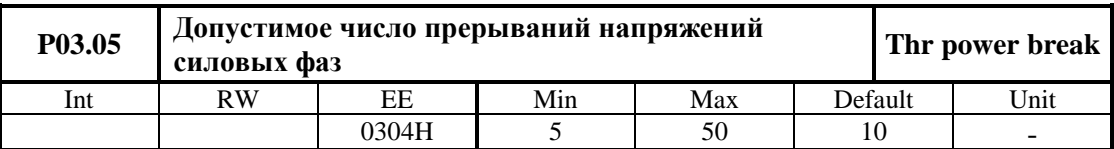

Если число зарегистрированных прерываний превысит значение параметра Р03.05, защита PPF срабатывает и включается светодиодная индикация PF, мигающая с периодом 1 сек.

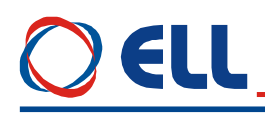

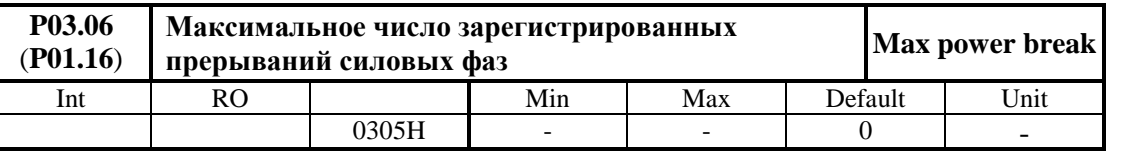

Контроль за прерываниями в сети питания начинается с момента включения преобразователя. С нажатием клавиши UP более 4 s показание обнуляется и начинается новая регистрация прерываний. Значение параметра Р03.06 не записывается в энергонезависимой памяти. Если число зарегистрированных прерываний в сети питания больше значения параметра Р03.05, срабатывает зашита РРГ. Параметр Р03.06 позволяет наблюдать за качеством сети питания.

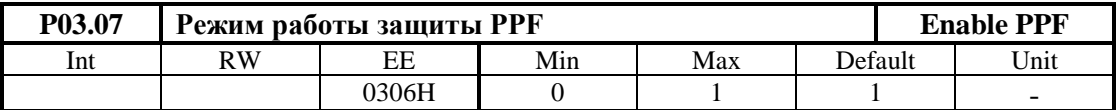

•  $P03.07 = 0 - B$  этом режиме защита PPF выключена и возникнувшие прерывания в силовом питании не регистрируются параметром Р03.06. При возникновении прерываний в силовом питании, преобразователь не выключается;

•  $P03.07 = 1 - B$  этом режиме защита PPF включена. При возникновении прерываний в силовом питании, то они регистрируются в параметре Р03.06. Если число регистрированных прерываний в силовом питании больше значения параметра Р03.05,

защита PPF срабатывает. Преобразователь выключается и светодиодная индикация PF мигает с периодом 1 сек.;

## • защита FRF - FRequency Fault

Когда частоты сети питания вне диапазона  $42 \div 68$  Hz или отсуствует синхронизация срабатывает защита FRF. Если отпало одно из внутренных оперативных напряжений  $\pm 12V$ синхронизация тоже не работает. При срабатывании защиты FRF преобразователь выключается и светодиодная индикация PF мигает с периодом 0.3 сек.;

## • зашита OLF - Over Load Fault

Защита OLF( $I^2t$ ) от продолжительной перегрузки двигателя.

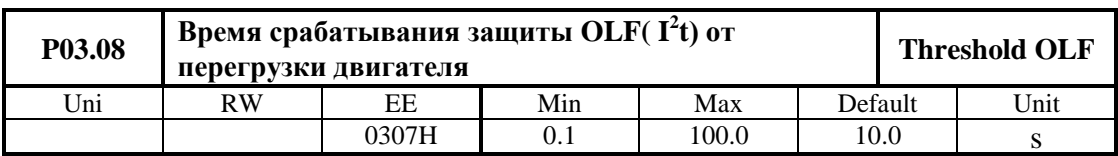

Защита OLF( $I^2t$ ) отсчитывает перегрузку для значений тока якоря, выше номинального тока двигателя  $Ia_{HOM}$ . При срабатывании защиты OLF( $I<sup>2</sup>t$ ), преобразователь останавливает свою работу и светодиодная индикация **OL** светит постоянно.

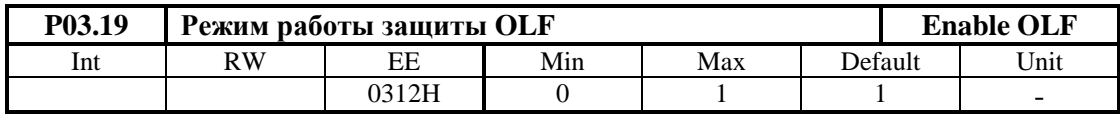

- $P03.19 = 0$  действие защиты OLF выключено;
- $P03.19 = 1 -$  действие защиты OLF разрешено.

# • защита OHF - Over Heat Fault

Защита ОНГ от перегрева силового блока преобразователя.

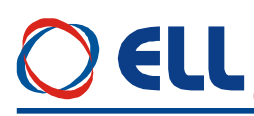

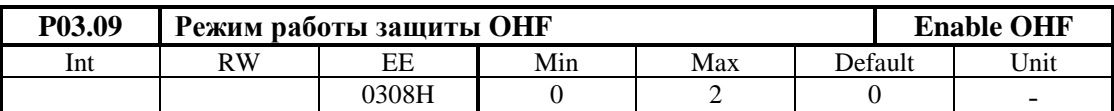

•  $P03.09 = 0$  – лействие защиты OHF выключено:

•  $P03.09 = 1$  - действие защиты OHF разрешено для термодатчика с нормально замкнутым контактом. При срабатывании темературного датчика силового блока, защита OHF включается и светодиодная индикация OL мигает с периодом 1 сек.

•  $P03.09 = 2 - \text{действие защить}$  ОНГ разрешено для термодатчика с нормально открытым контактом. При срабатывании темературного датчика силового блока, защита ОНF включается и светодиодная индикация OL мигает с периодом 1сек.

#### • защита SOS - Soft Over Speed

Защита SOS от превышения допустимой скорости вращения.

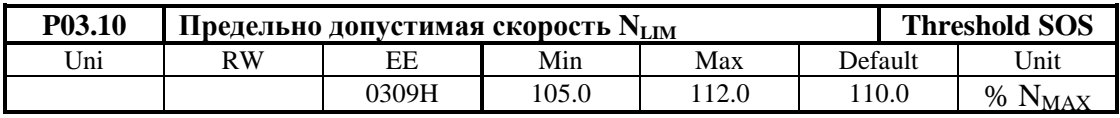

При скорости вращения выше N<sub>LIM</sub> защита SOS срабатывает и светодиодная индикация OS светит постоянно.

#### • защита HOS - Hard Over Speed

Для правильно настроенного контура скорости для значений скорости выше 104.8 % N<sub>MAX</sub> срабатывает аппаратная защита HOS и светодиодная индикация OS мигает с периодом  $1c$ ек

Примечание: защита HOS работает только при обратной связи по скорости с тахогенератором.

#### • зашита RAF - RA Fault

Защита от неправильного определения сопротивления цепи якоря в автоматическом режиме. При срабатывания защиты RAF светодиодная индикация OS мигает с периодом  $0.3$  cek.:

#### • зашита SOC - Soft Over Current

Защита SOC от мгновенного превышения тока в силовом выпрямителе преобразователя.

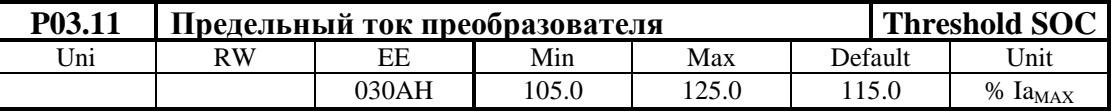

Предельный мгновенный ток Idrv<sub>LIM</sub> в силовом выпрямителе преобразователя, определенный в процентах от номинального тока двигателя **Ia**<sub>NOM</sub>. Параметр **P03.11** не может принимать значений ниже значения Р02.08. Если ток силового выпрямителя превысит Idrv<sub>LIM</sub>, срабатывает программируемая защита от перегрузки по току SOC и светодиодная индикация ОС светит постоянно;

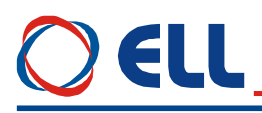

#### • зашита НОС - Hard Over Current

Аппаратная защита НОС от перегрузки по току обеспечивает защиту преобразователя при токе в силовом выпрямителе, больше максимального допустимого тока преобразователя Idrv<sub>m IM</sub>. Максимальный допустимый ток преобразователя Idrv<sub>MLIM</sub> определяется приборов преобразователя. током силовых Аппаратная защита ОС предельным настраивается фабрично. При срабатывании защиты НОС включается светодиодная индикация ОС в режиме мигания с периодом 1сек.;

#### • защита STG - SoftTachoGenerator Fault

Защита STG от размыкания обратной связи по скорости при работе с тахогенератором.

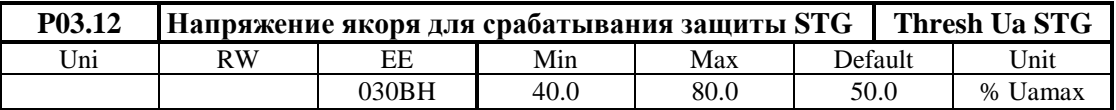

Допустимое напряжения якоря для срабатывания защиты **STG** от размыкания обратной связи по скорости, когда в качестве датчика скорости применяется тахогенератор. В алгоритме защиты STG заложено сравнение между напряжением тахогенератора и напряжением якоря. Если напряжение тахогенератора ниже 5 % от напряжения при максимальной скорости  $N_{MAX}$ , а напряжение якоря выше значения параметра  $P03.12$  за время, больше чем 20 ms, то защита STG срабатывает и светодиодная индикация TG светит постоянно. Если значения параметра P03.12 низкие, возможно во время переходных процесов срабатывание защиты без причины. И наоборот, при больших значениях параметра **P03.12**, возможно при реальной проблеме в цепи обратной связи по скорости, защита STG не сработать и двигатель может достичь сверхскорость.

## • зашита ENF - ENcoder Fault

Защита ENF от отпадания обратной связи по скорости в случае применения энкодера. В случае нарушения работы обратной связи, защита ENF срабатывает и светодиодная индикация TG мигает с периодом 1 сек.

#### • защита PSB - Positive Speed Back

Защита PSB от положительной обратной связи по скорости с тахогенератором или энколером. В случае неправильного полключения латчика обратной связи по скорости. защита PSB срабатывает и светодиодная индикация TG мигает с периодом 0.3 сек..

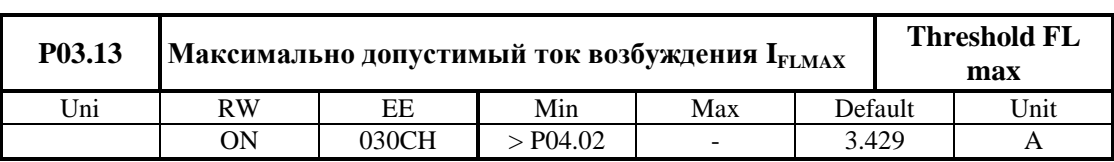

## • зашита SOF - Soft Over Field

Рекомендуются значения параметра P03.13 в диапазоне  $115 \div 130$  % от значения параметра Р04.02. Для тока возбуждения выше I<sub>FLMAX</sub> срабатывает защита SOF и светодиодная индикация FL светит постоянно.

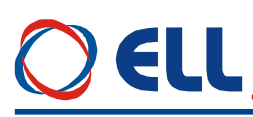

**зашита SFL - Soft Field Loss** 

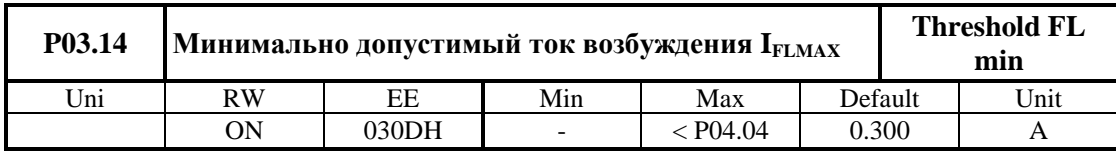

Рекомендуются значения параметра Р03.14 в диапазоне  $50 \div 80$  % от значения параметра Р04.04. Для тока возбуждения ниже IFLMIN срабатывает защита SFL и светодиодная индикация FL мигает с периодом 0.3 сек.

#### • защита HFL - Hard Field Loss

Защита HFL срабатывает в случае размыкания цепи возбуждения двигателя. Порог тока, ниже которого срабатывает аппаратная защита HFL настраивается фабрично. При срабатывании аппаратной защиты HFL светодиоданая индикация FL мигает с периодом 1 сек.

#### • зашита ОТЕ - OverTrack Error

Превышение допустимой ошибки следования. Защита ОТЕ работает при выполнении функции ориентированное торможении или в режиме позиционирования.

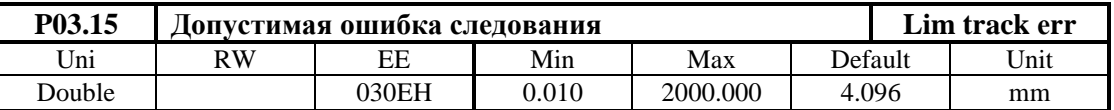

Если текущая ошибка следования (мгновенное значение разницы между заданными и отработанными импульсами) становится больше значения введенного в параметре Р03.15 срабатывает защита ОТЕ и светодиодная индикация ТG мигает с периодом 0.3 сек. В режиме настройки преобразователя защита ОТЕ можно выключить с помощью параметра P03.16.

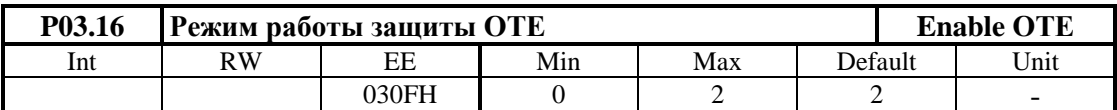

• Р03.16 = 0 – действие защиты ОТЕ выключено;

• Р03.16 = 1 – разрешено действие защиты ОТЕ от превишенной статической ошибки следования;

•  $P03.16 = 2 -$  разрешено действие защиты ОТЕ от превишенной динамической ошибки следования.

## • зашита РОЕ - POsition Error

Зашита от ошибки в позиционировании. Если за время записанное в параметре Р08.10 двигатель не установится в позиции определенной окном, записанном в параметре Р08.11, срабатывает защита РОЕ и светодиодная индикация ТG мигает с периодом 0.3 сек.

#### • защита OVM - Over Voltage Motor

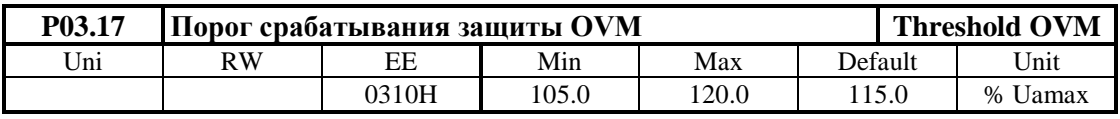

Порог срабатывания защиты  $\overline{OVM}$  от повышенного напряжения якоря. Значение параметра Р03.17 определяет допустимое превышение напряжения якоря в процентах от максимального напряжения Uа<sub>мах</sub> (параметр Р04.01). Если превышение напряжения якоря выше значения параметра  $P03.17$ , зашита  $OVM$  срабатывает и включается светодиодная индикация OS, мигающая с периодом 0.3 сек. Защита OVM обеспечивает безопасную работу преобразователя при неправильно настроенных параметрах регулятора тока возбуждения, защиты SFL и регулятора ЭДС.

# • защита FWF - Field Wait Fault

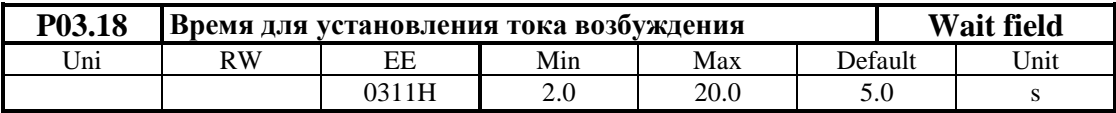

Если после включения питания или после получения команды ON ток возбуждения не установится на уровне выше 85% от заданного тока за время меньше значения параметра Р03.18, то срабатывает защита FWF и светодиодная индикация FL мигает с периодом 0.3 сек.

# • защита ADC - Analog Digital Converter Fault

Аппаратная защита АDC от нарушения работы аналогово-цифровом преобразователе. При срабатывании защиты ADC включаются светодиодние индикации FL, TG, OC, OS, OL и РГ в режиме постоянного свечения.

# • защита EEF - EEprom Fault

При нарушении работы энергонезависимой памяти срабатывает защита ЕЕГ. Защита ЕЕГ срабатывает и при первоначальном запуске преобразователя с новой программой. Для отстранения проблемы в этом случае следует зарядить параметры по подразумеванию. При срабатывании защиты EEF включаются светодиодные индикации FL, TG, OC, OS, OL и PF в мигающем режиме с периодом 1 сек.

## 6.4.4 Группа 04 - параметры двигателя

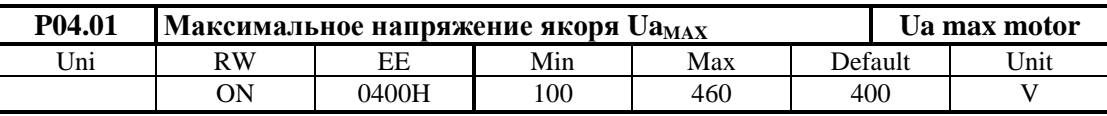

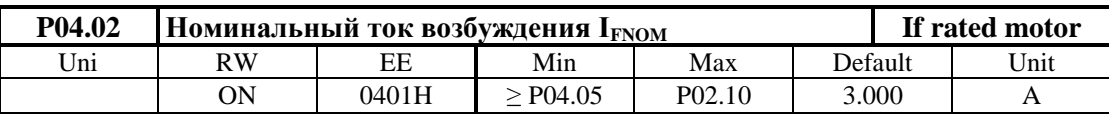

Номинальный ток возбуждения IFNOM в амперах в зависимости от диапазона тока возбуждения, выбранного параметром Р02.10.

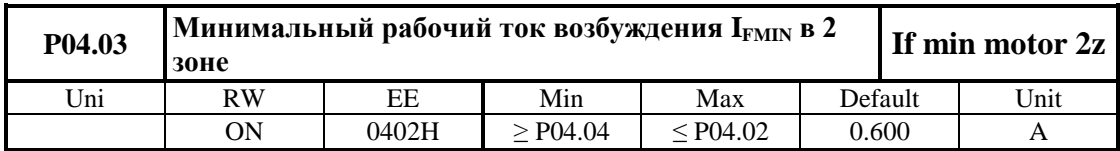

Минимальный рабочий ток возбуждения I<sub>FMIN2</sub> во второй зоне в амперах. Работа привода во второй зоне характеризируется с постоянной мощности двигателя.

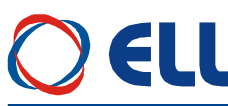

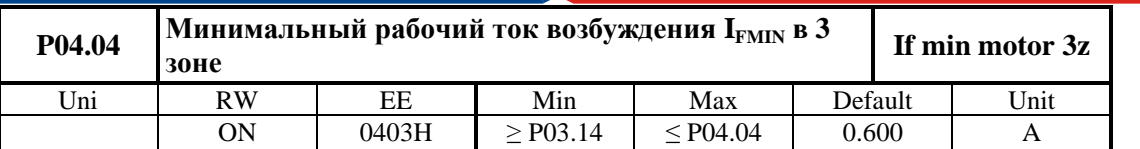

Минимальный рабочий ток возбуждения **IFMIN3** в третей зоне в амперах. Работа привода в третей зоне характеризируется с уменьшением мощности двигателя.

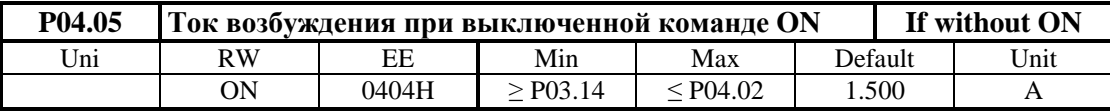

Ток возбуждения **IFON** установливается через 10 сек. после выключения команды **ON**. При токе возбуждения **IFON** уменьшается нагрев неработающего двигателя.

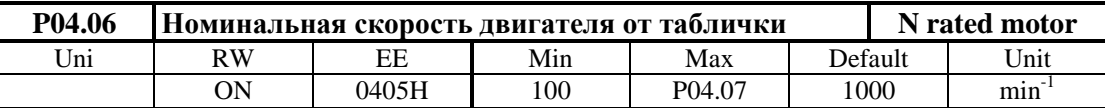

Скорость двигателя при которой он переходит во вторую зону, в режим работы с отслабленным полем.

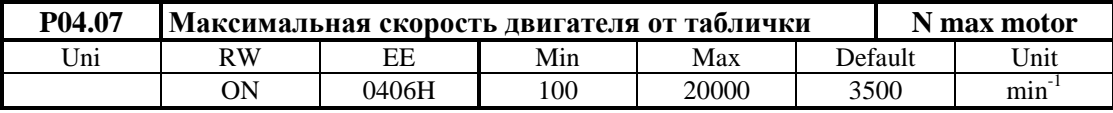

Максимальная рабочая скорость двигателя в режиме работы с ослабленным полем.

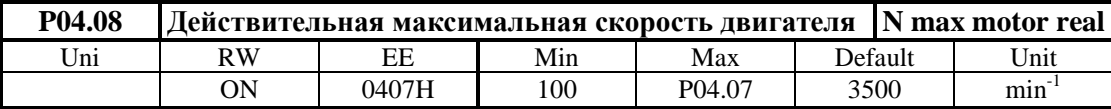

Реалная максимальная скорость двигателя в режиме работа с отслабленным полем, когда она ниже значения параметра **Р04.07**.

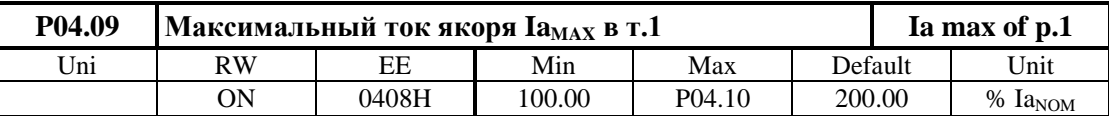

Ограничение тока якоря при номиналном возбуждении в первой зоне (**P04.02**). Определяется в процентах по отношению к номинальному току якоря **Ia<sub>NOM</sub>**. Форма кривой динамического токоограничения в зависимости от скорости показана на **рисунке 6-5**. В первой зоне значение ограничения тока сохраняется и в этой зоне сохраняется момент двигателя

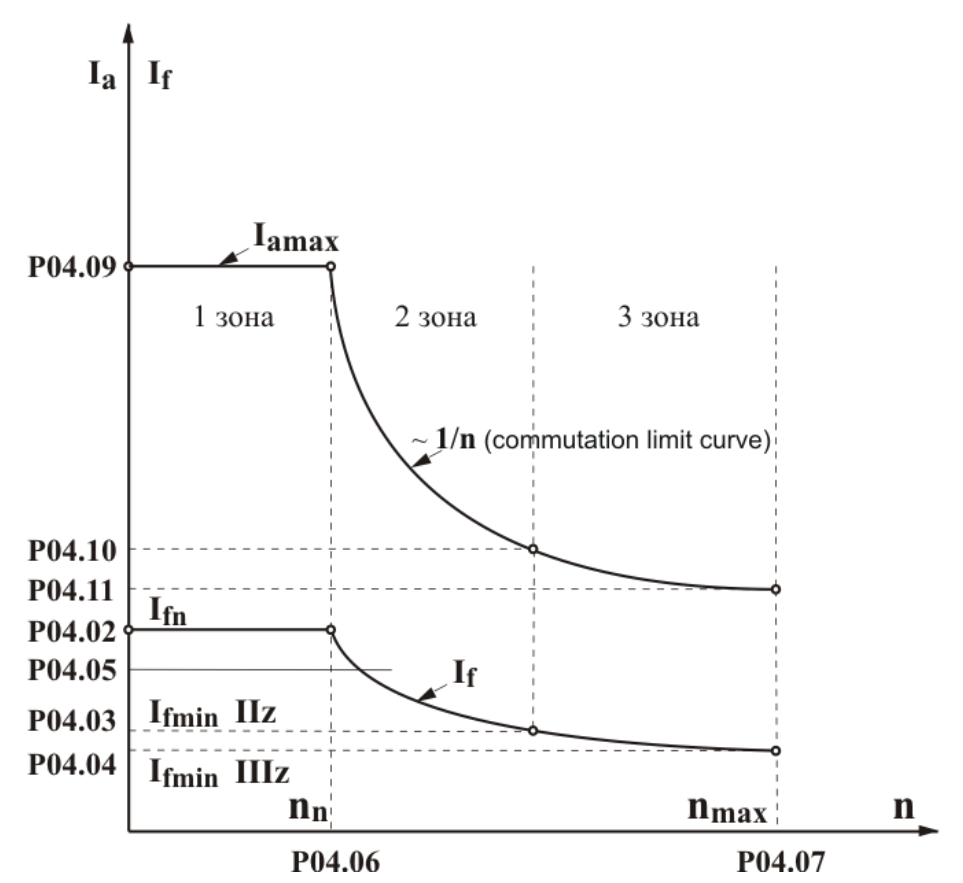

**Рисунок 6-5** Графическое изображение кривой динамического токоограничения

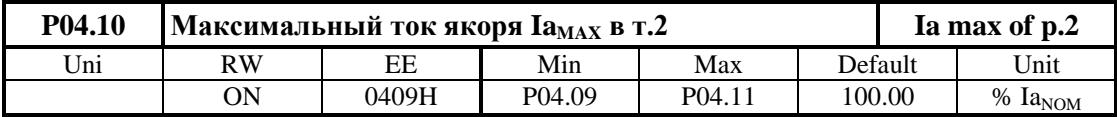

Ограничение тока якоря при минималном возбуждении в второй зоне (**P04.03**). Определяется в процентах по отношению к номинальному току якоря **Ia**<sub>NOM</sub>. Во второй зоне значение кривой динамического токоограничения изменяется по закону **1/n** в зависимости от скорости, при том мощность двигателя в этой зоне сохраняется. Кривая динамического токоограничения во второй зоне показана на **рисунке 6-5**;

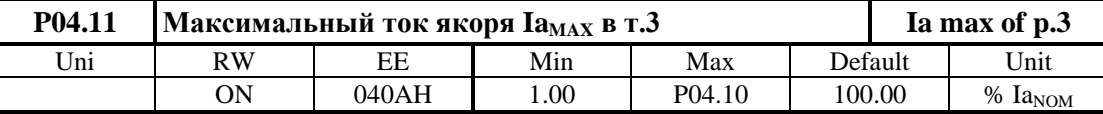

Ограничение тока якоря при минимальном возбуждении в третьей зоне (**P04.04**). Определяется в процентах по отношению к номинальному току якоря **Ia**<sub>NOM</sub>. Во третей зоне значение кривой динамического токоограничения тоже изменяется по закону **1/n**, но мощность двигателя в этой зоне уменьшается с увеличением скорости. Когда двигатель не работает в третей зоне при **P02.07 =** 1 рекомендуется вводит значения параметров **P04.03** = **P04.04** и **P04.10** = **P04.11**;

#### **6.4.5 Группа 05 – параметры регулятора скорости**

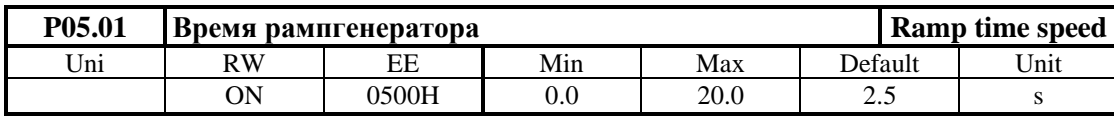

Значение параметра **P05.01** определяет время достижения заданной скорости и время торможения.

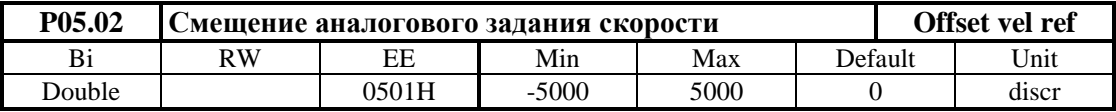

Смещение аналогового задания определяется в дискретах АЦП.

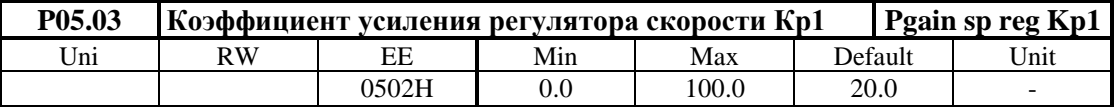

Диапазон действия коэффициента усиления **Kp1** определяется порогом, заданным значением параметра **P05.05**. При изменение переменной для адаптации от значения параметра **P05.05** до значения параметра **P05.06**, коэффициент усиления регулятора скорости изменяется по линейному закону до значения **Kp2**. При настройке коэффициентов усиления соотношение между параметрами **P05.05** и **P05.06** определяется выбранной переменной для адаптации. При адаптации по действительной скорости коэффициент усиления **Kp1** должен быть равен или больше коэффициента усиления **Kp2**.

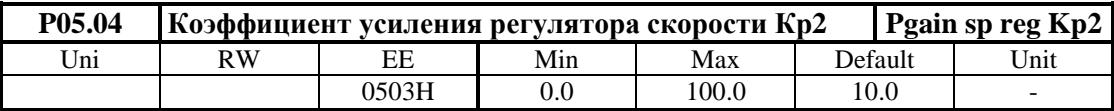

Диапазон действия коэффициента усиления **Kp2** определяется порогом, заданным значением параметра **P05.06**.

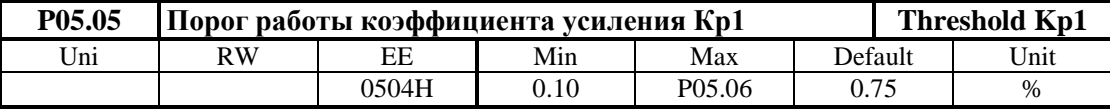

Максимальное значение переменной для работы коэффициента усиления **Кр1**. До значения выбранной переменной для адаптации, определяемого параметром **P05.05**, регулятор скорости работает с коэффициентом усиления **Кр1**. Для значений выше значения параметра **P05.05** и меньше значения параметра **P05.06** коэффициент усиления регулятора меняется по линейному закону от **Кр1** до **Кр2**.

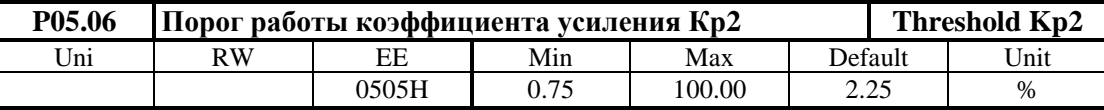

Минимальное значение переменной для работы коэффициента усиления **Кр2**. Для значения выбранной переменной для адаптации, выше значения параметра **P05.06**, регулятор скорости работает с коэффициентом усиления **Кр2**.

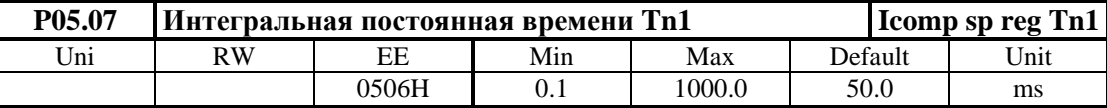

Диапазон действия постоянной времени **Tn1** определяется порогом, заданным значением параметра **P05.09**. При изменении переменной для адаптации от значения

параметра **P05.09** до значения параметра **P05.10**, постоянная времени регулятора скорости изменяется по линейному закону до значения **Tn2**. При адаптации по действительной скорости постоянная времени **Tn1** должна быть меньше или равна постоянной времени **Tn2**.

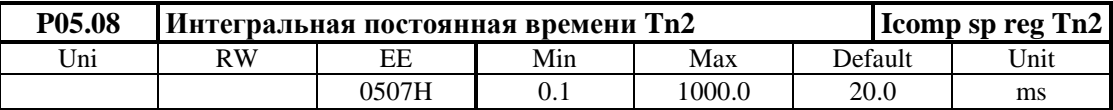

Диапазон действия постоянной времени **Tn2** определяется порогом, заданным значением параметра **P05.10**.

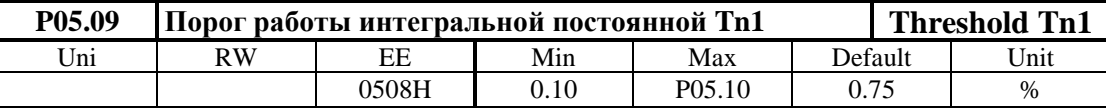

До значения выбранной переменной для адаптации, определяемого параметром **P05.09**, регулятор скорости работает с постоянной времени **Tn1**. Для значений выше значения параметра **P05.09** и меньше значения параметра **P05.10** постоянная времени регулятора меняется по линейному закону от **Tn1** до **Tn2**.

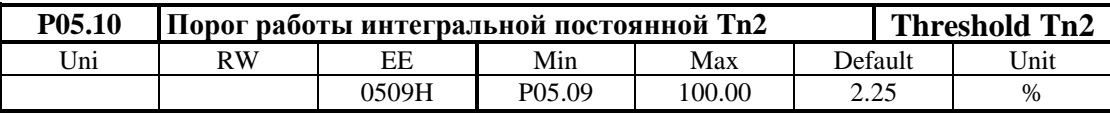

Для значения выбранной переменной для адаптации, выше значения параметра **P05.10**, регулятор скорости работает с постоянной времени **Tn2**.

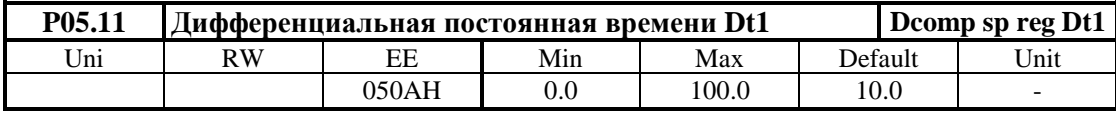

Диапазон действия дифференциальной постоянной времени **Dt1** определяется порогом, заданным значением параметра **P05.13**. При изменение переменной для адаптации от значения параметра **P05.13** до значения параметра **P05.14**, дифференциальная постоянная времени регулятора скорости изменяется по линейному закону от **Dt1** до значения **Dt2**.

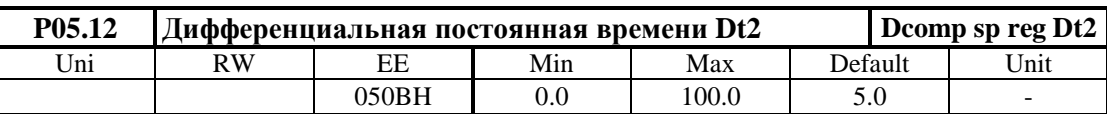

Диапазон действия дифференциальной постоянной времени **Dt2** определяется порогом, заданным значением параметра **P05.14**.

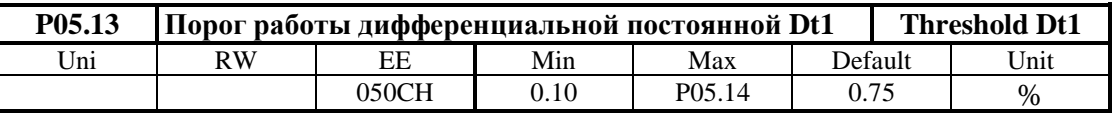

До значения выбранной переменной для адаптации, определяемого параметром **P05.13**, регулятор скорости работает с постоянной времени **Dt1**. Для значений выше значения параметра **P05.13** и меньше значения параметра **P05.14**, дифференциальная постоянная времени регулятора меняется по линейному закону от **Dt1** до **Dt2**.

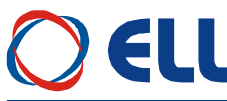

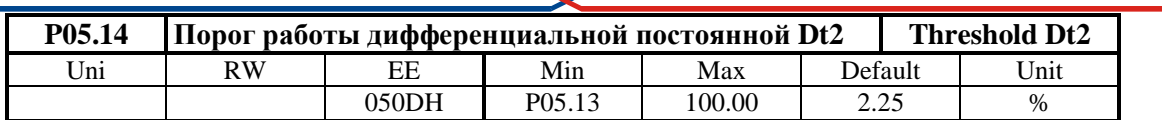

Для значений выбранной переменной для адаптации, выше значения параметра **P05.14**, регулятор скорости работает с постоянной времени **Dt2**.

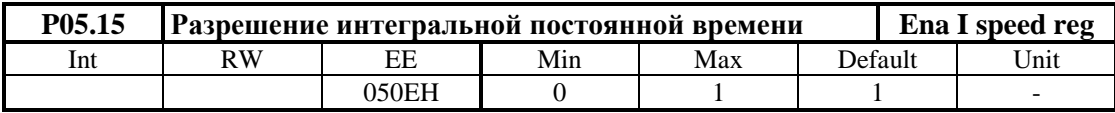

- **Р05.15** = 0 интегральная постоянная запрещена;
- **P05.15** = 1 интегральная постоянная разрешена.

#### **6.4.6 Группа 06 – параметры регулятора тока якоря**

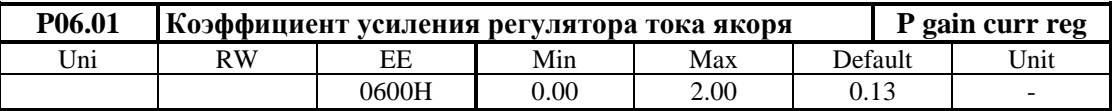

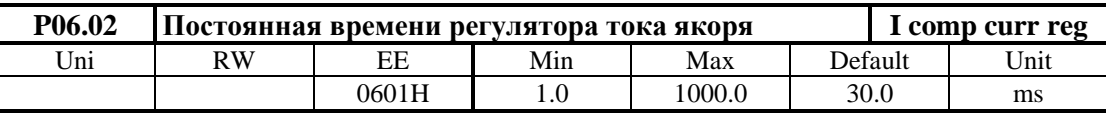

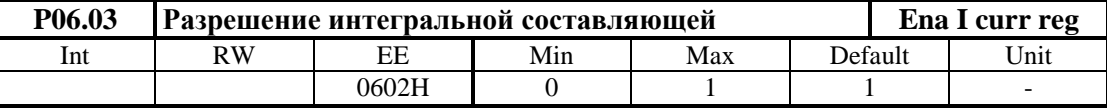

**• Р06.03** = 0 – интегральная постоянная запрещена;

**• Р06.03** = 1 – интегральная постоянная разрешена.

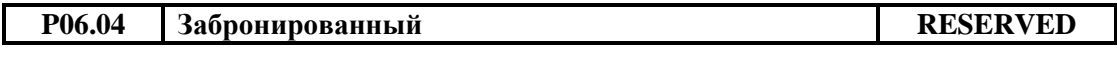

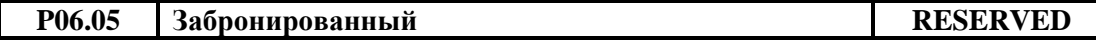

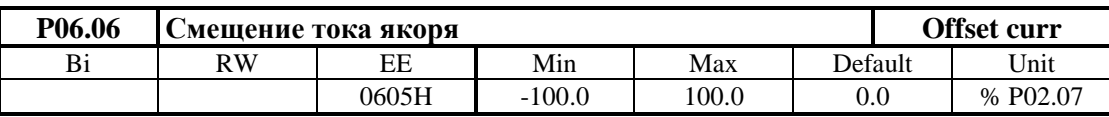

Определяет начальный ток якоря при нулевой скорости вращения. Можно использовать для некомпенсированной статичной нагрузки вертикальных осей. Для включенной вертикальной оси в режиме покоя (ось стоит в позиции) измеряется значение заданного тока якоря параметром **P01.03**. Задается смещение тока якоря со знаком и значением, соответствующим заданному току якоря. Перемещается вертикальную ось в другую позицию и проверяется значение заданного тока, которое должно быть близко к нулю.

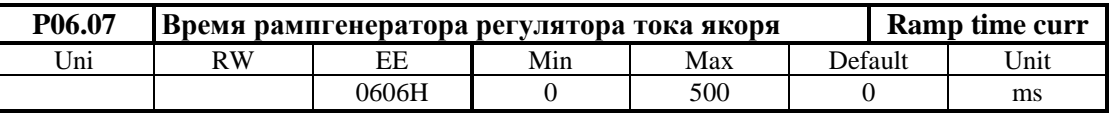

Рекомендуется применять только в случаях наличия люфтов в механической передаче между двигателем и нагрузкой или если тахогенератор имеет пульсации больше 2%, измеренным параметром **Р01.12** в установленном режиме работы.

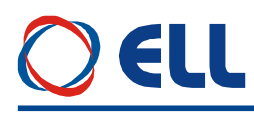

### **6.4.7 Группа 07 – параметры регуляторов ЭДС и тока возбуждения**

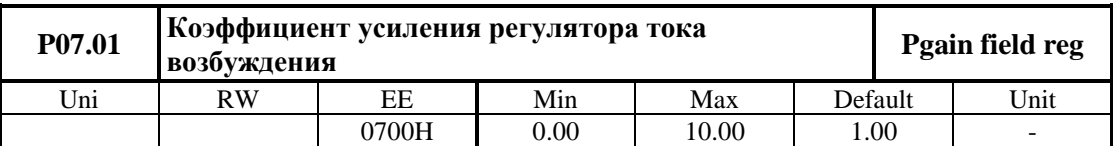

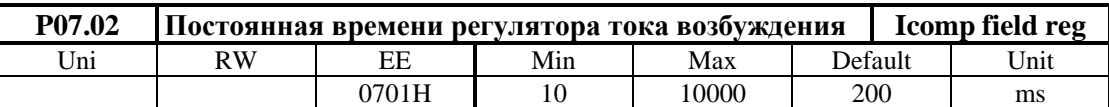

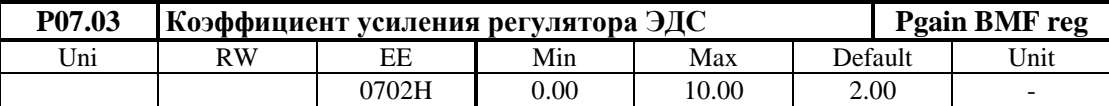

При оптимально настроенном регуляторе ЭДС ограничивается напряжение якоря в переходных режимах, включая и во время реверса двигателя;

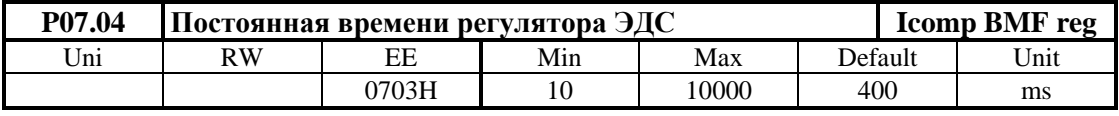

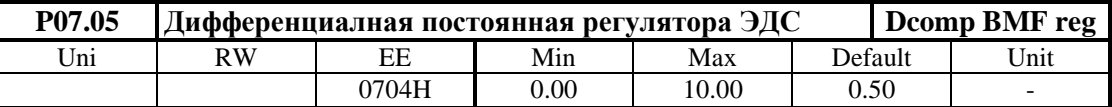

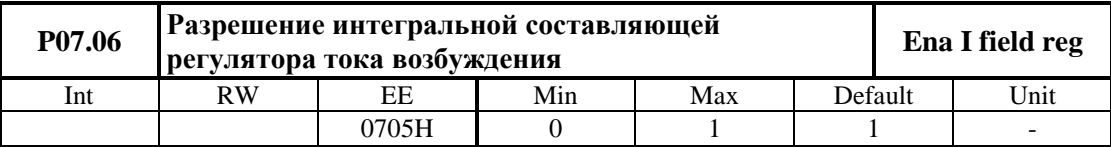

- **Р07.06** = 0 интегральная постоянная запрещена;
- **Р07.06** = 1 интегральная постоянная разрешена.

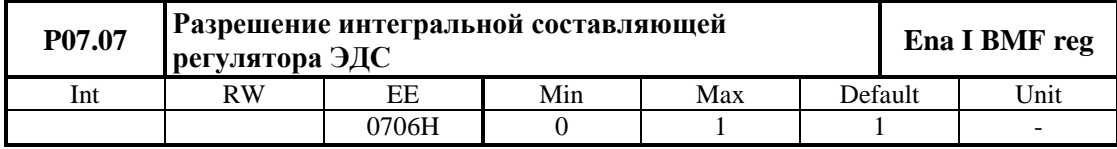

- **Р07.07** =  $0$  интегральная постоянная запрещена;
- **Р07.07** = 1 интегральная постоянная разрешена.

#### **6.4.8 Группа 08 – параметры ориентированного торможения**

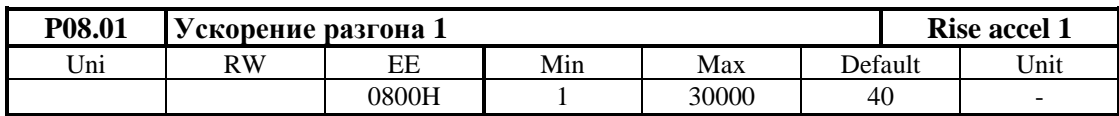

Вводится ускорение двигателя при стартировании позиционирования.

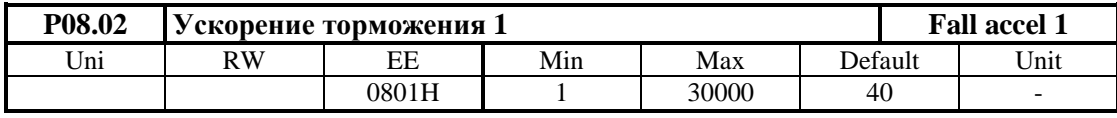

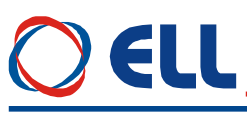

Вводится ускорение двигателя при торможении в скорости поиска.

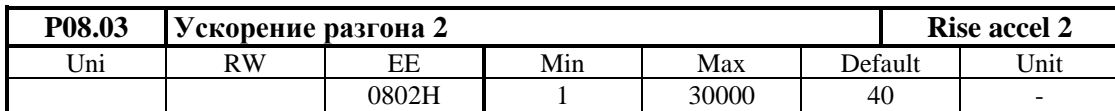

Вводится ускорение двигателя при стартировании поиска нулевой точки.

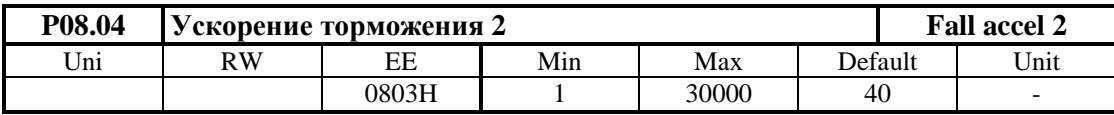

Вводится ускорение двигателя при торможении в нулевой точке.

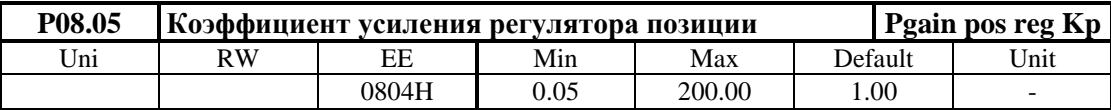

Для коэффициентов выше единицы возможно пререгулирование позиции (подминует и возвращается в позицию). Для коэффициентов ниже единицы текущая позиция отстает от заданной позиции от профилгенератора и при позиционировании будет останавливатся с ошибкой.

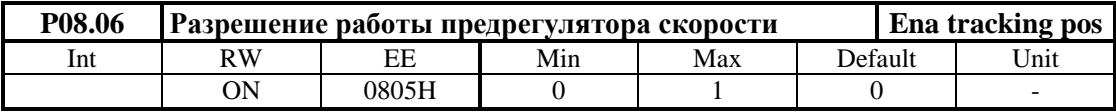

**• Р08.06** = 0 – предрегулятор скорости выключен;

**• Р08.06** = 1 – предрегулятор скорости включен.

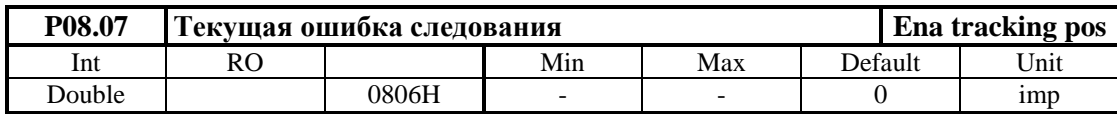

Показывает ошибку между мгновенными значениями заданной позиции из профилгенератора и текущее ее значение.

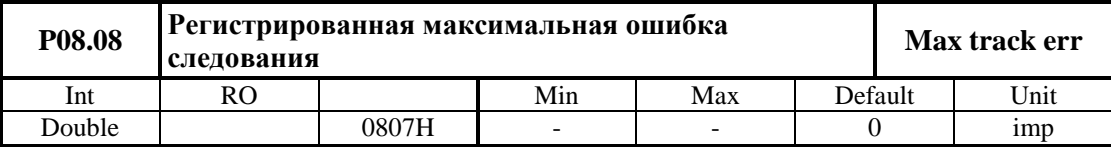

Показывает регистрированную максимальную ошибку между мгновенными значениями заданной из профилгенератора позиции и ее текущее значение в импульсах. С клавишей **UP** терминала или с выключением преобразователя от сети показание нулируется и начинает новое регистрирование ее отклонение.

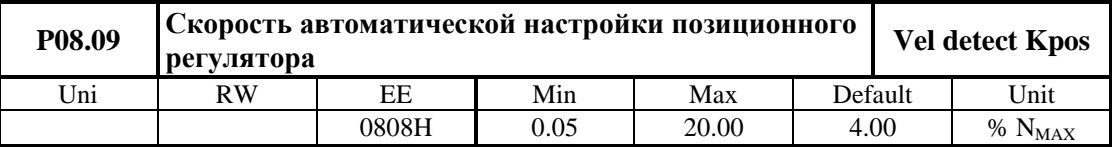

Автоматическая настройка проводится для каждого выполнения функции ориентированного торможения и обеспечивает високое качество процеса позиционирования. Задается в процентах от максимальной скорости двигателя. На этой скорости определяется отношение скорости двигателя к скоростью шпинделя, что обеспечивает оптимальную настройку позиционного регулятора при смене передачи к шпинделю.

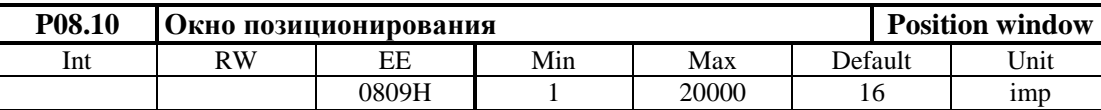

Окно в импульсах около цели позиционирования, показано на **рисунке 6-7**. При входе текущей позиции в окно регистрируется конец процесса позиционирания и включается сигнал **INPOS**.

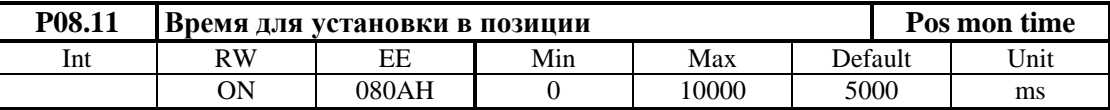

Максимальное допустимое время от достижения заданной из профилгенератора цели позиционирования до входа текущей актуальной позиции в окно позиционирания **Р08.10**. Если время установления в позиции больше значения параметр **Р08.11** срабатывает защита **POE** (ошибка **ERROR 31**) как это показано на **рисунке 6-7**.

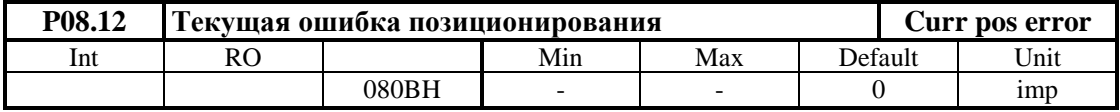

Показывает отклонение действительной позиции от цели позиционирования.

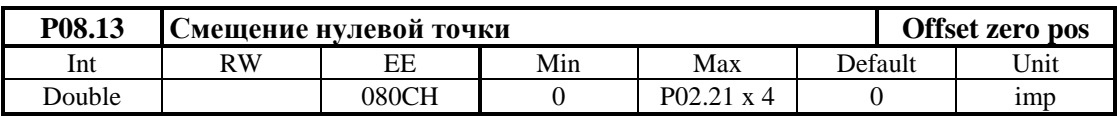

Задается в импульсах энкодера. С этой позиции параметром **Р08.18** определяется угол установки после окончания процеса позиционирования;

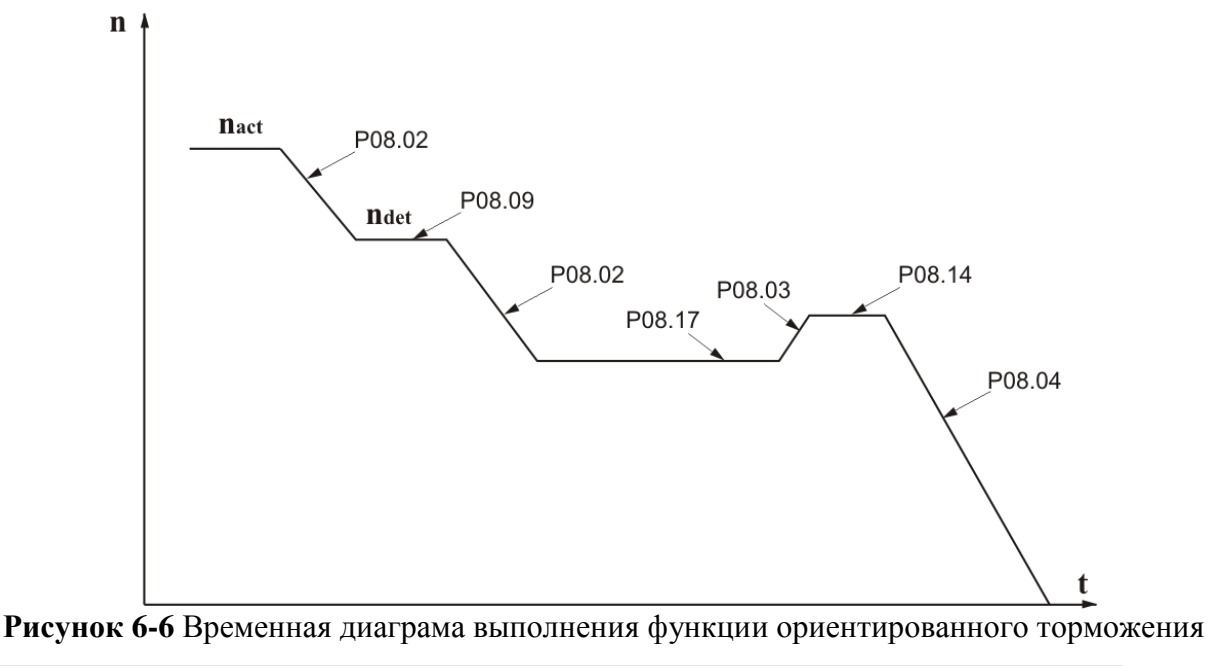

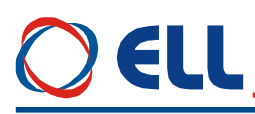

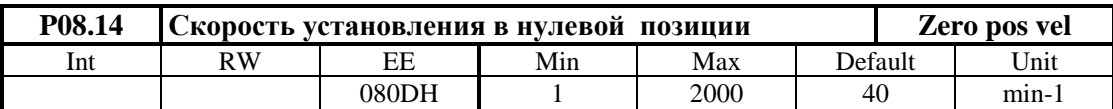

Вводится максимальную скорость перемещения при достижения позиции.

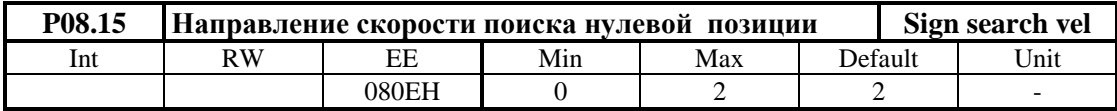

- **Р08.15** =  $0 -$  положительное направление;
- **Р08.15 = 1 отрицательное направление;**
- **Р08.15** =  $2 \text{coxparameter}$  направление;

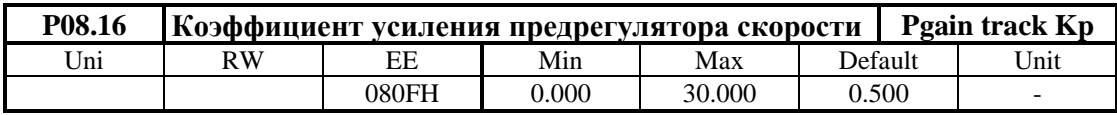

Коэффициент усиления непосредствено влияет на текущей ошибке следования. При значении ниже 1.00 наблюдается отставание текущей позиции от заданной профилгенератором (знак ошибки положительный). Для больших значений коэффициента наблюдается опережение текущей позиции (знак ошибки отрицательный), а для слышком больших значений наблюдается перерегулирование и вибрации. Для оптимальной настройки предрегулатора по скорости рекомендуется малое отставание.

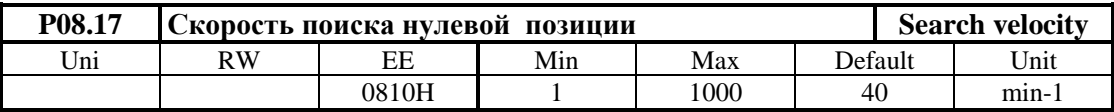

Вводится максимальную скорость перемещения при поиске нулевого импульса.

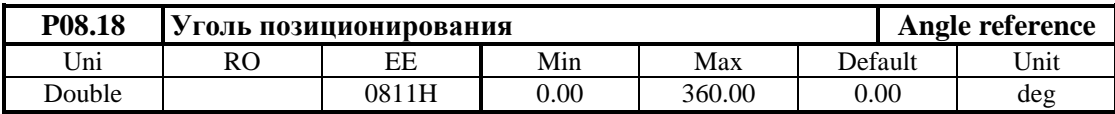

Показывает текущий заданный угол позиционирования по отношению смещенной параметром **P08.13** нулевой точки энкодера.

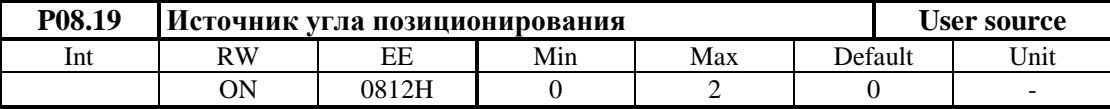

 **P08.19 =** 0 – в этом случае угол позиционирования равен нулю. Шпиндель позиционируется в смещенной параметром **P08.13** нулевой точке на энкодера;

 **P08.19 =** 1 – уголь определяется из цифровых входов в бинарном коде 10 битов (**bit0** – **bit9**). Существует возможность для расширения задания угла до 14 битов (**bit0** – **bit13**);

 **P08.19** = 2 – уголь определяется из цифровых входов в 10 битовом BCD коде. Если энкодер имеет число импульсов для одного оборота кратные 360, то уголь определяется директно в градусах. Соответствие между битами BCD кода и разрядами задания в DEC формате как следует:

Единиц от 0 до 9 – **bit0** до **bit3**

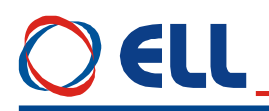

Десятки от 0 до 9  $-$  bit4  $\mu$ o bit7

 $-$  bit8  $\pi$ o bit9 Сотни от 0 до 3

Существует возможность для расширения задания до 14 бита, при том каждый следующий бит после 10-ого увеличивает точность дробной части угла:

при программировании только **bit10** точность 0.5:

при программировании **bit10** и **bit11** точность 0.25;

при программировании bit10, bit11 и bit12 точность 0.125;

при программировании **bit10** - **bit13** точность 0.1.

#### Пример

При задании угла для позиционировании 12 битовым двоичном кодом параметр  $P08.19 = 1$   $\text{H}$  S = 12.

Если на шпинделе смонтирован энкодер с enc\_pulse = 1024 импульсов для оборота, которые внутренно умножаются на 4.

Для 12 - битов задания (S=12) число импульсов задания для одного оборота равно 4096, которое отвечает 4096 импульсам для одного оборота энкодера.

Если текущее задание **ref** угла позиционирования равно 320, то угол позиционирования в импульсах **pos imp** равно:

**pos imp** = **ref** \* (**enc** pulse \* 4) /  $2^N$  = 320 \* ((1024 \* 4) / 4096) = 320 imp

Заданная позиция в градусах соответствует углу **pos deg**:

**pos**  $\text{deg} = (\text{pos} \text{ imp} * 360) / (\text{enc} \text{ pulse} * 4) = (320 * 360) / (1024 * 4) = 28.125 \text{ deg}$ Дискрет угла позиционирания 0,0879 deg.

#### **ВНИМАНИЕ**

Если шпиндел вошел в позицию при выполнении ориентированного торможении, каждое изменение смещения нулевой точки энкодера параметром Р08.13 или угла позиционирования параметром Р08.19 выполняется.

#### Примечания:

1. При применении энкодера с числом импульсов кратно на 360 рекомендуется использовать BCD код:

2. Если число импульсов энкодера большое, можно задават углы позиционирования меньше 1 градуса с применением допольнительных входов до 14 bit.

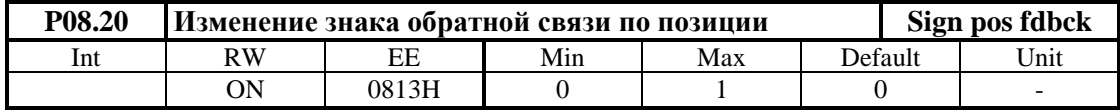

•  $P08.20 = 0 - 3$ нак обратной связи по позиции сохраняется;

•  $P08.20 = 1 - 3$ нак обратной связи по позиции изменяется;

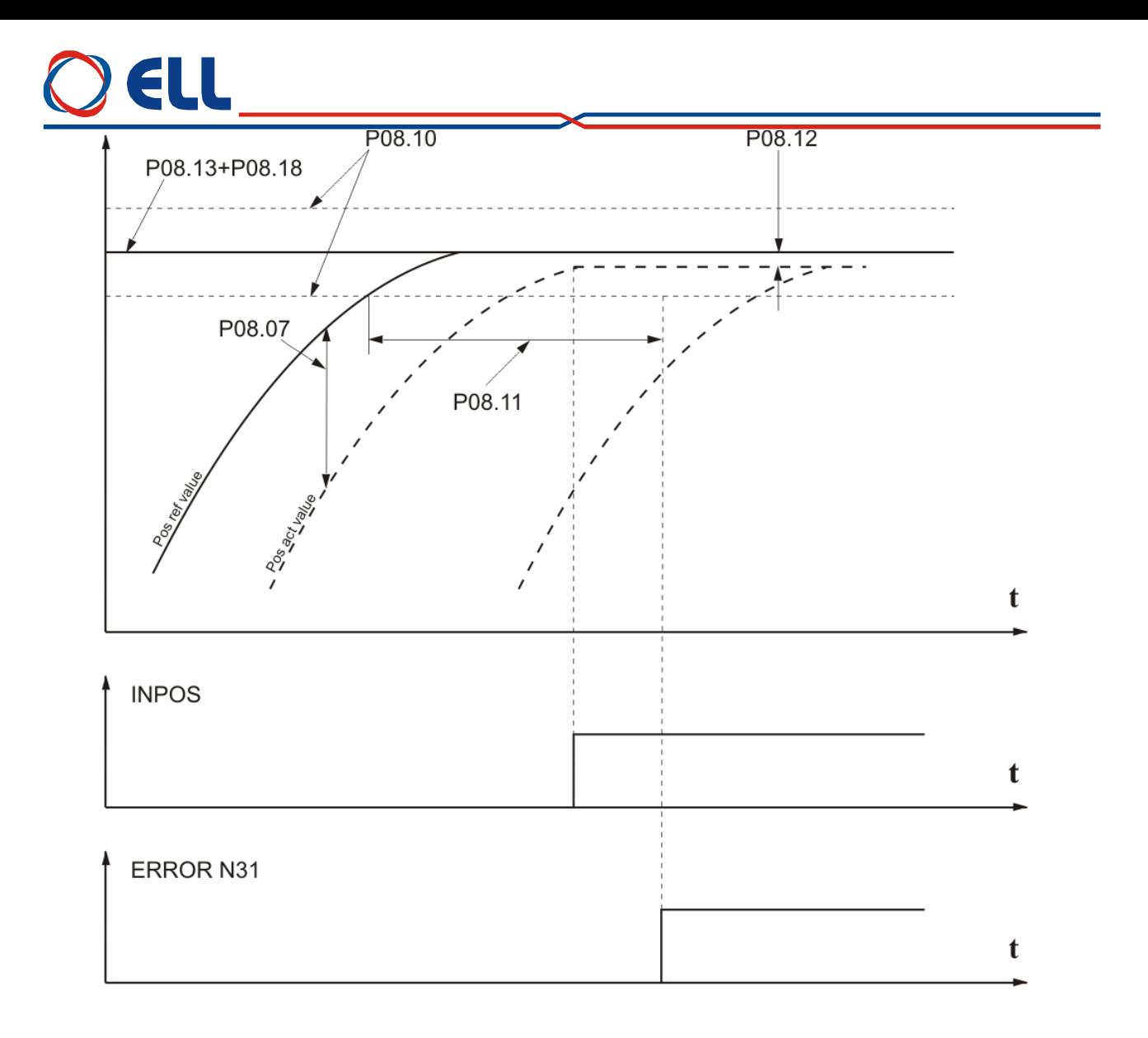

Рисунок 6-7 Выполнение фукции ориентированного торможение

## 6.4.9 Группа 09 - параметры аппаратных цифровых входов

## • функции аппаратных цифровых входов

Каждый из цифровых входов можно запрограммировать выполнять данную функцию. Каждой функции присвоен данный номер, который вводится при ее програмировании. Выполнение данной функции может активировать команду, режим или процедуру.

Цифровые входы могут принимать следующие функции:

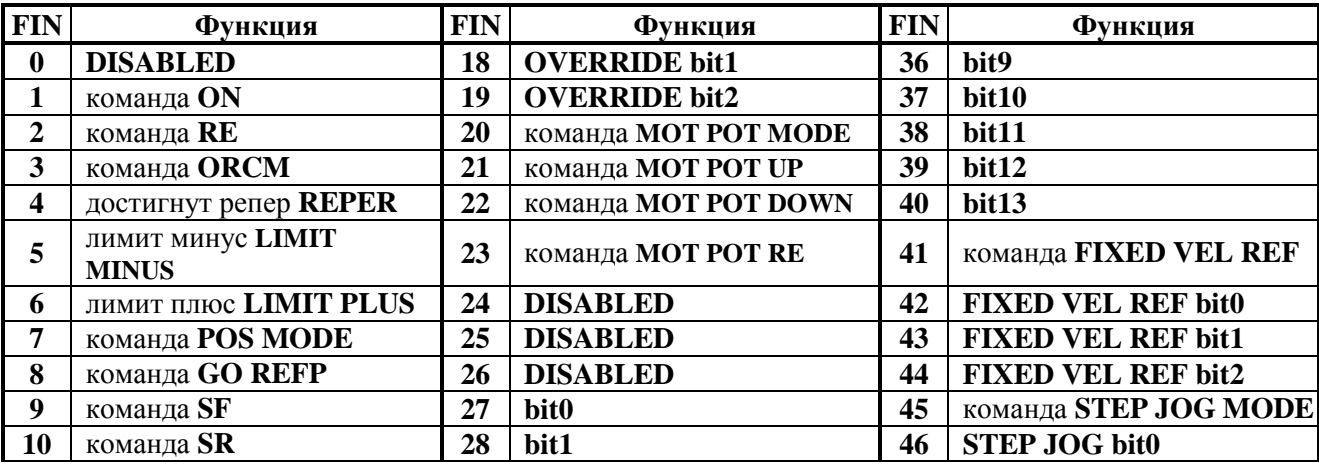

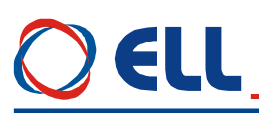

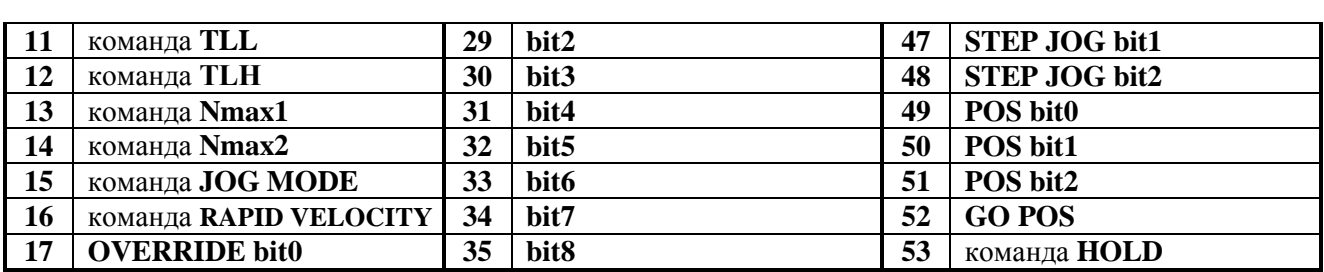

**Таблица 6-6** Функции присваиваимые цифровым входам

Действие функций описанных в **таблице 6-6** следующее:

- **FIN0 DISABLED**. На данном входе нет запрограммированной функции;
- **FIN1** команда **ON**. Команда для разрешения работы преобразователя. При получении команды **ON** разрешается работа регуляторов, активируется силовая часть и, если не сработала защита, выполняется задание. Если двигатель крутится, после получения команды **ON**, преобразователь автоматически выравнивает мгновенную значение заданной скорости с действительной скоростью с целью предотвращения удара в скорости и только потом устанавливается заданную скорость;
- **FIN2** команда **RE /RESET/**. Команда для нулирования защит. При получении команды **RE** нулируются все защиты, независимо от команды **ON.** Для реализации команды **RE** рекомендуется одиночный импульс с продолжителностью не менее 100 ms;
- **FIN3** команда **ORCM**. Команда для выполнения функции **ориентированного торможения**. При получении команды **ORCM** шпиндел позиционируется в позиции, заданной параметром **P08.19**;
- **FIN4** сигнал достигнутый репер **REPER**. Сигнал достигнутый репер пользуется при выполнении процедуры поиска референтной точки **GO REFP**;
- **FIN5** сигнал достигнутый лимит минус **LIMIT MINUS**. После получения сигнала от лимитного выключателя, запрещается перемещение в этом направлении;
- **FIN6** сигнал достигнутый лимит плюс **LIMIT PLUS**. После получения сигнала от лимитного выключателя, запрещается перемещение в этом направлении;
- **FIN7** команда **POS MODE**. С командой **POS MODE** при **P02.06** = 3 начинает выполнение задания для позиции, заданное параметром **P14.18**;
- **FIN8**  команда **GO REFP**. С командой **GO REFP** при **P02.06** = 3 начинает процедура **поиска референтной точки**;
- **FIN9**  команда **SF / speed forward**/. Команда **вращение вперед**. Условно для вращения вперед двигателя принято вращение в направление часовой стрелки;
- **FIN10**  команда **SR / speed reverse**/. Команда **вращение назад**.

Команды **SF** и **SR** используются для указания направления вращения в следующих случаях:

**P02.14 =** 0 **–** цифровое задание для скорости с параллельным кодом;

 **P02.14 =** 1 **–** аналоговое задание скорости по абсолютному значению управляващего сигнала **Ubr** в диапазоне от 0 до +10V или от 0 до -10V, при том знак не влияет на направление вращения. Направление вращения определяeтся только состоянием входов **SR** и **SF**. При одновременном действии команд **SR** и **SF** выполняется нулевое задание для скорости;

 **P02.06** = 2 – режим позиционирования и активированный вход **режим JOG**. Выполняется безразмерное перемещение с скоростью, заданной параметром **P14.44** и направление от входов **SR** и **SF**;

67

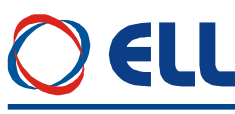

 **P02.06** = 3 – режим позиционирования и активированные входы с фукциями **режим JOG** и команда **RAPID VELOCITY**. Выполняется безразмерное перемещение с скоростью, заданной параметром **P14.45** и направление от входов **SR** и **SF**.

- **FIN11** команда **TLL**. Команда для ограничения момента на низком уровне. При получении команды **TLL** момент двигателя ограничивается до значения параметра **P10.08** в диапазоне от  $1.0\%$  до  $100.0\%$  от номинального тока якоря  $\mathbf{Ia}_{\text{NOM}}$  (параметр **P04.05**);
- **FIN12** команда **TLН**. Команда для ограничения момента на высоком уровне. При получении команды **TLH** момент двигателя ограничивается до значения параметра **P10.07** в диапазоне от 10.0% до 100.0% от номинального тока якоря  $I_{a_{NOM}}$  (параметр **P04.05**);
- **FIN13**, **FIN14** команды **Nmax1** и **Nmax2**. Команды для выбора максимальной скорости вращения шпинделя в случае применения коробки передачи с переменным коэффициентом передачи между шпинделем и двигателем для значений параметров **P02.16 =** 1 и **P02.26** = 1. Для датчика обратной связи по скорости используется энкодер, который установлен на шпинделе станка. С командами **Nmax1** и **Nmax2** выбираются до 4 разных коэффициентов передачи. Максимальные скорости вращения шпинделя для данных коэффициентов передачи вводятся в параметры **P02.22** до **P02.25**;
- **FIN15** команда **JOG MODE**. Команда активирует режим безразмерного **ручного перемещения** в направление указанное с командами **SF** и **SR**. Скорость определяется от параметра **P14.44**;
- **FIN16** команда **RAPID VELOCITY**. Команда для **быстрого ручного перемещения**. Действует только при активиранного режима **JOG**. Скорость определяется от параметра **P14.45**;
- **FIN17 OVERRIDE bit0**, **FIN18 OVERRIDE bit1** и **FIN19 OVERRIDE bit2**  биты параллельного цифрового кода для выбора корекции заданной скорости при выполнении функции **OVERRIDE**. Значения корекции введены в параметрах от **P13.04** до **P13.12**. Функция активна при значении параметра **P13.04** = 1;
- **FIN20** команда **MOT POT**. С этой командой включается функция моторного потенциометра. Скорость определяется с активированием входов **FIN21** и **FIN22**;
- **FIN21** команда **MOT POT UP**. С этой командой заданная скорость увеличивается с рампой, указанной параметром **P13.01**;
- **FIN22** команда **MOT POT DOWN**. С этой командой заданная скорость уменьшается с рампой, указанной параметром **P13.01**;
- **FIN23** команда **MOT POT RE**. С этой командой устанавливается скорость, заданная параметром **P13.02**;
- **FIN27** до **FIN40 bit0** до **bit13**. Биты паралельного цифрового кода для задания скорости или позиции при выполнении ориентированного торможения. Бит с самым большим номером является самым старшим. Цифровое задание для скорости или позиции можно программировать с разной разрядностей в зависимости от требования клиента - например 8, 10, 12 до 14 битов. Допускатся и непольные комбинации (с пропущенными битами), при том самый старший бит определяет общую разрядность. Применение параллельного цифрового кода разрешено при значении параметра  $P02.14 = 0;$
- **FIN41**  команда **FIXED VEL REF**. Команда для перемещения с фиксированной скоростью. Скорость выбирается с параллельным цифровым кодом **FIXED VEL REF bit0**, **FIXED VEL REF bit1** и **FIXED VEL REF bit2**;
- **FIN42 FIXED VEL REF bit0**, **FIN43 FIXED VEL REF bit1** и **FIN44 FIXED VEL REF bit2**. Биты паралельного цифрового кода для задания скорости при работе в режиме фиксированной скорости. Фиксированная скорость определена в процентах от максимальной скорости и записана в параметры от **P13.13** до **P13.20**;

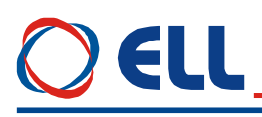

- **FIN45** команда **STEP JOG MODE**. С командой активируется функция ручное шаговое перемещение;
- **FIN46 STEP JOG bit0**, **FIN47 STEP JOG bit1** и **FIN48 STEP JOG bit2**. Биты параллельного цифрового кода для выбора фиксированного шага перемещения. Фиксированные шаги перемещения записаны в параметрах от **P13.21** до **P13.28**;
- **FIN49 POS bit0**, **FIN50 POS bit1** и **FIN51 POS bit2**. Биты параллельного цифрового кода для выбора перемещения в фиксированные позиции. Фиксированные позиции и скорости перемещения записаны в параметрах от **P18.02** до **P18.17**;
- **FIN52** команда **GO POS**. С командой активируется выполнение перемещения в выбранную фиксированную позицию. Команда **GO POS** действует только в режиме **POS MODE**;
- **FIN53** команда **HOLD**. С командой останавливается выполнение команды **GO POS**. Перемещение оси останавливается с ускорением торможения. Посля снятия команды **HOLD** выполняется перемещение до заданной позиции. Команда **GO POS** действует только в режиме **POS MODE**.

#### **Примечания:**

1. Одну и ту же функцию можно присваиват несколько входам. При их активирование выполняется логическая функция **ИЛИ**;

2. Предусмотрена возможность инвертировать активный логический уровень каждого цифрового входа.

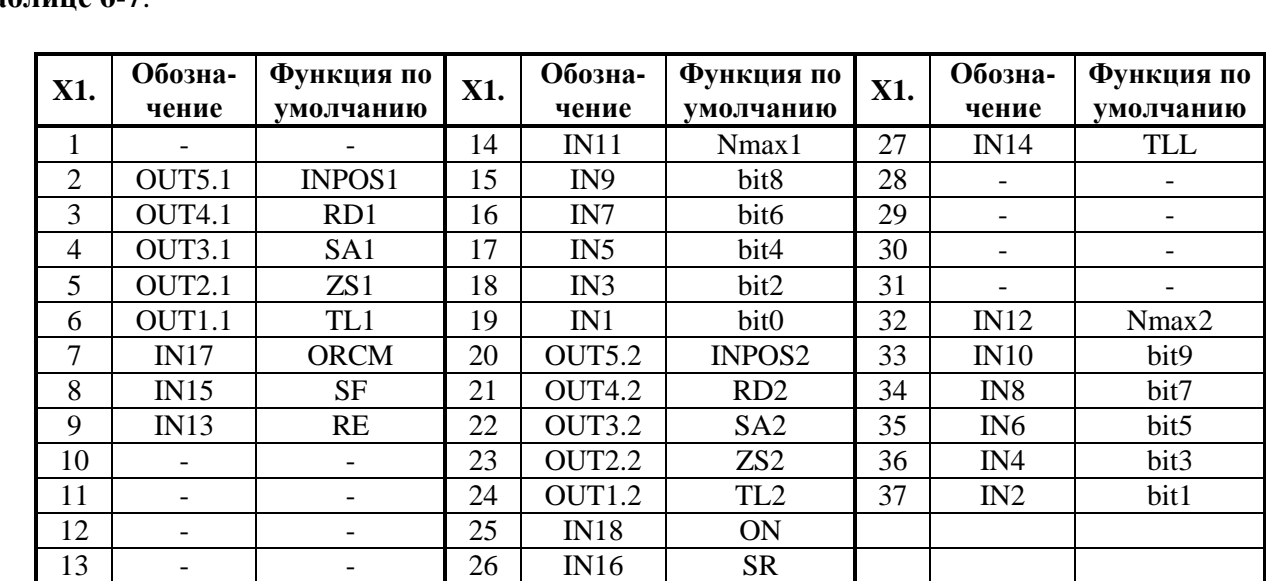

Функции запрограммированных цифровых входов по умолчанию указаны в **таблице 6-7**.

**Таблица 6-7** Параллельный интерфейс **X1** - функции по умолчанию

#### **параметры аппаратных цифровых входов**

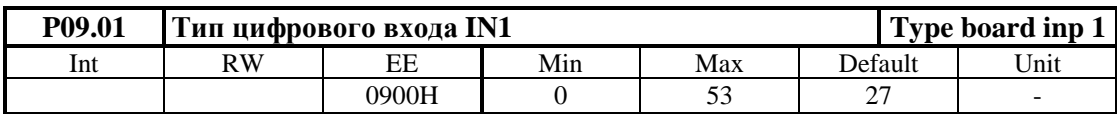

Цифровый вход можно запрограммировать выполнять каждую из функций указанных в **таблице 6-6**, вводя в параметр **Р09.01** номер этой функции. По умолчанию цифровый вход **IN1** запрограммирован выполнят функцию **bit0** с номером 27. Функция **bit0** в случае самый

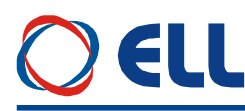

младший бит параллельного кода для цифрового задания скорости или позиции при выполнении функции **ORCM**.

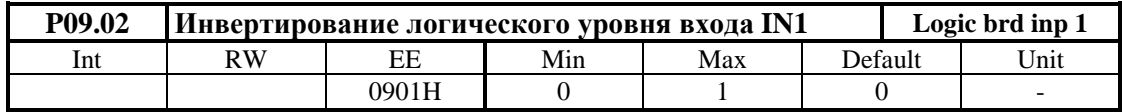

 **P09.02 =** 0 – сохраняется активный логический уровень цифрового входа **IN1**. Цифровый вход задействуется применением сигнала с высоким уровнем  $\pm$  24 V ( $\pm$  $13 \div 30 \text{ V}$ ;

 **P09.02 =** 1 – инвертируется активный логический уровень цифрового входа **IN1**. Цифровый вход задействуется применением сигнал с низким уровнем  $0 \text{ V } (\pm 0.7 \text{ V})$ .

**P09.03 Тип цифрового входа IN2 Type board inp 2 Int RW EE Min Max Default Unit** 0902H 0 53 28 -**P09.05 Тип цифрового входа IN3 Type board inp 3** 0904H 0 53 29 -**P09.07 Тип цифрового входа IN4 Type board inp 4** 0906H 0 53 30 -**P09.09 Тип цифрового входа IN5 Type board inp 5** 0908H 0 53 31 -**P09.11 Тип цифрового входа IN6 Type board inp 6** 090AH 0 53 32 **P09.13 Тип цифрового входа IN7 Type board inp 7** 070CH 0 53 33 **P09.15 Тип цифрового входа IN8 Type board inp 8** 090EH 0 53 34 **P09.17 Тип цифрового входа IN9 Type board inp 9** 0910H 0 53 35 **P09.19 Тип цифрового входа IN10 Type board inp 10** 0912H 0 53 36 **P09.21 Тип цифрового входа IN11 Type board inp 11** 0914H 0 53 13 -**P09.23 Тип цифрового входа IN12 Type board inp 12** 0916H 0 53 14 **P09.25 Тип цифрового входа IN13 Type board inp 13** 0918H 0 53 2 **P09.27 Тип цифрового входа IN14 Type board inp 14** 091AH 0 53 1 **P09.29 Тип цифрового входа IN15 Type board inp 15** 091CH 0 53 9 **P09.31 Тип цифрового входа IN16 Type board inp 16** 091EH 0 53 10 **P09.33 Тип цифрового входа IN17 Type board inp 17** 0920H 0 53 3 3 **P09.35 Тип цифрового входа IN18 Type board inp 18** 0922H 0 53 1

Ниже указаны параметры цифровых входов от **IN2** до **IN18**.

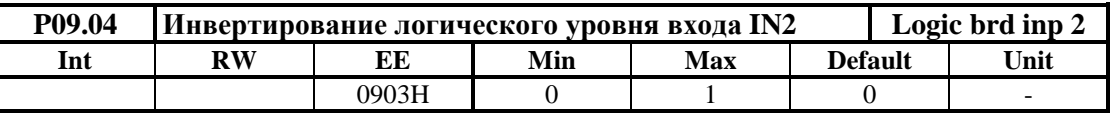

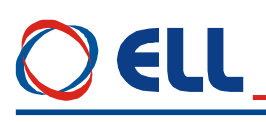

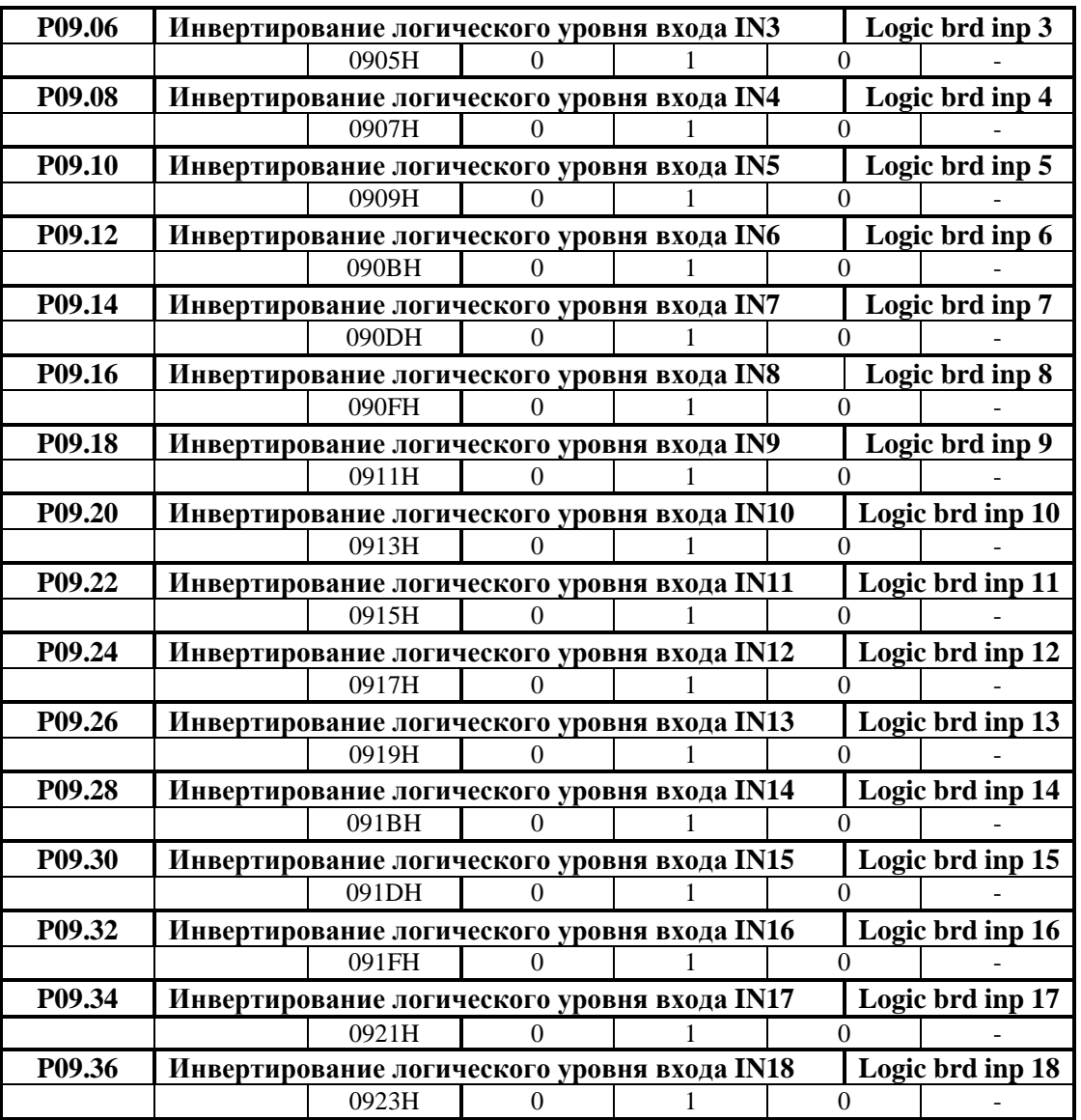

#### **6.4.10 Группа 10 – параметры аппаратных цифровых выходов**

# **функции аппаратных цифровых выходов**

Каждый из цифровых выходов можно запрограммировать выполнять данную функцию, указывающую текущее состояние преобразователя. Цифровые выходы могут принимать следующие функции:

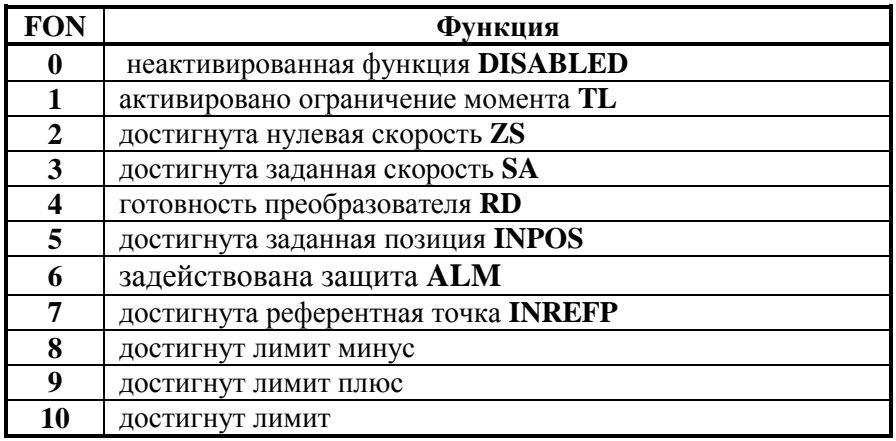

#### **Таблица 6-8** Функции присваиваимые цифровым выходам

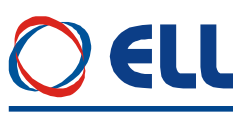

Действие функций описанных в таблице 6-8 следующее:

- FON0 DISABLED. На данном выходе нет запрограммированной функции;
- FON1 функция TL. Активировано ограничение момента. Активируется, когда преобразователь работает в режиме ограничения момента с внешними командами TLL или TLH. Порог ограничения момента TLL определяется значением параметра P10.08, а для **TLH** значением параметра **P10.07**;
- FON2 функция ZS. Достигнута нулевая скорость. Активируется при скорости вращения вала двигателя ниже порога, заданного параметром Р10.01 за время больше значения параметра Р10.02;
- FON3 функция SA. Достигнута заданная скорость. Активируется при скорости вращения вала двигателя, выше порога скорости  $N_{SA}$ , заданного параметром P10.03 за время больше значения параметра P10.04. Функция достигнутой скорости SA разрешена для скоростей, выше значения параметра Р10.05;
- **FON4** функция RD. Готовность преобразователя. Выход RD активируется 2 сек. после подключения преобразователя к напряжению питания и если не сработала защита:
- FON5 функция INPOS Достигнута заданная позиция. Активируется в следующих режимах:

• режим ориентированное торможение - если достигнута заданная позиция в пределе, заданном значением параметра Р08.10 за время больше значения параметра P<sub>10.06</sub>:

• режим позиционирование при  $P02.06 = 3$ . Если достигнута заданная позиция в пределе, заданном как значение параметра Р14.23.

- **FON6** функция **ALM** включение защиты преобразователя. При возникновении аварийного режима и срабатывании соответствующей защиты, релейный выход АLM размыкается. Тип защиты и ее номер можно узнать из истории ошибок в группе Р12 параметров.
- FON7 функция INREFP. Достигнута референтная точка RP. Активируется после выполнения процедуры поиска референтной точки RP;
- FON8 достигнут лимит минус. Активируется после достижения минимального аппаратного или программного лимита, заданного параметром Р14.29;
- FON9 достигнут лимит плюс. Активируется после достижения максимального аппаратного или программного лимита, заданного параметром Р14.31;
- FON10 достигнут лимит. Активируется после достижения аппаратного ИЛИ программного лимита.

#### Примечания:

- 1. Одну и та же функцию можно присваивать несколько выходам;
- 2. Предусмотрено выбирать активный логический уровень каждого цифрового выхода.

Соответствие между выходами и запрограммированными функциями по умолчанию указано в таблице 6-7.

параметры аппаратных цифровых выходов

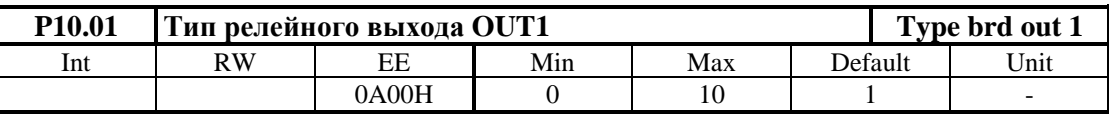

Цифровый выход можно запрограммировать выполнять каждую из функций указанных в таблице 6-8, вводя в параметр P10.01 номер этой функци. По умолчанию цифровой выход
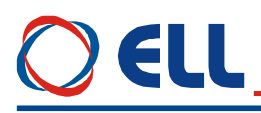

**OUT1** запрограммирован выполнят функцию **активиранное ограничение момента TLL** с номером **1**.

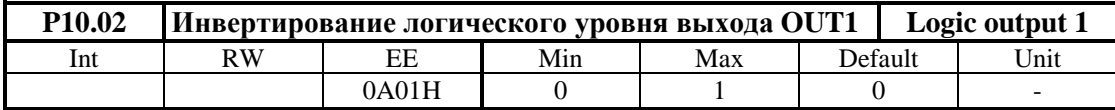

 **P10.02 =** 0 – сохраняется активный логический уровень цифрового выхода **OUT1**. В этом режиме активное состояние цифрового выхода **OUT1** замкнутый релейный контакт;

 **P10.02 =** 1 – инвертируется активный логический уровень цифрового выхода **OUT1**. В этом режиме активное состояние цифрового выхода **OUT1** разомкнутый релейный контакт.

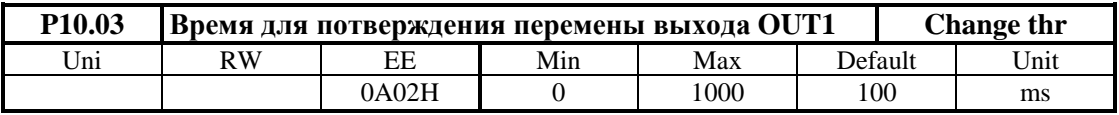

Время в котором выход не менял свое состояние. Если время больше значения параметра **P10.03** релейный выход **OUT1** срабатывает. Действие параметра **P10.03** показано на **рисунке 6-8**.

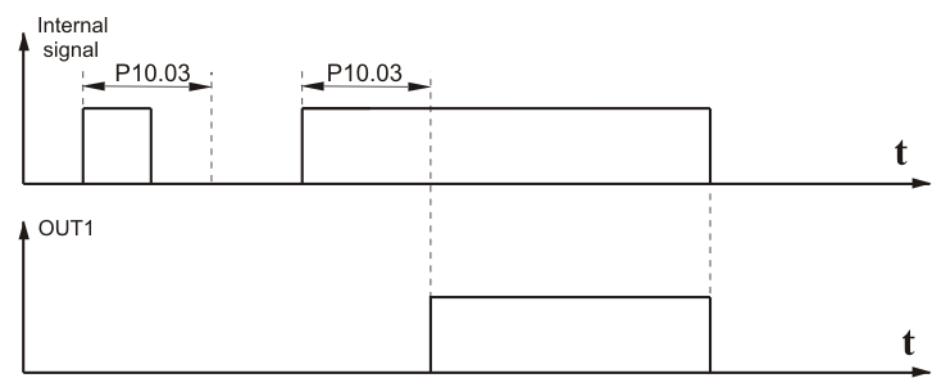

**Рисунок 6-8** Действие параметра **P10.03**

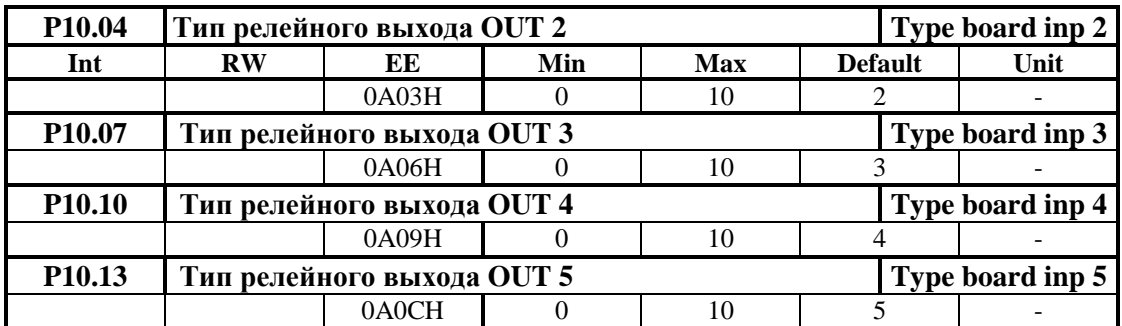

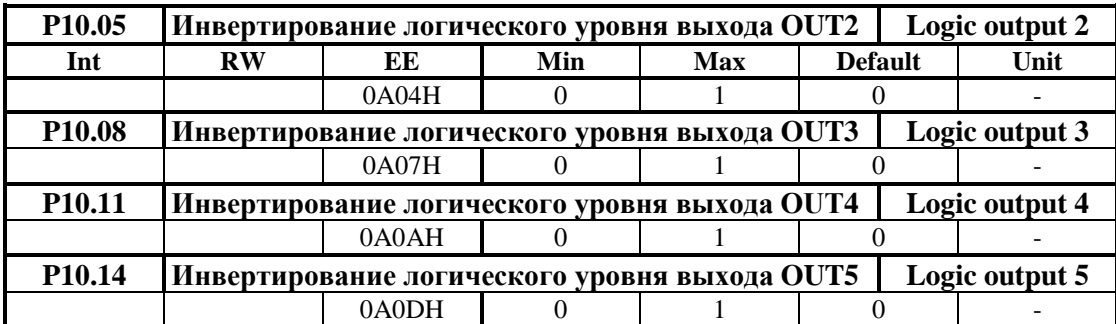

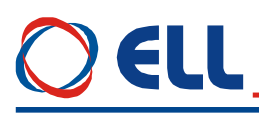

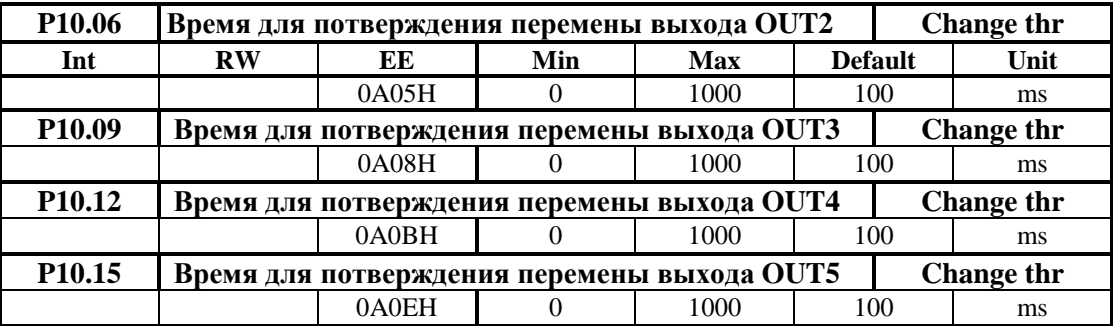

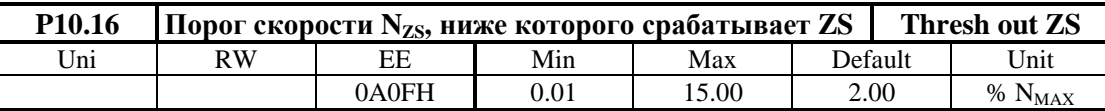

Значение параметра **P10.16** определяется в процентах от максимальной скорости **NMAX**. Изменение параметра **P10.16** в диапазоне 0.01 ÷ 15.0 % **NMAX**.

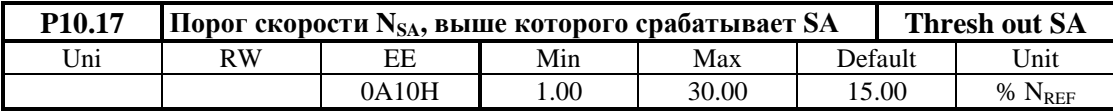

Порог **NSA** окна скорости при выполнении функции **достигнутой скорости SA**. Окно скорости определено в диапазоне (**NREF** - **NSA**) **÷** (**NREF** + **NSA**). Когда при уменьшении или увеличении текущей скорости она входит в окно, то срабатывает цифровый выход **SA**. Значение параметра **P10.17** определено в процентах от задания для скорости **NREF**.

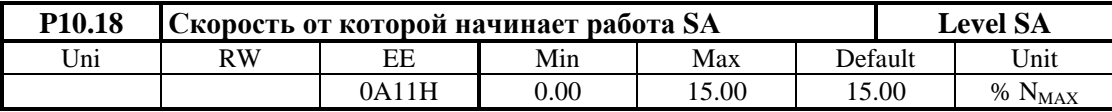

Параметр **P10.18** определяет скорость, ниже которой действие функции **достигнутой скорости** не разрешено.

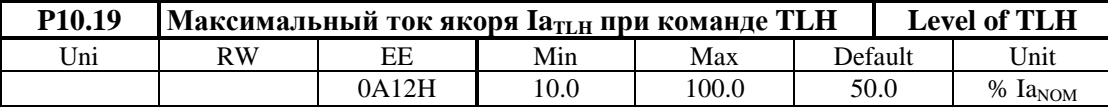

Ток **IaTLH**, до которого ограничивается ток якоря при команде **TLH**, определенный в процентах по отношению к номинальному току якоря **Ia**NOM.

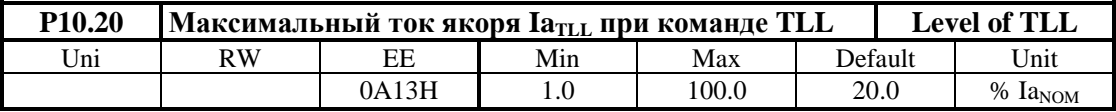

Ток **IaTLL**, до которого ограничивается ток якоря при команде **TLL**, определенный в процентах по отношению к номинальному току якоря **Ia**NOM.

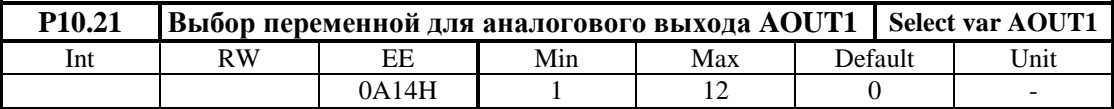

Выбор переменной для аналогового выхода **AOUT1** (см. **таблица 6-9**)

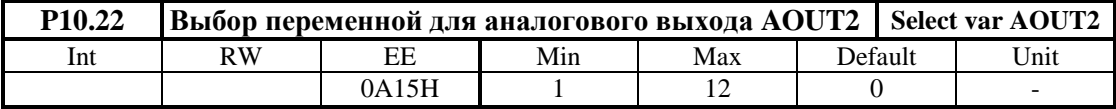

Выбор переменной для аналогового выхода **AOUT2** (см. **таблица 6-9**)

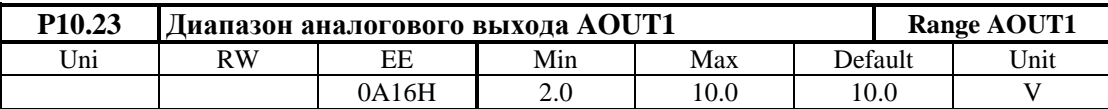

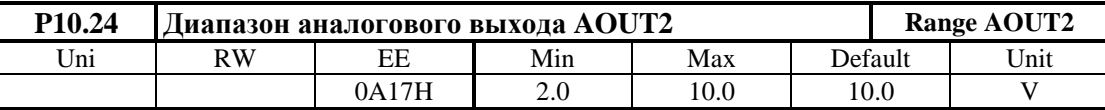

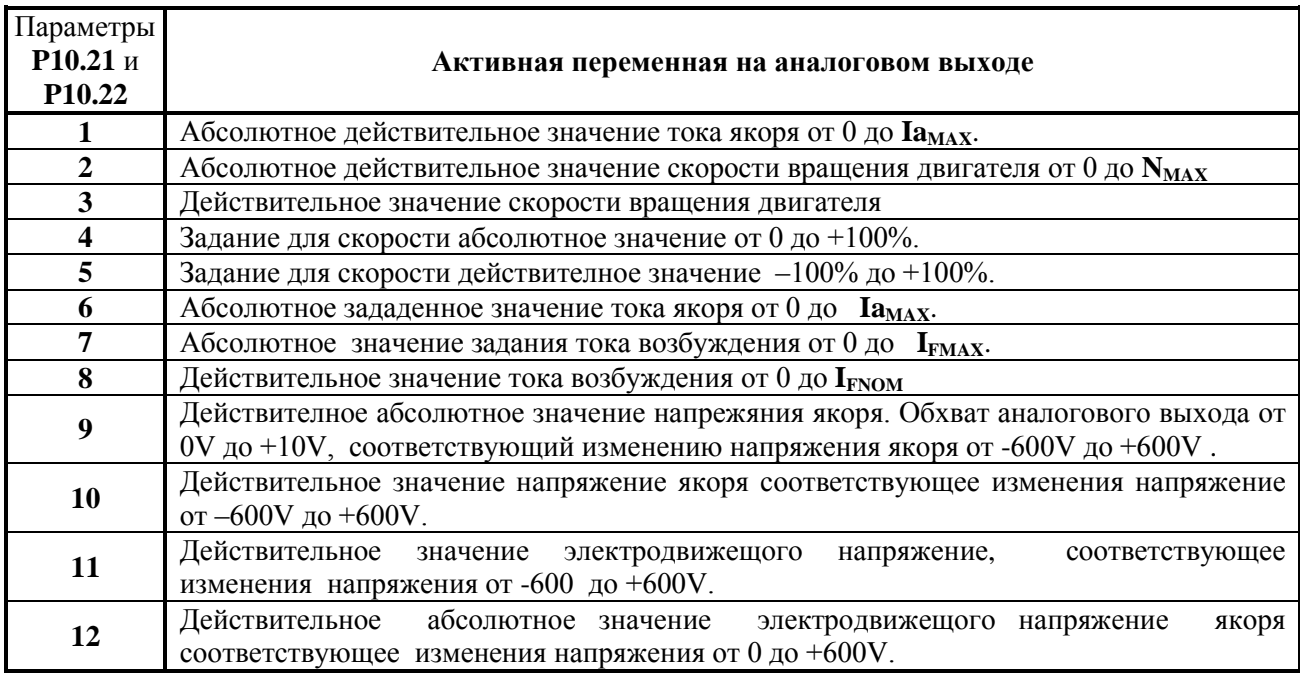

**Таблица 6-9** Выбор переменных для аналоговых выходов **AOUT1** и **AOUT2**

#### **6.4.11 Группа 11 – параметры терминала**

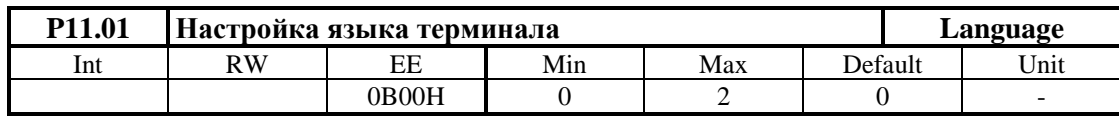

Значение параметра **P11.01** не востанавливается по умолчанию.

- **P11.01** = 0 английский язык;
- **P11.01** = 1 болгарский язык;
- **P11.01** = 2 русский язык.

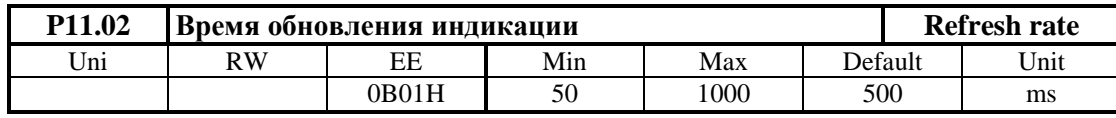

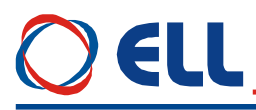

Вводится время обновления показания дисплея.

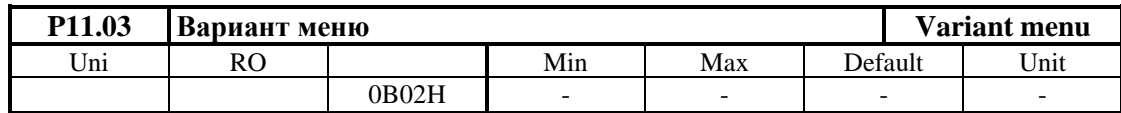

Значение **0** на дисплее указывает базовый вариант заряженного софтуера, а **1** – полный вариант софтуера.

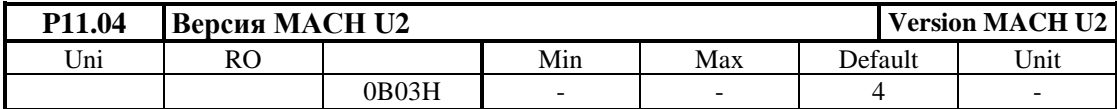

Показывает версия софтуера программируемой логической матрицы **U2**.

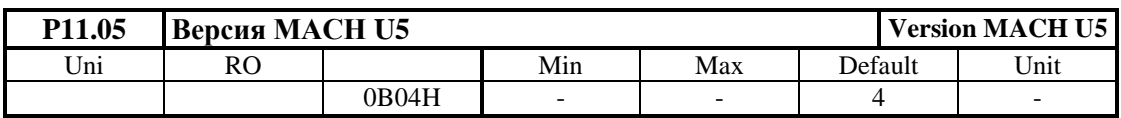

Показывает версия софтуера программируемой логической матрицы **U5**.

#### **6.4.12 Группа 12 – история ошибок**

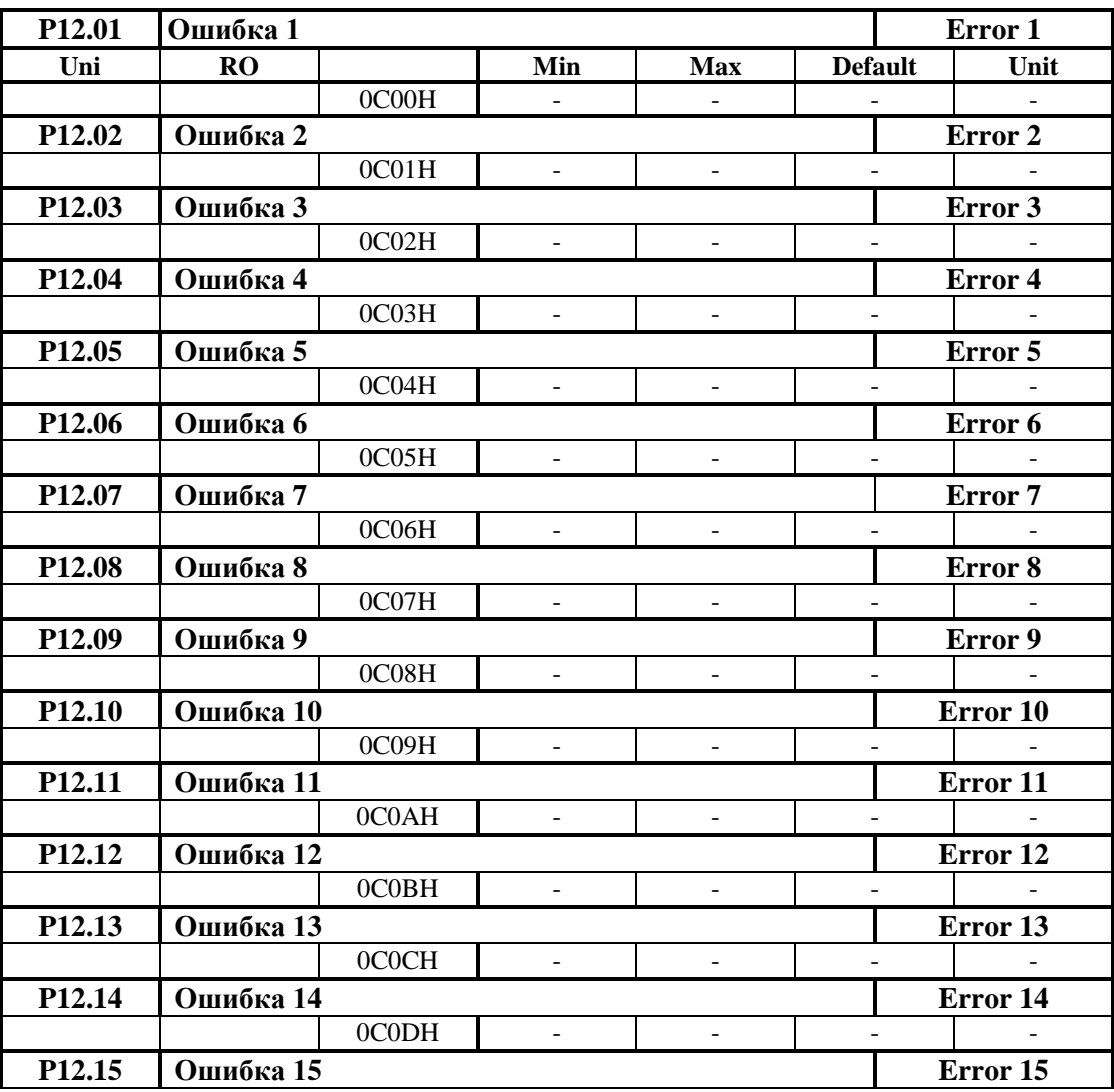

76

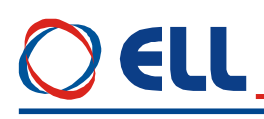

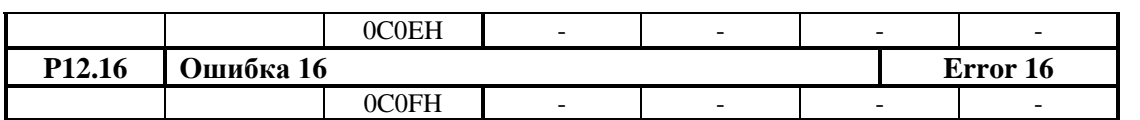

Сообщения об ошибках сохраняются в параметрах в порядке их появлении. Если в данном параметре нет сообщения об ошибке, в нем записано **EMPTY**. Сообщения об ошибках записаны с текстом, соответствующим таблице 6-33. Последнее записаное сообщение об ошибке сохраняется в параметре с самым большим номером. После заполнения всех параметров, самые старые ошибки автоматически стираются.

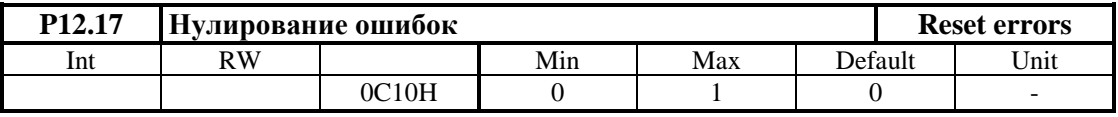

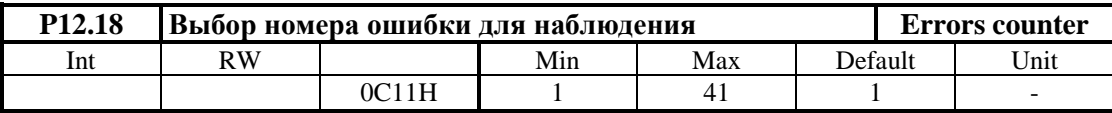

Вводится номер наблюдаюмой ошибки согласно таблицу 6-33;

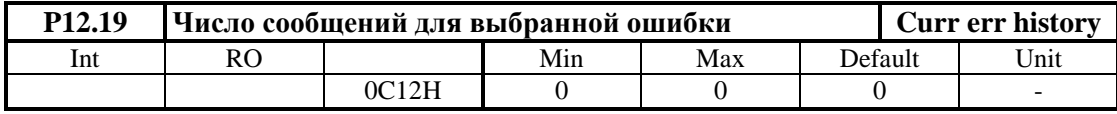

Число сообщений для наблюдаемой ошибки, выбранной параметром Р12.18.

#### 6.4.13 Группа 13 – параметры дополнительных функций

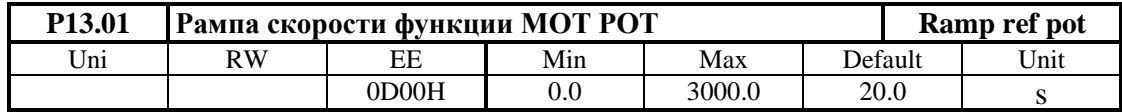

Рампа изменения скорости при выполнении функции моторный потенциометр МОТ РОТ. Определяет скорость изменения задания для скорости при работы с функцией FIN20 МОТ РОТ МОDE и активирование входа с запрограммированной функцией FIN21 для увеличения скорости или с функцией FIN22 для уменьшения скорости. После деактивирования входа привод остается работать на достигнутой скорости.

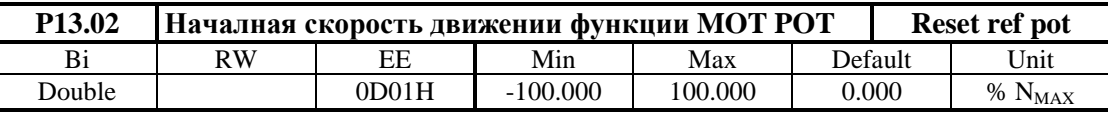

Начальная скорость движения при выполнении функции МОТ РОТ. В параметр Р16.02 вводится началную скорость при выборе функции моторный потенциометр.

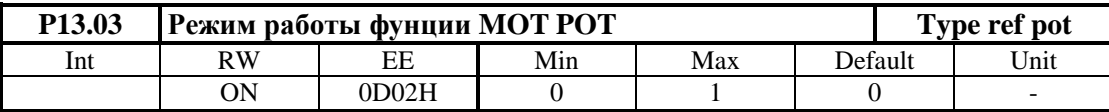

- $P13.03 = 0 -$  двухполярное изменение скорости:
- $P13.03 = 1 -$ однополярное изменение скорости.

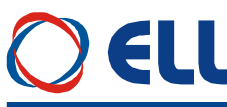

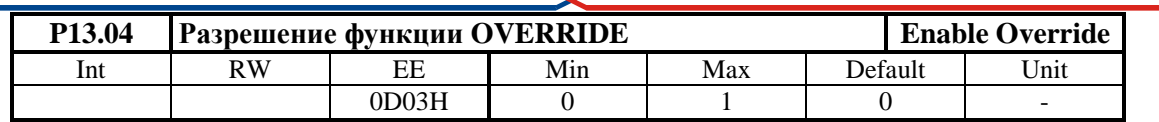

Разрешение для выполнения функции **OVERRIDE** для корекции заданной скорости. Параметр **P13**.04 принимает две значения:

- **Р13.04** = 0 функция **OVERRIDE** выключена;
- **P13.04** = 1 функция **OVERRIDE** включена.

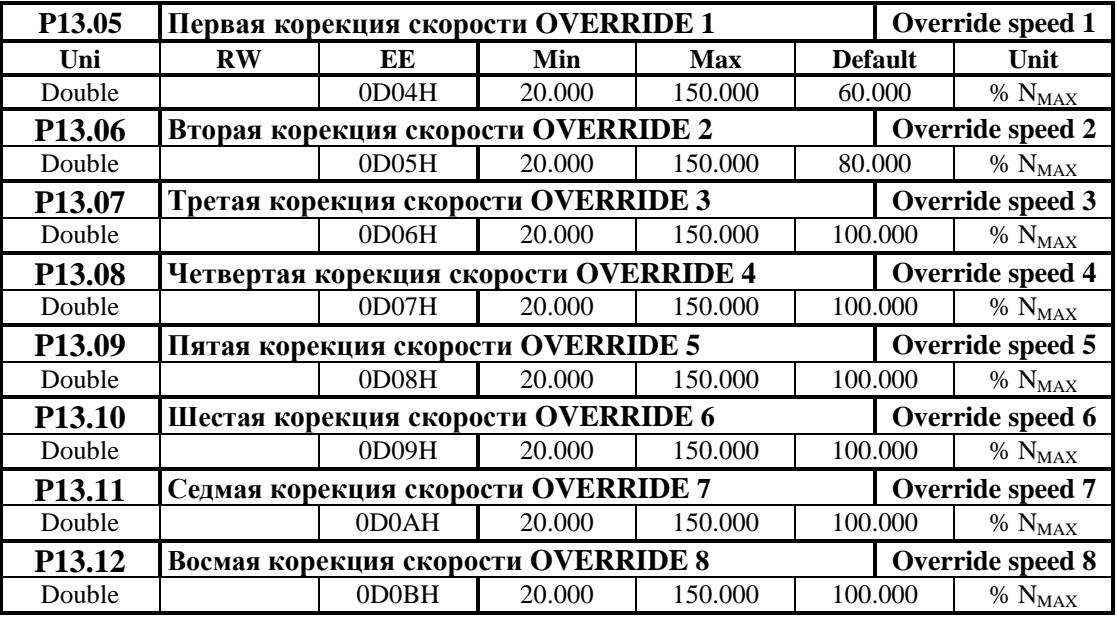

Значения коррекции заданной скорости при выполнении функции **OVERRIDE**. Вводится коррекцию задания для скорости при активировании входов с запрограммированными функциями **FIN17**, **FIN18** и **FIN19**. Выполняется при **P13.04** = 1. Конкретный параметр выбирается с параллельным двоичым кодом, а соответствие между кодом и параметрами показано в **таблице 6-10**.

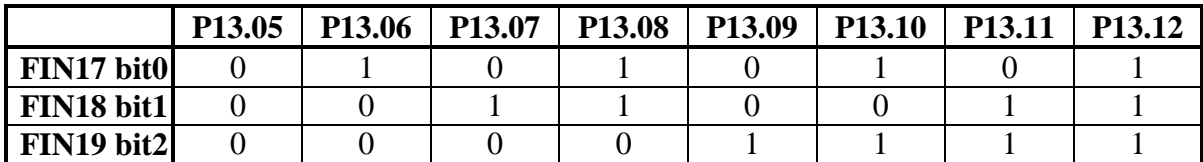

**Таблица 6-10** Параллельный код для выбора параметров для корекции скорости при выполнении функции **OVERRIDE**

**Примечание:** когда заданная и коригированная скорость превышают 100%, выполняется скорость 100%.

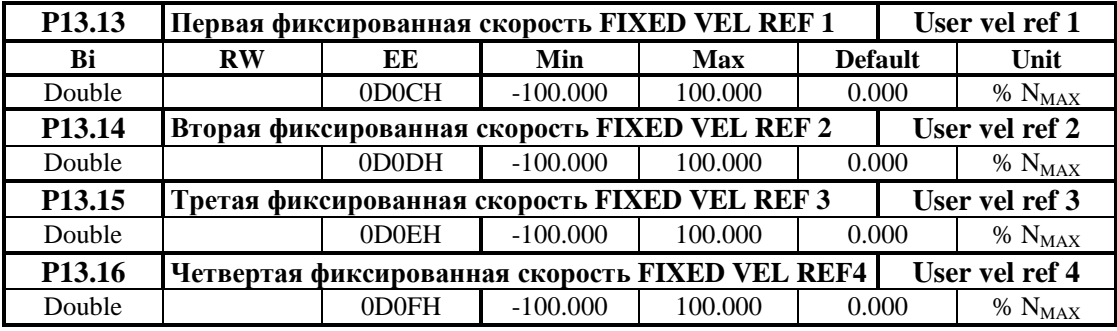

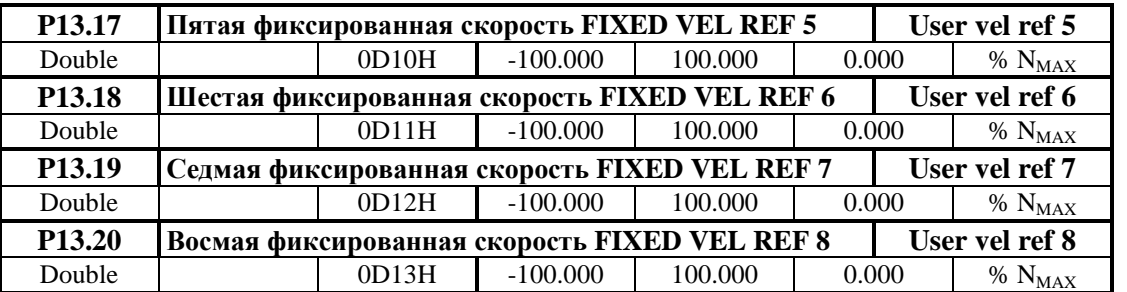

Значения фиксированных заданных скоростей при выполнении функции **FIXED VEL REF**. Выполняется при активировании цифрового входа с запрограммированной функцией **FIN41**. Задание для скорости определяется от параметра, выбранного с параллельным двоичным кодом от входов с запрограммированными функциями **FIN42**, **FIN43** и **FIN44**. Фиксированные заданные скорости определяются в процентах от максимальной скорости. Соответствие между параллельным кодом и параметрами показано в **таблице 6-11**;

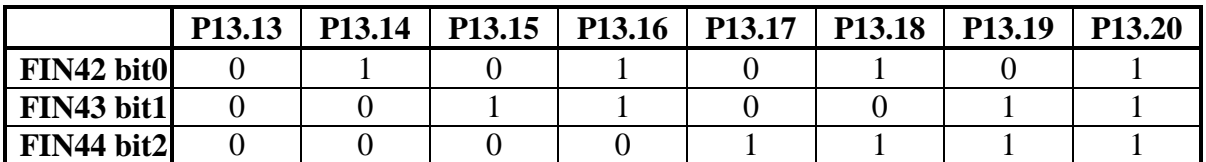

**Таблица 6-11** Параллельный код для выбора параметров для фиксированных заданных скоростей функции **FIXED VEL REF**

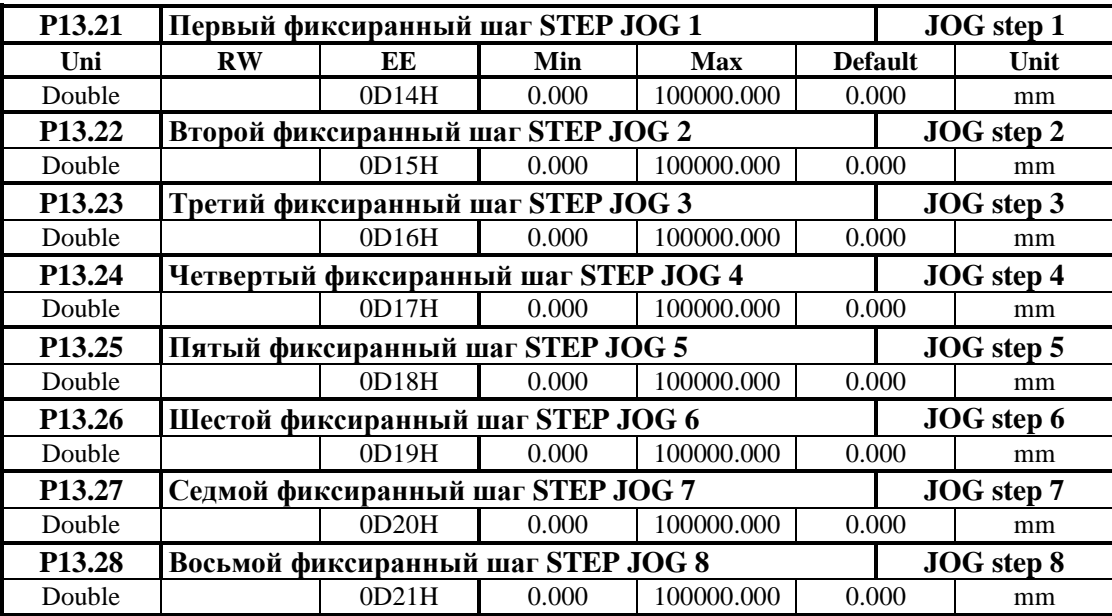

Фиксированный шаг для перемещения **STEP JOG** в режиме **STEP JOG MODE**. Выполняется при активировании цифрового входа с запрограммированной функцией **FIN45**. Задание для позиции определяется от параметра, выбранного с параллельным двоичом кодом от входов с запрограммированными функциями **FIN46**, **FIN47** и **FIN48**. С командами **SF** и **SR** определяется направление перемещения. Соответствие между параллельным кодом и параметрами показано в **таблице 6-12**.

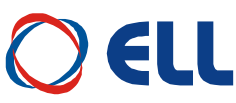

|            | P <sub>13.21</sub> | P <sub>13.22</sub> | P <sub>13.23</sub> | P <sub>13.24</sub> | P <sub>13.25</sub> | P <sub>13.26</sub> | P13.27 | P13.28 |  |  |
|------------|--------------------|--------------------|--------------------|--------------------|--------------------|--------------------|--------|--------|--|--|
| FIN46 bit0 |                    |                    |                    |                    |                    |                    |        |        |  |  |
| FIN47 bit1 |                    |                    |                    |                    |                    |                    |        |        |  |  |
| FIN48 bit2 |                    |                    |                    |                    |                    |                    |        |        |  |  |

Таблица 6-12 Параллельный код для выбора параметров для перемещения с фиксированными шагами функции STEP JOG

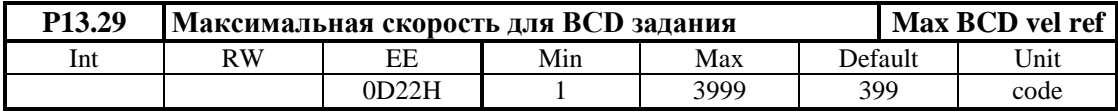

#### 6.4.14 Группа 14 - параметры в режиме позиционирования

В случае работы преобразователя в режиме позиционирования возможно выполнение следующих функций /процедур/:

• GO POS - уход в позицию. Выполняется после задания позиции и активирования входа GO POS:

• GO REFP - поиск референтной точки /реферование/. При выполнении этой процедуры инкрементальная система для отсчета перемещения синхронизируется с координатной системой оси. Выполняется после указаний условий для поиска референтной точки и активирования входа GO REFP;

• ЈОС МОDE - ручное перемещение. Применяется для ручной актуализации текущей позиции оси. Выполняется после определения скорости ручного перемещения и активирования команды **JOG** и команды для перемещения в требуемое направление SF или SR. Возможно также быстрое перемещение в ручном режиме после активировании команды RAPID VELOCITY;

• Step JOG MODE - ручное шаговое перемещение. Применяется для ручноой актуализации текущей позиции оси. Выполняется после определения шагов перемещения и активирования команд для направления перемещения SF и SR. Параметры определяющие работу в режиме **STEP JOG MODE** рассмотрены в п.  $6.4.13.$ 

В режиме позиционирования для параметров связанных с движением оси принята метрическая система. Для растера системы единиц принят 1  $\mu$ m = 1 / 1000 mm. Применены следующие единицы:

- перемещение mm;
- $\alpha$ корость  $-$  mm/min;
- ускорение mm/s<sup>2</sup>.

Работа преобразователя в режиме позиционирования определяется следующими параметрами:

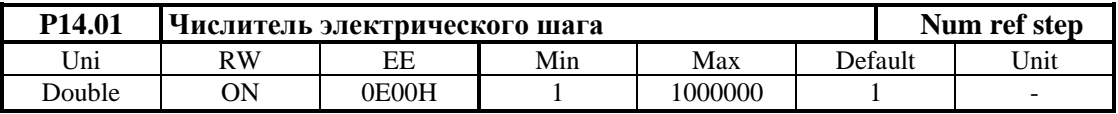

Числитель **NOM** электрического шага **G**. Электрический шаг определяет весь залающих импульсов по отношению к этим из обратной связи по позиции. Параметр P14.01 применяется вместе с P14.02 для точного масштабирования задающего сигнала, учитывая принятую разрешающую способность инкрементальной системы и редукции между двигателем, енкодером и выполнительным механизмом. Электрический шаг G определяется выражением:

## $G = NOM / DEN = f<sub>2</sub> / f<sub>1</sub>$

В режиме позиционирования импульсы залания  $f_1$  определяются внутренно. Значения электрическго шага должны быть в диапазоне:

 $1/100 \le G \le 1000$ 

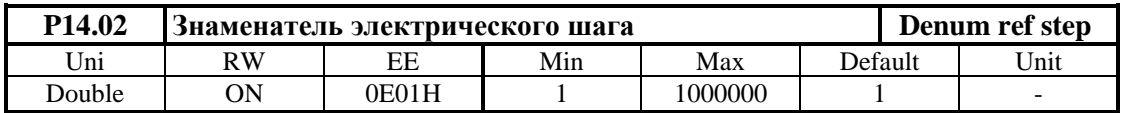

Примечание: параметры Р14.01 и Р14.02 взаимно связанные и для ввода больших значениях необходимо менять последовательно оба параметра.

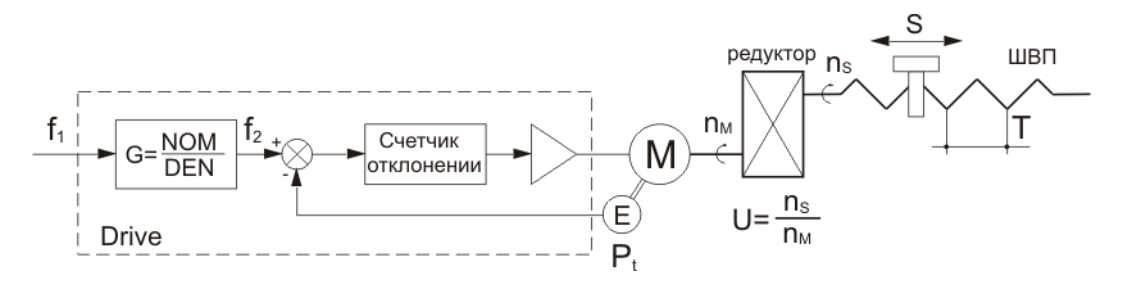

Рисунок 6-9 Функциональная схема электропривода для определения электрического шага  $G$ 

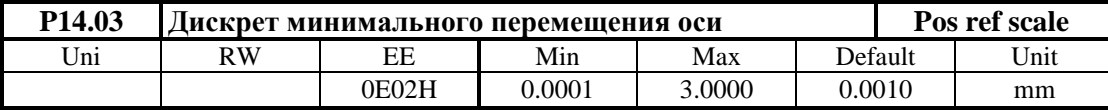

Дискрет перемещения  $\Delta t$  оси в mm. Этим параметром инкременталная система привязуется с реальными единицами отсчета. Параметр Р14.03 определяеть минимальное перемещение оси для принятой инкрементальной системы. Применение параметра Р14.03 позволяет отсчитывать все параметры связанных с перемешением директно в миллиметрах.

#### Методика для определения электрического шага:

#### Пример 1

Рассматривается линейную ось с шарико-винтовой парой /ШВП/ и дополнительным редуктором между двигателям и винтом. Энкодер монтирован на двигателе. Функциональная схема привода показана на рисунке 6-9.

Исходные данные для определения электрического шага  $G$ :

 $\Delta t$  [mm/pulse] – минимальное линейное перемещение/ разрешающая способность оси/. В инкрементальной системе это перемешение соответствует заланию 1 импульса управляющих импульсов на входе позиционирующего регулятора. При правильно масштабированной инкрементальной системе одному импульсу от профилгенератора соответствует один импульс энкодера.

 $\Delta t = 0.001$  [mm/pulse]

- $T$  [mm] шаг винта ШВП:
	- $T = 10$  mm
- $-$  **P** [pulses/rev] необходимое число импульсов для одного оборота винта:  $P = T / \Delta t = 10/0.001 = 10000$  [pulses/rev]

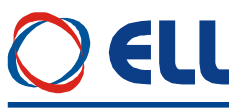

- $-$  **Pt** [pulses/rev] разрешающая способность энкодера:  $Pt = 2500$  pulses/rev
- $N_M$  [rev/min] обороты двигателя:  $N_M = 2$
- **N<sup>S</sup>** [rev/min] обороты винта:  $N<sub>S</sub> = 1$
- **U** коэффициент передачи редуктора двигатель винт ШВП:  $U = N_s / N_M = 1 / 2 = 0.5$
- **ΔT** [mm/rev] перемещение для одного оборота двигателя:  $\Delta T = U \times T = 0.5 \times 10 = 5 \text{ mm}$

Рассматриваем электрический шаг **G** в случае перемещения одного шага ШВП.

$$
G = NOM / DEN = f_2 / f_1
$$

 $f_1 = T / \Delta t$  [pulse]

 $f_2 = Pt^*4 / U$  [pulse]

**G** = (Pt\*4 / U)/ (T /  $\Delta t$ ) = (2500\*4\*2) / (10/10<sup>-3</sup>) = 2/1

Параметры электрического шага: **P14.01** = 2 и **P14.02** = 1

## **Пример 2**

Рассматривается линейную ось с шарико-винтовой парой и дополнительным редуктором между двигателям и винтом. Энкодер монтирован на двигателе.

Исходные данные для определения электрического шага **G**:

 $- \Delta t = 0.01$  mm;

 $-$  **T** = 5 mm;

 $-$  **P** = **T**/**t** = 5/0.01= 500 [pulses/rev]

- $-$  **Pt** = 2500 [pulses/rev];
- **Z<sup>1</sup>** число зубов зубчатого колеса двигателя 18;
- **Z<sup>2</sup>** число зубов зубчатого колеса винта 35;
- **U** коэффициент передачи редуктора двигатель винт ШВП:

 $U = Z_1 / Z_2 = 18 / 35$ 

 $\mathbf{AT} = \mathbf{U} \mathbf{x} \mathbf{T} = 18 * 5 / 35 = 18 / 7$ 

**G** = (Pt\*4 / U)/ (T /  $\Delta t$ ) = (2500\*4\*35/18)/ (5/10<sup>-2</sup>) = 350/9

Параметры электрического шага: **P14.01** = 350 и **P14.02** = 9

### **Пример 3**

Рассматривается линейную ось с шарико-винтовой парой без редуктора между двигателям и винтом. Перемещение измеряется с измерительной линейкой на оси.

Исходные данные для определения электрического шага **G**:

- $\Delta t = 0.005$ mm;
- $T = 5.25$  mm;

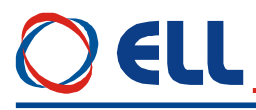

- Pt [pulses/mm] - разрешающая способность измерительной линейки с 50 импульсами лля  $1mm$ :

- $Pt = 50$  pulses/mm
- P [pulses/mm] необходимое число импульсов для перемещения оси на 1mm;  $P = 1/\Delta t = 1/0.005 = 200$  [pulses/mm]

Рассматриваем электрический шаг G в случае перемещения оси на 1 mm.

 $f_1 = P$  [pulse]

 $f_2 = Pt^*4$  [pulse]

 $G = Pt*4 / P = 200 / 200 = 1/1$ 

Параметры электрического шага:  $P14.01 = 1$  и  $P14.02 = 1$ 

Примечание: если энкодер монтирован на винте, принимается передаточное число 1:1 и в параметре Р02.22 вводится максимальная угловая скорость винта при максимальной скорости двигателя:

#### Внимание:

1. В случае, когда для одного оборота двигателя от энкодера получаются меньше 500 импульсов, рекомендуется применять обратную связь по скорости от тахогенератора при **P02.16** = 0;

2. При наличии люфта между двигателям и измерительной линейкой (например в зубчатой рейке) рекомендуется применять обратную связь по скорости от тахогенератора при  $P02.16 = 0$ .

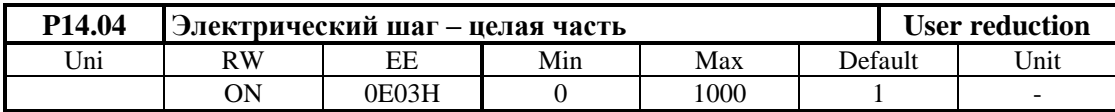

Параметр Р14.04 используется вместе с параметром Р14.05 для директного ввода электрического шага, когда неизвестен коэффициент передачи между валом двигателя и линейным перемещением по оси. Формат электрического шага имеет вид 0000.000000000. В параметре Р14.05 вводится целая часть электрического шага. Правильное значение электрического шага определяется опытно, чрез последовательный ввод значений в параметры Р14.04 и Р14.05 и последующий отсчет линейного перемещения оси с эталонным измерительным средством до выравнивания обе значения. Прямой ввод электрического шага разрешен при значении параметра  $P14.08 = 1$ .

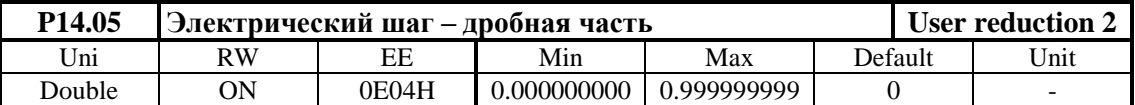

Параметр Р14.05 используется вместе с параметром Р14.04 для директного ввода электрического шага.

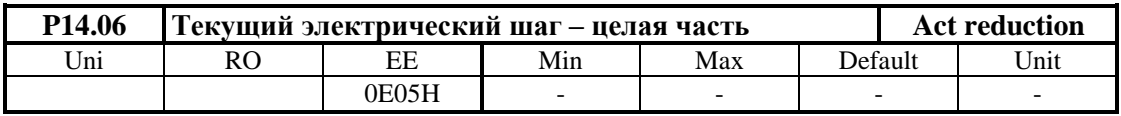

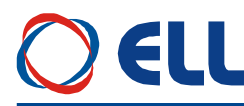

Параметр **P14.06** показывает значение целой части действуюшего электрического шага.

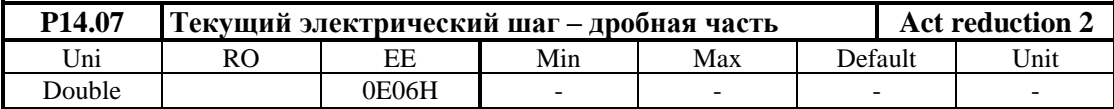

Параметр **P14.07** показывает значение дробной части действуюшего электрического шага.

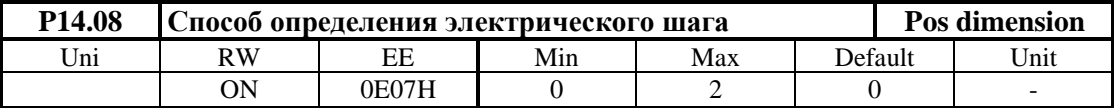

**• P14.08** = 0 – определение электрического шага с номинатором и деноминатором, вводя значения параметров **P14.01** и **P14.02**;

**• P14.08** = 1 – электрический шаг определяется с целой и дробной частями, вводя значения параметров **P14.04** и **P14.05**.

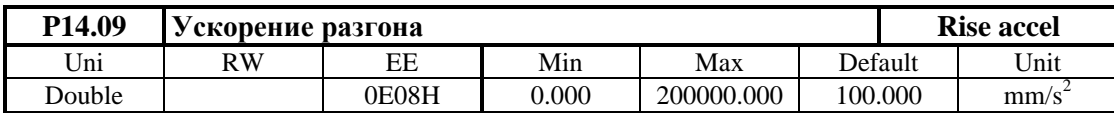

Вводится положительное ускорение перемещения для всех режимов позиционирования.

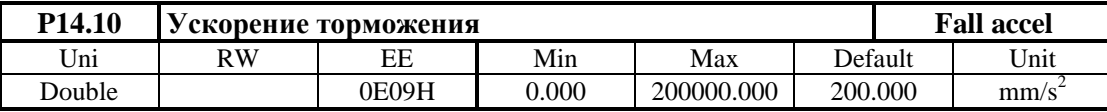

Вводится отрицательное ускорение перемещения для всех режимов позиционирования.

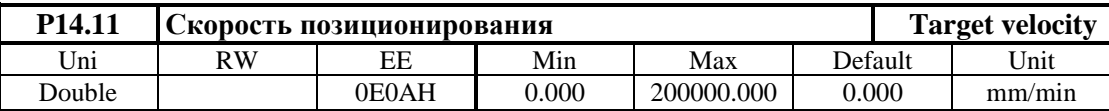

Вводится скорость перемещения при позиционировании в миллиметрах для минуты. Скорость позиционирования определяется от **P14.11** в случае, когда **P14.12** = 0.

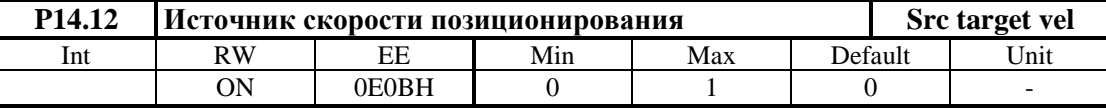

Источник скорости при выполнении функций **уход в позицию** и **ручное движение**. Принимает две значения:

**• P14.12** = 0 – скорость позиционирования определяется от параметра **P14.11**, а скорость в режиме **JOG** от параметра **P14.44**;

 **P14.12** = 1 – в зависимости от параметра **P02.14**. При значении параметра **P02.14** = 0, задание для скорости позиционирования или для скорости в **JOG** режиме определяется параллельным кодом от цифровых входов. При значениях параметра **P02.14** = [1, 2], задание для скорости позиционирования или для скорости в **JOG** режиме аналоговое и прикладывается на аналоговый вход **Uref** (**X2.3**, **X2.4**). При значении параметра **P02.14** = 3, задание для скорости позиционирования или для скорости в **JOG** режиме

определяется значением параметра Р02.15. Если задействована команда МОТ РОТ **MODE** задание для скорости позиционирования или для скорости в **JOG** режиме определяется от моторного потенциометра.

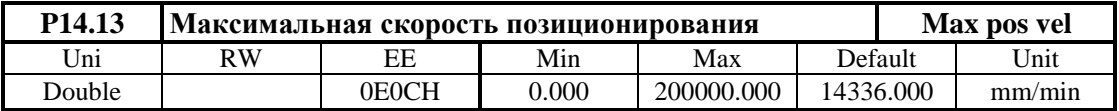

Максимальная линейная скорость движения во всех режимах позиционирования, определена в mm/min. Действительная максимальная скорость двигателя в процентах, указана в параметре Р04.08, следует соответствовать максимальной линейной скорости движения, т.е. P01.01=100%. С параметром P14.13 ограничиваются параметры: P14.11, Р14.35, Р14.36, Р14.37, Р14.44 и Р14.45.

Примечание: в случае работы с обратной связи по скорости двигателя от тахогенератора, для ее более точного согласования с линейной скоростью подачи. масштабируется обратную связь по скорости, както это указано в  $\pi$ .8.2.1 и т.8.4, пока достигнется Р01.01=100%.

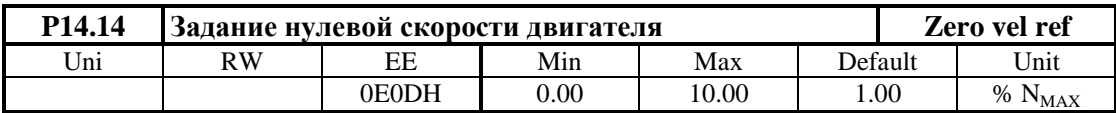

Минимальный порог задания для скорости, ниже которого ось стоит в позиции. Минимальный порог определяется в процентах от настроенной максимальной скорости двигателя. Действие этого параметра разрешено при Р14.12 = 1. Рекомендуется применение параметра P14.14 в случаях аналогового задания для скорости при P02.14 = [1, 2] с целью элиминирования действия внешних смущений.

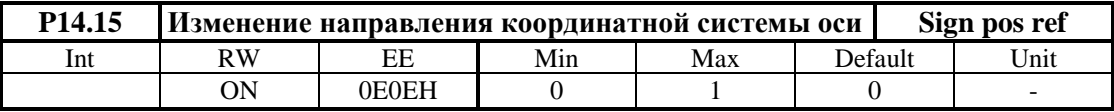

•  $P14.15 = 0$  – направление координатной системы не меняется;

• Р14.15 = 1 – направление координатной системы меняется.

#### Примечания:

1. Актуальное направление координатной системы определяется легче всего в режиме **JOG**. При выборе направления в положительном направлении с командой **SF** проверяется соответствует ли оно выбраному положительному направлению перемещения. Если направление перемещения не соответствует, с параметр Р14.15 меняется его направление;

2. После каждой смены направления координатной системы с параметром P14.15. следует снова выполнить процедуру поиск референтной точки.

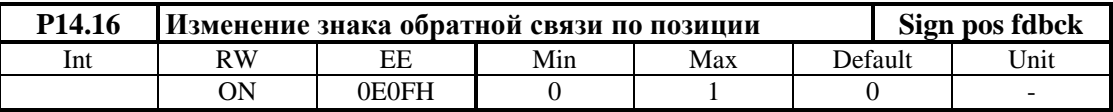

• P14.16 = 0 – знак обратной связи по позиции не меняется;

• Р14.16 = 1 - знак обратной связи по позиции меняется.

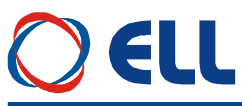

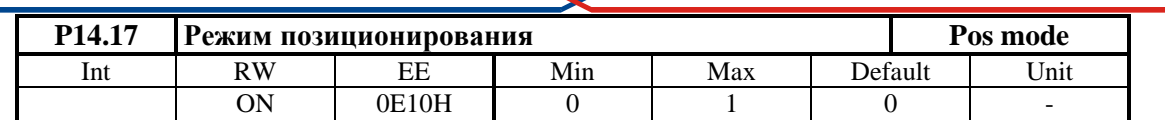

- **P14.17** = 0 выполняется задание для позиции из параметра **P14.18**;
- **P14.17** = 1 выполнение фиксированных позиции **POS1** ÷ **POS8**.

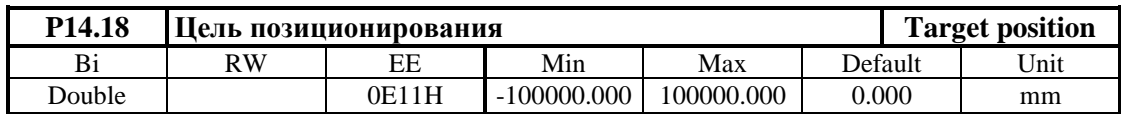

Вводится координата цели позиционирования в миллиметрах относительно начала выбранной координатной системы **0**, както это показано на **рисунке 6-10**.

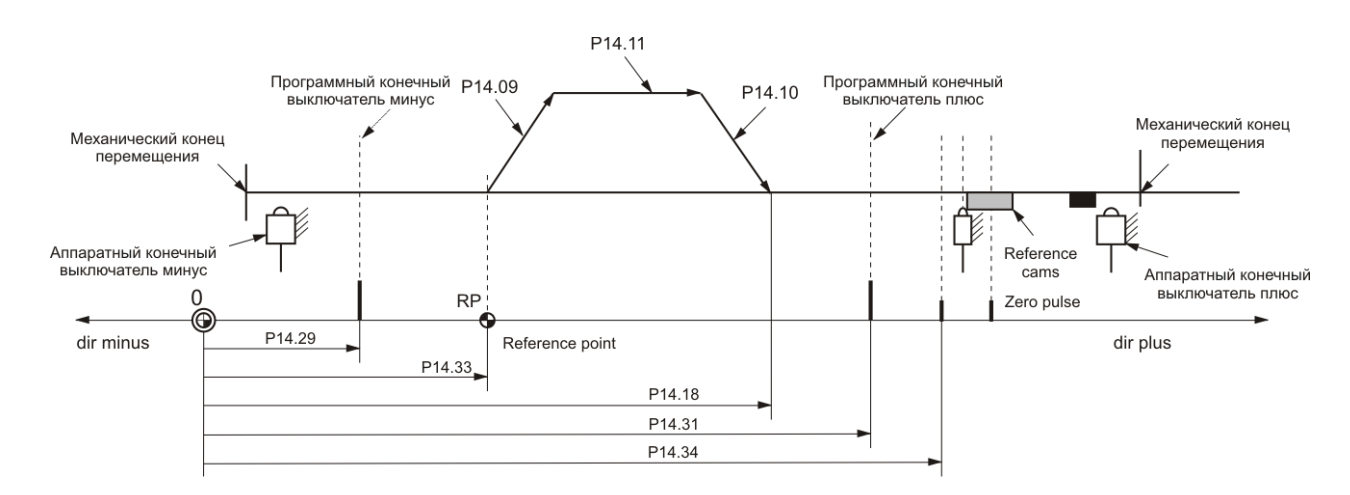

**Рисунок 6-10** Координатная система оси в режиме позиционирования

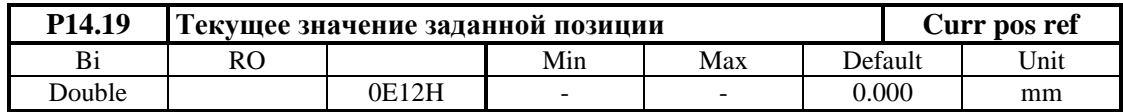

Показывает заданное значение позиции от профилгенератора в миллиметрах.

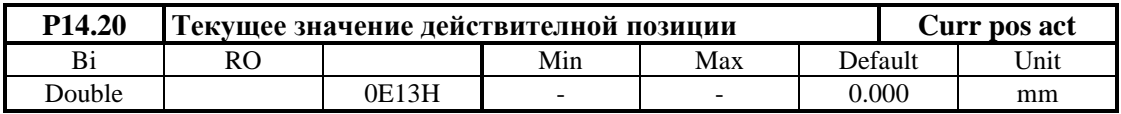

Показывает текущее значение действительной позиции в миллиметрах.

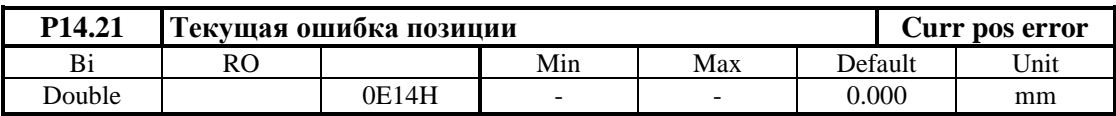

Показывает отклонение действительной позиции от цели позиционирования в миллиметрах.

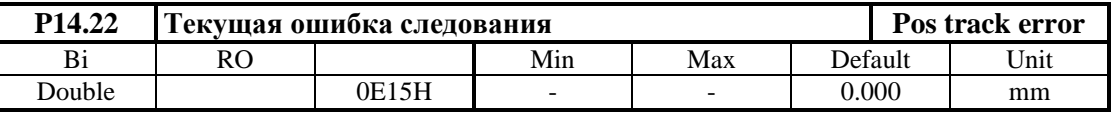

Показывает ошибку между текущим значением позиции, заданной от профилгенератора и текущим значением действительной позиции в миллиметрах.

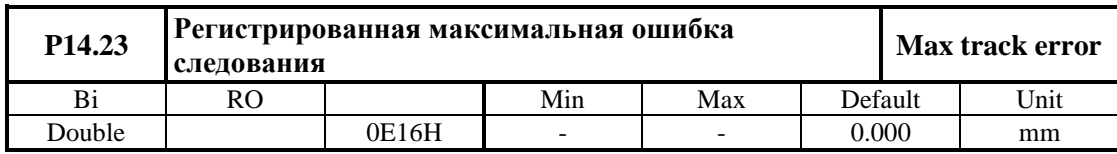

Показывает регистрированную максимальную ошибку следования за время набюдения в милиметрах. С клавишей **UP** терминала, с записью произвольного значения в параметр или после выключения от сети, показание обнуляется и начинается новая регистрация максимальной ошибки следования.

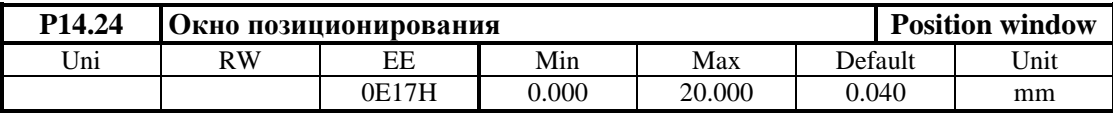

Допустимое окно в миллиметрах около цели позиционирования. При вьезде действительной позиции в нем регистрируется конец процесса позиционирования и сработывает выход **INPOS**, както это показано на **рисунке 6-11**. После старта новой процедуры **уход в позицию**, выход **INPOS** выключается и процесс поиска позиции повторяется.

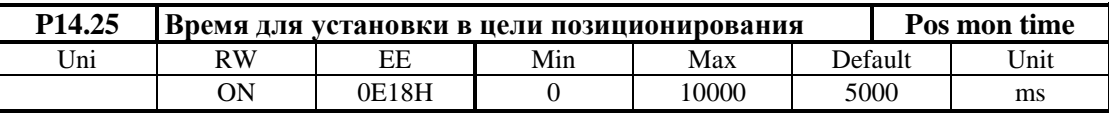

Максимальное допустимое время для достижения цели позиционирования от момента достижения заданного значения позиции от профилгенератора до достижения текущего действительного значения позиции до пределов окна, определенного от параметра **P14.24**. При превишении время для достижения цели включается защита **POE**.

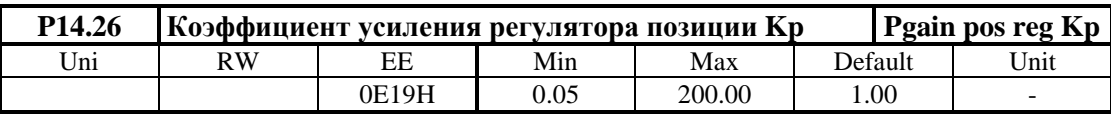

Для больших значений коэффициента усиления **Kp** возможно перерегулирование в позиции (отходит и возвращается в позицию). Для малых значений коэффициента текущая позиция опаздывает от заданной от профилгенератора и при торможении наблюдается ошибку в позиции.

**Примечание:** если энкодер монтирован на винте рекомендуется чтобы значение коэффициента усиления регулятора позиция было равно коэффициенту передачи редуктора двигатель-винт.

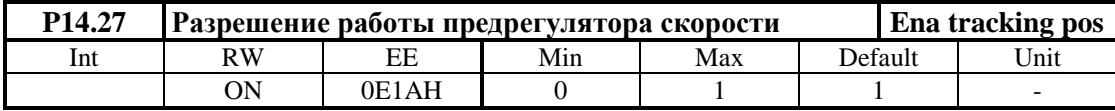

**P14.27** =  $0$  – предрегулятор скорости выключен;

**P14.27 =** 1 – предрегулятор скорости включен.

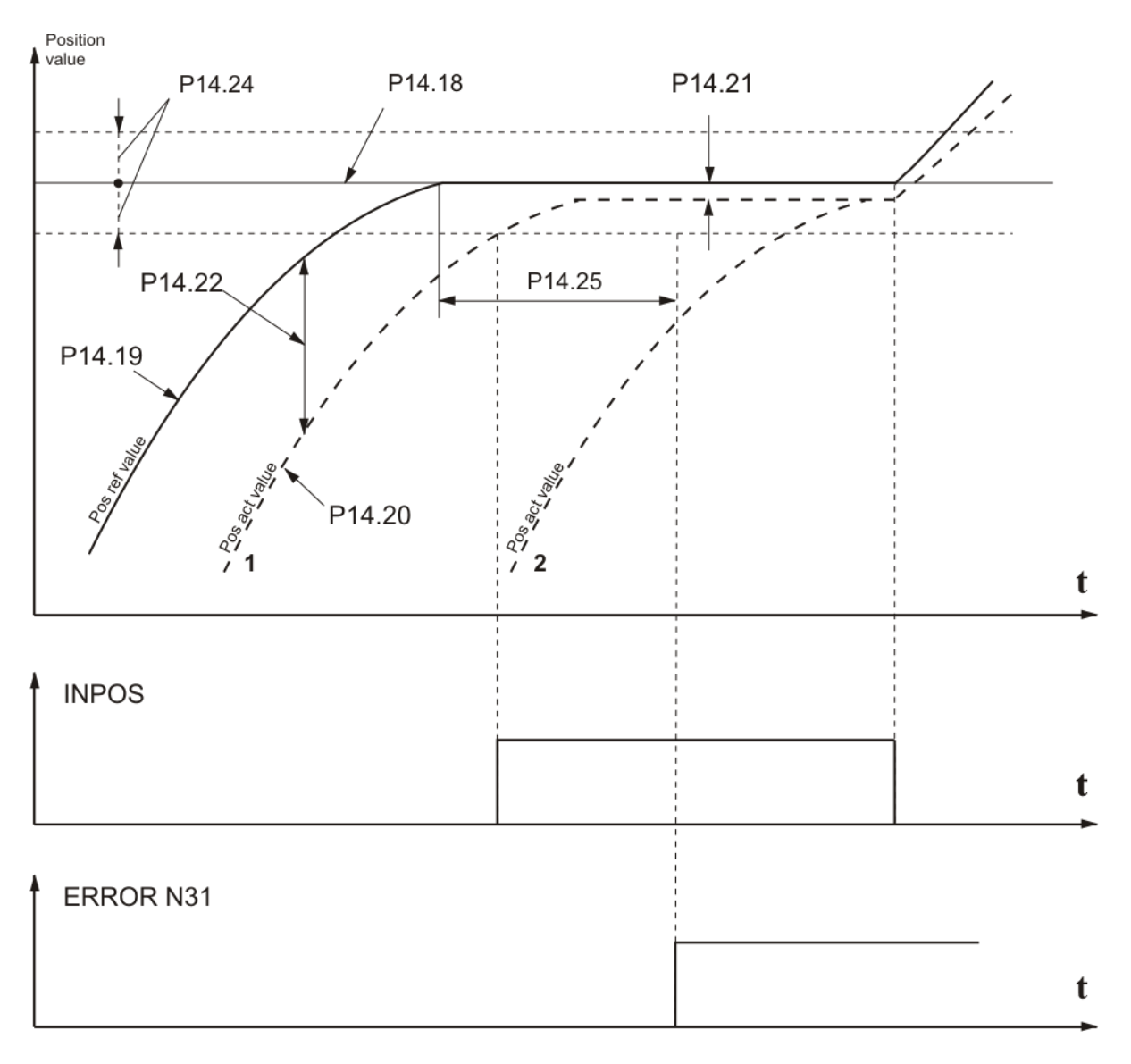

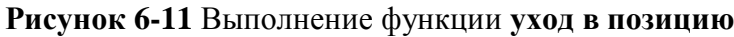

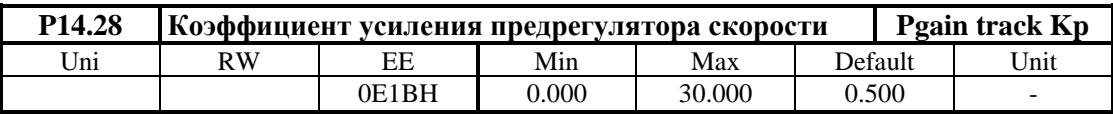

Коэффициент усиления предрегулятора непосредственно влияет текущей ошибке следования, при том для значений ниже 1.00 регистрируется опоздания текущей позиции от заданной от профилгенератора (знак ошибки положительный). Для больших значениях коэффициента регистрируется опережение текущей позиции (знак ошибки отрицательный), а для слышком больших значениях наблюдается перерегулирование и вибрации. Для оптимальной настройки предрегулятора по скорости следует ввести небольшое опаздание.

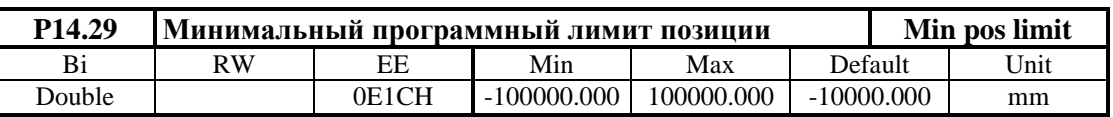

Вводится программное ограничение перемещения в отрицательном направлении оси.

Тиристорные преобразователи серии 4XXX-XXX-2X для управления двигателями постоянного тока от 20А до 200А с независимым возбуждением. Техническое описание, версия документа UGrSPD88\_502.

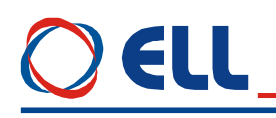

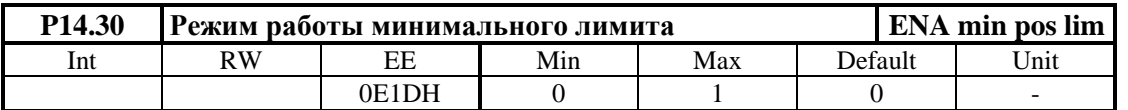

- **Р14.30** = 0 минимальный лимит не активный;
- **P14.30 =** 1 минимальный лимит активный.

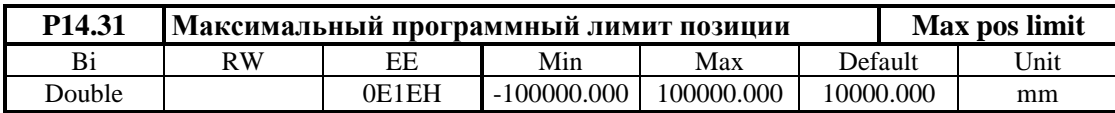

Вводится программное ограничение перемещения в положительном направлении оси.

**Примечание**: программные лимити активируются после выполнения процедуры **поиск референтной точки**.

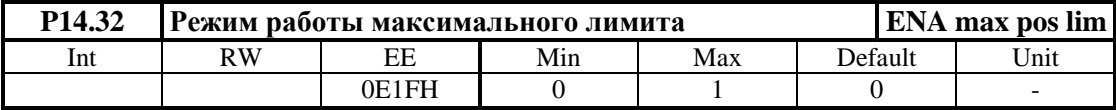

- **P14.32** = 0 максимальный программный лимит не активный;
- **P14.32** = 1 максимальный программный лимит активный.

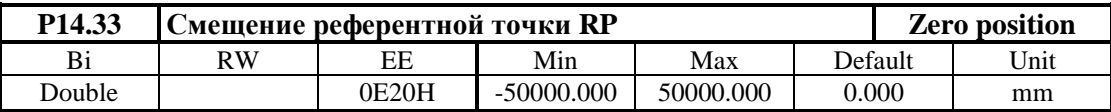

Координата референтной точки **RP**. Вводится координату позиции в милиметрах по отношению к начале выбранной координатной системы, в которую установливается ось после выполнения процедуры **поиска референтной точки**.

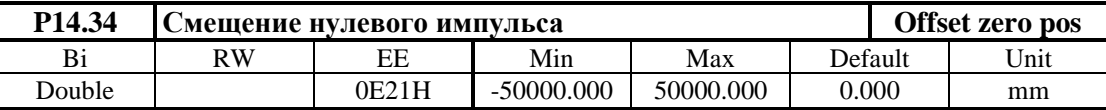

Смещение координатной системы. Вводится координата позиции в милиметрах в момента достижения первого нулевого импульса энкодера при выполнении процедуры **поиска референтной точки**, с чем определяется начало координатной системы оси **0**. С этим синхронизируется инкриментальную измерительную систему с координатной системой оси.

**Примечание:** для работы с еднополярной координатной системой рекомендуется в параметр **P14.34** вводит значение, соответствующее центру координатной системы вне рабочей зоны машины.

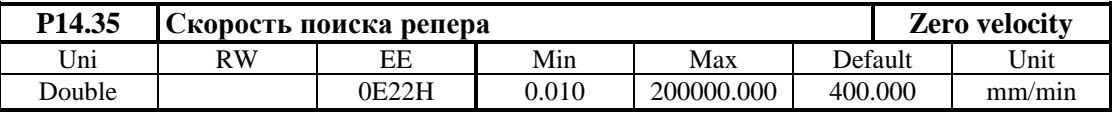

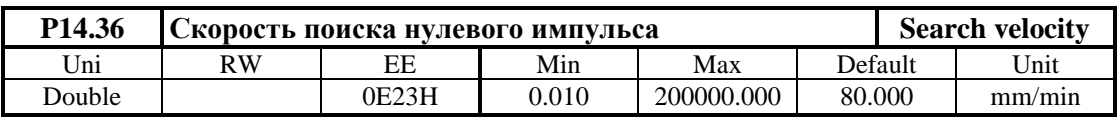

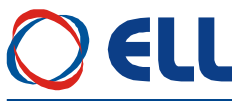

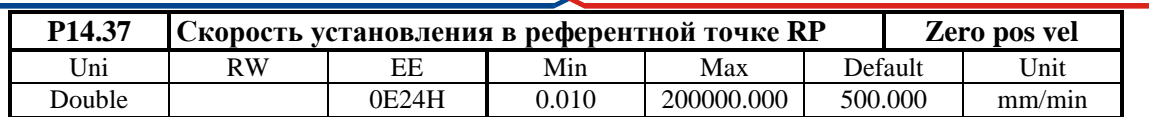

Вводится скорость перемещения при установлении в референтную точку **RP**, выбранную с параметром **P14.33**.

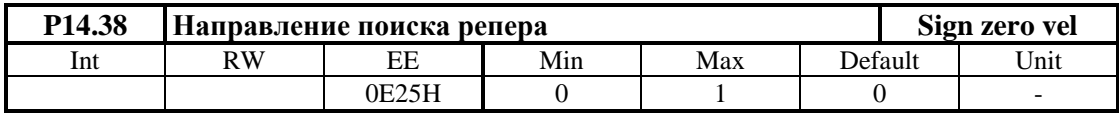

- **P14.38** =  $0 \text{non-conv}$  положительное направление поиска;
- **P14.38** = 1 отрицательное направление поиска.

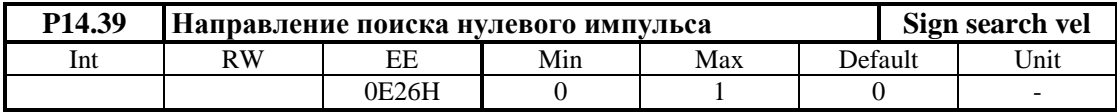

- **Р14.39** = 0 положительное направление;
- **Р14.39** = 1 отрицательное направление.

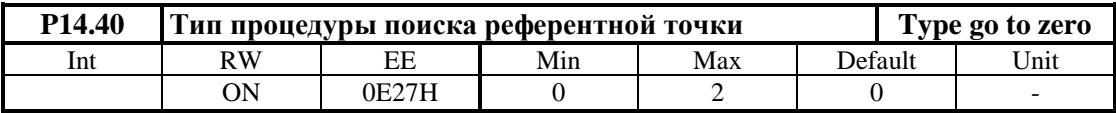

**• P14.40** = 0 – процедура с нулевым импульсом вне репера. При этой процедуре выполняется реверс на репере и выхода от него выполняется синхронизирование по первому нулевому импульсу энкодера и уход в референтную точку.

#### **Примечания:**

1. Процедура реферования показана на **рисунке 6-12** можно определить однозначно, если репер находится в конце диапазона перемещения. В этом случае существуют два состояния оси – перед и на репере и процедура **поиска референтной точки** может начинать от каждой точки на оси;

2. Если репер не находится в конце диапазона перемещения существуют три выходные состояния оси – перед, на и зад репера. В этом случае следует поставить ось в подходящей позиции по отношению к реперу до процедуры **поиска референтной точки**.

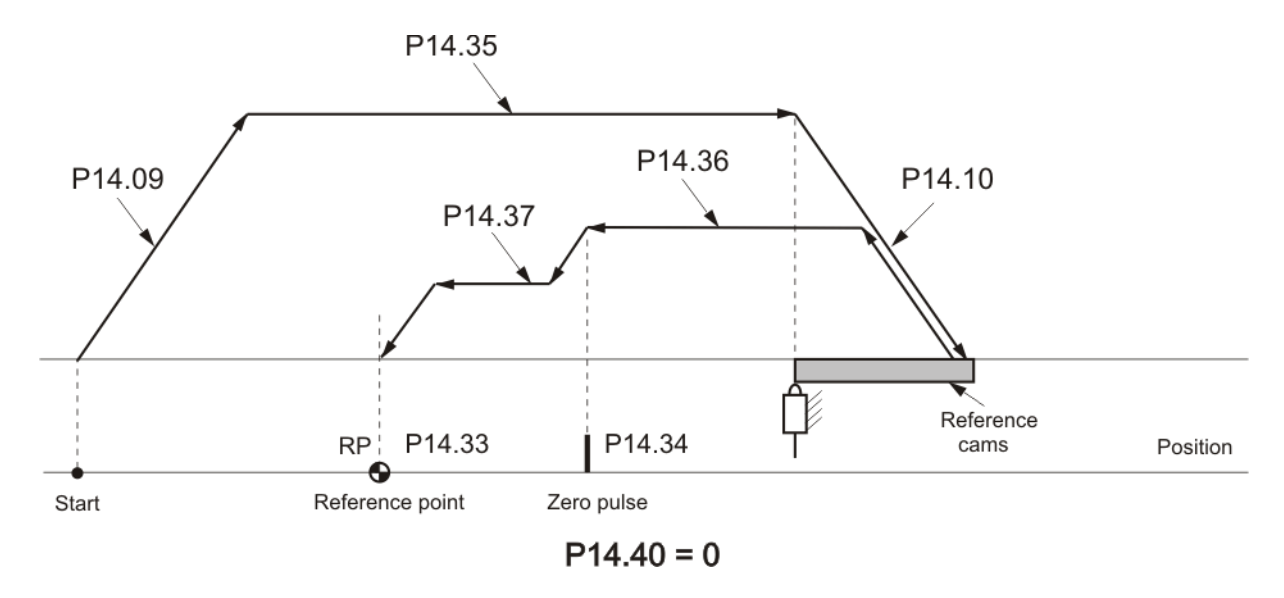

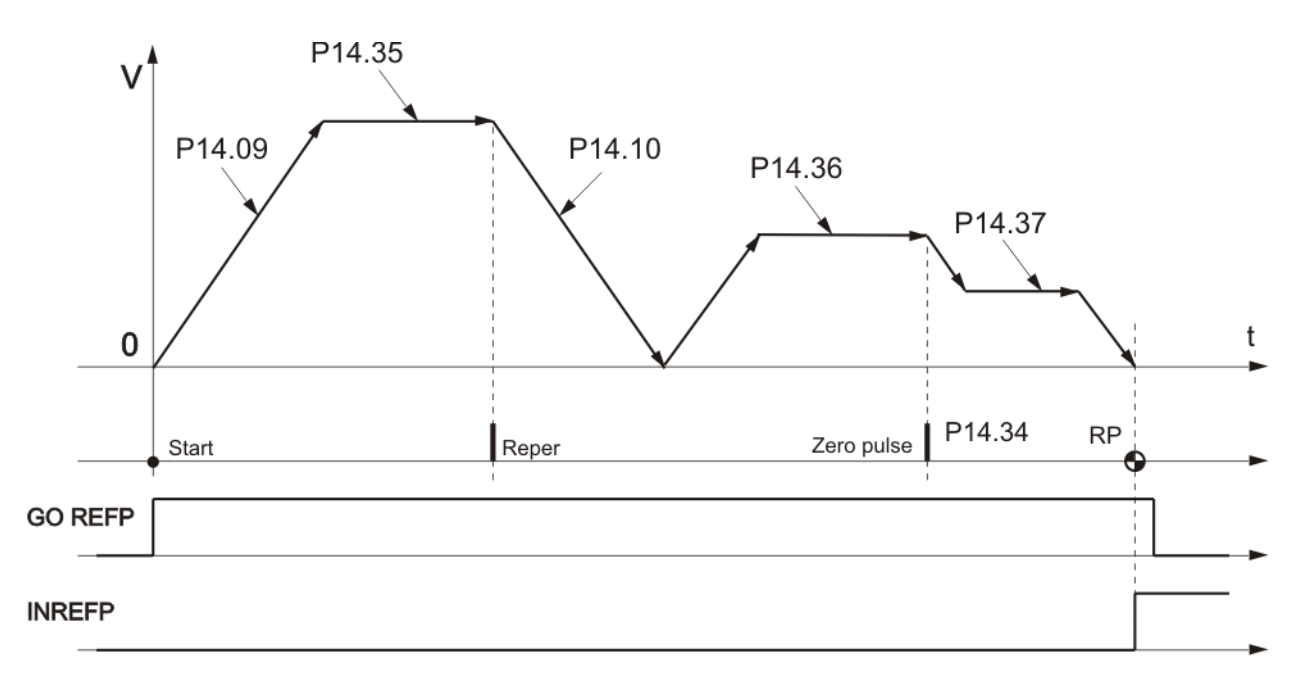

a

 $P14.40 = 0$ 

#### b

#### **Рисунок 6-12** Ось с репером и поиск референтной точки от нулевого импульса вне репера

**• P14.40** =  $1$  – процедура с нулевым импульсом на репере. При этой процедуре выполняется реверс на репере и после выхода от него снова реверс и нулирование по первому нулевому импульсу энкодера в зоне репера и поиск референтной точки.

#### **Примечания:**

- 1. Нулевой импульс следует быть в зоне репера;
- 2. Если импульсы в зоне репера больше одного, нулирование выполняется по первому импульсу;
- 3. Выходная позиция может быть и в другом направлении.

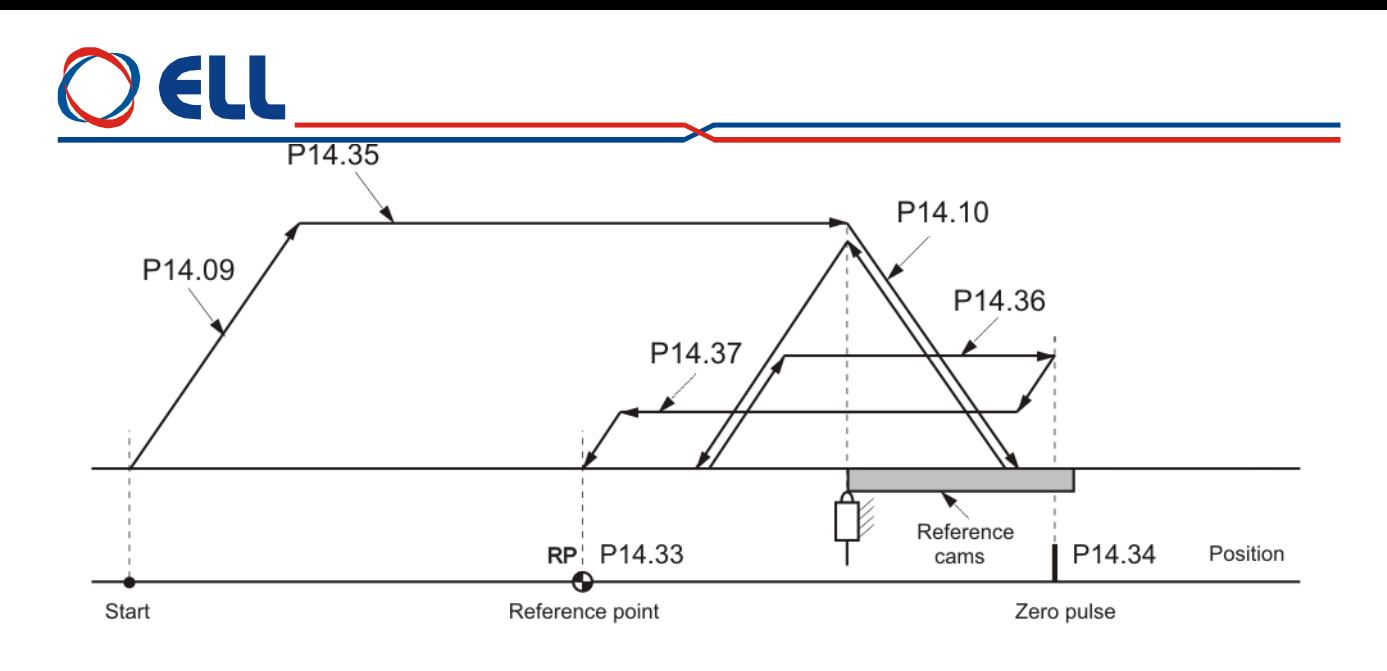

 $P14.40 = 1$ 

Рисунка 6-13 Ось с репером и поиск референтной точки от нулевого импульса на репере

• P14.40 = 2 – работа без репера. При этой процедуры выполняется нулирование по нулевому импульсу линейки и поиск референтной точки.

#### Примечания:

1. Рекомендуется для линейных инкрементальных датчиков с едним нулевым импульсом;

2. Процедура поиска референтной точки без репера не зависит от выбора параметра P<sub>14.41</sub>.

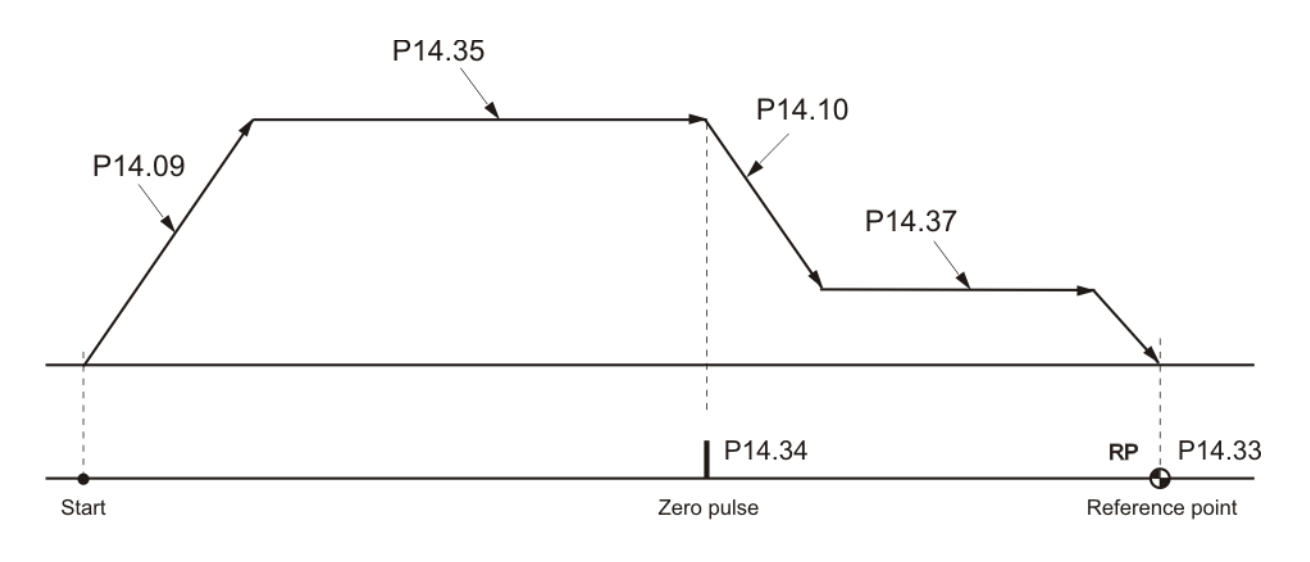

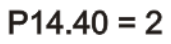

#### Рисунок 6-14 Линейная ось без репера с одним нулевым импульсом

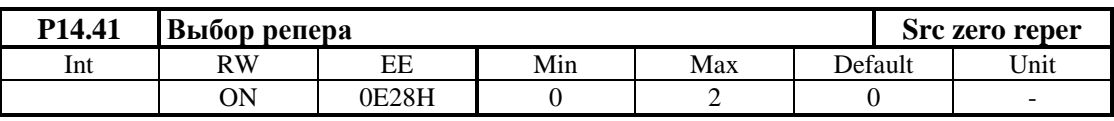

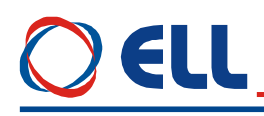

Выбор репера при выполнении процедуры **поиска референтной точки**:

- **Р14.41** = 0 от специального репера;
- **Р14.41** = 1 от аппаратного лимита минус;
- **Р14.41** = 2 от аппаратного лимита плюс.

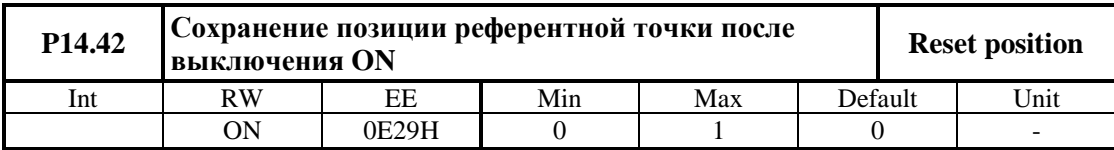

 **P14.42** = 0 – позиция референтной точки не сохраняется и при повторном включении команды **ON** надо выполнит процедуру **поиска референтной точки**;

 **P14.42** = 1 – позиция референтной точки и позиция оси сохраняются до выключения питания.

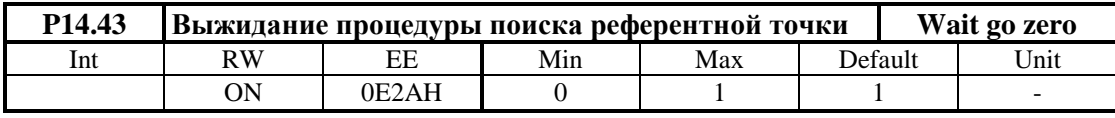

 **P14.43** = 0 – команда **GO POS** выполняется без процедуры **поиска референтной точки**;

 **P14.43** = 1 – команда **GO POS** выполняется только после выполнения процедуры **поиска референтной точки**.

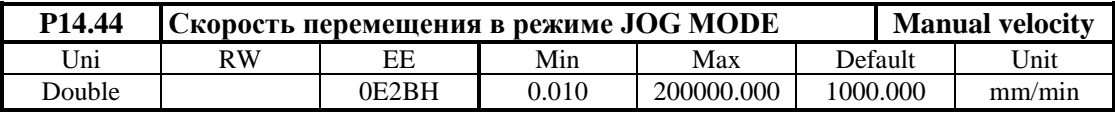

Задание для скорости перемещения в ручном режиме **JOG MODE**. Выполняется при активиранной команде **JOG** и значение параметра **P14.12** = 0. Направление перемещения определяется с командами **SF** и **SR**. Если параметр **P14.12** = 1 скорость определяется от параметра **P02.14**. Направление движения по оси определяется от выбранного значения параметра **P14.16**.

**Внимание:** скорость двигателя соответствующая параметру **P14.44**, должна не превышать максимальную скорость, указанную в параметре **P14.13**.

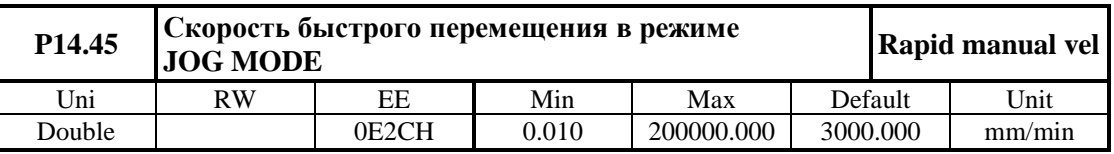

Скорость быстрого перемещения в режиме **JOG** при значении параметр **P14.12** = 0. Выполняется при активированных входах режим **JOG** и команда **RAPID VELOCITY**. Направление перемещения определяется с командами **SF** и **SR**. Если параметр **P14.12** = 1, скорость определяется параметром **P02.14**. Направление перемещения по оси определяется выбраным значением параметра **P14.16**.

**Внимание**: скорость двигателя соответствующая параметру **P14.45**, не дольжна превышать максимальную скорость, указанную в параметре **P14.13**.

# E II

### 6.4.15 Группа 15 – параметры MODBUS

#### описание протокола MODBUS  $\bullet$

Для управления преобразувателями по последовательному интерфейсу применяется коммуникационный протокол MODBUS RTU.

MODBUS RTU протокол базированный на архитектуре ведущие - ведомые устройства /главное – подчиненное /, при которой только ведущее устройство /master/ может инициировать транзакции (передает запросы). Главное устройство может адресовать запрос индивидуально к любому подчиненому или адресовать общую предачу /глобальное адресование/ сообщения к всем подчиненным устройствам. Каждый запрос мастера требует ответ от полчиненого устройства. При глобально алресованных запросах ответ не формируется.

Кроме стандартного 16-разрядного формата регистров данных, поддерживается и 32разрядное расширение.

Максимальное количество 16-битные регистры данны, которых можно читать или записывать при работе преобразователей это 32 шт.

Размер буфера для данных ограничен 146 байтами.

Структура каждаого байта в протоколе MODBUS RTU следующая:

- 1 стартовый бит;

- 8 битов данных (первый передается младший значащий бит);

- 2 стоповых бита без бита паритета.

Синхронизация между устройствами на шине при работе с MODBUS RTU производится с помощью пауз между отдельными кадрами. Каждый кадр предшествуется паузой и заканчивается паузой в передаче, длительностью не менее времени для передачи 3.5 символа (14 битов). Устройства используют паузу в передачи для определения конца кадра и для начала его обработки. Если из-за ошибки во время передачи данного кадра появится пауза с длительностью больше 1.5 шестнатцатеричные символа (6 битов), принимающее устройство начинает обработку кадъра раньше. В этом случае регистрируется ошибка по СRС и кадр не принимается.

Появление нового кадра до окончания времени паузы тоже принимается ошибкой.

В преобразователях 4XXX предусмотрено паузу задавать параметром, при том заданная длительност равна или больше времени для передачи 3,5 шестнадесетеричных символов на выбранной скорость коммуникации.

Подчиненное устройство отвечает /начинает передачу ответа/ в пределе максимального времени для ответа подчиненного устройства. Максимальное время для ответа в коммуникации 10 mS после окончания паузы от предидущего кадра. Минимальное время для ответа всегда больше времени паузы. Если запрос мастера адресован глобално, мастер может отправить новый запрос только после окончания максимального времени для ответа подчиненного устройства.

Мастер следит для таймаута в сообщениях для определения ошибок в передаче. Если время для выжидания ответа от подчиненного устройства превысит максимальное время для ответа, мастер регистрирует таймаут в коммуникации.

B MODBUS RTU контрол для ошибок в сообщениях проводится проверкой каждого кадра в целом примененим контрольной суммы CRC.

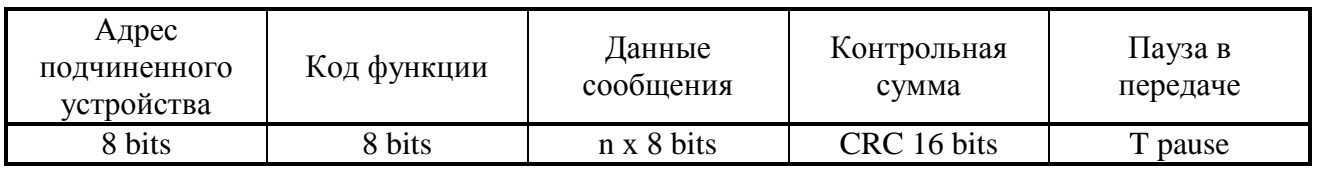

Структура RTU кадра имеет следний формат:

#### Рисунок 6-15 Структура RTU сообщения

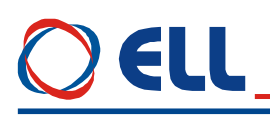

#### Структура кадра:

#### Адрес подчиненного устройства

Первиий байт кадра определяет адрес подчинного устройства. Допустимы адресы подчиненных устройств от 1 до 247. В запросе мастера этот байт указывает адреса запрашиваемого подчиненного устройства, в ответе подчиненного устройства этот байт указывает адрес отговечаещего подчиненного устройства.

Адрес 0 предназначен для глобальной адресации, т.е. для обращания к всем подчиненным устройствам в сети. Подчиненные устройства не отвечают этим общо алресованным запросам.

#### Тип функции

Поле функции содержит 8 битов. В MODBUS RTU диапазон кода функции от 1 до 255. В преобразователях серии 4XXX стандартно поддерживаются четыри функции для работы с регистрами, указанными в таблице 6-13. Код функции указан в десетичным формате. Функция определяет содержание и формат данных в сообщениях. Когда подчиненное устройство отвечает главному, оно исползует поле кода функции для указания на ошибку. В случае нормального ответа, подчиненное устройство повтаряет оригинальний код функции. Если есть ошибка возвращается код функции с установленным в 1 старшим 7 битом.

Бит 7 в коде функции исползуется в ответе подчиненного устройства для указания на изключительной ситуации.

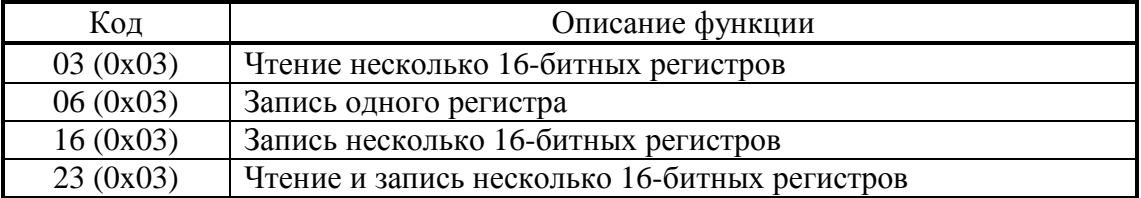

#### Таблица 6-13 Коды функций MODBUS

Сообщения с указаными выше функции FC03, FC06, FC16 и FC23 относятся для регистров с адресами 4XXXX от регистрового пространства программируемых логических контроллеров /ПЛК/ MODBUS.

#### **Регистры MODBUS**

Спецификация протокола MODBUS определяет регистры как 16-битовые целые числа с знаком и данный параметр стандартно изображается в едном регистре MODBUS. Для поддержки 32-битных данных исползуются функции для многократного записа и чтения MODBUS, которые позволяют отправлят блоки из смежных 16-битных регистров.

Адресация регистров в регистровом пространстве MODBUS и на уровне протокола показаны в таблице 6-14. С Х указан номер меню к которому принадлежит параметр, а с Y указан порядковый номер параметра в этом меню. Индексы "№ меню" и "№ параметра" определены в диапазоне от 1 до 99.

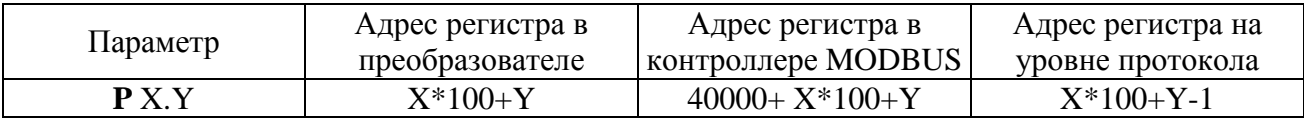

#### Таблица 6-14 Адресация регистров MODBUS

MODBUS RTU использует правило для "обратного порядка" для передачи адресов и ланных /с исключением CRC /. При перелаче ланни больше елного байта, первым передается старший значийщ байт.

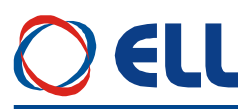

Преобразователи 4XXX поддерживают как 16-битные, так и 32-битные регистры данных. Не поддерживаются 32- битные данные с плавающей запетаей. Мастер выбирает нужный тип доступа - 16- или 32-битный с помощью двух старших битов адресного регистра, которые указывают выбраный тип данны, как это показано на рисунке 6-16.

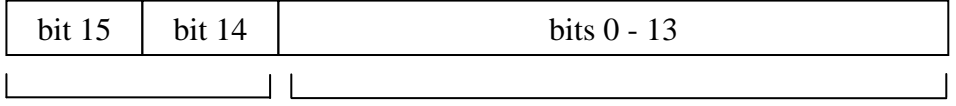

Выбор типа данных

Адрес параметра по протоколу = X х  $100 + Y - 1$ 

#### Рисунок 6-16 Структура адресного поля

Выбор типа данных проводится по 2-битному полю адресного регистра и указан в таблине 6-15:

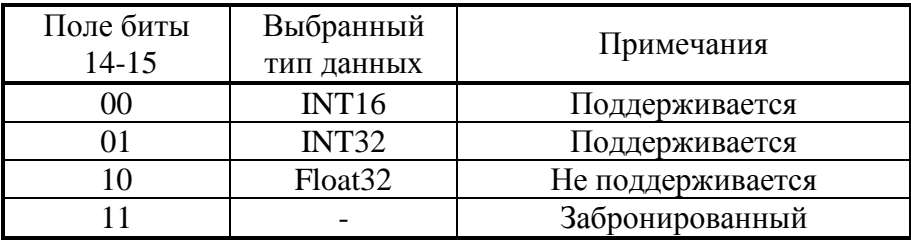

#### Таблица 6-15 Выбор типа данных

Если выбран 32-битный тип данных, ведомое устройство использует два смежних 16битных регистра MODBUS (СЗБ первый).

#### Контрольная сумма CRC

B MODBUS RTU для проверки каждого сообщения для ошибки применяется контрольная сумма CRC16 - MODBUS.

СКС вычисляется от всех байтов сообщения, не учитывая стартовых и стоповых битов.

#### Сообщения для ошибок

В коммуникации главного устройства с подчиненными устройствами могут возникнуть следующие ситуации:

- если подчиненное устройство приняло запрос без ошибок в коммуникации и разпознает нормально запрос, оно возвращает нормальный ответ;

- если подчиненное устройство не приняло запрос, ответ не возвращается. Главное устройство ожидает ответ на запрос в продолжении определенного таймаута;

- если подчиненное устройство приняло запрос, но найдена ошибка в коммуникации (ошибка в контрольной сумме), то ответа не возвращается. Главное устройство ожидает ответа на запрос в продолжении определенного таймаута;

- если подчиненное устройство приняло запрос без ошибок в коммуникации, но не может выполнить указанной функции (например чтение несуществующих регистор). Подчиненное устройство возвращает сообщение для ошибки и причину для нее.

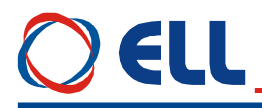

#### Формат сообщения лля ошибки

Сообщение для ошибки подчиненнего устройства имеет следующий формат:

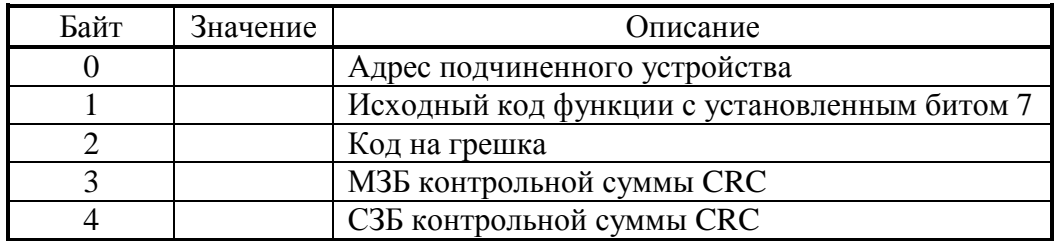

Таблица 6-16 Сообщение подчиненного устройства для ошибки

#### Коды ошибок

Поддерживаются следующие коды для ошибок:

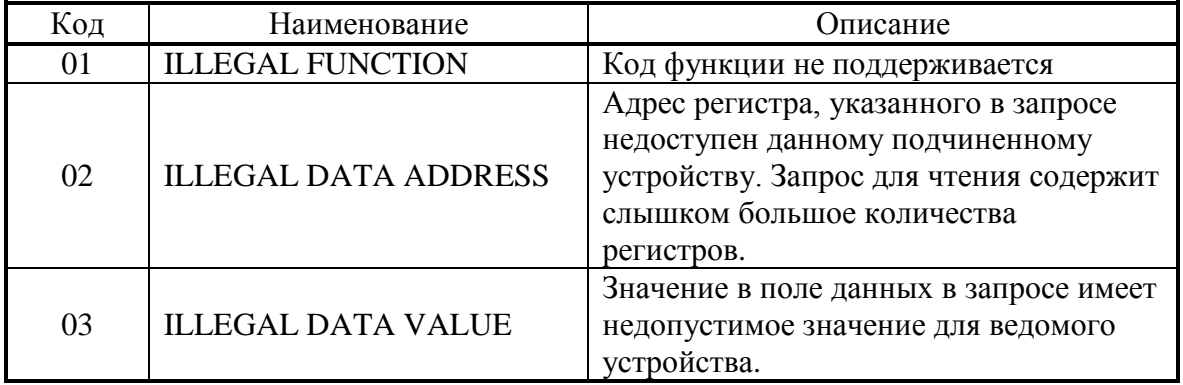

Таблица 6-17 Колы ошибок

#### Описание функции MODBUS RTU

#### Функция FC03 (0x03) Многократное чтение /Read Holding Registers/

Чтение текущего значения неперерывного массива регистров в подчиненном устройстве. Максимальное число 16-битных регистров, которых можно прочитатз 32. Если этот предел превысится или адресуется несоществующий параметр, то ведомое устройство ввозврашает кол ошибки 02.

Режим общей адресации для функцие FC03 не допускается.

Сообщение для запроса специфицирует начальний регистр и число регистров для чтения. В таблице 6-18 показана структура сообщения главного устройства для чтения данных от 16-битных регистров параметров Р05.08 - Р05.10 от подчиненного устройства 17. Регистры параметров определены в ПЛК с адресами 40508-40510.

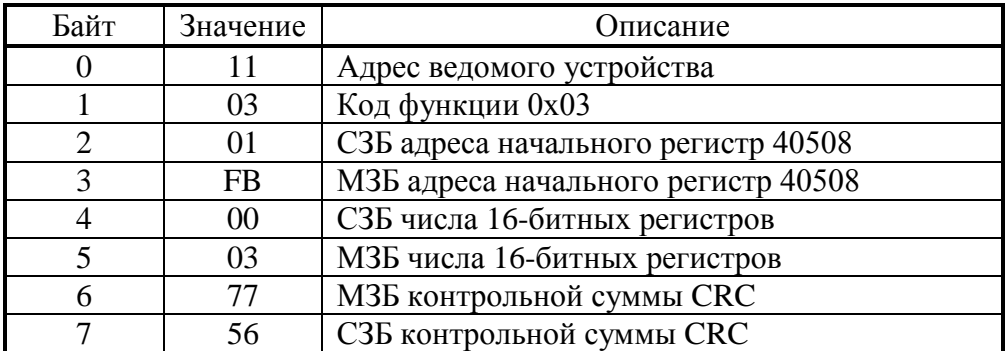

Таблица 6-18 Функция FC03 - запрос главного устройства

Данные от 16-битных регистров передаются в ответе подчиненного устройства как два байта регистра. За каждого регистра первый байт содержит старшие биты, а второй байт содержит младшие биты. В ответе ведомого устройства указаны значения параметров по умолчанию.

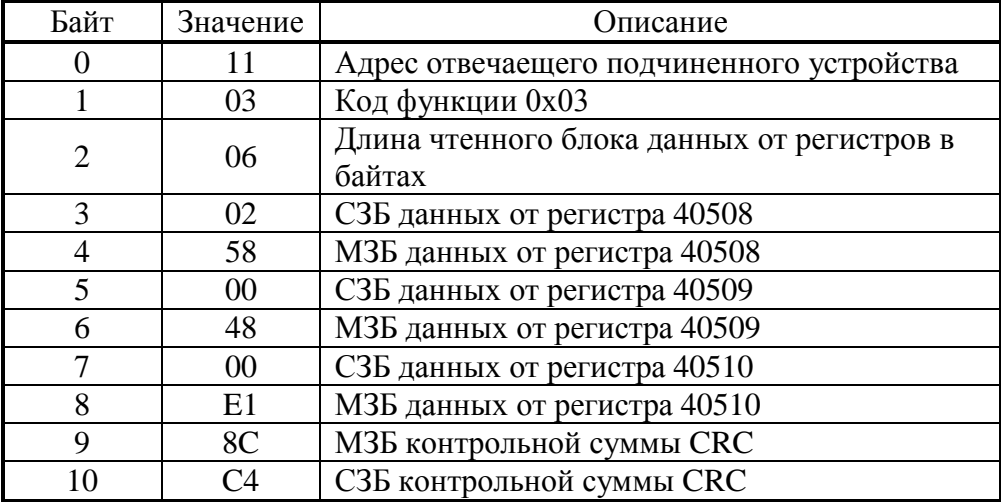

**Таблица 6-19** Функция **FC03** - ответ подчиненного устройства

#### **Функция FC06 (0x06) Запись одного регистра /***Preset Single Register***/**

Записывает значение в один 16-битный регистр. Адрес регистра может соответствовать 32-битному параметру, но могут отправляться только 16 битов данных.

Максимальное количество 16-битных регистров, которые можно записать в подчиненое устройство 32. Если этот предел превышен или адресуется несоществующий параметр, подчиненное устройство возвращает код ошибки 02.

Если в запросе указана глобальная адресация, все подчиненные устройства подключены на последовательной шине запишут указанное значение в указанном регистре.

Ниже показан пример для записа в параметр **P16.33** шестьнадесетбитного регистра 0000 0100 0000 0101 /0х0405/ в подчиненное устройство с номером 17. Это соответствует включению коммуникационных цифровых входов **INC1**, **INC3** и **INC11**. Параметре **P13.33** в ПЛК соответствует регистър с адресом 41633.

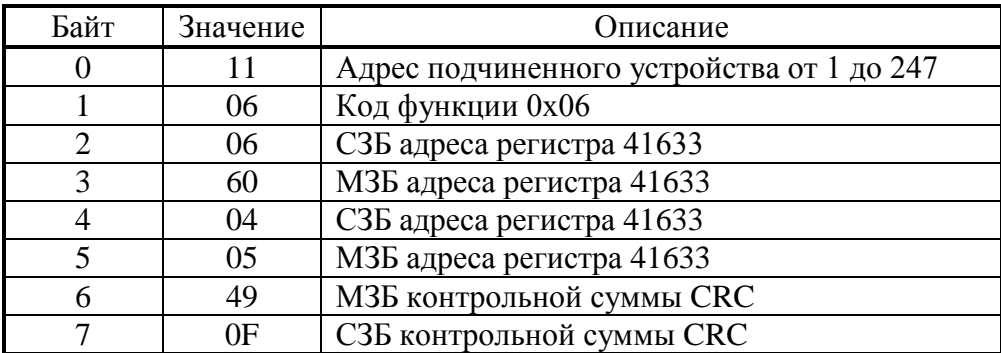

**Таблица 6-20** Функция **FC06** - запрос главного устройство

В случае успешного выполнения функции, ответ подчиненного устройства идентичны запросу.

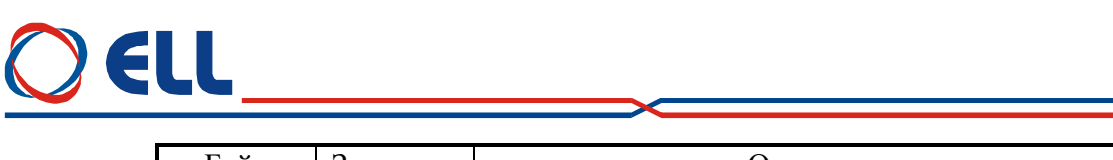

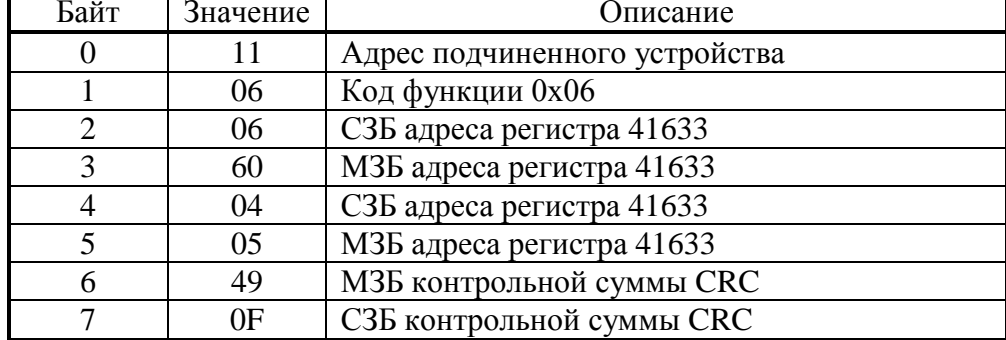

Таблица 6-21 Функция FC06 - ответ ведомого устройства

В случае опыта для записи в недоступный параметр или значение вне диапазона подчиненного устройства возвращается код ошибки 03.

#### Функция FC16 (0x10) Многократная запись /Preset Multiple Regs/

Запись неперерывного массива регистроов. Максимальное количество 16-битных регистров, которое можно записать в подчиненное устройство 32 шт.. Если этот предел превышен или адресуется несуществуващий параметр, подчиненное устройство возвращает код ошибки 02.

При глобальном адресации функция установливает подобные регистры во всех подчиненных устойствах.

Ниже указан пример для записи в параметр Р16.01 подчиненного устройства с номером 17 значения  $15_{10}/0x000$ F/ и в параметр **P16.02** значения 0. С выполнением этого записа коммуникационным входу INC1 присваивается функция 15 /режим JOG/ при активном погическом ниве 1.

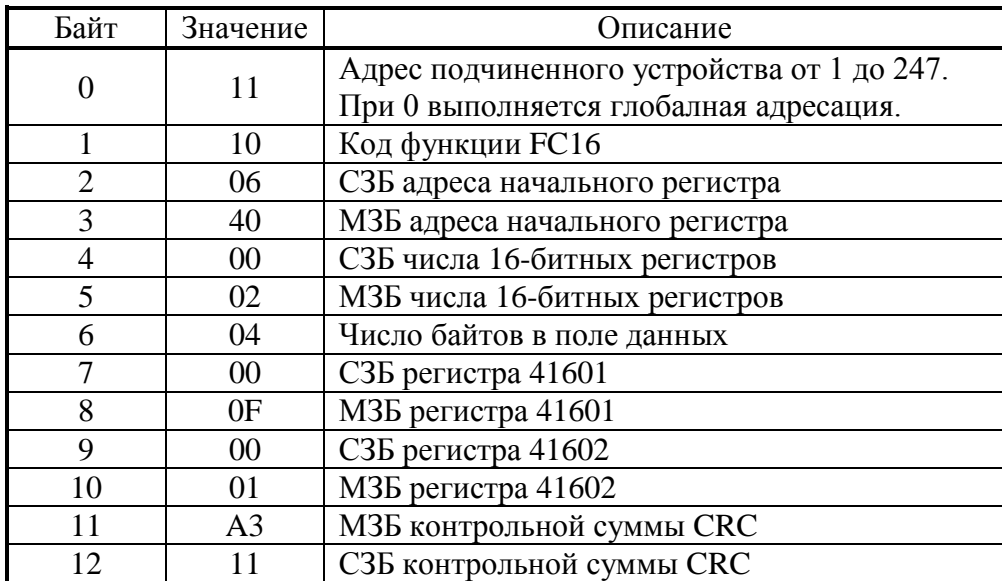

Таблица 6-22 Функция FC16 - запрос главного устройства

Подчиненное устройство обработывает блок для записа в порядке получения данных. Нормальное сообщение для ответа возвращает адрес подчиненного устройства, функция, адрес начального регистра и число записанных регистров, как это показано в таблице 6-23.

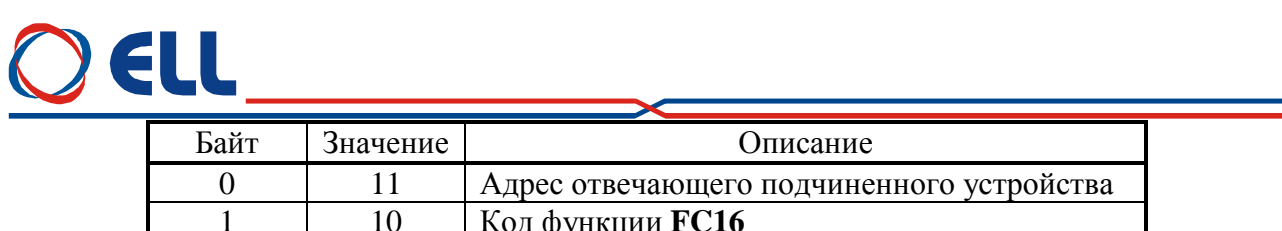

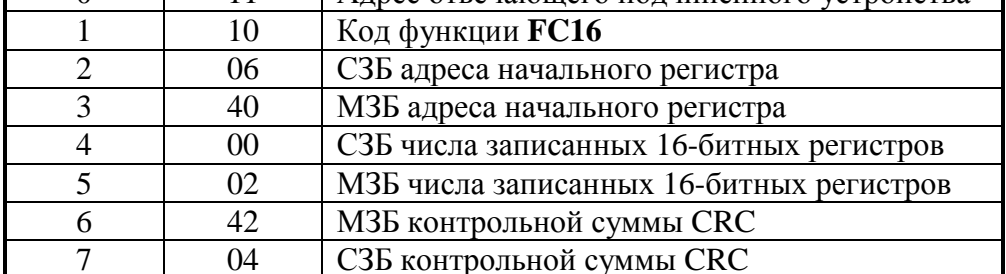

Таблица 6-23 Функция FC16 - ответ подчиненного устройства

Если возникнет ошибка при записе из-за значения вне диапазона, то запись блока прекращается. Подчиненное устройство не сообщает для ошибки, а наличие ошибки сообщается мастеру с числом успешно записанных регистров, указанных в ответе к мастеру.

Функция FC23 (0x17) Многократные чтение/запись (Read / Write 4X Registers)

Выполняются операции запись и чтение для одной MODBUS транзакции. Функция может записать новое содержание регистров 4XXXX и возвращает содержание другой **Группы регистров 4XXXX.** 

Максимальное количество 16-битных регистров, которых можно записать в подчиненное устройство 32 шт. Если этот предел будет превышен или адресуется несоществующий параметр, подчиненное устройство возвращает код ошибки 02.

Запрос к мастеру специфицирует начальный адрес и число регистров из группы для чтения. Также специфицирует начальный адрес, число регистров и данных для записи в группа регистров. Счетчик байтов содержит число байтов, передаваемых в поле данных.

В примере ниже показано выполнение функции FC23 подчиненным устройством 17. Выполняется чтение данных от 16-битных регистров параметров Р05.08 - Р05.10 и запись в параметры Р16.01 и Р16.02 значений  $15_{10}/0x000F/$  и 0 соответно. С выполнением этой записи коммуникационному входу INC1 присваивается функция 15 /режим  $JOG/$  при активном логическом уровне 1.

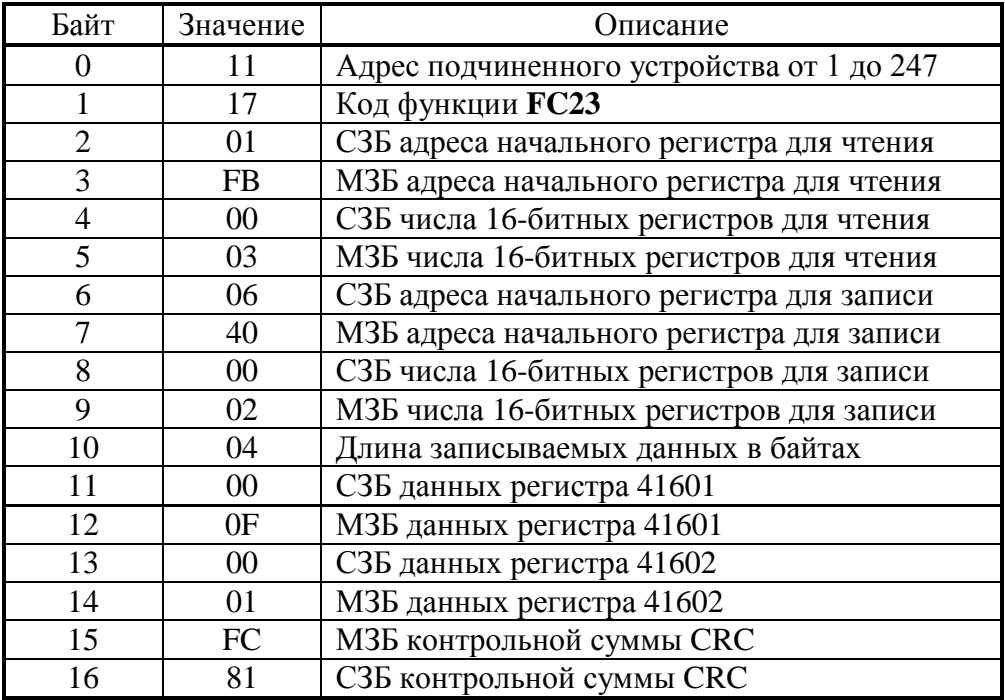

Таблица 6-24 Функция FC23 - запрос главного устройства

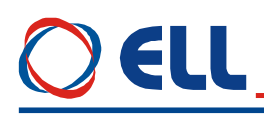

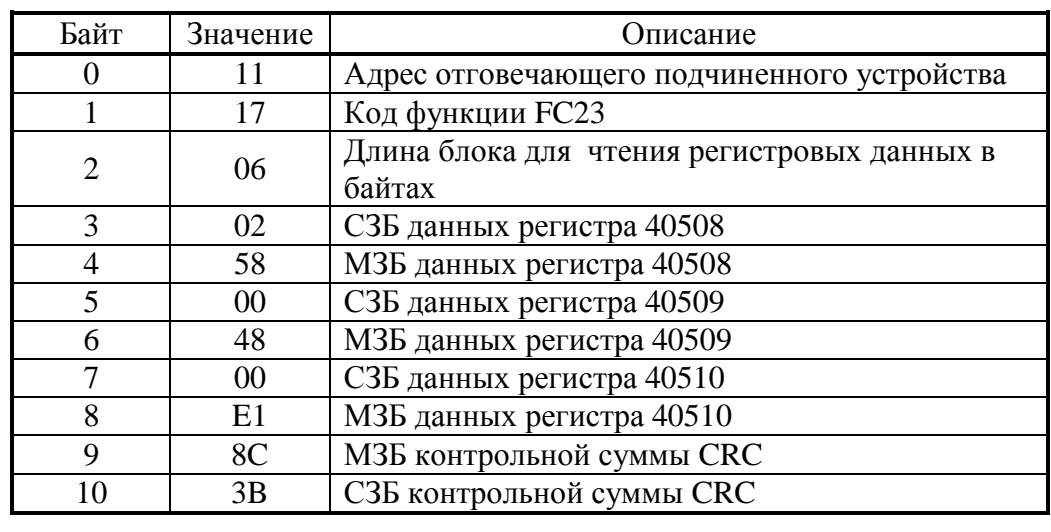

Нормальное сообщение для ответа возвращает кадр, описан ниже в **таблице 6-25**.

**Таблица 6-25** Функция **FC23** - ответ подчиненного устройства

Если возникнет ошибка при записи из-за значения вне диапазона или недоступного параметра, запись блока прекращается и подчиненное устройство возвращает код ошибки 03.

#### **Операции с 32 – битными регистрами**

Операции с 32 – битными регистрами расмотрены в примере с применением функция **FC03** для чтения регистров.

В примере ниже с помощью функции **FC03** с подчиненного устройства 8 читаются 32 битные регистры параметров от **P13.04** до **P13.07**.

Адрес регистров первого параметра **P13.04** в адресном пространстве ПЛК MODBUS 41304. При передаче bit 14 адресного регистра устанавливается в 1 для указания работы с 32 – битными параметрами.

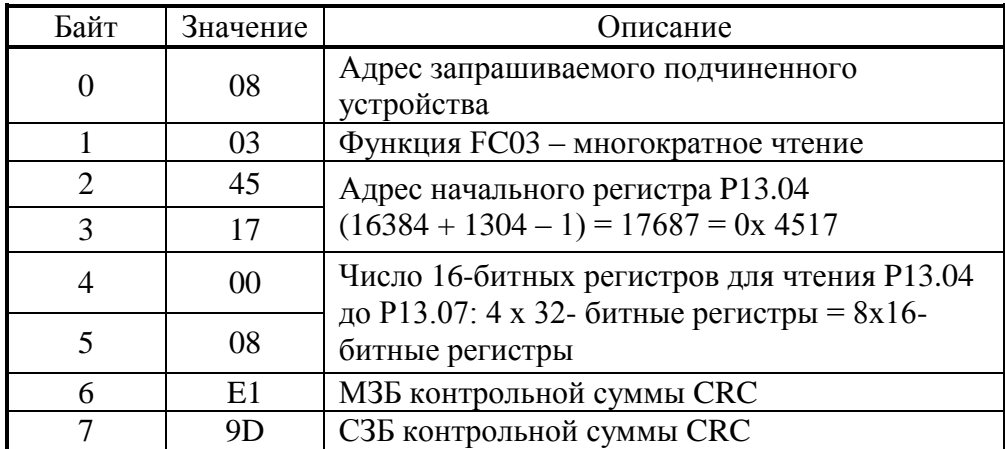

**Таблица 6-26** Функция FC03 - запрос мастера для 32-битного чтения

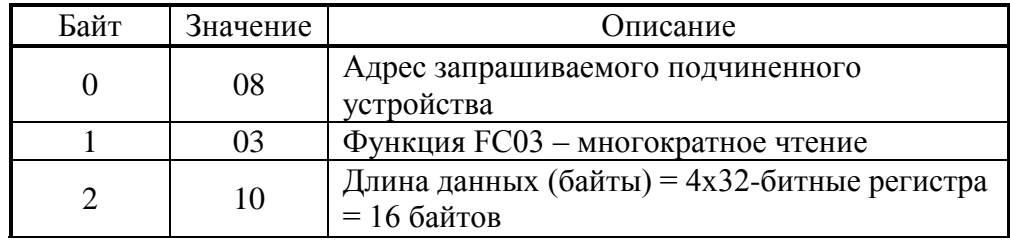

Тиристорные преобразователи серии 4XXX-XXX-2X для управления двигателями постоянного тока от 20А до 200А с независимым возбуждением. Техническое описание, версия документа UGrSPD88\_502.

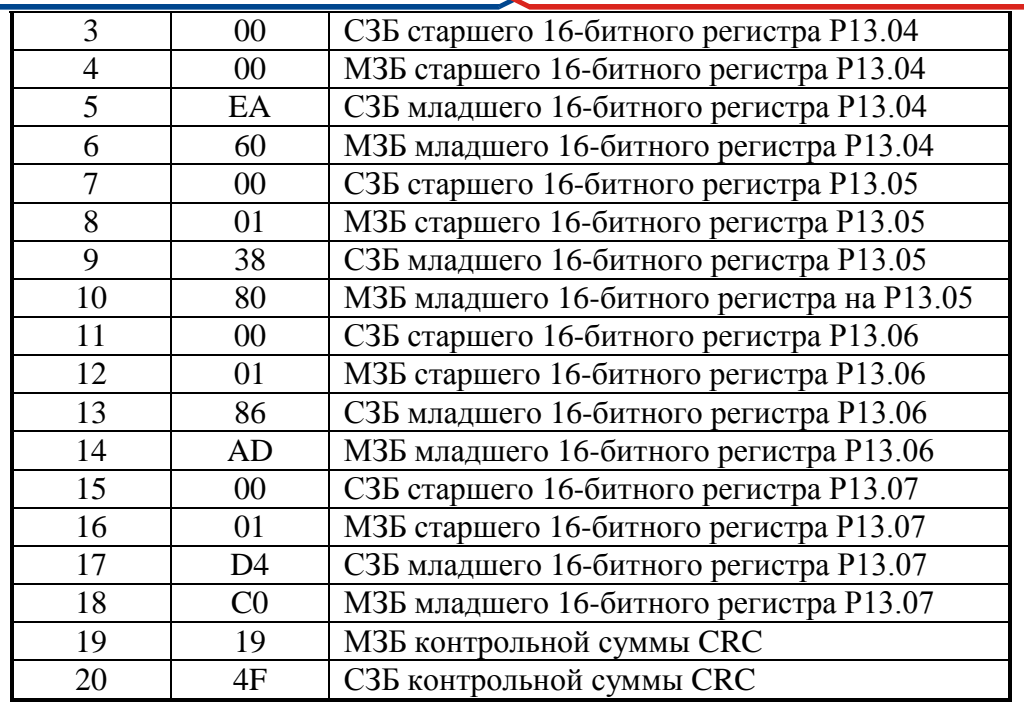

**Таблица 6-27** Функция **FC03** - ответ подчиненного устройства при 32-битном чтении

#### **Чтение, когда фактический тип параметра отличается от выбранного**

Подчиненное устройство отправляет младшее значащее слово 32-битного параметра, если этот параметр читается при 16-битном доступе.

Подчиненное устройство разширяет младшее значащее слово 16-битного параметра до знака, если он читается как 32-битный параметр.

При 32-битном доступе, число 16-битных регистров должен быть четным.

Например, если **P01.28** является 32-битным параметром со значением 0х12345678, **P01.29** 16-битный параметр с знаком и со значением 0хABCD, а **P01.30** 16-битный параметр со знаком и со значением 0х0123 то возможны следующие варианты ответа подчиненного устройства:

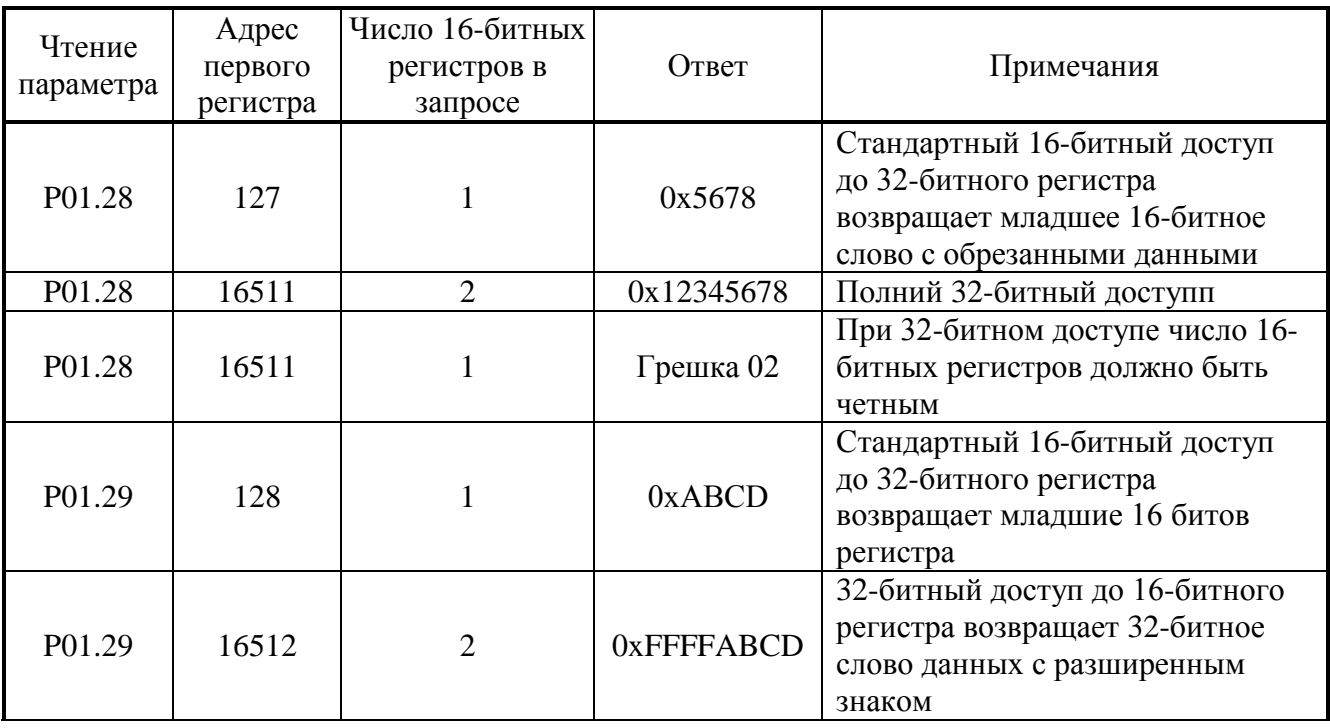

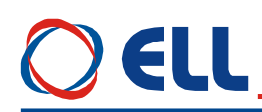

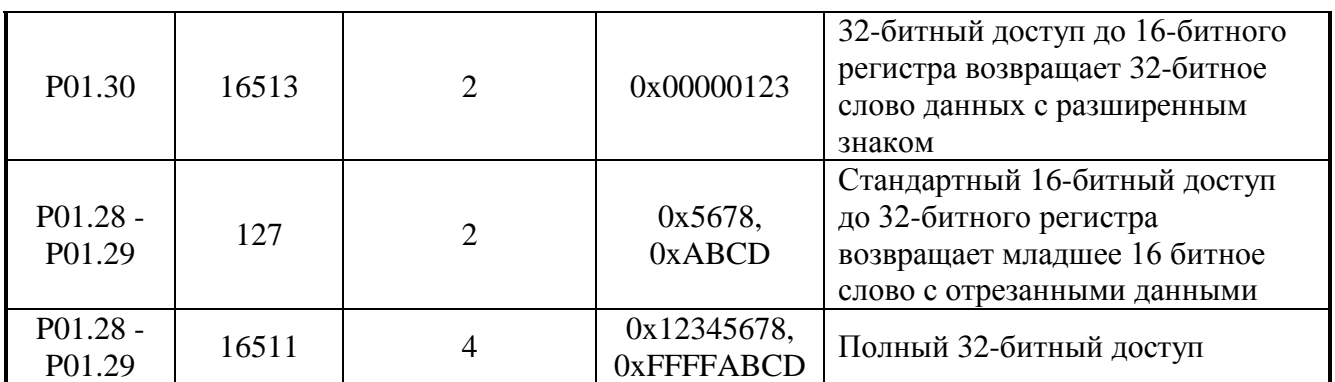

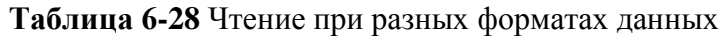

#### **Запись при которой фактический тип параметра отличается от выбранного**

Подчиненное устройство разрешает записать 32-битное значение в 16-битный параметр, если это значение находится внутри допустимого диапазона 16-битного параметра.

Подчиненное устройство разрешает записать 16-битное значение в 32-битный параметр. Подчиненное устройство разширяет записываемое значение с учетом знака, а возможный диапазон этого типа записа ±32767.

Например, если **P01.28** имеет диапазон ±100000 и **P01.29** имеет диапазон ±10000.

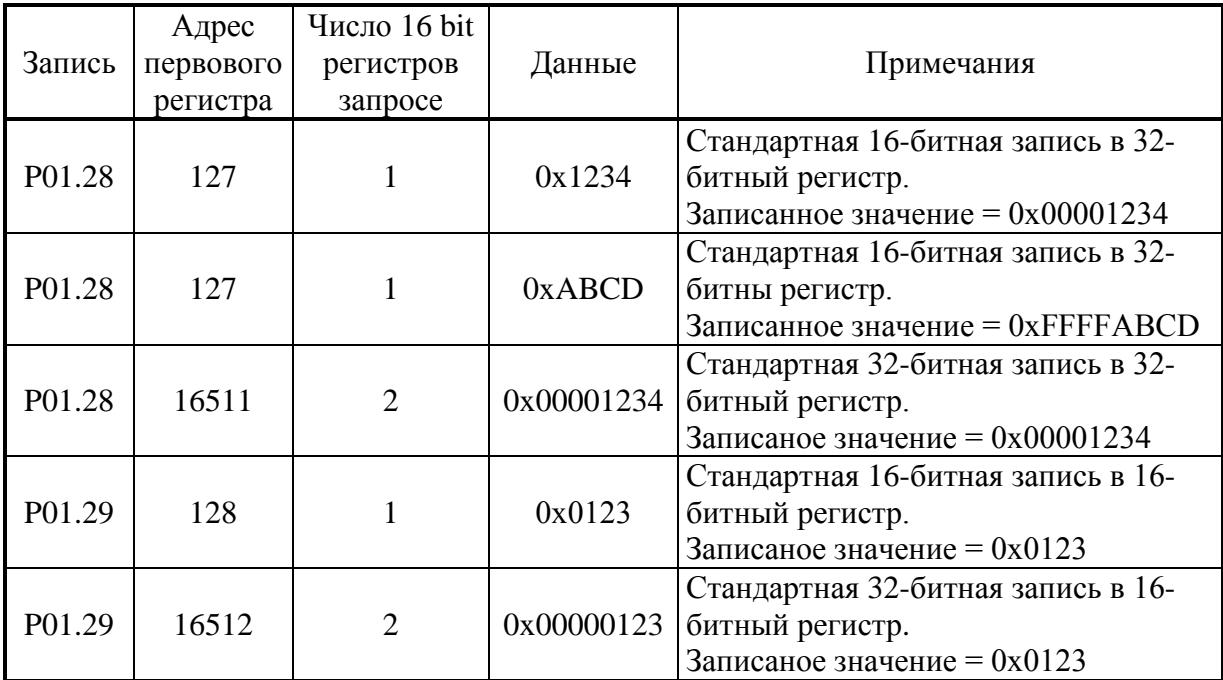

**Таблица 6-29** Запись при разных форматах данных

#### **параметры MODBUS**

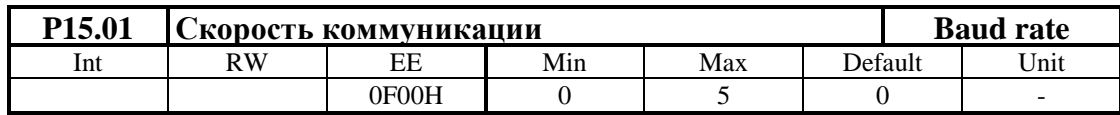

• **P15.01** =  $0 - 115200$  bps;

• **P15.01** =  $1 - 57600$  bps;

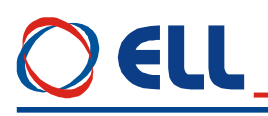

- P15.01 =  $2 38400$  bps;
- P15.01 =  $3 19200$  bps:
- P15.01 =  $4 14400$  bps:
- P15.01 =  $5 9600$  bps.

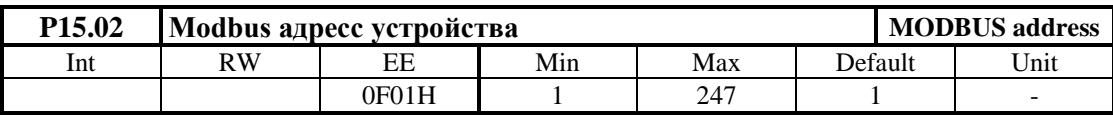

Modbus алрес лля идентификации полчиненного устройства. Лопустимы алресы от 1 до 247. На данной последователной шине не допускается наличие двух устройствах с идентичными адресами. Адрес 0 предназначен для глобалной адресации

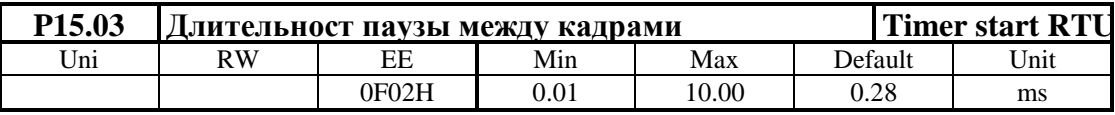

Длительность паузы между кадрами в **MODBUS RTU** протоколе. Параметр **P15.03** принимает значения от 0.01 до 10.00 ms. Большие значения параметра **P15.03** относятся для небольших скоростей коммуникации. Согласно спецификации протокола MODBUS RTU рекомендуется пауза между кадрами иметь длительность 3.5 х Тс, где Тс - время для передачи одного шестнайсетиричного символа или 4 бита. Для паузы определяется общая длительность 14 битов. С параметром Р15.03 настрайвается самое близкое значение паузы.

#### Пример:

Если выбрана скорость коммуникации 19200 bps рекомендуется длительность паузы 0.73 ms. Вводится в параметр  $P15.03 = 0.73$ .

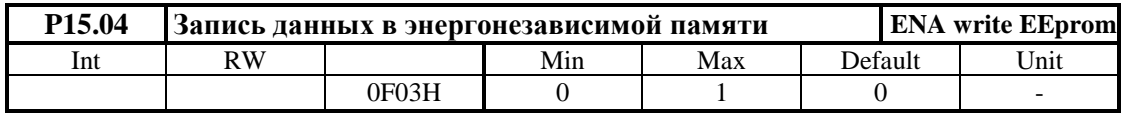

• P15.04 = 0 – при выполнении функциий для записа FC06, FC16 и FC23 данные не записываются в энергонезависимая память. Этот режим рекомендуется при работы с протоколом **MODBUS RTU**;

• Р15.04 = 1 - при выполнении функциий для записа FC06, FC16 и FC23 данные записываются в энергонезависимая память. Следует имет в виду, что в этом случае, изза многократных записей в энергонезависимая память, можно нарушить ее работоспособность.

#### 6.4.16 Группа 16 – параметры коммуникационны входов

Для коммуникационных входов принято обозначение INCXX, где XX порядковый номер данного входа.

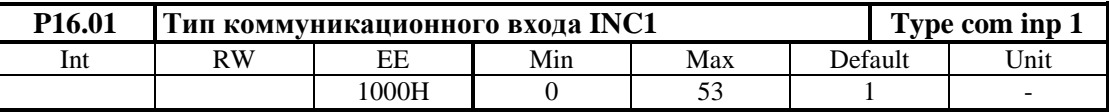

Коммуникационного входа можно запрограммировать выполнят все функции указанные в таблице 6-6, вводя в параметр P16.01 номер соответствующую функцию от 0 до 53. Функции по умолчанию коммуникационных входов указаны в таблице 6-30. По

## E II

умолчанию цифровый вход **INC1** запрограммирован выпълнят функцию **ON** с номером 1. Подробно функции цифровых входов описаны в **п.6.4.9**.

| Вход             | Функция по<br><b>УМОЛЧАНИЮ</b> |    | Вход              | Функция по<br><b>УМОЛЧАНИЮ</b> |  |  |
|------------------|--------------------------------|----|-------------------|--------------------------------|--|--|
| INC1             | ON                             |    | INC <sub>9</sub>  | <b>DISABLED</b>                |  |  |
| INC <sub>2</sub> | <b>RE</b>                      | 2  | INC <sub>10</sub> | <b>DISABLED</b>                |  |  |
| INC <sub>3</sub> | <b>ORCM</b>                    | 3  | INC11             | <b>DISABLED</b>                |  |  |
| INC <sub>4</sub> | <b>SF</b>                      | 9  | INC12             | <b>DISABLED</b>                |  |  |
| INC <sub>5</sub> | <b>SR</b>                      | 10 | INC13             | <b>DISABLED</b>                |  |  |
| INC <sub>6</sub> | TLL.                           | 11 | INC14             | <b>DISABLED</b>                |  |  |
| INC7             | Nmax1                          | 13 | INC15             | <b>DISABLED</b>                |  |  |
| INC <sub>8</sub> | Nmax <sub>2</sub>              | 14 | INC16             | <b>DISABLED</b>                |  |  |

**Таблица 6-30** Коммуникационные входы - функции по умолчанию

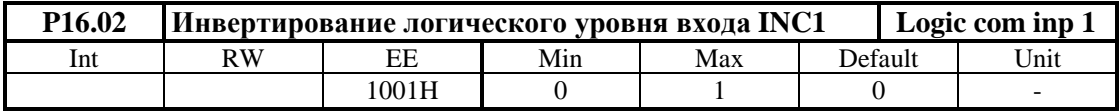

 **P16.02 =** 0 – активный логический уровень входа **INC1** сохраняется. Активный логический уровень бита 1, соответствующего входу **INC1**, высокий /**1**/;

 **P16.02 =** 1 – активный логический уровень входа **INC1** инвертируется. Активный логический уровень бита 1, соответствующего входу **INC1**, низкий /**0/**.

Ниже указаны параметры цифровых входов от **IN2** до **IN18.**

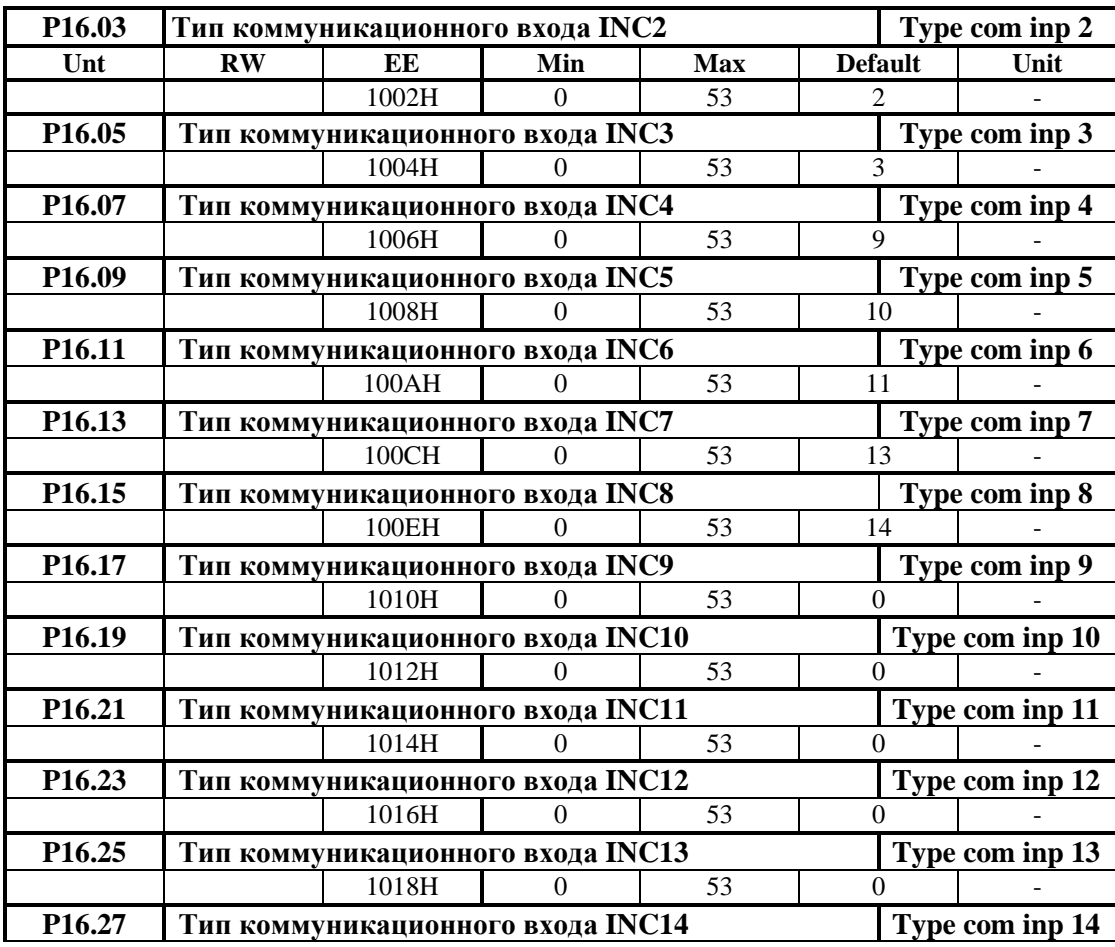

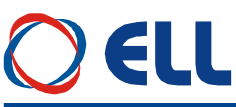

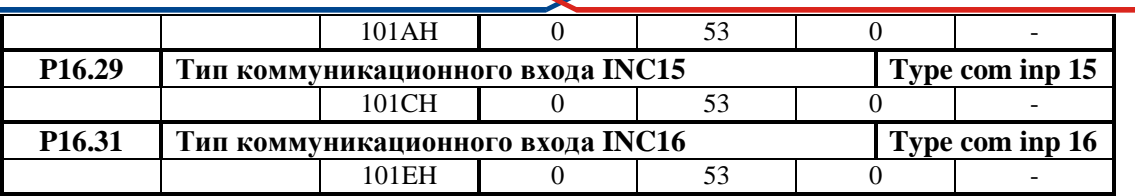

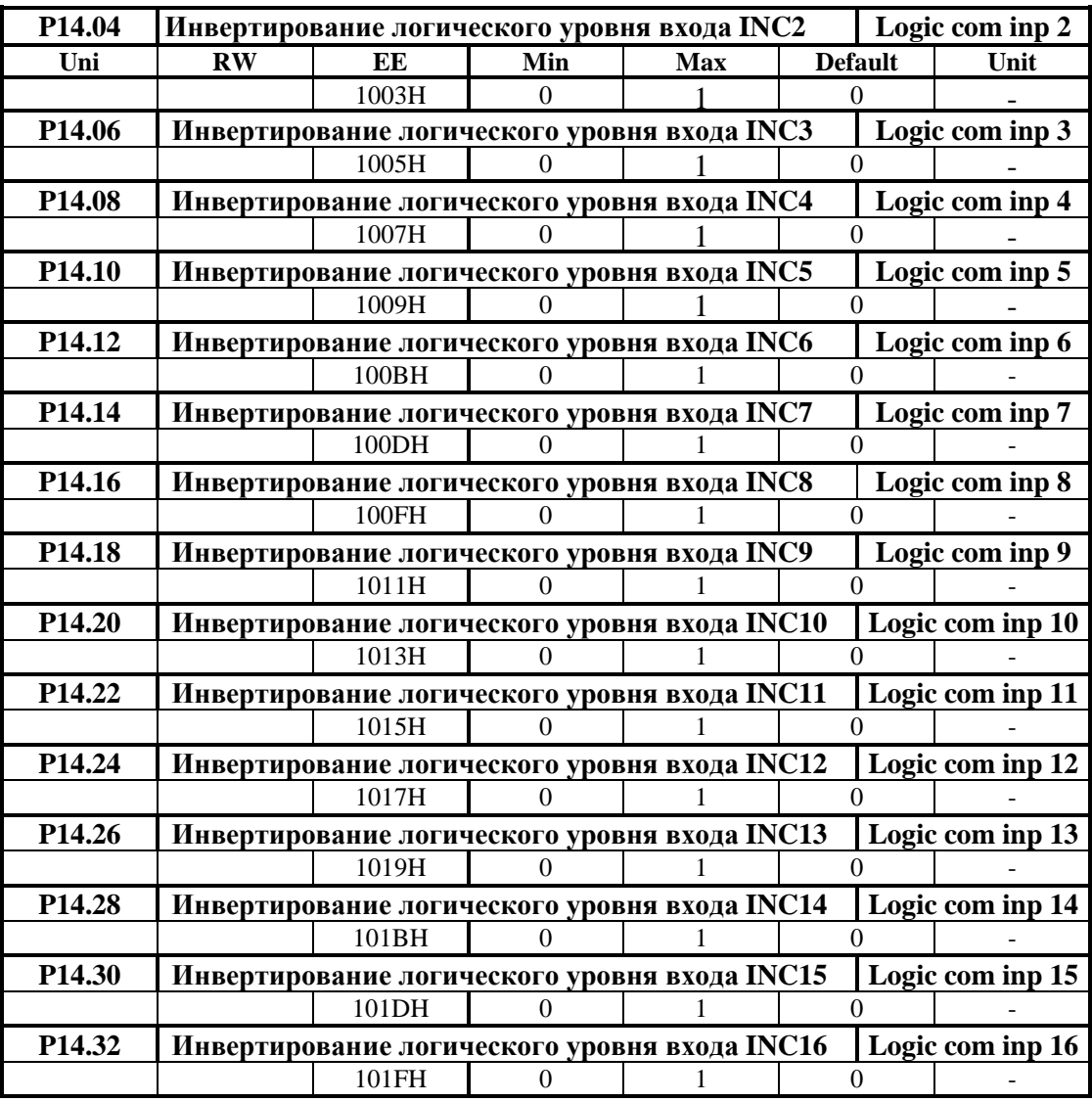

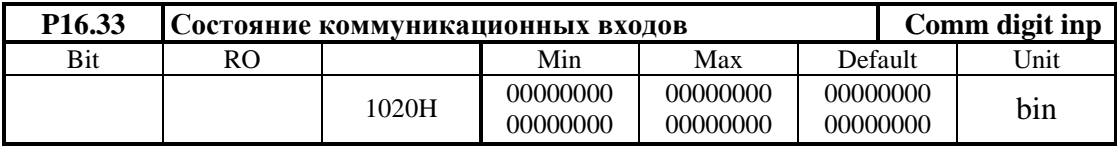

Регистр коммуникационных цифровых входов. Состояние цифровы входов записывается в 16-битовый регистр с форматом 00000000 00000000, где самый старший разряд находится справо.

### **6.4.17 Группа 17 – параметры комуникационных выходов**

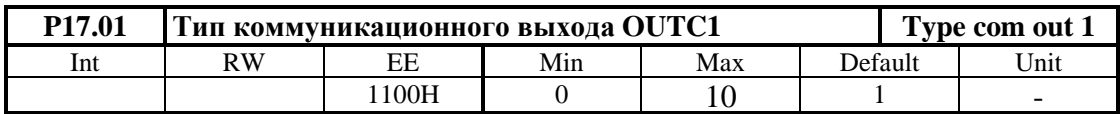

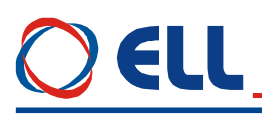

Коммуникационного выхода можно запрограммироват выпълнять каждую из фукций указанных в таблице 6-8, вводя в параметр Р17.01 номер фукции. Функции по умолчанию коммуникационных выходов указаны в таблице 6-31. По умолчанию коммуникационный выход OUTC1 запрограммирован выполнят функцию ограничение момента TLL с номером 1. Подробнее функции цифровы выходов описаны в п.6.4.10.

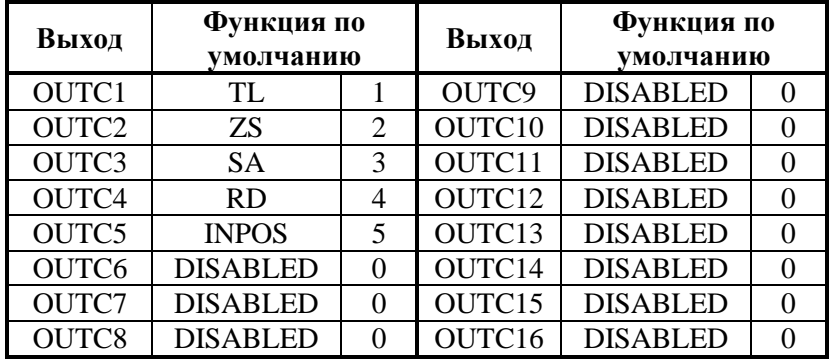

Таблица 6-31 Коммуникационны выходы - функции по умолчанию

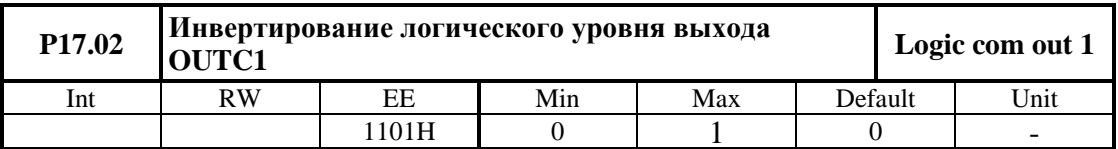

•  $P17.02 = 0 - \alpha$ ктивный логический уровень выхода OUTC1 сохраняется. Активный логический уровень бита 1, соответствующего выходу OUTC1, высокий /1/;

•  $P17.02 = 1 -$  активный логический уровень выхода OUTC1 инвертируется. Активный логический уровень бита 1, соответствующего выходу OUTC1, низкий /0/.

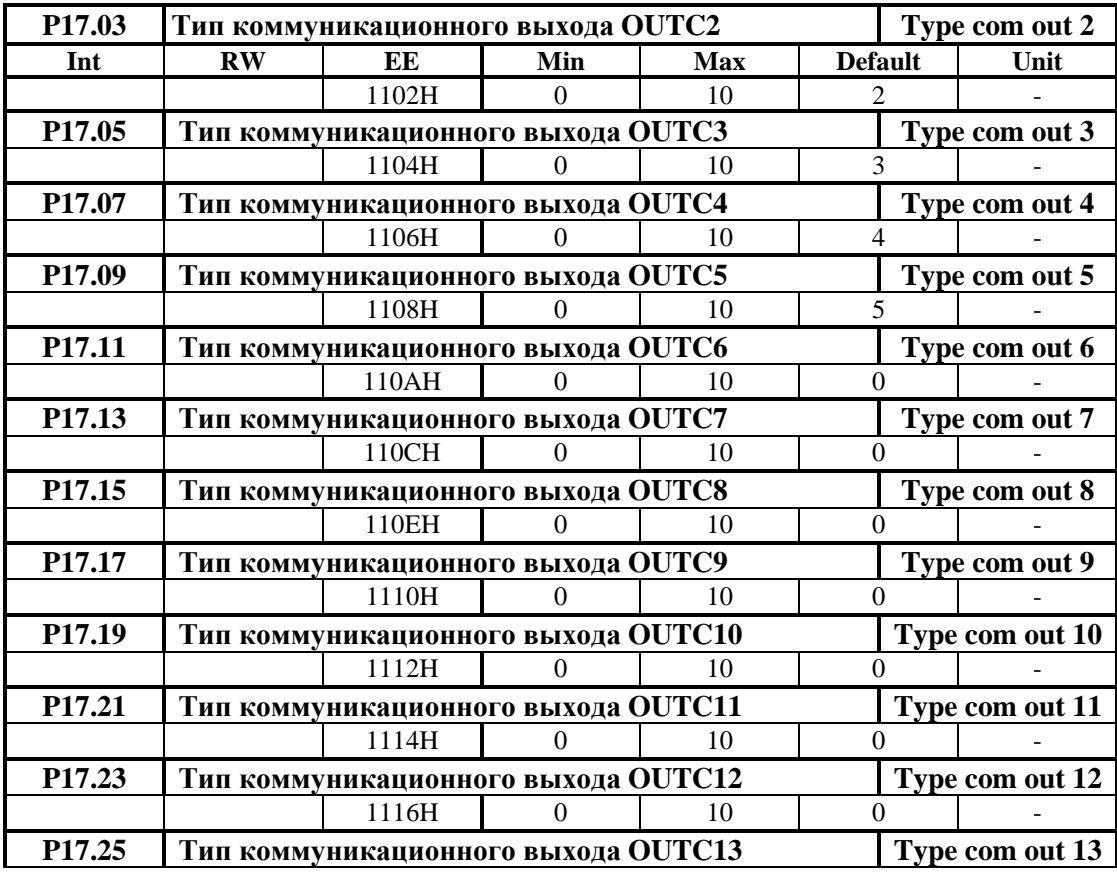

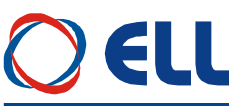

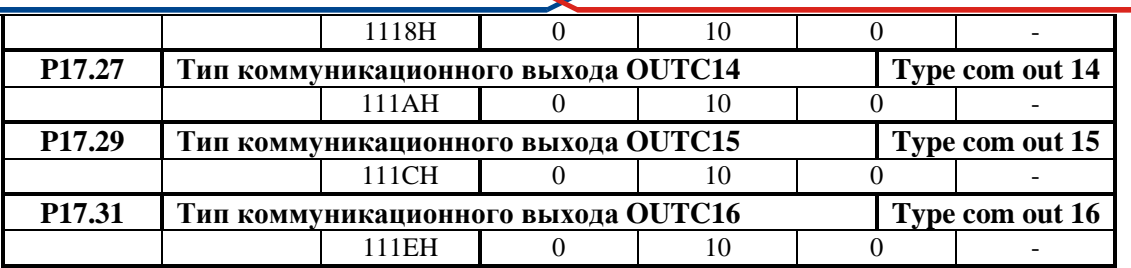

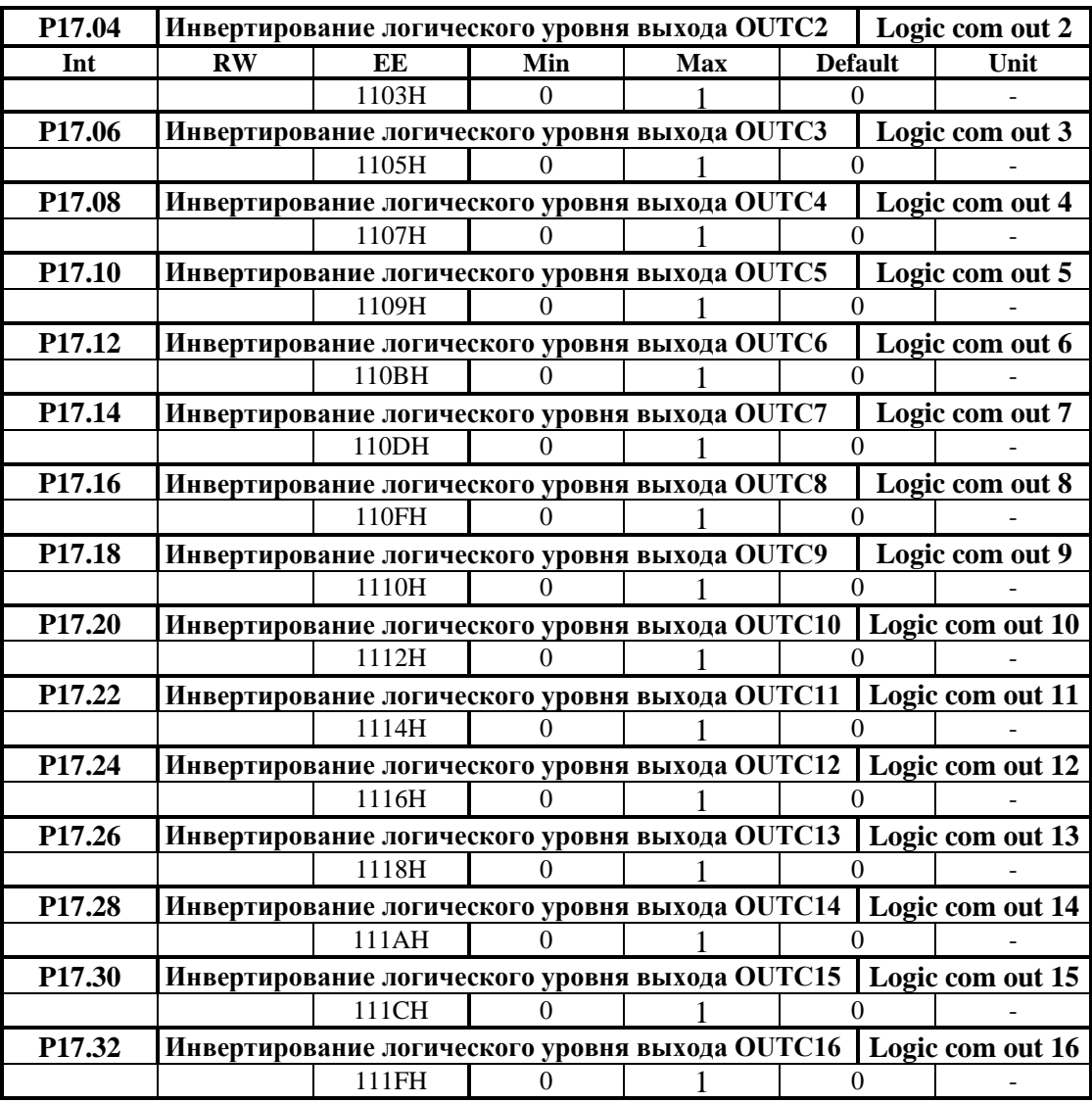

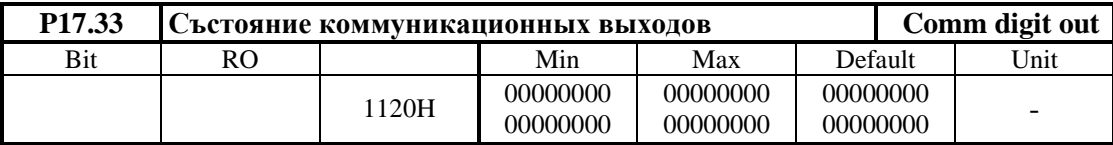

Состояние коммуникационны цифровы выходов записано в 16-битовом регистре с форматом 0000000000000000, где номер выхода соответствует номеру разряда.

## **6.4.18 Группа 18 – параметры позиционирования в фиксированных позиций**

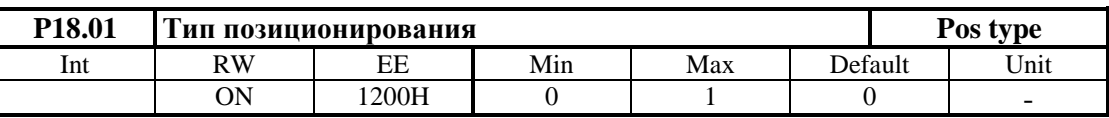

Тиристорные преобразователи серии 4XXX-XXX-2X для управления двигателями постоянного тока от 20А до 200А с независимым возбуждением. Техническое описание, версия документа UGrSPD88\_502.
- **• P18.01** =  $0 a6$ солютное позиционирование;
- $P18.01 = 1 -$  относительное позиционирование.

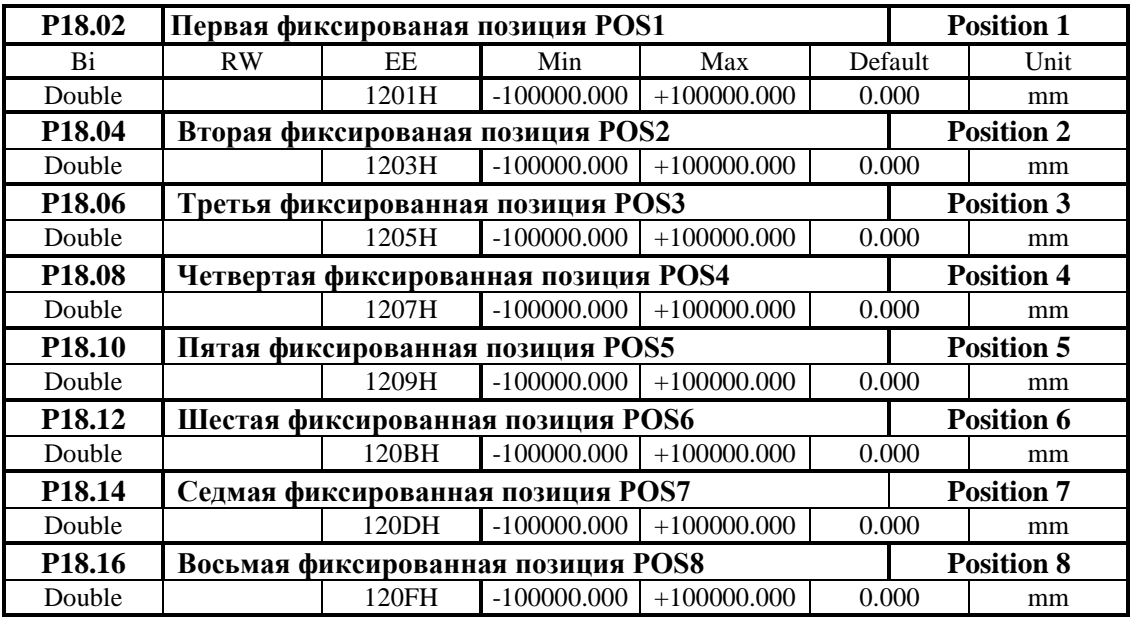

Фиксированные позиции выбираются параллельным кодом из цифровых входов со запрограммированными функциями **FIN49**, **FIN50** и **FIN51**. Перемещение выполняется после команды **FIN52** – **GO POS** в режиме позиционирования **POS MODE**.

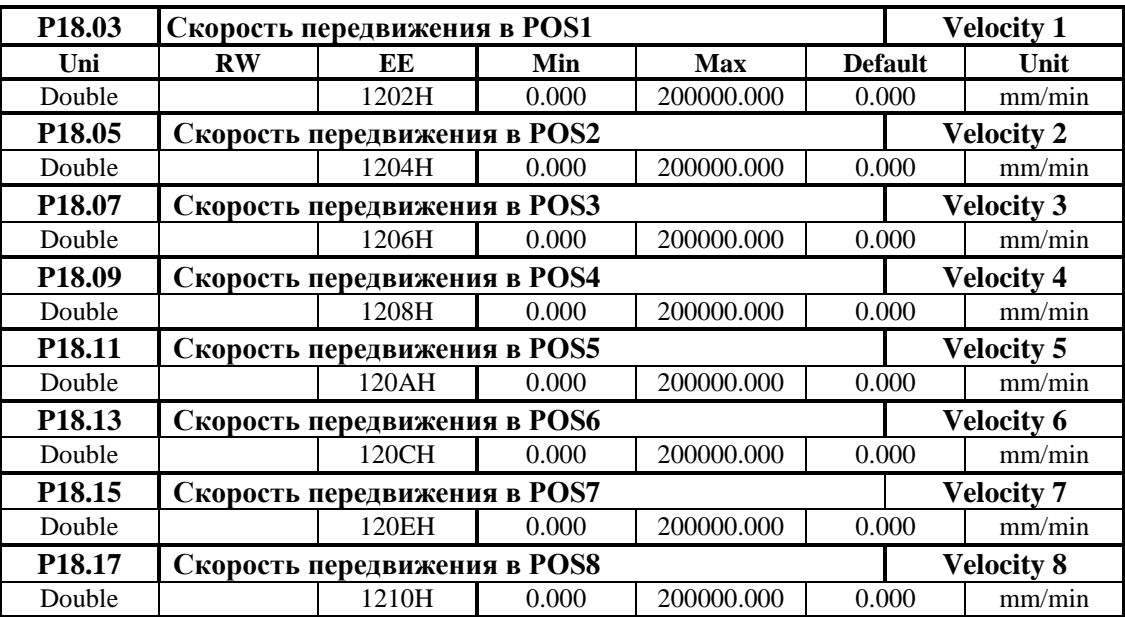

Скорость передвижения в выбранную позицию ограничивается максималной скорстью.

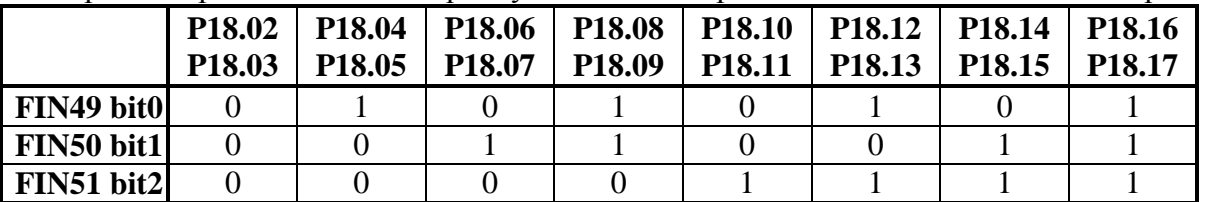

**Таблица 6-32** Параллельный код для выбора параметров фиксированных позиции

### 6.5 Ошибки в аварийном режиме

Появление сообщения Error NXX на дисплее терминала означает ошибка. Сообщение о ошибке получается при ее регистрировании, независимо от того в каком режиме находится преобразователь. Регистрированные сообщения для ошибок сохраняются в параметрах группы P12 в последовательности их возникнования. При нажатии клавиши ESC, восстанавливается состояние, предшествующее появлении ошибки. Список сообщений для ошибок указан в таблице 6-33, а в таблице 6-34 указано состояние индикаций при возникновении аварийного режима.

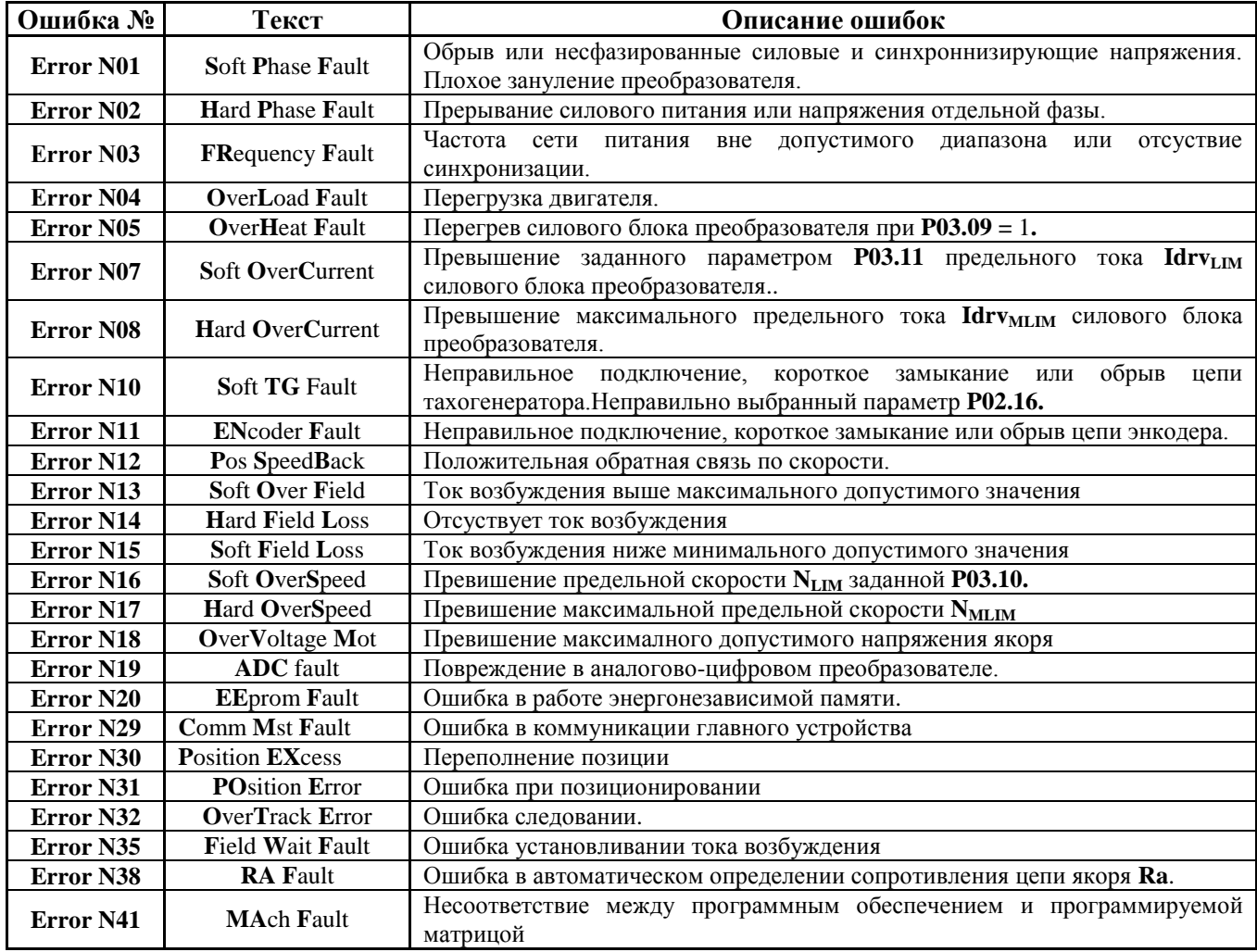

#### Таблица 6-33 Перечень ошибок

Замечание - буквы шрифтом болд отвечают обозначениям защит, указанных в п.6.4.3.

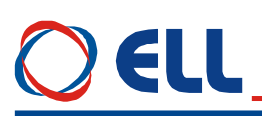

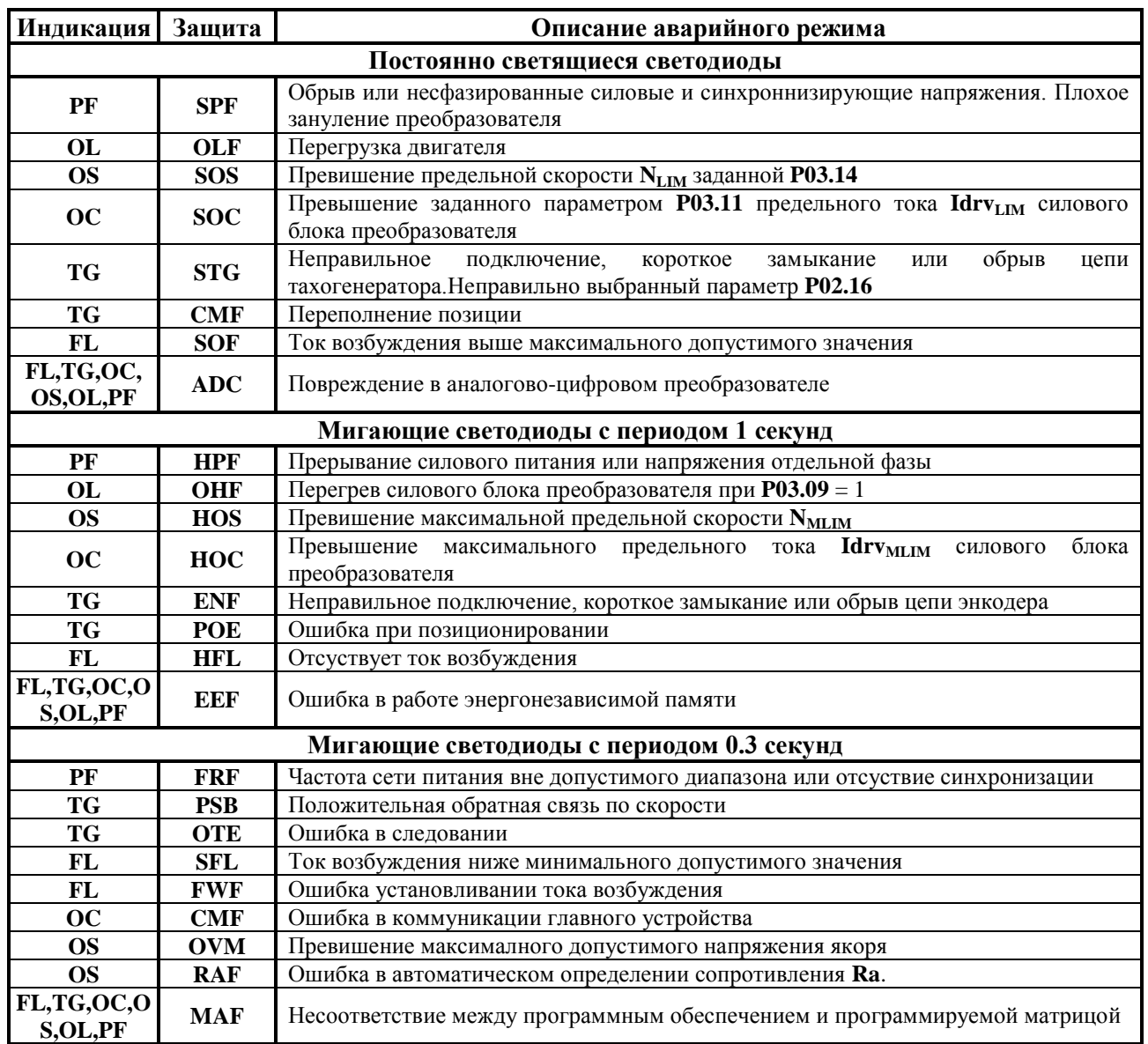

**Таблица 6-34** Состояние светодиодных индикаций преобразователя при возникновении аварийного режима

#### **7. Монтаж и подключение преобразователя**

#### **7.1 Общие технические требования к монтажу**

Преобразователи и принадлежащие к комплекту электропривода коммутационные и защитные элементы монтируются в шкаф. При подключении необходимо соблюдать следующие правила:

- преобразователь монтируется в вертикальном положении. Его крепление должно осуществляться только при помощи предвиденных для этой цели отверстий, находящихся в нижней и верхней части корпуса;
- над и под преобразователя необходимо предусмотреть свободное пространство не менее 100 мм, которое должно обеспечить вертикальную циркуляцию воздуха через радиатор силового блока;
- использовать наиболее короткие проводы;
- сигнальных проводов нельзя монтировать вблизи силовых;
- соединение аналоговых сигналов осуществлять при помощи экранированного кабеля, а его экран соединяется только в одном конце. Нельзя использовать экрана как токоведущий провод. Экран надо соединить к Х2.9, Х2.10 и Х2.11;
- соблюдать типы защитных элементов, указанных в **[таблице](#page-111-0) 7-1**;
- электрические связи при подключении преобразователей выполнять в соответствии со электрическими схемами в п. 7.2 и 7.3;
- минимальние сечения соединительных проводов при подключении преобразователей указаны в **таблице 7-1**.

<span id="page-111-0"></span>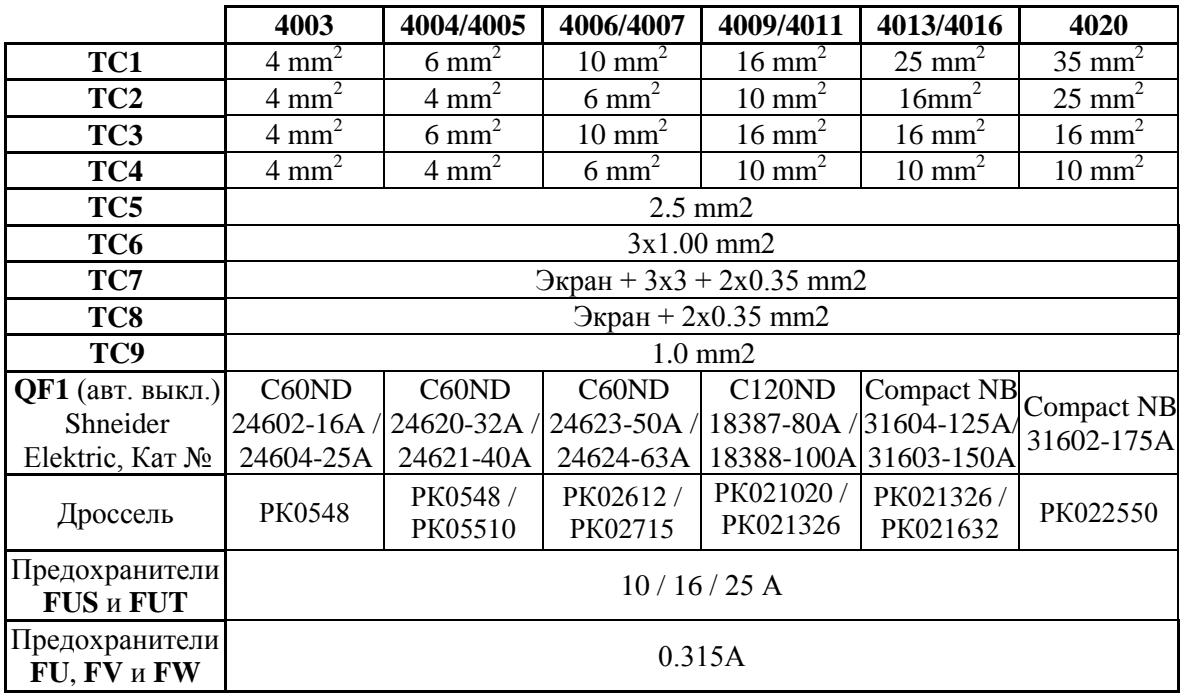

**Таблица 7-1** Минимальные сечения соединительных проводов, типы и значения защитных элементов

#### **Замечания:**

1. Разрешается использование аппаратов других производителей с такими же характеристиками;

2. Разрешается использование других дросселей с индуктивностью, не меньше 0.2 mH и обеспечивающие номинальный и максимальный ток двигателя.

#### **7.2 Соединение силовых цепей преобразователя**

Соединение силовой части преобразователя зависит от его типа и от схемы питания обмотки возбуждения двигателя.

#### **7.2.1 Подключение возбуждения с трансформатором развязки**

На **рисунке 7-1** показано подключение преобразователей 4002 – 4005 с питанием возбуждения двигателя от трансформатора **TF1**. Этот тип подключение рекомендуется для двигателей с номинальным напряжением возбуждения до 220В. Вторичное напряжение трансформатора **TF1** следует быть от 125 до 150% от номинального напряжения возбуждения двигателя и ток не меньше номинального.

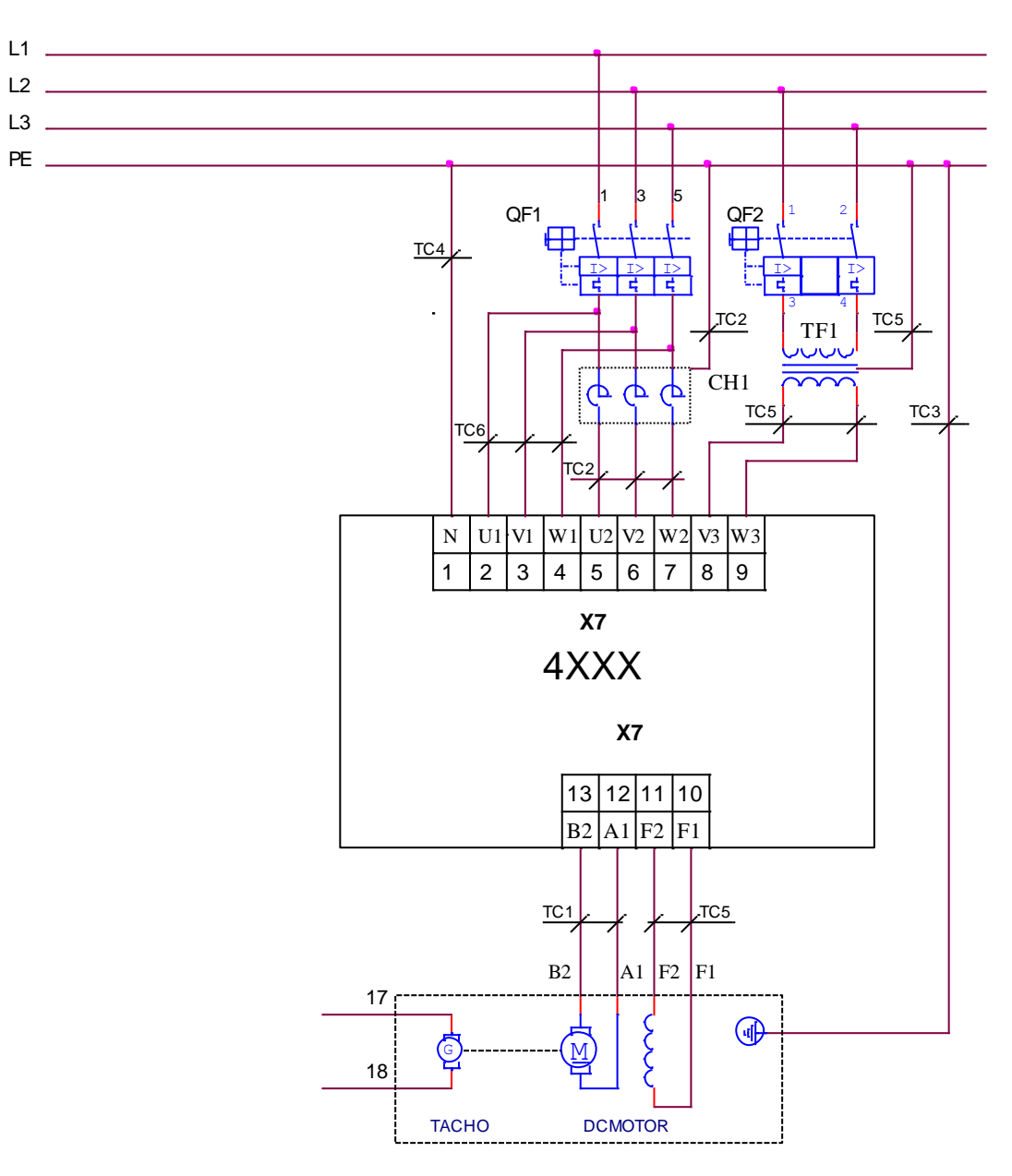

**Рисунок 7-1** Схема подключения с трансформатором возбуждения

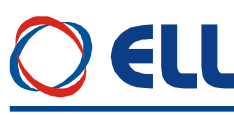

#### **7.2.2 Подключение возбуждения с дросселем**

На **рисунке 7-2** показано подключение преобразователей 4013 – 4020 с питанием возбуждения двигателя дросселем **CH2** директно от сети. Этот тип подключения рекомендуется для двигателей с напряжением возбуждения 310 В. Дроссель следует иметь индуктивность в диапазоне от 0.2 до 0.5 мГ и ток не меньше номинального тока возбуждения.

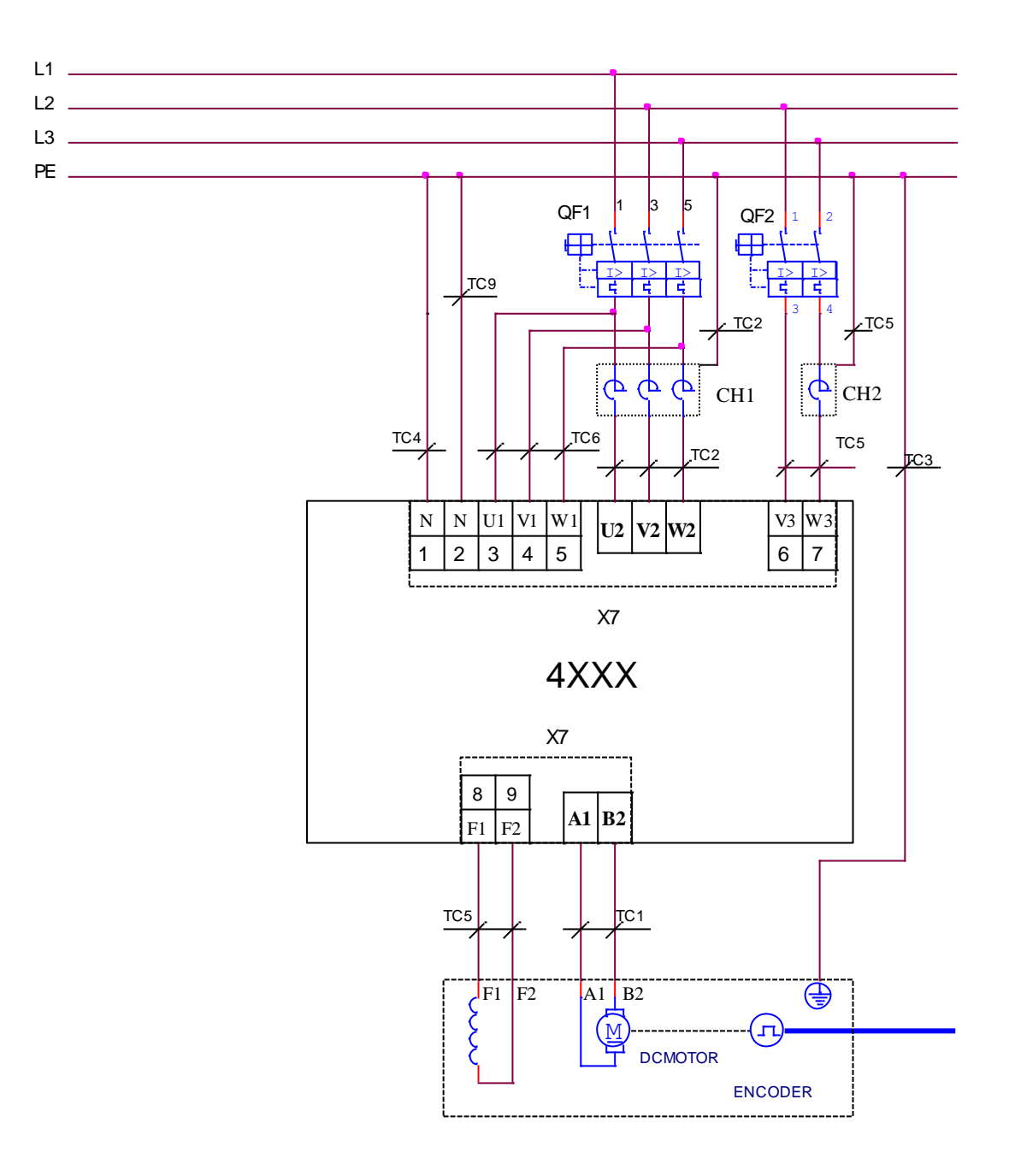

**Рисунок 7-2** Схема подключения возбуждения с дросселем

ELL

#### 7.2.3 Подключение двигателей с пониженным напряжением якоря

На рисунке 7-3 показано подключение преобразователей 4006 - 4011 от понижающего трансформатора Т1. Это подключение рекомендуется для двигателей с напряжением якоря 110 - 220 В. Первычная и вторичная обмотки трансформатора должны иметь одинаковые схемы включения. Возможно также применение автотрансформатора.

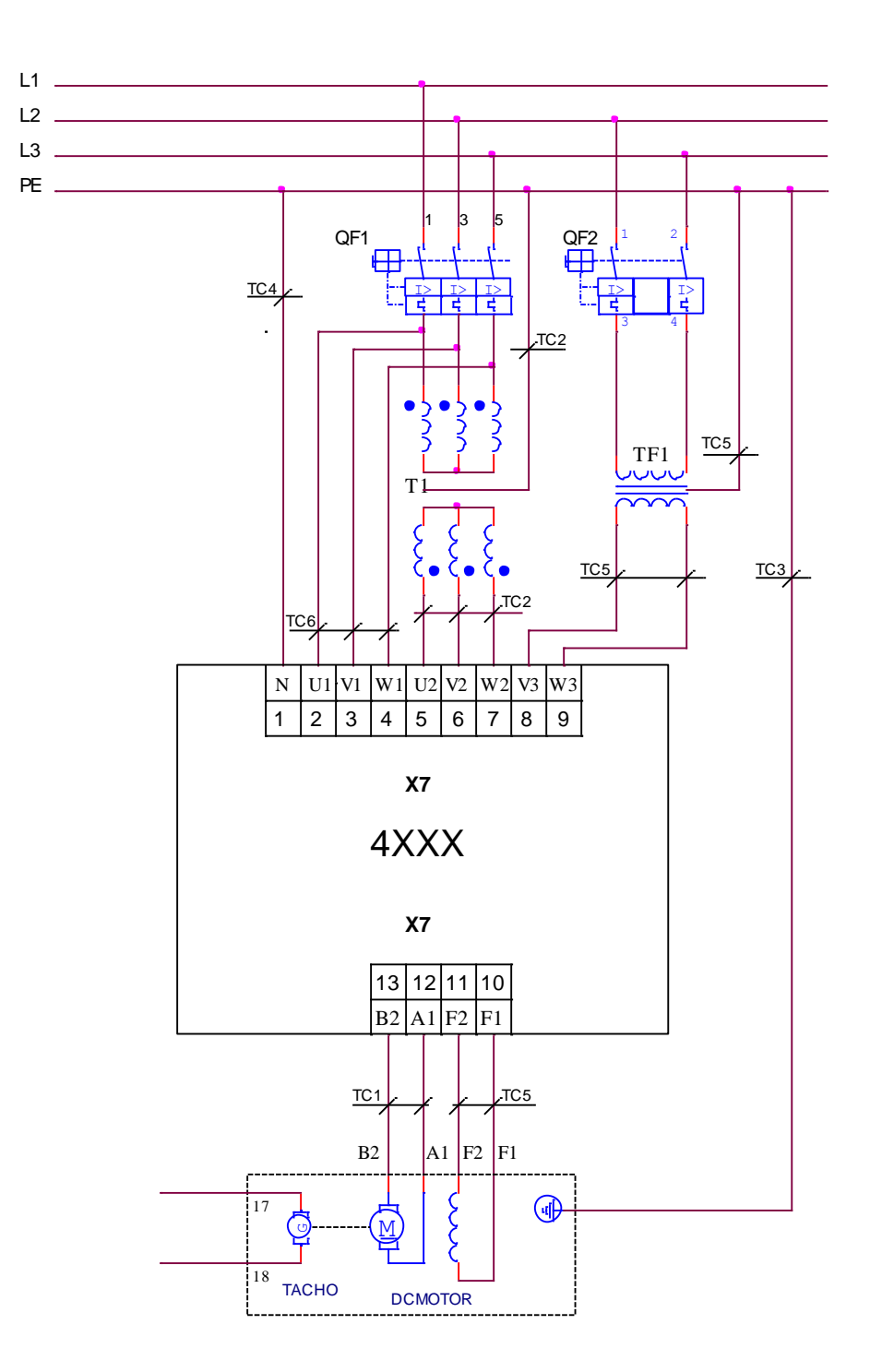

Рисунок 7-3 Схема подключения преобразователя с понижающим трансформатором

#### **ВНИМАНИЕ!**

Нумерация выводов тахогенератора на рисунке 7-1, рисунке 7-2 и рисунке 7-3 соответствует двигателям, изготовляемым "ДИНАМО СЛ" АД - г.Сливен, Болгарии. F1 и F2 - обозначения начала и конца обмотки возбуждения.

A1 - обозначает начало обмотки якоря, B2 - конец компенсационной обмотки.

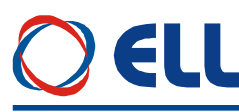

#### Соединение оперативных цепей преобразователя 8.

Соелинение оперативных цепей олинаково для всех типов преобразователей.

#### 8.1 Подключение преобразователя в режиме управления скоростью

8.1.1 Подключение при аналоговом задании и с обратной связью с тахогенератором

Схема подключения оперативных цепей преобразователя при аналоговом задании скорости из ЧПУ и с аналоговой обратной связью с тахогенератором показана на рисунке  $8-1$ .

Все параметры преобразователя по умолчанию. Цифровые входы работают с внешним питанием +24V (джемперы **JP7** = **JP8** = 0), при том можно их задействовать и релейными контактами. Рекомендуется вход RE (RESET ERRORS) подключать вместе с том ЧПУ.

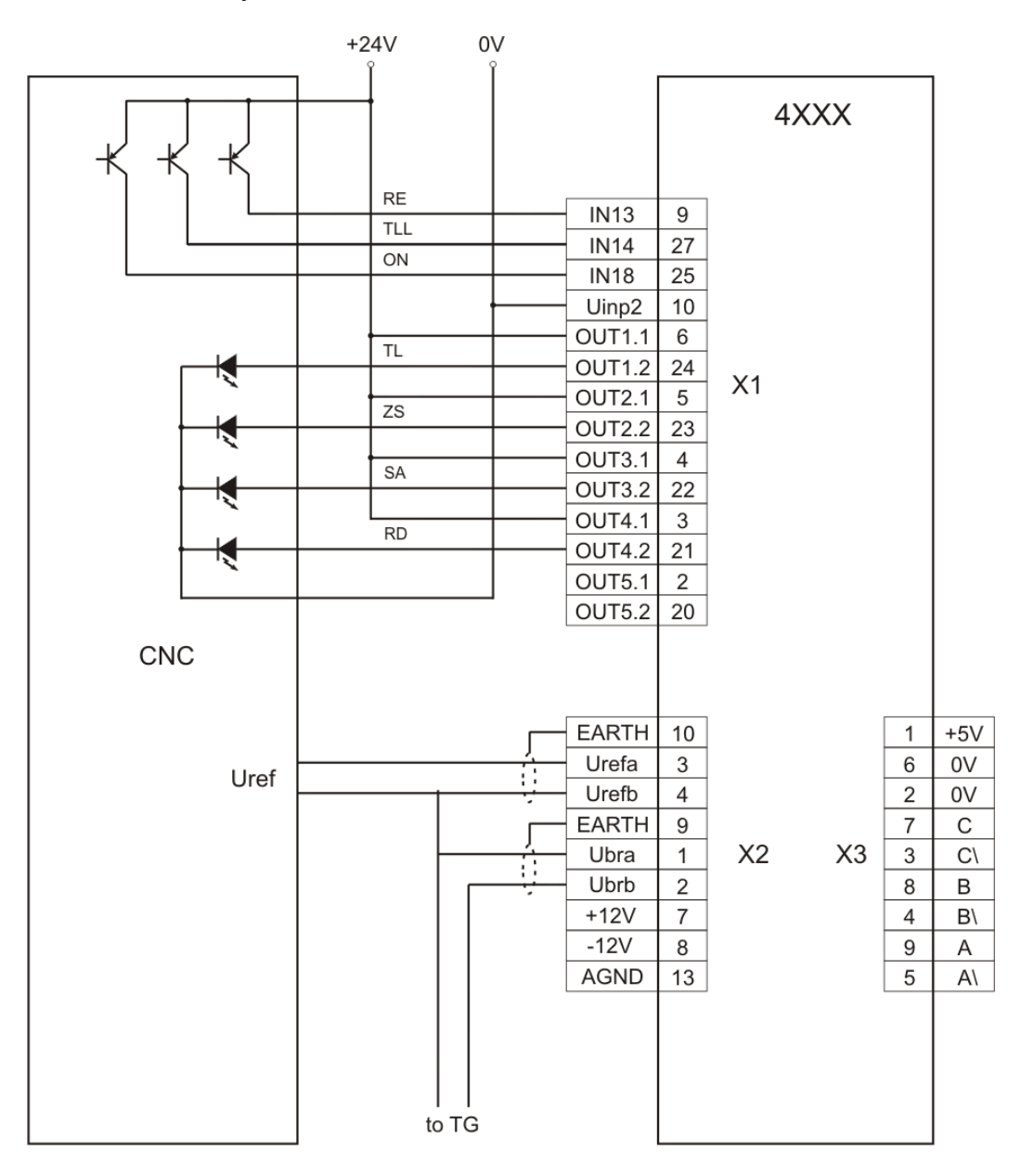

Рисунок 8-1 Схема подключения при аналогового задания для скорости и обратной связи с тахогенератором

#### **8.1.2 Подключение при аналоговом задании и с обратной связи с энкодером**

Для станков с энкодером на шпинделе и с коробкой передачи между двигателем и шпинделем с переключаемыми скоростями обеспечивается возможность для применения энкодера для обратной связи по скорости. Схема такого подключения показана на **рисунке 8-2**.

Все параметры преобразователя по умолчанию. Дополнительно настраиваются следующие параметры:

- **P02.16** = 1 обратная связь по скорости с энкодером;
- **P02.21** разрешающая способность энкодера;
- **P02.22** до **P02.25** настраиваются для данного станка;
- **P02.26** = 1 работа с переменной передачи.

Рабочая максимальная скорость выбирается в двоичном коде из входов **Nmax1 и Nmax2**, а значения записанные в параметрах от **P02.22** до **P02.25** должны соответствовать максимальным скоростям шпинделя, введеные в параметрах ЧПУ.

Если коробка передачи имеет только две скорости используется только вход **Nmax1**.

Во избежании ударов в зубных передачах при смене направления крутящего момента рекомендуется ввести рампу тока якоря **P06.07** = 150.

Цифровые входы работают с внешнимм питанием 24Vdc (джемперы **JP7** = **JP8** = 0), при том можно их задействовать и релейными контактами. Рекомендуется вход **RE** (**RESET ERRORS**) подключить вместе с том ЧПУ.

Это подключение преобразователя позволяет выполнение функции **ориентированного торможения**.

# ELL

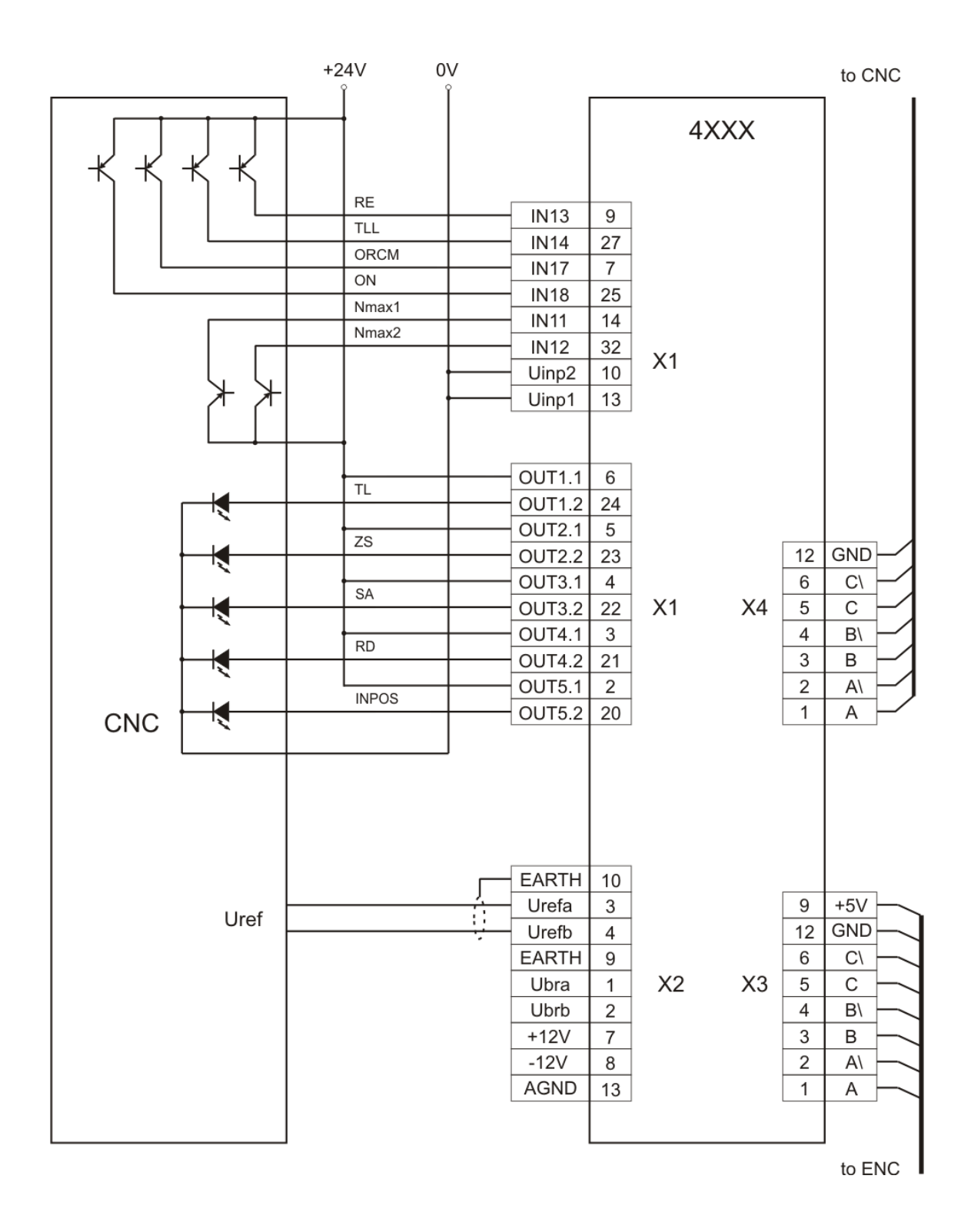

**Рисунок 8-2** Схема подключения при аналоговым заданием для скорост и с обратной связью по скорости с энкодером

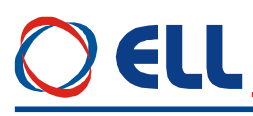

#### 8.1.3 Подключение при цифровом задании и с обратной связи с энкодером

Схема подключении оперативных цепей преобразователей при цифровом задании для скорости из ЧПУ и обратной связи по скорости с энкодером показана на рисунке 8-3.

Все параметры преобразователя по умолчанию. Дополнительно настраиваются только следующие параметры:

- **P02.14** = 0 задание для скорости от цифровых входов;
- $-$  P09.21 = 37 bit10 при необходимости;
- $P09.23 = 38 \text{bit}11$  при необходимости;
- **P02.16** = 1 обратная связь по скорости с энкодером;
- Р02.21 разрешающая способность энкодера.

#### Внимание Если энкодер смонтирован на шпинделе, вводится максимальная скорость шпинделя, а не скорость двигателя.

Цифровые входы работают с внешним питанием (джемперы **JP7** = **JP8** = 0), при том можно их задействовать и релейными контактами. Рекомендуется вход RE (RESET **ERRORS**) подключить вместе с том ЧПУ.

Направление вращения выбирается входами SF и SR, а при их одновременном активировании выполняется задание для нулевой скорости.

Это подключение преобразователя позволяет выполнение функции ориентированного торможения.

# ELL

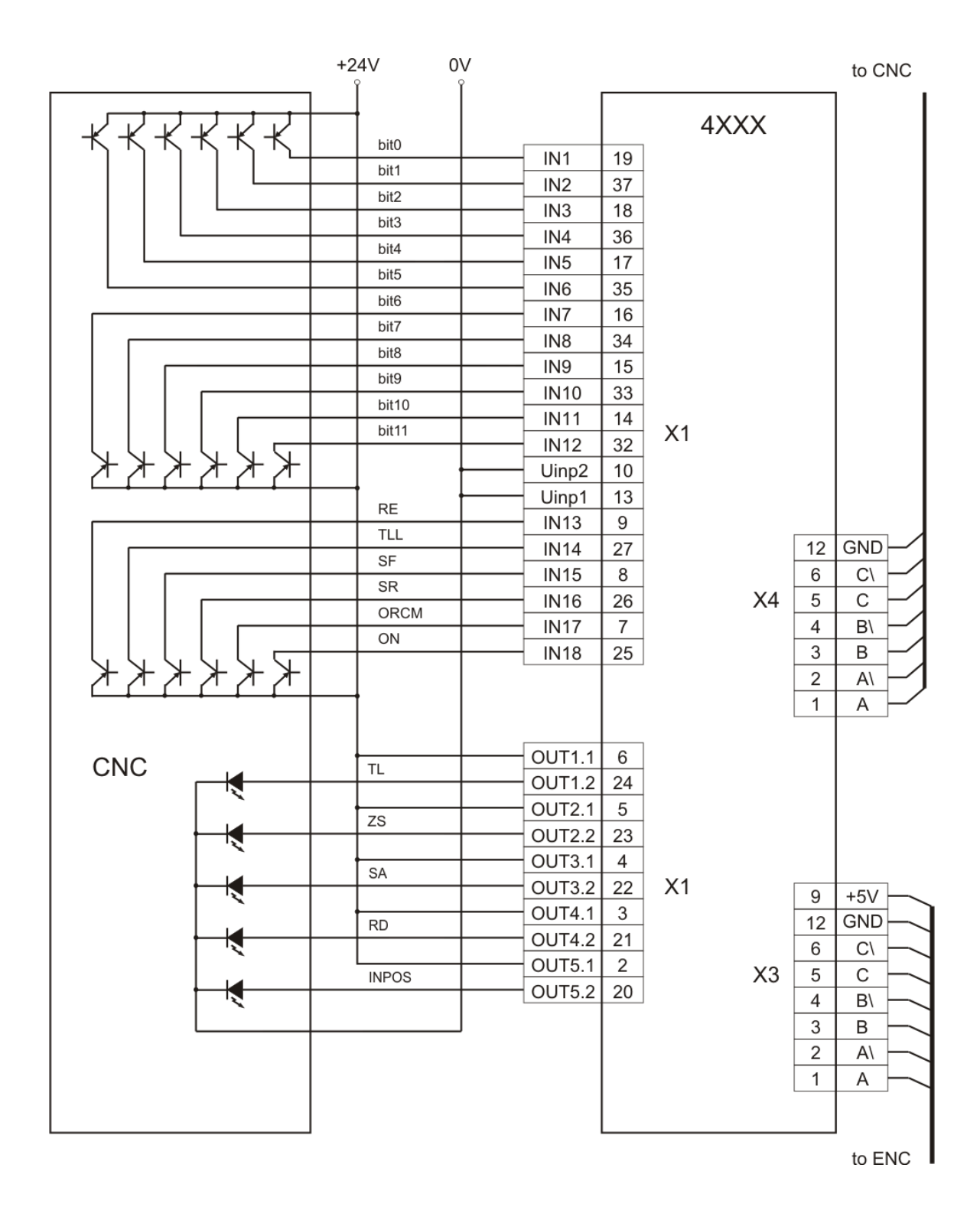

#### **Рисунок 8-3** Схема подключения при цифровом задании скорости и с обратной связи по скорости с энкодером

## **EI I**

#### **8.1.4 Подключение при задании скорости от моторного потенциометра**

Схема подключении оперативных цепей преобразователей при задании для скорости от моторного потенциометра с обратной связи по скорости по выбору показана на **рисунке 8-4**.

- Дополнительно настраиваются следующие параметры:
- **P13.01** = 20 рампа изменения задания скорости моторного потенциометра в секундах;
- **P13.02** = 0.000 началная скорость от которой начинает действие моторного потенциометра;
- **Р13.03** = [0, 1] режим работы функции **MOT POT**;
- **Р09.01** = 20 функция **FIN20 MOT POT** запрограммирована на цифровом входе **IN1** /**Х1.19**/;
- **Р09.03** = 21 функция **FIN21 MOT POT UP** запрограммирована на цифровом входе **IN2** /**Х1.37**/;
- **Р09.05** = 22 функция **FIN22 MOT POT DOWN** запрограммирована на цифровом входе **IN3** /**Х1.18**/;
- **Р09.07** = 23 функция **FIN23 MOT POT RE** запрограммирована на цифровом входе **IN4** /**Х1.36**/;

#### **Примечания:**

1. При выполнении функции **MOT POT** с однополярным изменением скорости направление вращения выбирается от входов с запрограммированными командами **SF** или **SR**;

2. После выключения функции **MOT POT** задание скорости определяется параметром **P02.14**.

# EH I

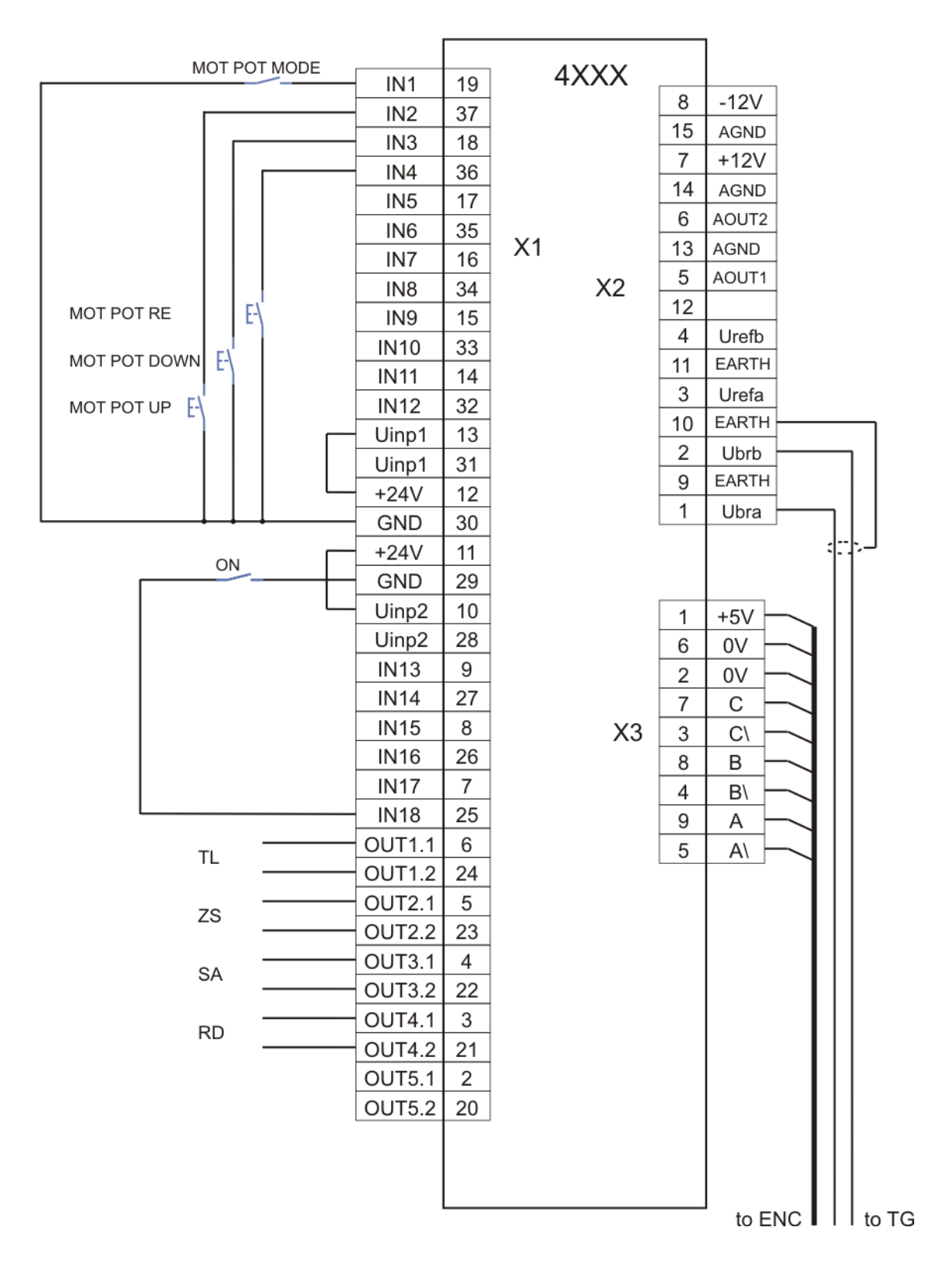

#### **Рисунок 8-4** Схема подключения при задании скорости от моторного потенциометра

## 2 L I

#### **8.1.5 Подключение при задании фиксированных скоростей**

Схема подключении оперативных цепей преобразователей при задании фиксированных скоростей показана на **рисунке 8-5**.

Дополнительно настраиваются следующие параметры:

- параметры от **P13.13** до **P13.20** актуализируются требуемые скорости для конкректного применения. Соответствие между входами с запрограммированными командами **FIXED VEL REF bit0**, **FIXED VEL REF bit1** и **FIXED VEL REF bit2** и параметрами для скоростей указано в **таблице 6-11**;
- **Р09.01** = 41 функция **FIN41 FIXED VEL REF** запрограммирована на цифровом входе **IN1** /**Х1.19**/;
- **Р09.03** = 42 функция **FIN42 FIXED VEL REF bit0** запрограммирована на цифровом входе **IN2** /**Х1.37**/;
- **Р09.05** = 43 функция **FIN43 FIXED VEL REF bit1** запрограммирована на цифровом входе **IN3** /**Х1.18**/;
- **Р09.07** = 44 функция **FIN44 FIXED VEL REF bit1** запрограммирована на цифровом входе **IN4** /**Х1.36**/;

#### **Примечания:**

1. При выполнении функции **FIXED VEL REF** направление вращения определяется от знака скоростей, запрограммированных в параметрах;

2. После выключения функции **FIXED VEL REF** задание скорости определяется параметром **P02.14**.

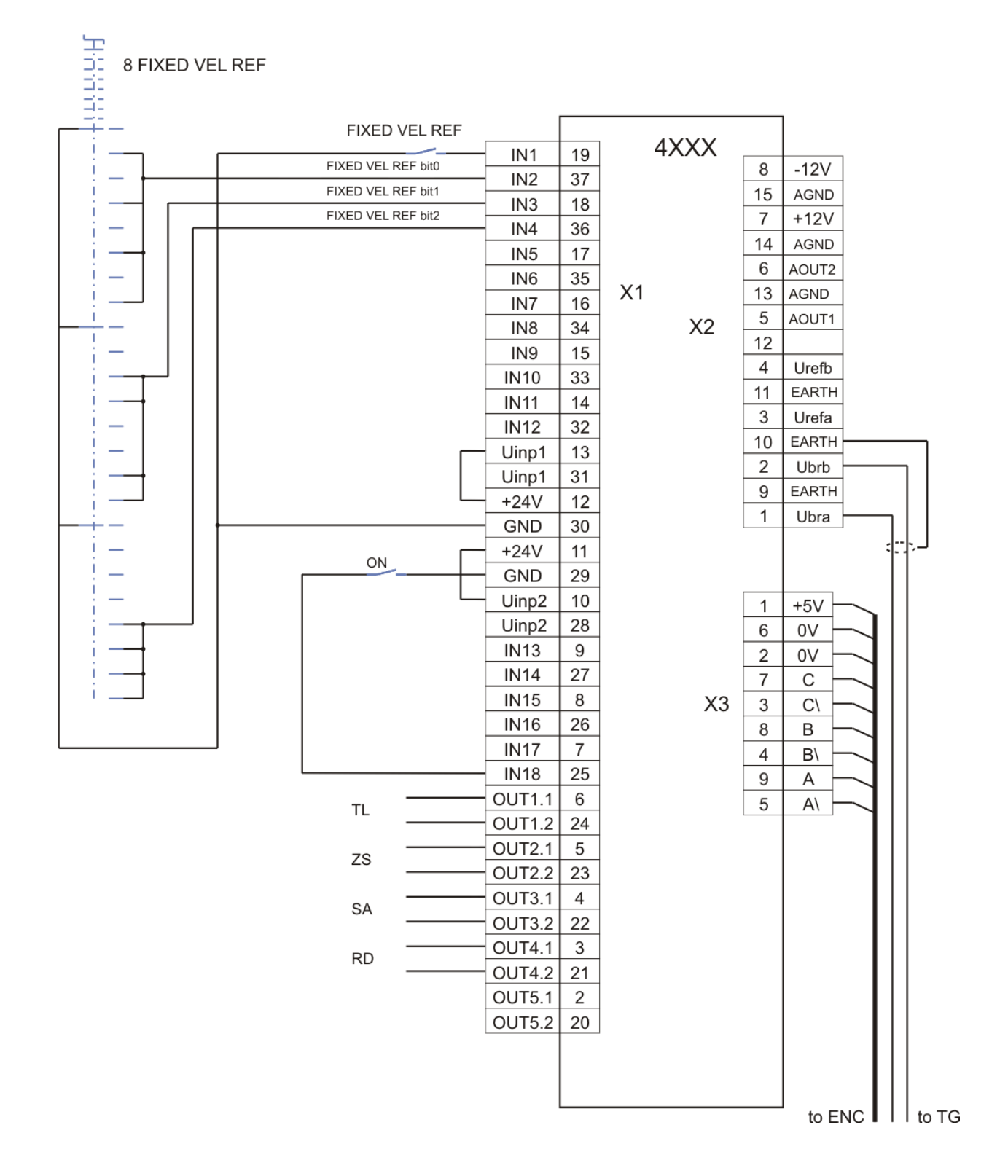

#### **Рисунок 8-5** Схема подключения при задании фиксированных скоростей

## E I I

#### 8.1.6 Полключение при коррекции (override) задания скорости

Схема подключении оперативных цепей преобразователей при коррекции задания скорости показана на рисунке 8-6.

Дополнительно настраиваются следующие параметры:

- параметры от  $P13.05$  до  $P13.12$  актуализируются требуемые коррекции задания скорости для конкректного применения. Соответствие между входами с запрограммированными командами OVERRIDE bit0, OVERRIDE bit1 и OVERRIDE bit2 и параметрами для скоростей указано в таблице 6-10;
- P13.04 = 1 функция OVERRIDE для корекции задания скорости активирована;
- $P09.01 = 17 \phi$ ункция FIN17 OVERRIDE bit0 запрограммирована на цифровом входе IN1/X1.19/;
- $P09.03 = 18 \phi$ ункция **FIN18 OVERRIDE bit1** запрограммирована на цифровом входе IN2 /X1.37/;
- $P09.05 = 19 \phi$ ункция FIN19 OVERRIDE bit2 запрограммирована на цифровом входе IN3 /X1.18/;

#### Примечания:

- 1. Функция OVERRIDE действует при всех видах заданий для скорости;
- 2. Чтобы выключит действие функции OVERRIDE выбирается коррекция 100%;
- 3. Не выполняются корекции для скоростей выше максимальной.

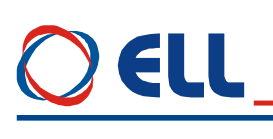

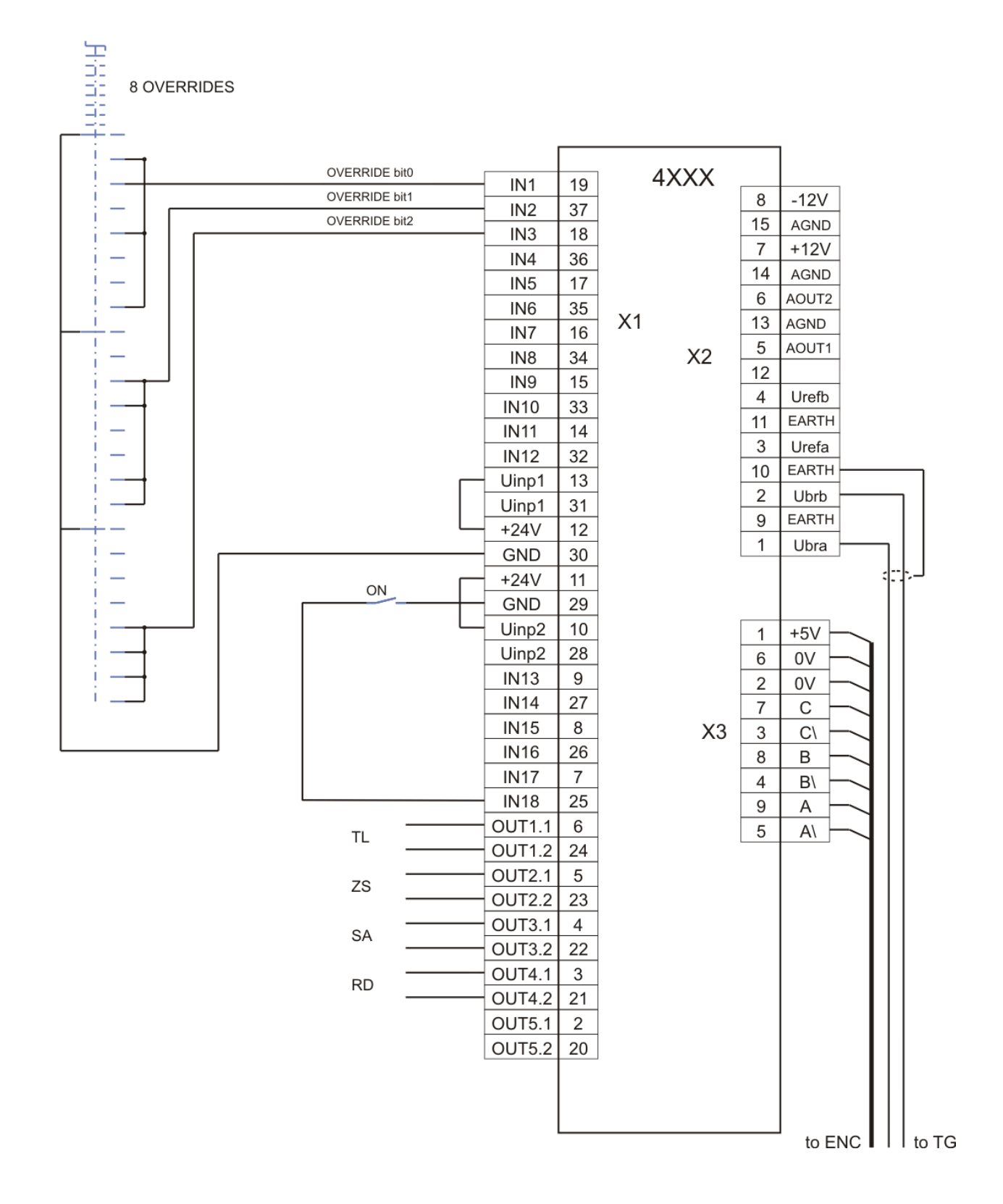

**Рисунок 8-6** Схема подключения при коррекции задания скорости

## ELL

#### 8.2 Подключение преобразователя в режиме управления позицию

#### 8.1.1 Управление позицию из аппаратных входов

На рисунке 8-7 показана схема подключения в режиме позиционирования с внутренным заданием положения.

В данном применении преобразователя реализованы следующие функции:

- поиск референтной точки;
- абсолютное позиционирование с внутренным заданием фиксированных позиции;

Для питания цифровых входов преобразователя используется внутренное оперативное напряжение 24Vdc ((джемперы JP7 = JP8 = 1).

Преобразователь настрайвается работать в режиме позиционирования при  $P02.06 = 3$ . Для работы в режиме позиционирования вводятся следующие параметры:

- Р14.08 выбирается способ определения электрического шага;
- P14.01, P14.02 / P14.04, P14.05/ вводятся параметры электрического шага;
- Р14.03 дискрет минимального перемещения оси;
- параметры от Р18.02 до Р18.17 актуализируются требуемые позиции и соответствующие скорости для конкректного применения. Соответствие между входами с запрограммированными командами POS bit0, POS bit1 и POS bit2 и параметрами фиксиранных позициии указано в таблице 6-32;
- $P14.17 = 1$  режим работы с фиксированными позициями;
- $P18.01 = 0 a6$ солютное позиционирование;
- P09.01 = 49 функция FIN49 POS bit 0 запрограммирована на входе IN1 /X1.19/;
- Р09.03 = 50 функция FIN50 POS bit 1 запрограммирована на входе IN2 /X1.37/;
- P09.05 = 51 функция FIN51 POS bit 2 запрограммирована на входе IN3 /X1.18/;
- P09.07 = 7 функция FIN7 POS MODE запрограммирована на входе IN4/X1.36/;
- Р09.33 = 52 функция FIN52 GO POS запрограммирована на входе IN17 /X1.7/;
- P09.21 = 53 функция FIN53 HOLD запрограммирована на входе IN11 /X1.14/;

Для выполнения процедуры реферования вводятся значения следующих параметров:

- P09.15 = 4 функция FIN4 REPER запрограммирована на входе IN8 /X1.34/;
- $P09.13 = 8 -$  функция FIN8 GO REFP запрограммирована на входе IN7/X1.16/.

С параметрами группы 14 вводятся тип процедуры реферования, начало координатной системы и программные лимиты.

Для выполнения режима ручного безразмерного движения **JOG MODE** вводятся следующие параметры:

- $P09.09 = 15 \phi$ ункция FIN15 JOG MODE запрограммирована на входе IN5  $/X1.17/$
- $P09.23 = 16$  функция FIN16 RAPID VEL запрограммирована на входе IN12 - $X1.32:$
- Р14.44 скорость ручного безразмерного движения;
- Р14.45 скорость быстрого ручного безразмерного движения;

Примечание: Направление перемещения выбирается входами с запрограммированными функцииями SF (IN14) и SR (IN15).

Для выполнения режима ручного шаговго движения STEP JOG MODE вводятся следующие параметры:

-  $P09.09 = 45 - \phi$ ункция FIN45 - STEP JOG MODE запрограммирована на входе IN6  $/X1.35/$ ;

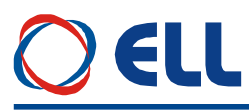

- **Р09.25** = 46 функция **FIN46 STEP JOG bit0** запрограммирована на входе **IN13 /Х1.9/**;
- **Р09.27** = 47 функция **FIN47 STEP JOG bit1** запрограммирована на входе **IN14 /Х1.27/**;
- параметры от **P13.21** до **P18.24** актуализируются фиксированные шaги перемещения для конкректного применения. Соответствие между входами с запрограммированными командами **STEP JOG bit0** и **STEP JOG bit1** и параметрами фиксиранных шагов указано в **таблице 6-12**.

# ELL

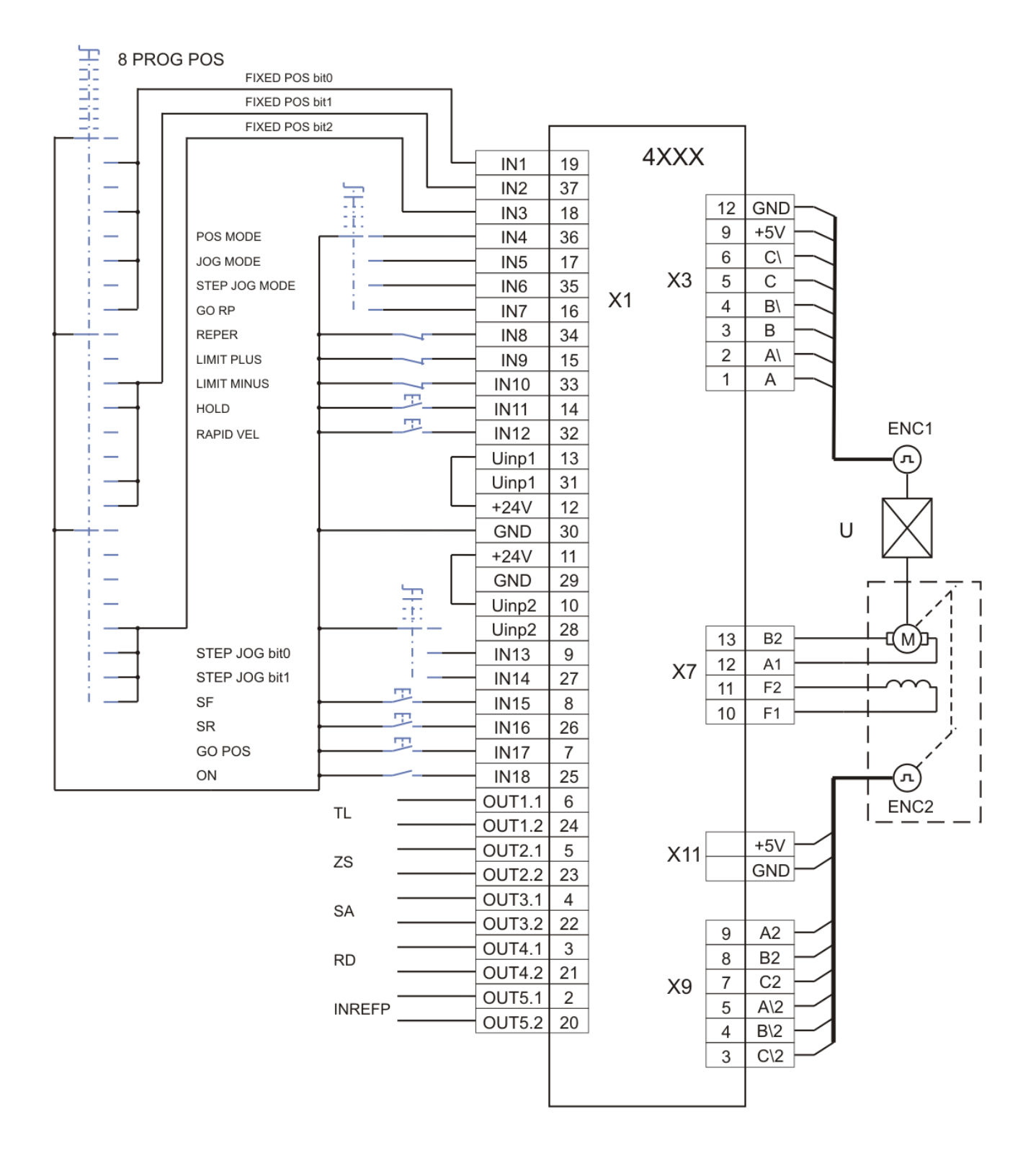

#### **Рисунок 8-7** Подключение преобразователя в режиме позиционирования с внутренным заданием фиксированных позиций

### E II

#### **8.1.2 Управление позицию по протоколу MODBUS**

На **рисунке 8-8** показан вариант позиционирования с управлением контроллером по протоколу **MODBUS**.

Параметры входов и выходов по комуникацию программируются в зависимости от конкректного применения. В случае необходимости, част функций можно запрограммировать на аппаратных цифровых входах и выходах.

В данном применении следует настроить следующие параметры.

Параметры аппаратных входов:

- **P09.15** = 4 **–** функция **FIN4 REPER** запрограммирована на цифровом входе **IN8** /**Х1.34**/;
- **P09.17** = 6 **–** функция **FIN6 LIMIT PLUS** запрограммирована на цифровом входе **IN9** /**Х1.15**/;
- **P09.19** = 5 **–** функция **FIN5 LIMIT MINUS** запрограммирована на цифровом входе **IN10** /**Х1.33**/.

Параметры коммуникационных входов и выходов:

- **Р16.01** = 7 **-** функция **FIN7 POS MODE** запрограммирована на цифровом входе **INC1**;
- **Р16.03** = 15 **-** функция **FIN15 JOG MODE** запрограммирована на цифровом входе **INC2**;
- **Р16.05** = 45 **-** функция **FIN45 STEP JOG MODE** запрограммирована на цифровом входе **INC3**;
- **Р16.07** = 8 **-** функция **FIN8 GO REFP** запрограммирована на цифровом входе **INC4**;
- **Р16.09** = 9 **-** функция **FIN9 SF** запрограммирована на цифровом входе **INC5**;
- **Р16.11** = 10 **-** функция **FIN10 SR** запрограммирована на цифровом входе **INC6**;
- **Р16.13** = 16 **-** функция **FIN16 RAPID VEL** запрограммирована на цифровом входе **INC7**;
- **Р16.15** = 46 **-** функция **FIN46 STEP JOG bit0** запрограммирована на цифровом входе **INC8**;
- **Р16.17** = 47 **-** функция **FIN47 STEP JOG bit1** запрограммирована на цифровом входе **INC9**;
- **Р16.19** = 48 **-** функция **FIN48 STEP JOG bit2** запрограммирована на цифровом входе **INC10**;
- **Р13.21** = 0.001 **–** шаг перемещения 0.001, выполняемый при активиранном режиме **STEP JOG** если **INC8, INC9** и **INC10** не задействованные;
- **Р13.22** = 0.010 **–** шаг перемещения 0.010, выполняемый при активиранном режиме **STEP JOG** и при команде **STEP JOG bit0**;
- **Р13.23** = 0.100 **–** шаг перемещения 0.100, выполняемый при активиранном режиме **STEP JOG** и при команде **STEP JOG bit1**;
- **Р13.25** = 1.000 **–** шаг перемещения 1.000, выполняемый при активиранном режиме **STEP JOG** и при команде **STEP JOG bit2**;
- **Р17.01** = 4 **-** функция **FON4 RD** запрограммирована на цифровом выходе **OUTC1**;
- **Р17.03** = 6 **-** функция **FON6 ALARM** запрограммирована на цифровом выходе **OUTC2**;
- **Р17.05** = 5 **-** функция **FON5 INPOS** запрограммирована на цифровом выходе **OUTC3**;
- **Р17.07** = 8 **-** функция **FON8 LIMIT MIN** запрограммирована на цифровом выходе **OUTC4**;
- **Р17.09** = 9 **-** функция **FON9 LIMIT MAX** запрограммирована на цифровом выходе **OUTC5**;

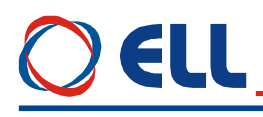

#### **Р17.11** = 7 **-** функция **FON7** – **INREFP** запрограммирована на цифровом выходе **OUTC5**.

Можно выбирать только по одному режиме работы.

В режиме **JOG MODE** при активировании входа для направления перемещение выполняется со скоростью перемещения из параметра **P14.44**.

Во всех режимах перемещения при достижении аппаратного лимита привод автоматически останавливается и возможно только в ручном режиме переместит его в обратную сторону.

После оконченой процедуры реферования во всех режимах перемещения, привод останавливается автоматически в программные лимиты **P14.29** и **P14.31** и возможно только в ручном режиме переместит его в обратную сторону.

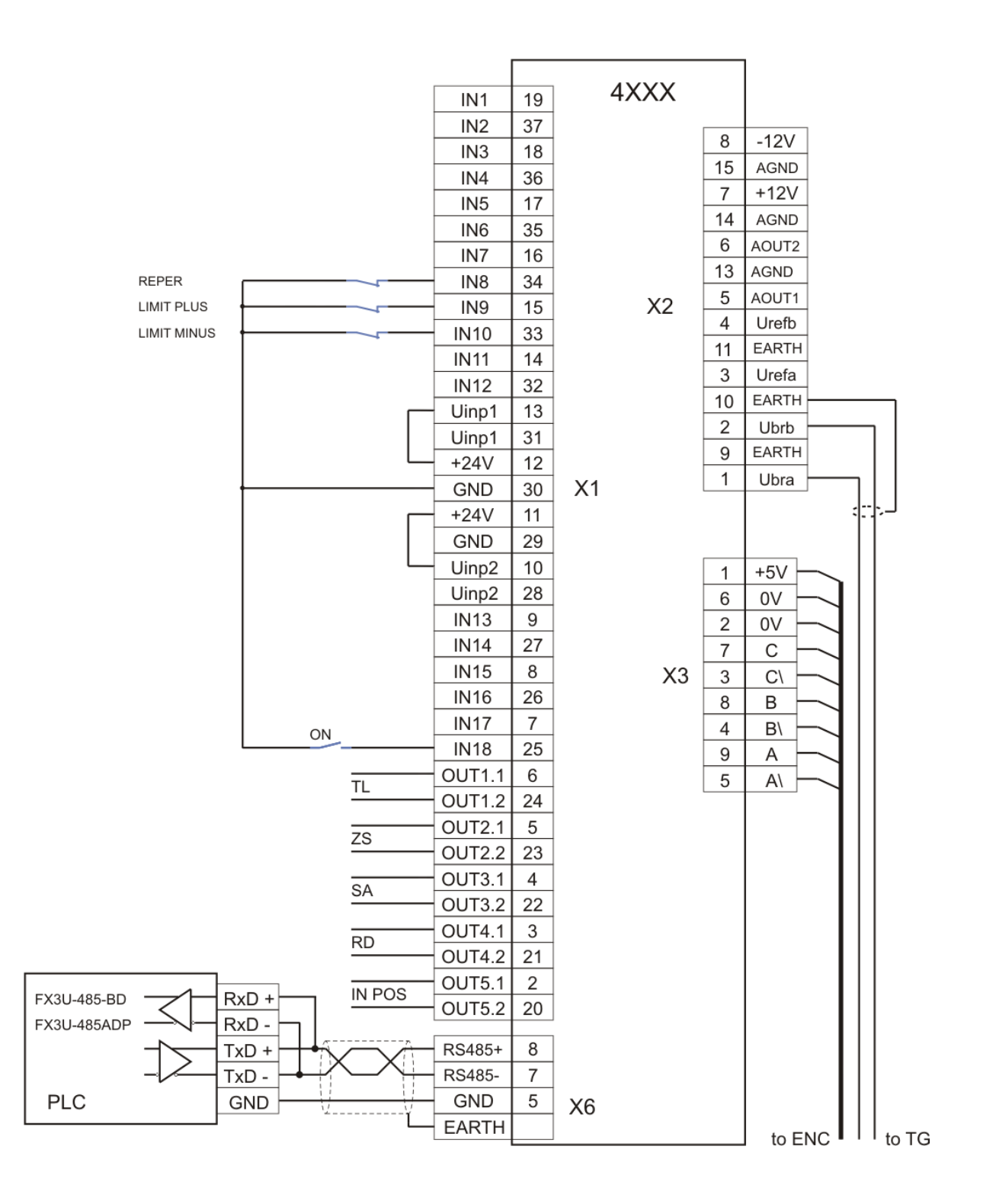

**Рисунок 8-8** Подключение преобразователя в режиме позиционирования с управлением контроллером по протоколу **MODBUS**.

# EI I

#### 8.1.2 Подключение для реализации низких скоростей подачи

В этом подключении преобразователя могут реализоватся очень низких скоростей перемещения оси.

На рисунке 8-9 показан схема подключения преобразователя в режиме позиционирования с аналоговым заданием скорости.

Задание скорости аналоговое от потенциометра в режиме ЈОС МОДЕ.

Энколер применяется для директного измерения перемешения оси и в обшем случае это линейный энколер. При наличии индикации /УЦИ/ применяется ее энколер.

Преобразователь настрайвается работать в режиме позиционирования при  $P02.06 = 3$ . Вводятся значения следующих параметров:

- Р14.08 выбирается способ определения электрического шага;
- Р14.01, Р14.02 / Р14.04, Р14.05/ вводятся параметры электрического шага;
- Р14.03 дискрет минимального перемещения оси;
- $P14.12 = 1$  аналоговое задание скорости позиционирования;
- P14.14 минимальная аналоговая скорость позиционирования в процентах от максимальной, но не меньше напрежения смещения задания, зарегистрировано в параметре Р01.01;
- $P09.01 = 15$  функция FIN15 JOG MODE запрограммирована на входе IN1  $/X1.19$ :
- $P(99.02 = 1 -$  изменение логического уровня цифрового входа IN1 (режим постоянно действующий без активирования входа)

# E II

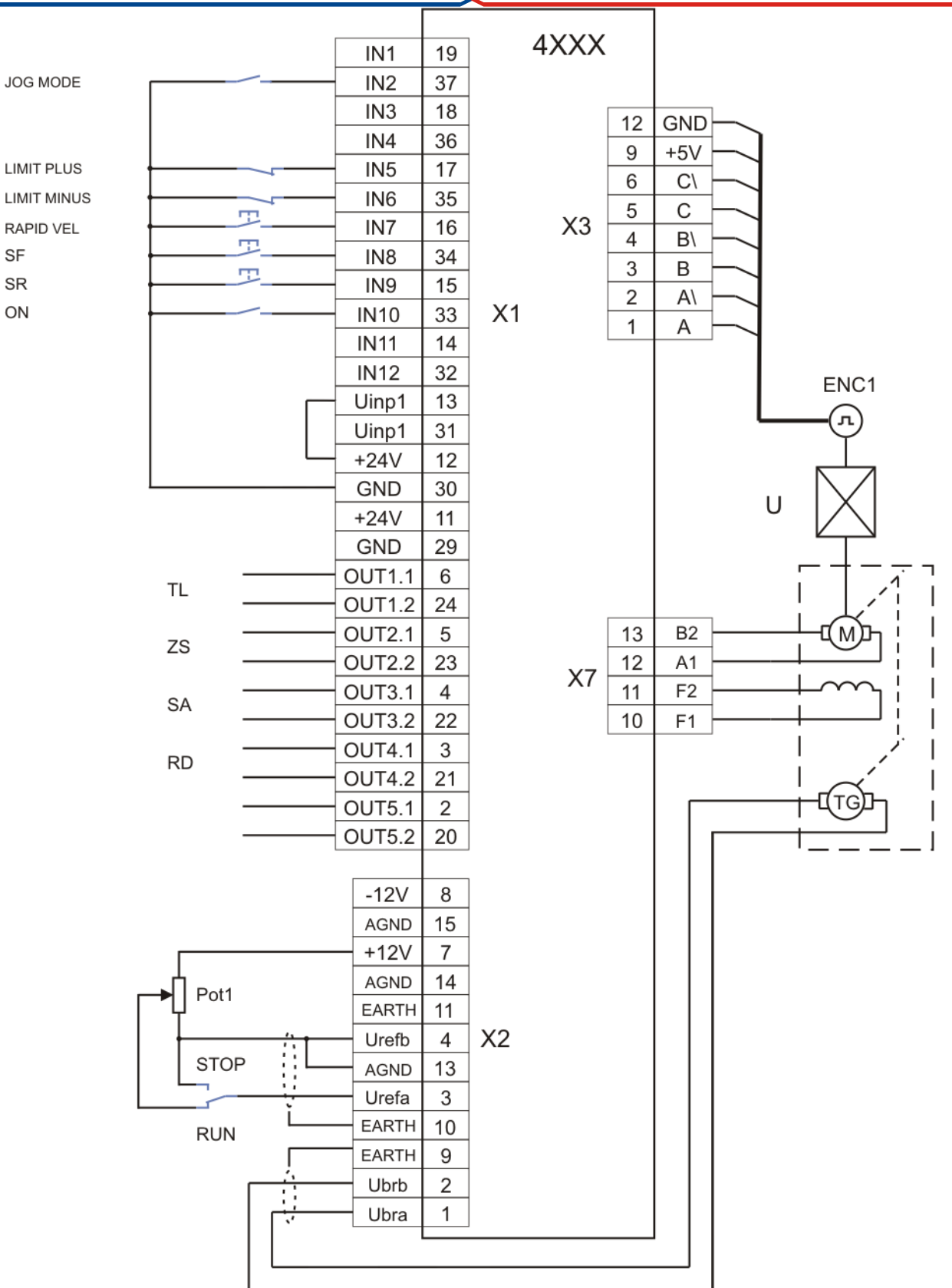

#### **Рисунок 8-9** Схема подключения при аналоговом задании для скорости и подключении второго энкодера для компенсации люфта

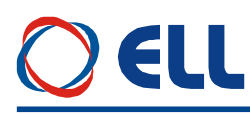

#### **9. Настройка преобразователя**

Для запуска преобразователя необходимы следующие приборы:

- вольтметр с диапазоном до 500  $V_{AC/DC}$ , погрешность 1.5;
- цифровый тахометр;
- осциллограф;
- амперметр с диапазоном до  $\pm$  15 A<sub>DC</sub>;
- потенциометр 10 К;
- тумблер для включения команды **ON**;
- тумблер для переключения направления вращения **SF/SR**;
- тумблер для переключения **RUN/STOP**;
- терминал для настройки параметров.

#### **9.1 Проверка напряжений питания**

К преобразователю подключаются напряжение оперативного питания **U1**(X7.2), **V1**(X7.3) и **W1**(X7.4) и напряжение силового питания **U2**(X7.5), **V2**(X7.6) и **W2**(X7.7) в соответствии со схемой, показанной на **рисунке 9-1**. Во время этой проверки двигатель не подключен к преобразователю.

К разьему **X6** подключается специализированный терминал для настройки параметров.

Преобразователь включается в сеть и зажигается светодиод **RD**.

Измеряется напряжение между клеммами **U1**(X7.2) и **U2**(X7.5). При правильном соединении, напряжение между ними равно 0 V. В случае, когда напряжение между ними 380 V, допущена ошибка при подключении. Выключается напряжение и устраняется ошибку. Тоже самое повторяется для **V1**(X7.3) и **V2**(X7.6) и для **W1**(X7.4) и **W2**(X7.7). Последовательность фаз не имеет значение и автоматически определяется преобразователем.

Трансформатор **TF1** гальванически изолирует обмотку возбуждения от сети питания. С его помощью снимается напряжение между обмоткой возбуждения и компенсационной обмоткой в двигателе и отстраняется возможность электрического пробоя между ними. Применение трансформатора рекомендуется для двигателей, которых наработали большую часть своего рессурса. При выборе трансформатора **TF1** необходимо учесть возможность обеспечения номинального напряжения и тока обмотки возбуждения.

#### **ВНИМАНИЕ**

**Первичная обмотка трансформатора ТF1 обязательно соединяется к фазам L2 и L3, а вторичная обмотка соединяется к клеммам V3(X7.8) и W3(X7.9), как это показано на рисунке 7-1 и рисунке 9-1**.

После окончания проверки напряжений питание преобразователя выключается.

EI I

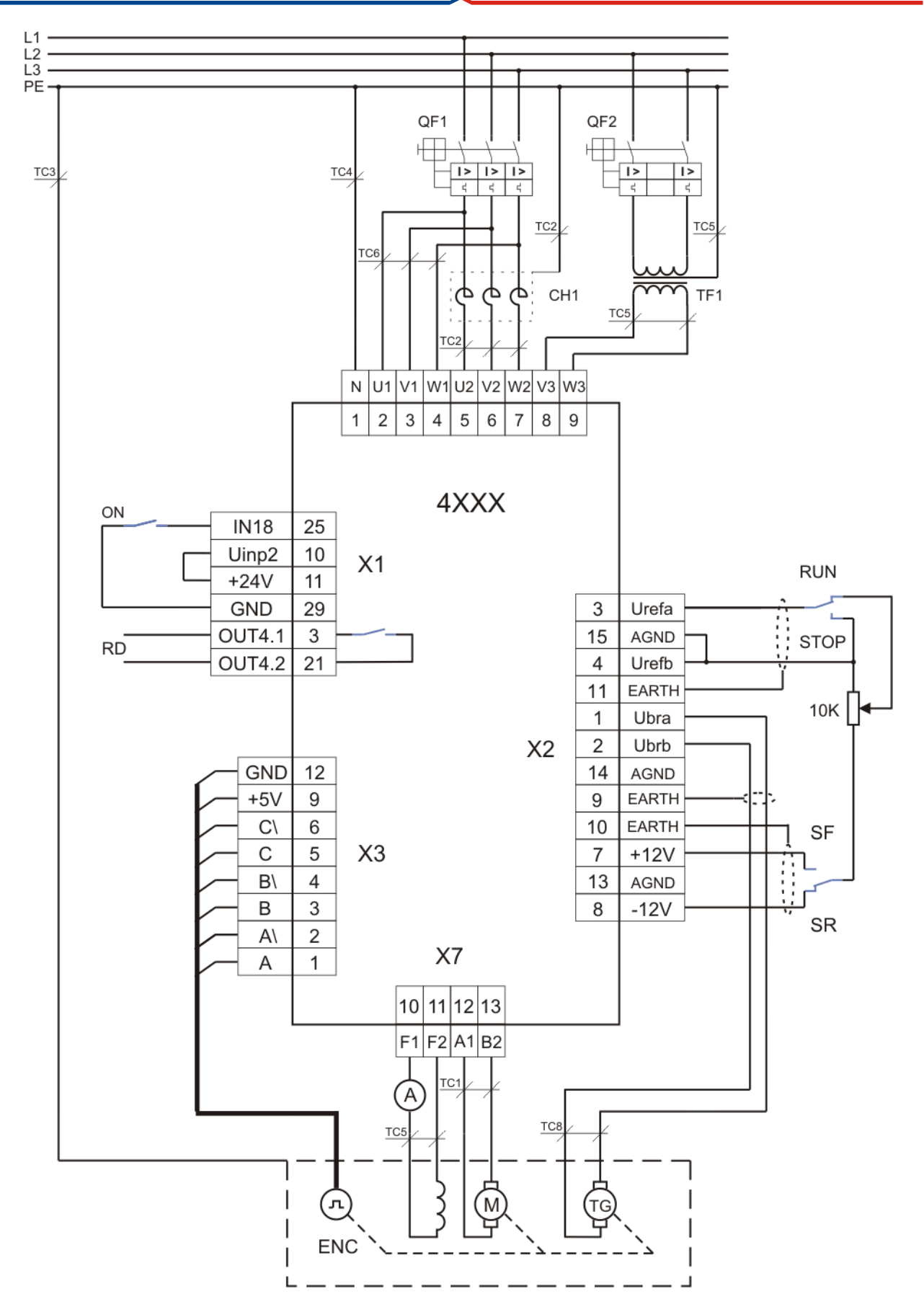

**Рисунок 9-1** Схема подключения преобразователя при настройке

#### **9.2 Первоначальная настройка преобразователя**

#### **9.2.1 Предварительная настройка обратной связи по скорости**

**обратная связь по скорости с тахогенератором**

По умолчанию преобразователь настроен для работы с тахогенератором при значении параметра **P02.16** = 0.

Напряжение тахогенератора Ubr<sub>MAX</sub> при максимальной скорости вращения вычисляется по формуле:

$$
Ubr_{MAX} = (N_{MAX} / 1000) * Ubr_{1000},
$$

где:

**NMAX** – максимальная скорость вращения двигателя;

 $\textbf{Ubr}_{1000}$  – напряжение тахогенератора при 1000 min<sup>-1</sup>.

Для полученного значения **UbrMAX** выбирается обхват напряжения из **[таблицы](#page-15-0) 5-3**. Открывается лицевая панель преобразователя и снимается защитная крыша процессорной платы. Джемперы **А1**, **А2**, **А3**, **J5** и **J6** ставятся в положение, соответствующее указанной комбинации для выбранного диапазона из **[таблицы](#page-15-0) 5-3**.

#### **обратная связь по скорости с энкодером при постоянном коэффициенте передачи**

Преобразователь включается в сеть и вводится пароль **P02.02** = 11. В зависимости от типа энкодера вводятся значения следующих параметров:

- параметр **P02.16** = 1 выбирается энкодер как датчик обратной связи по скорости;
- параметр **P02.21** вводится число импульсов для одного оборота энкодера;
- параметр **P02.22** вводится скорость вращения энкодера при максимальной скорости вращения двигателя;
- параметр **P02.26** = 0 запрещение переключения максимальной скорости. По умолчанию значение параметра **Р02.26** = 0.

#### **обратная связь по скорости с энкодером при переменном коэффициенте передачи**

Преобразователь включается в сеть и вводится пароль **P02.02** = 11. В зависимости от типа энкодера вводятся значения следующих параметров:

- параметр **P02.16** = 1 выбирается энкодер как датчик обратной связи по скорости;
- параметр **P02.21** вводится число импульсов для одного оборота энкодера;
- параметр **P02.26** = 1 вводится значение **Р02.26** = 1 для разрешения работы с коробкой передачи с переключаемыми скоростями. По подразумеванию значение параметра  $P02.26 = 0$ ;
- параметр **P02.22** вводится максимальная скорость энкодера для **первой** максимальной скорости. Выполняется при неактивиранных командах **Nmax1** и **Nmax2**;
- параметр **P02.23** вводится максимальная скорость энкодера для **второй** максимальной скорости. Выполняется при активирании команды **Nmax1**;
- параметр **P02.24** вводится максимальная скорость энкодера для **третей** максимальной скорости. Выполняется при активирании команды **Nmax2**;
- параметр **P02.25** вводится максимальная скорость энкодера для **четвертой** максимальной скорости. Выполняется при одновременном активирании команд **Nmax1** и **Nmax2**.

#### **обратная связь по скорости с ЭДС двигателя**

Преобразователь включается в сеть, вводится пароль **P02.02** = 11 и значения следующих параметров:

- параметр **P02.16** = 2 выбирается ЭДС двигателя для обратной связи по скорости;
- параметр **P02.07** = 0 выбирается работа без отслабенного поля двигателя.

# E I I

**Примечание:** в этом случае максимальная скорость двигателя отвечает номинальной скоростю и достигается при напряжении Uа<sub>МАХ</sub>, значение котором записано в параметре **Р04.01**. Если требуется более низкая максимальная скорость, в параметре **Р04.01** следует записать соответствующее более низкое значение напряжения якоря.

#### **9.2.2 Настройка параметров связанных с двигателем**

Вводятся значения параметров, которых определяют рабочие и предельные характеристики двигателя:

- параметр **P04.01** максимальное напряжение якоря **UaMAX** в вольтах;
- параметр **P04.02** номинальный ток возбуждения **I**<sub>FNOM</sub>. Вводится значение номинального тока возбуждения из табличке двигателя в амперах;
- параметр **P02.07** режим работы преобразователя с ослабленным полем двигателя. Из таблички двигателя определяется в каких зонах будет работать двигатель и вводится соответствующее значение в параметр **P02.07**;
- параметр **P04.03** минимальный рабочий ток возбуждения **IFMIN2** в амперах, соответствующий максимальной скорости двигателя во второй зоне. Значение параметра **P04.03** вводится при **P02.07** = [1, 2];
- параметр **P04.04** минимальный рабочий ток возбуждения **IFMIN3** в амперах, соответствующий максимальной скорости двигателя в третей зоне, если предвидено работать в ней. Если двигатель не работает в третьей зоне, в параметре вводится значение параметра **P04.03**. Значение параметра **P04.04** вводится при **P02.07** = 2;
- параметр **P04.05** ток возбуждения двигателя **IFON** в амперах при выключенной команде **ON**. Для первоначального запуска преобразователя значение параметра **P04.05** устанавливается равно значению параметра **P04.02**. Точное определение значения параметра **P04.05** рассмотрено в **п. 8.3**;
- параметр **P03.17** порог срабатывания защиты **OVM** от повышенного напряжения якоря;
- параметр **P03.13** максимально допустимый ток возбуждения **IFLMAX** в амперах, выше которого срабатывает защита **SOF**. При первоначальном запуске преобразователя сохраняется значение параметра **P03.13** по умолчанию. Точное определение значения параметра **P03.13** рассмотрено в **п. 8.3**;
- параметр **P03.14** минимально допустимый ток возбуждения **IFLMIN** в амперах, ниже которого срабатывает защита **SFL**. При первоначальном запуске преобразователя сохраняется значение параметра **P03.14** по умолчанию. Точное определение значения параметра **P03.14** рассмотрено в **п. 8.3**;

Примерная настройка параметров, используя данные из таблички двигателя показана в следующих примерах.

#### Табличка двигателя: Мощность двигателя  $kW$   $0.265$   $12.0$   $12.0$   $12.0$   $0.000$   $0.000$   $0.000$   $0.000$   $0.000$   $0.000$   $0.000$   $0.000$   $0.000$   $0.000$   $0.000$   $0.000$   $0.000$   $0.000$   $0.000$   $0.000$   $0.000$   $0.000$   $0.000$   $0.000$   $0.000$  Скорость 50 2300 6000 Напряжение якоря  $V$  46  $380$  380 Tок якоря A 36.0 37.0 38.5 Напряжение возбуждения  $V = 310$  310 54 Ток возбуждения  $A$  1.45 1.45 0.32

**Пример 1 - двухзонный двигатель**

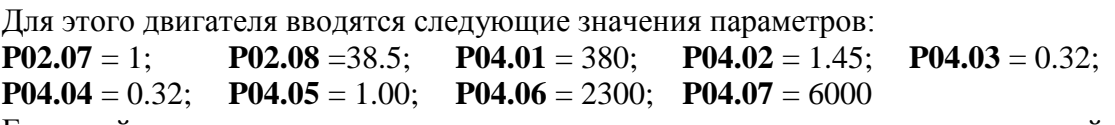

Если действительная максимальная скорость двигателя ниже его максимальной скорости, указанной в параметре **P04.07**, то ее значение записывается в параметре **P04.08**.

Эквивалентное сопротивление резисторов **R65, R66, R67** должно соответствоват значению параметра **P02.08**.

#### **Пример 2 - трехзонный двигатель**

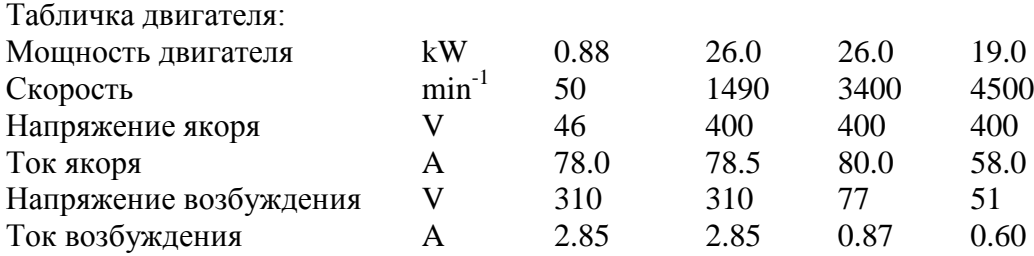

Для этого двигателя вводим следующие значения параметров:

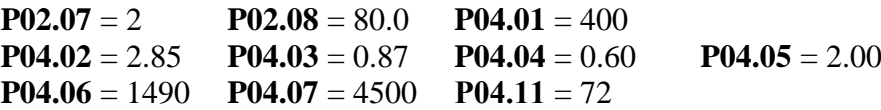

Действительная максимальная скорость двигателя вводится в параметр **P04.08**.

Эквивалентное сопротивление резисторов **R65, R66, R67** должно соответствоват значению параметра **P02.08**.

#### **9.3 Настройка тока возбуждения**

Выключается питание и соединяется двигатель к преобразователю. Последовательно в цепи обмотки возбуждения подключается амперметр.

Проверяется тип датчика, монтированного на плате, диапазон датчика тока возбуждения и соответствует ли он номинальному току возбуждения двигателя. Проверяется также соответствуют ли значения параметров **P02.10** и **P02.11** данному двигателю.

Если в преобразователе монтирован датчик тока с диапазоном 25A вводится **P02.11** = 25А.

Проводы с маркировкой **F1** и **K13** ставятся в разьемы на силовой плате соответно:

- **SW5** и **SW3** для диапазона 6.5 [A];
- **SW4** и **SW3** для диапазона 10 [A];
- **SW5** и **SW4** для диапазона 20 [A].

Расположение разьемов **SW3**, **SW4** и **SW5** на силовой плате показано на **рисунке 5-10**.

#### **Внимание: провод с маркировкой F1 всегда ставится в разьемы SW4 или SW5.**

#### **9.3.1 Настройка для двигателя с известными данными для возбуждения**

Преобразователь включается в сеть. Команда **ON** выключена и амперметром измеряется ток возбуждения **IFON**.

При несоответствии в показаниях амперметра и заданного значения тока следует проверить соответствие параметров **P02.10** и **P02.11** с монтировованным датчиком и с выбранным диапазоном.

Параметром **P04.02** рeгулируется ток возбуждения двигателя до достижения его номинального значения **IFNOM**. При каждой перемене значения параметра **P04.02**, автоматически за времени 8–10 s, ток возбуждения определяется параметром **P04.02** и можно его измерить амперметром. После истечения этого интервала времени, устанавливается ток возбуждения **IFON**, опрeделенный параметром **P04.05**.

После настройки номинального тока возбуждения I<sub>FNOM</sub>, параметром Р04.05 определяется ток возбуждения **IFON** при выключенной команде **ON**. Рекомендуются значения в диапазоне 50 - 100% от значения параметра **P04.02**.

### EI I

В параметр **P04.03** вводится значение минимального рабочего тока возбуждения из таблички двигателя **IFMIN2** во второй зоне. Если на табличке этого тока не указан, то значение параметра **P04.03** выбирается 20% или больше от значения параметра **P04.02**.

При настройке, чтобы не срабатывала защита **SFL** и **SOF**, необходимо соблюдат следующее:

- минимальный допустимый ток возбуждения **IFLMIN** защиты **SFL**, определенный параметром **P03.14**, следует иметь значения около 50 ÷ 80 % от минимального рабочего тока возбуждения **IFMIN2**, определенного параметром **P04.03** для двигателя, работающего в двух зонах;
- максимальный допустимый ток возбуждения **IFLMAX** защиты **SOF**, определенный параметром **P03.13**, следует иметь значения между 115% и 130% от номинального тока возбуждения **IFNOM**, определенного параметром **P04.02**.

#### **9.3.2 Настройка для двигателя с неизвестными данными возбуждения**

Если значение номинального тока возбуждения IFNOM неизвестно, а известно только номинальное напряжение обмотки возбуждения **UFNOM**, ток возбуждения определяется следующим способом:

- измеряется активное сопротивление обмотки возбуждения при комнатной температуре;
- измеренное сопротивление умножается коэффициентом **1.2** и получается сопротивление **R<sup>F</sup>** обмотки возбуждения нагретого двигателя, см. примечание 5;
- вычисляется ток возбуждения **IFNOM** по формуле:

### $I_{\text{FNOM}} = U_{\text{FNOM}} / R_{\text{F}}$ ;

Включается питание преобразователя и вводится вычисленное значение номинального тока возбуждения **IFNOM** в параметры **P04.02** и **P04.05**. Измеряется напряжение возбуждения на клеммах **F1** и **F2**, которое должно быть ориентировочно 80% от номинального напряжения для холодного двигателя.

Настройка минимального тока возбуждения во второй зоне определяется как процент от номинального тока, определяемого из диапазона регулирования во второй зоне (отношение номинальной к максимальной скоростью). Для компенсирования нелинейности изменения тока возбуждения во второй зоне вводится в параметр **P04.03** значение, ниже вычисленного.

Остальные параметры определяются как в **п.8.3.1**.

Рекомендуется после запуска привода в режиме управления скоростью провести еще одну проверку для правильной настройки тока возбуждения. Плавно увеличивается скорость вращения двигателя и в моменте установки роста напряжения якоря отсчитывается скорость двигателя.

Если значение тока возбуждения введено правильно, скорость при которой привод переходит во вторую зону соответствует номинальной скорости, указанной в табличке двигателя, плюс 10% при работе на холостом ходу.

Если ток возбуждения ниже требуемого значения, привод переходит во вторую зону при скорости выше номинальной. В этом случае следует увеличить значение тока.

Для тока возбуждения выше требуемого, привод переходит во вторую зону при скорости ниже номинальной и следует его уменьшить. Следует иметь в виду, что снижение скорости при повышенном токе возбуждения возможно быть не очень большое за счет насыщения стали, выражающейся в слабом увеличении магнитного потока по сравнением с током возбуждения.

#### **Внимание: Высокий ток возбуждения приводит к перегреву обмотки возбуждения.**

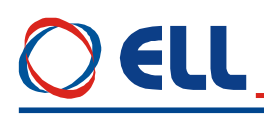

#### **Примечания:**

- 3. Если настроенный номинальный ток возбуждения выше номинального тока двигателя из таблички в переходных процессах (резкое изменение скорости) возможно срабатывание защиты **OVM** от превышения напряжения якоря при скоростях, близких к номинальным из за насыщения регулятора тока возбуждения;
- 4. Если настроенный номинальный ток возбуждения ниже номинального тока двигателя, наблюдается увеличение тока якоря из за уменьшения крутящего момента и перегрузка (перегрев) двигателя;
- 5. При высоком минимальном токе возбуждения возможно срабатывание защиты **OVM** от превышения напряжения якоря при скоростях, близких до максимальных;
- 6. При слышком низком минимальном токе возбуждения возможно двигатель остатся практически без возбуждения на высоких скоростях и появится или круговой огонь или наступят механические повреждения в двигателе;
- 7. Для двигателей с высоким классом нагревостойкости изоляциии, сопротивление обмотки возбуждения в горячем состоянии может надвишать на 130% и больше сопротивление в холодном состоянии.

#### **9.4 Пуск преобразователя в пропорциональном режиме**

Первоначальный запуск преобразователя необходимо сделать в пропорциональном режиме. В пропорциональном режиме регуляторы тока и скорости работают только с пропорциональной составляющей с обратной связи по скорости по ЭДС. Двигатель может работать на низкой скорости, без включенного датчика скорости или с несфазированным датчиком (тахогенератор или энкодер). Защита от размыкания обратной связи по скорости в этом режиме тоже выключена. В пропорциональном режиме совершается проверка тахогенератора, настройка контура обратной связи по скорости и проверка работы всех тиристоров.

Для запуска преобразователя в пропорциональном режиме вводится значение в параметр **P02.06** = 1.

Включается команда **ON** и задается положительное задание для скорости (параметр **P01.01** должен иметь положительные значения), при этом двигатель начинает крутится в направление часовой стрелки.

Для проверки правильности подключения обратной связи по скорости сравниваются значения параметров **P01.02** и **P01.05**. При правильном подключении обратной связи по скорости, оба параметра имеют одинаковые положительные знаки при вращении двигателя в направлении часовой стрелки.

Возможны следующие несоответствия:

- если параметр **P01.02** с отрицательным знаком, а **P01.05** с положительным и направление вращения двигателя соответствует приложенному заданию. В этом случае следует сменить знак обратной связи по скорости. В случае обратной связи по скорости с тахогенератором вводится значение параметра **P02.19** = 1 или меняется соединение тахогенератора. При применени энкодера как датчик для обратной связи, вводится значение **P02.20** = 1 или менятся подключение энкодера, например места фаз **А** и **А\**;
- если параметр **P01.02** с отрицательным знаком, а **P01.05** с положительным и направление вращения двигателя не соответствует приложенному заданию. В этом случае следует сменить знак напряжения якоря. Независимо от вида обратной связи меняется соединение якоря двигателя;
- если знаки значениях параметров **P01.02** и **P01.05** имеют одинаковую полярност, но направление вращения двигателя не отвечает приложенному заданию. В этом случае следует сменить знак задания для скорости. Независимо от вида обратной связи по скорости меняется знак задания для скорости, вводя значение параметра **Р02.17** = 1.

# EI I

Параметром **P01.12** можно наблюдать пульсации напряжения тахогенератора. Для исправного тахогенератора, в установленном режиме, значение параметра **P01.12** не должно превышать 2 %. При значениях, больше 2.0 % необходимо сделать профилактику или ремонт тахогенератора.

В пропорциональном режиме настраивается и контур обратной связи по скорости. Заданием для угла отпирания тиристоров устанавливается определенную скорость вращения – например 10% от максимальной скорости **NMAX**, измеренная цифровым тахометром. С помощью триммера **RP5**, показанный на **рисунке 5-7**, выравниваются значение параметра **P01.02** (приведенное от % в скорость) и показание тахометра.

Для проверки работы тиристоров силового выпрямителя выбирается параметр **P01.17**. Включается команда **ON** и задается небольшую скорость вращения – например 5% от максимальной скорости **NMAX**. При нормальной работе тиристоров на индикации появляются две группы от шести нулей 000000 000000, первая из них для одну сторону движения, а другая для другого направления. Появление **1** в данном разряде означает, что соответствующий тиристор не работает. Номер разряда с **1** соответствует номеру тиристора из принципиальной схемы от **Т12** до **Т1** с слева направо.

Динамическое определение сопротивление цепи якоря рекомендуется когда информация о двигателе непольная.

Процедура выполняется при значении параметров **P02.06** = -1 и **P02.27** = 1.

После подачи команды **ON** автоматически выполняются 5 коротких токовых импульсов в цепи якоря и при выключенном тока возбуждения за времени 10 сек., после этого вычисляется и записывается сопротивление цепи якоря.

Если установлена большая разница между вычисленном и определенном из введенных номинальных данных значениями, активируется защита **RAF**. В этом случае следует проверить достоверность введенных данных для двигателя или его исправность – например для шунта в цепи якоря.

### **9.5 Проверка работы преобразователя в режиме управления скоростью**

После окончания настройки в пропорциональном режиме выключается команда **ON**. Вводится значение параметра **P02.06** = 0 для перехода в режим управления скоростью. Выбирается значение параметра **P05.01** (время рампгенератора) в зависимости от требуемой динамики привода и инерционной массы. При болших значениях **P05.01**, двигатель работает с меньшим ускорением.

Включается команда **ON** и плавно увеличивается скорость вращения, при этом одновременно наблюдается за напряжением якоря параметром **P01.05** и за током возбуждения параметром **P01.06** и регистрируется напряжение, при котором ток возбуждения начинает уменьшаться, когда привод входит во вторую зону. Если привод не входит во вторую зону, то следует проверить соответствует ли подключение обмотки возбуждения электрическим схемам, показанным на **рисунке 7-1**, **рисунке 7-2** и **рисунке 7-3** (**не надо использовать фазы L1**).

Для точной калибровки обратной связи по скорости прикладывается задание для скорости 50% от максимальной скорости **NMAX**. Тахометром измеряется скорость вращения двигателя и вычисляется отношение действительной скорости к максимальной скорости двигателя **NMAX** в процентах. Сравнивается вычисленное отношение с значением параметра **P01.02**. В случае необходимости, триммером **RP5** устанавливается точное значение параметра **P01.02**.

После окончания регулировок и при наличии управляющего устройства более высокого уровня (ЧПУ), к преобразователю присоединяется управляющий интерфейс. Преобразователь проверяется во всех режимах работы станка. Если все требования выполняются, станок готов для работы. Выключается напряжение питания и преобразователь закрывается.

### EH

#### **9.6 Настройка ориентированного торможения**

#### **9.6.1 Торможение в одном угле**

Рекомендуется для обработывающих центров с манипулятором для смены инструмента.

В этом режиме применяется энкодер для обратной связи по позицию.

Параметром **P01.18** проверяется состояние энкодера в режиме управления по скорости. В параметре показывается число импульсов для одного оборота, которое должно соответствовать значению, указанному в табличке. Если регистрировано несоответствие нужно отремонтировать энкодер.

Вводится количество импульсов для одного оборота энкодера в параметр **P02.21**.

Все параметры группы ориентированного торможения по умолчанию.

Предусмотрена автоматическая адаптация позиционного регулятора для разных коэффициентов передачи между двигателем и шпинделем.

Для настройки позиции торможения нужно вручную задат команду **ORCM**, после которой преобразователь выполняет следующую процедуру:

- скорость двигателя меняется от текущей **nact** на скорость **ndet** (параметр **P08.09**) для определения масштаба скорости шпинделя по отношению скорости двигателя с ускорением (параметр **P08.02**) или от нулевой скорости с ускорением (параметр **P08.01**). Времедиаграма процеса показана на **рисунке 6-6**. Цель этой процедуре настроить позиционный регулятор;
- после окончания настройки позиционного регулятора устанавливается скорость поиска нулевого импульса (параметр **P08.17**) с ускорением 1 (параметр **P08.02**). Если до 10 s не найден нулевого импульса, срабатывает защита **ENF** (**Error 11**);
- после нахождения нулевого импульса стартируется позиционный регулятор с ускорением 2 (параметр **P08.03**) до достижения скорости поиска (параметр **P08.14**) и заходит в цель позиционировании (параметр **P08.13**) с ускорением 2 введено в параметре **P08.04**;
- после входа заданной профилгенератором позиции в окно, определенное параметром **P08.10**, включается таймер времени определенный параметром **P08.11** и если за указанное время действительная позиция не вошла в окно, задействуется защита **POE** (**Error N31**);
- после захода действительной позиции в окно срабатывает цифровой выход **INPOS**.

После окончания процедуры ориентированного торможения проверяется соответствует ли действительная позиция требуюмую для нормальной работы манипулятора. Если установится отклонение в позиции, не снимая команду **ORCM**, параметром **P08.13** меняется цель позиционирования, которая сразу выполняется. Если новая позиция находится вне окна, до ее достижения выключается выход **INPOS**.

Если понадобится заменять энкодер необходимо следует снова настроить цель позиционирования.

#### **9.6.2 Торможение в разных углах с энкодером с 1024 импульсами**

Рекомендуется для токарных центров с револьверными головками для фрезовых и сверлильных операции.

В этом режиме применяется стандартный энкодер (1024 импульсов) для обратной связи по позиции и минимальный шаг для позиционирования например 5 или 7.5 deg. После окончания процедуры ориентированного торможения с механическим делительным аппаратом фиксируется конечный уголь.

До начало этого режима необходимо настроит начало координатной системы параметром **P08.13** согласно **п. 9.6.1** до фиксации шпинделя без видимого смещения.

Выбирается значение параметра **P08.19** = 1 если уголь позиционирования задается в двоичном коде или **P08.19** = 2 если уголь задается в градусах цифровыми входами.

После каждой команды **ORCM** шпиндел останавливается в позицию, заданной цифровыми входами.

#### **9.6.3 Торможение в разных углах определяемых в градусах**

Рекомендуется для токарных центров с револьверными головками для фрезовых и сверлильных операции.

В этом режиме применяются энкодеры с 360, 1800, 3600, 9000 и т.д. импульсами. После окончания процедуры ориентированного торможения с безлюфтовым тормозом фиксируется конечный уголь.

До начала этого режима необходимо настроит начало координатной системы параметром **P08.13** согласно **п. 9.6.1**.

Выбирается значение параметра **P08.19** = 2 для задания угла в градусах цифровыми входами. При необходимости можно увеличить разрядов задания до 14 bit.

После каждой команды **ORCM** шпиндел останавливается в позицию, заданной цифровыми входами.

#### **Внимание При настройки рабочих скоростей следует иметь ввиду максимальную рабочую скорость данного энкодера.**

#### **9.7 Настройка привода с нестандартным (незнакомым) двигателем**

Когда заводские настройки преобразователя не удовлетворяют требования к качеству регулирования, рекомендуется сделать после ввода параметров для двигателя и проверки в пропорциональном режиме настройку регуляторов тока якоря, скорости и ЭДС. Для качества настройки можно судить по переходным процессам кривых тока якоря и скорости двигателя.

Выключается питание. Обеспечивается холостой ход двигателя, включая и демонтажом от станка.

#### **настройка регулятора тока возбуждения**

Осциллограф включается в контрольную точку **KT51** и наблюдается форму кривой тока возбуждения. Задается нулевую скорость вращения, включается команда **ON** и наблюдается наращивание тока возбуждения. После выключения команды **ON**, выжидая 10 сек., ток возбуждения уменьшается до значения параметра **P04.04**. Оптимальная форма кривой тока возбуждения показана на **рисунке 9-2**.

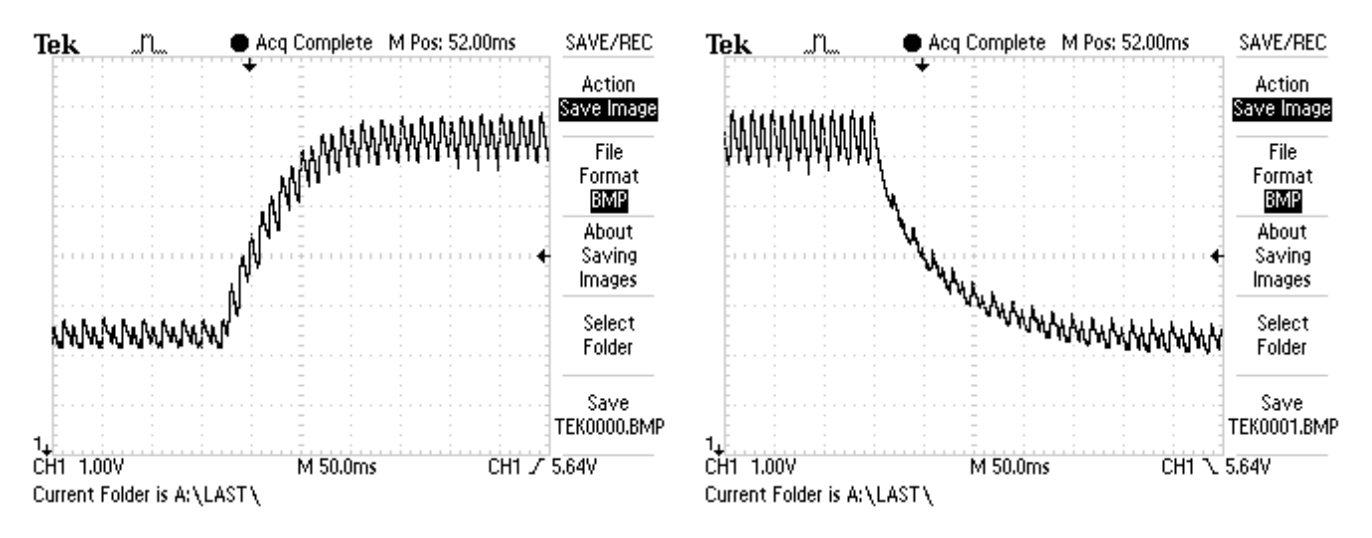

**Рисунок 9-2** Форма кривой тока при оптимальной настройке регулятора тока возбуждения
# EI I

Для настройки регулятора тока возбуждения пользуются параметры **P07.01** и **P07.02**. Параметры **P07.01** и **P07.02** имеют следующее воздействие на работу регулятора тока:

- параметр **P07.01** коеффициент усиления регулятора тока возбуждения. Типичные значения параметра **P07.01** от 0.40 до 2.00. При больших значениях параметра **P07.01** увеличивается склонность к перерегулированию. При меньших значениях параметра **P07.01** увеличивается время для достижения заданного тока возбуждения;
- параметр **P07.02** постоянная времени регулятора тока возбуждения. Типичные значения параметра **P07.02** от 80 до 200 ms. При меньших значениях параметра **P07.02** увеличивается скорость реакции регулятора тока возбуждения, но одновременно увеличивается и склонность к раскачиванию. При больших значениях параметра **P07.02** увеличивается время для достижения заданного тока возбуждения.

При больших значениях параметра **P07.01** и малых значениях параметра **P07.02** наблюдается перегулирование и склонность к раскачиванию тока возбуждения во время переходных процессов. Форма кривой тока возбуждения показана на **рисунке 9-3**.

При малых значениях **P07.01** и больших значениях параметра **P07.02** наблюдается длительный переходный процесс для достижения заданного тока возбуждения. Форма кривой тока возбуждения с длительным переходным процессом показана на **рисунке 9-4**.

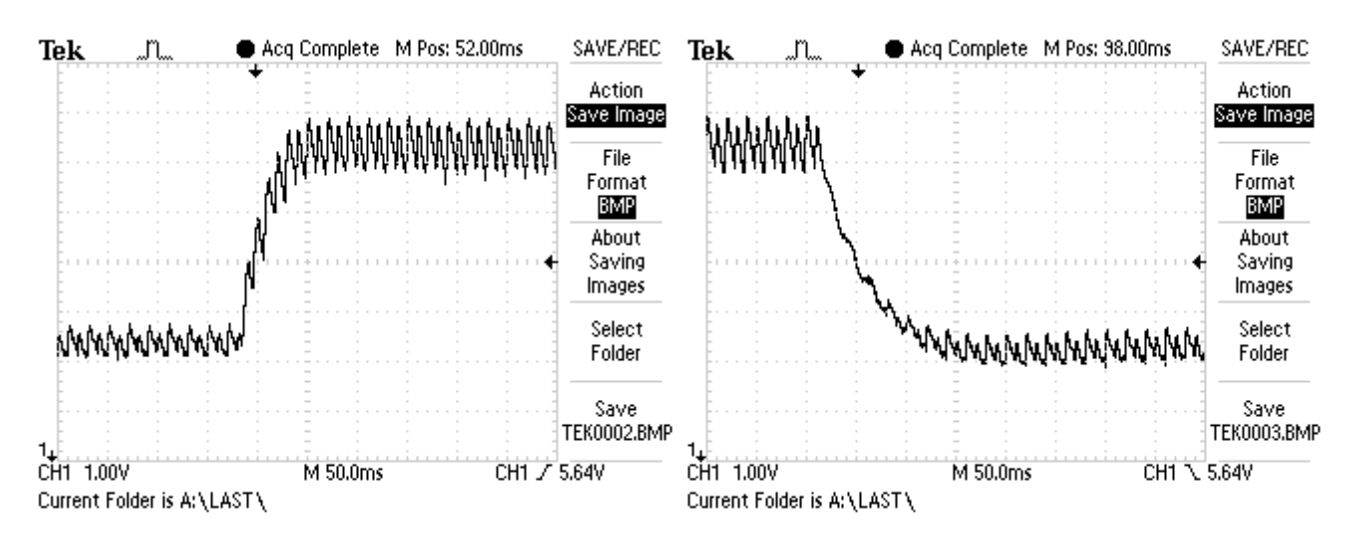

**Рисунок 9-3** Форма кривой тока возбуждения с перерегулированием и склонностью к раскачиванию

#### **настройка регулятора тока якоря**

Преобразователь включается в сеть. Вводится пароль параметром **P02.02** = 11. Для выключения рампгенератора записывается значение параметра **P05.01** = 0. Включается команда **ON**.

Прикладывается скачкообразное задание для скорости от нулевого значения до 80 % от номинальной скорости. Осциллографом наблюдается форму тока якоря в контрольной точке **KT20**. Ток якоря должен достигать свое максимальное значение до четвертого импульса без видимого перерегулирования - амплитуды четвертого и пятого импульсов должны не надвышать установившееся максимальное значение. Скачкообразно прикладывается нулевое задание для скорости и снова наблюдается форма тока якоря.

Оптимальная форма кривой тока якоря для разгона и для торможения двигателя показаны на **рисунке 9-5**. Следует иметь в виду, что ток якоря в абсолютных единицах без знака.

Для настройки регулятора тока пользуются параметры **P06.01** и **P06.02**. Параметры **P06.01** и **P06.02** имеют следующее воздействие на работу регулятора тока:

 параметр **P06.01** – коеффициент усиления регулятора тока. Типичные значения параметра **P06.01** от 0.10 до 0.50. При больших значениях параметра **P06.01**

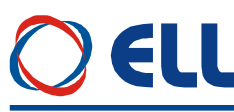

увеличивается "жесткость" привода, но одновременно увеличивается и склонность к самовозбуждением. При меньших значениях параметра **P06.01** увеличивается время для достижения установленного тока;

 параметр **P06.02** – постоянная времени регулятора тока. Типичные значения параметра **P06.02** от 12.0 до 40.0 ms. При меньших значениях параметра **P06.02** увеличивается скорость реакции регулятора тока, но одновременно увеличивается и склонность к самовозбуждением. При больших значениях параметра **P06.02** увеличивается время для достижения установленного тока.

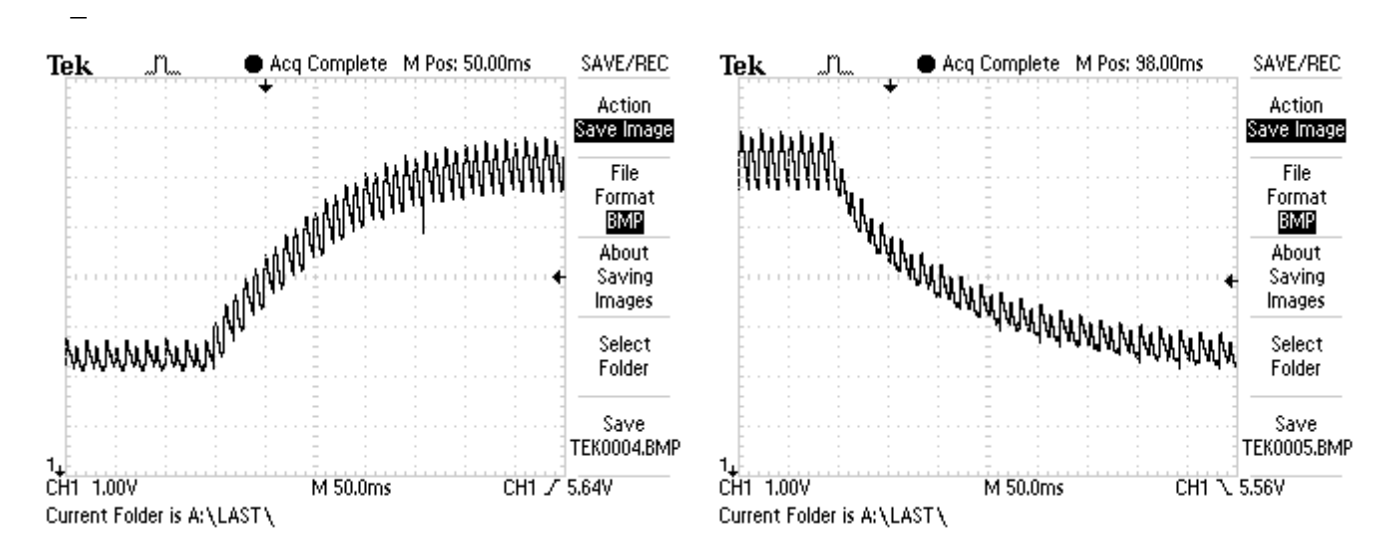

**Рисунок 9-4** Форма кривой тока возбуждения с длительным переходным процессом

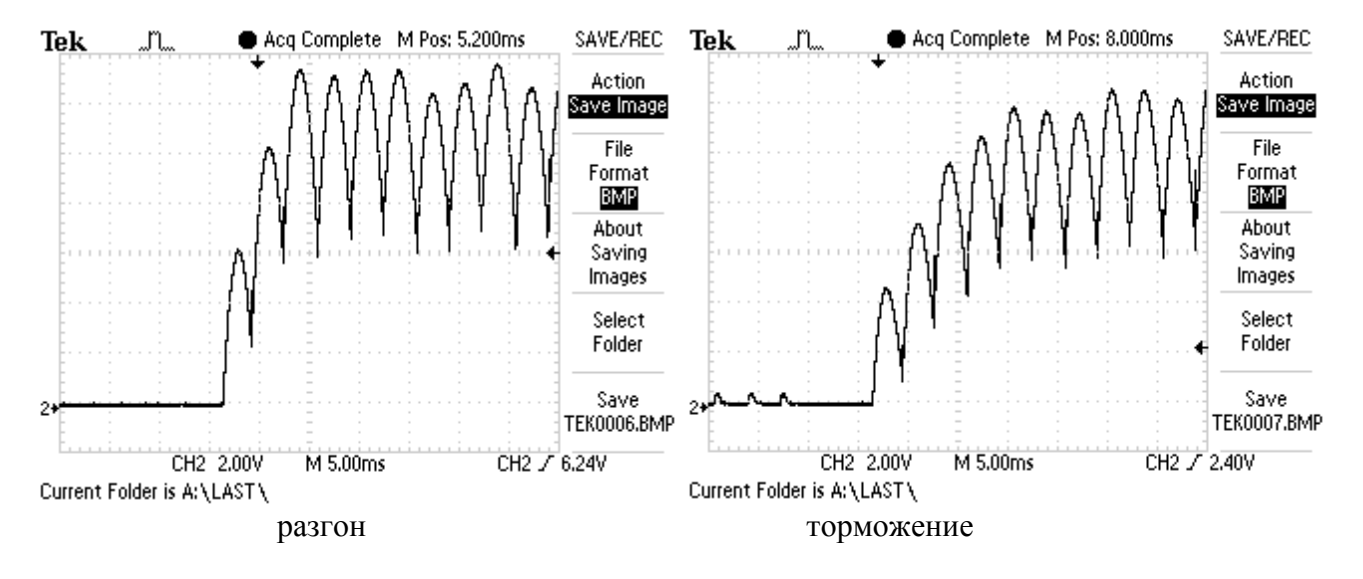

**Рисунок 9-5** Форма кривой тока якоря для разгона и для торможения двигателя при оптимальной настройке регулятора тока якоря

При больших значениях параметра **P06.01** и малых значениях параметра **P06.02** наблюдается большое перерегулирование тока во время переходного процесса. Кривые тока якоря с перерегулированием при разгоне и при торможении показаны на **рисунке 9-6**. В этом случае возможно срабатывание защиты **SOC**.

При малых значениях **P06.01** и больших значениях параметра **P06.02** наблюдается длительный переходный процесс для достижения установленного тока. Кривые тока якоря при разгоне и при торможении с длительным переходным процессом показаны на **рисунке 9-7**.

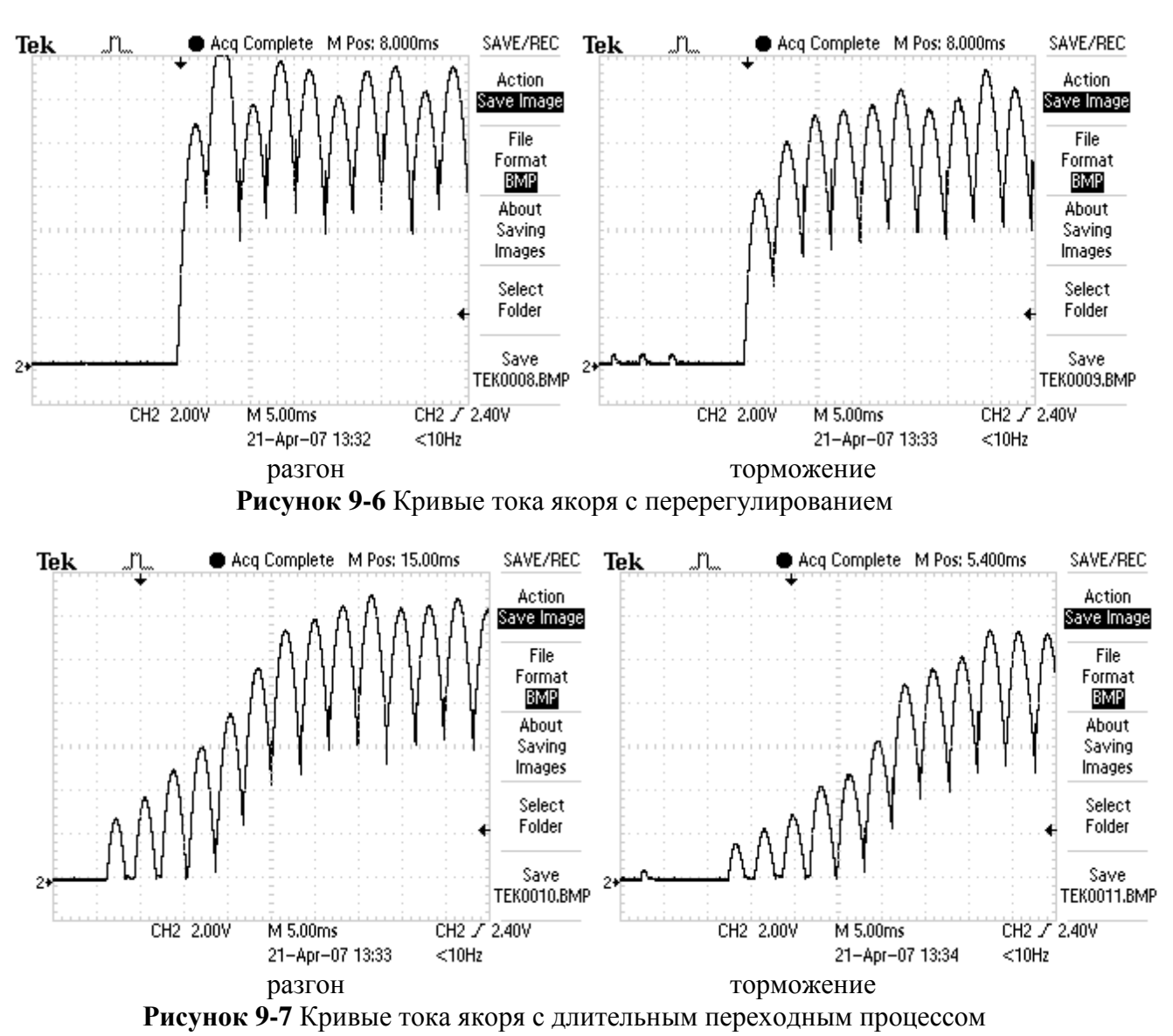

#### **настройка регулятора скорости**

После настройки регулятора тока проверяется регулятор скорости.

Регулятор скорости с адаптивной настройки параметров в функции от действительной скорости при **P05.11** = 0 или в функции от ошибки скорости при **P05.11** = 1. Адаптивная настройка регулятора скорости в функции от действительной скорости.

Адаптивный регулятор скорости позволяет расширить диапазон регулирования не меньше 10000:1, что позволяет лучшую работу в режиме позиционирования.

Настройка регулятора скорости совершается в двух этапах – при низких скоростях вращения в первой зоне и при высоких скоростях во второй зоне.

Прикладывается скачкообразное задание от нулевого значения до 90 % от номинальной скорости. Осциллографом наблюдается форму кривой скорости в контрольной точке **KT26**. Допускается однократное перерегулирование скорости, которое должно не превышать установившееся значение больше 5 %. При наличии колебаний в кривой скорости или большого перерегулирования, параметрами от **P05.03** до **P05.10** настраивается регулятор скорости. Параметры оказывают следующее воздействие на работу регулятора скорости.

По умолчанию регулятор скорости настроен с большой динамикой для низких скоростей, требуюмая для режима позиционирования (напр. для ориентированного торможения) и определяется следующими параметрами:

 параметры **P05.03** – коэффициент усиления регулятора скорости. Типичные значения параметра **P05.03** от 5.0 до 30.0. При больших значениях параметра **P05.03**

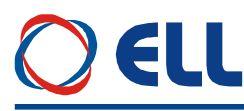

увеличивается "жесткость" привода, но одновременно увеличивается и склонность к самовозбуждению (качание) в точки останавливания. При меньших значениях параметра **P05.03** увеличивается ошибка заданной позиции;

 параметры **P05.07** – постоянная времени регулятора скорости. Типичные значения параметра **P05.07** от 100 до 600 ms. При меньших значениях параметра **P05.07** увеличивается скорость реакции регулятора скорости, но одновременно увеличивается и склонность к самовозбуждению. При больших значениях параметра **P05.07** увеличивается время для достижения заданной позиции.

В диапазоне высоких скоростей регулятор скорости настрайвается параметрами **P05.04** и **P05.08**.

При больших значениях параметра **P05.04** и малых значениях параметра **P05.08** существует большое перерегулирование скорости во время переходного процеса. При малых значениях параметра **P05.04** и больших значениях параметра **P05.08** наблюдается длительный переходный процес и медленно достигается заданную скорость.

Скачкообразно прикладывается задание для нулевой скорости и наблюдается форму переходного процесса скорости.

Переходные процессы при скорости 90% от номинальный (работа только в первой зоне) для оптимально настроенного регулятора при разгоне, торможении и реверсе показнаы на **рисунке 9-8**.

Проверяются переходные процесы при скачкообразном задании для максимальной скорости, для проверки работы привода в зонах работы с ослабленным полем.

Переходные процессы при максимальной скорости для оптимально настроенного регулятора скорости при разгоне, торможении и реверсе двигателя показаны на **рисунке 9-9**.

Осцилограмма при реверсе имеет **S-**образна форма вследствие динамического токоограничения тока якоря, которое доводит до снижения ускорения при увеличении скорости.

После окончания настройки регуляторов тока и скорости, вводится значение параметра **P05.01** (время рампгенератора) в зависимости от требуемой динамики привода и инерционной массы.

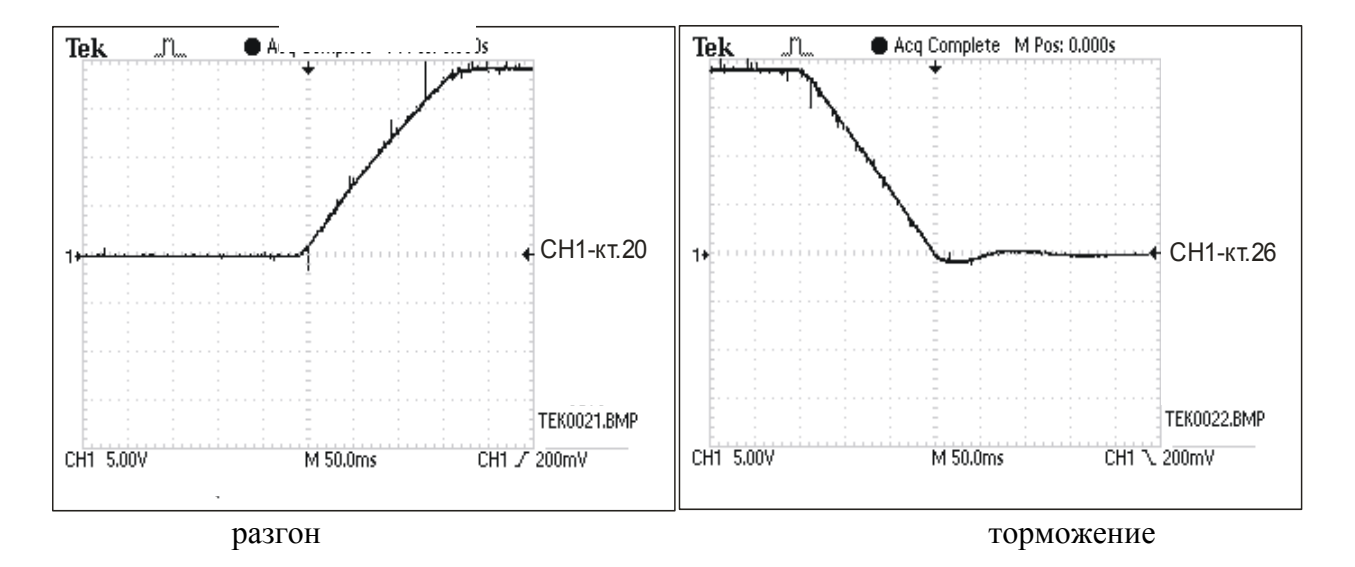

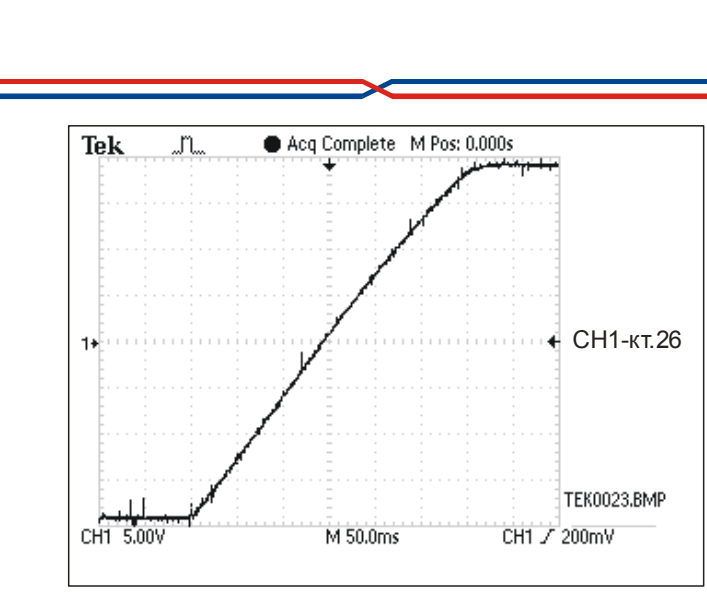

ELL

реверс

**Рисунок 9-8** Кривые скорости при разгоне, торможении и реверсе для оптимальной настройки регулятора скорости при работе в первой зоне.

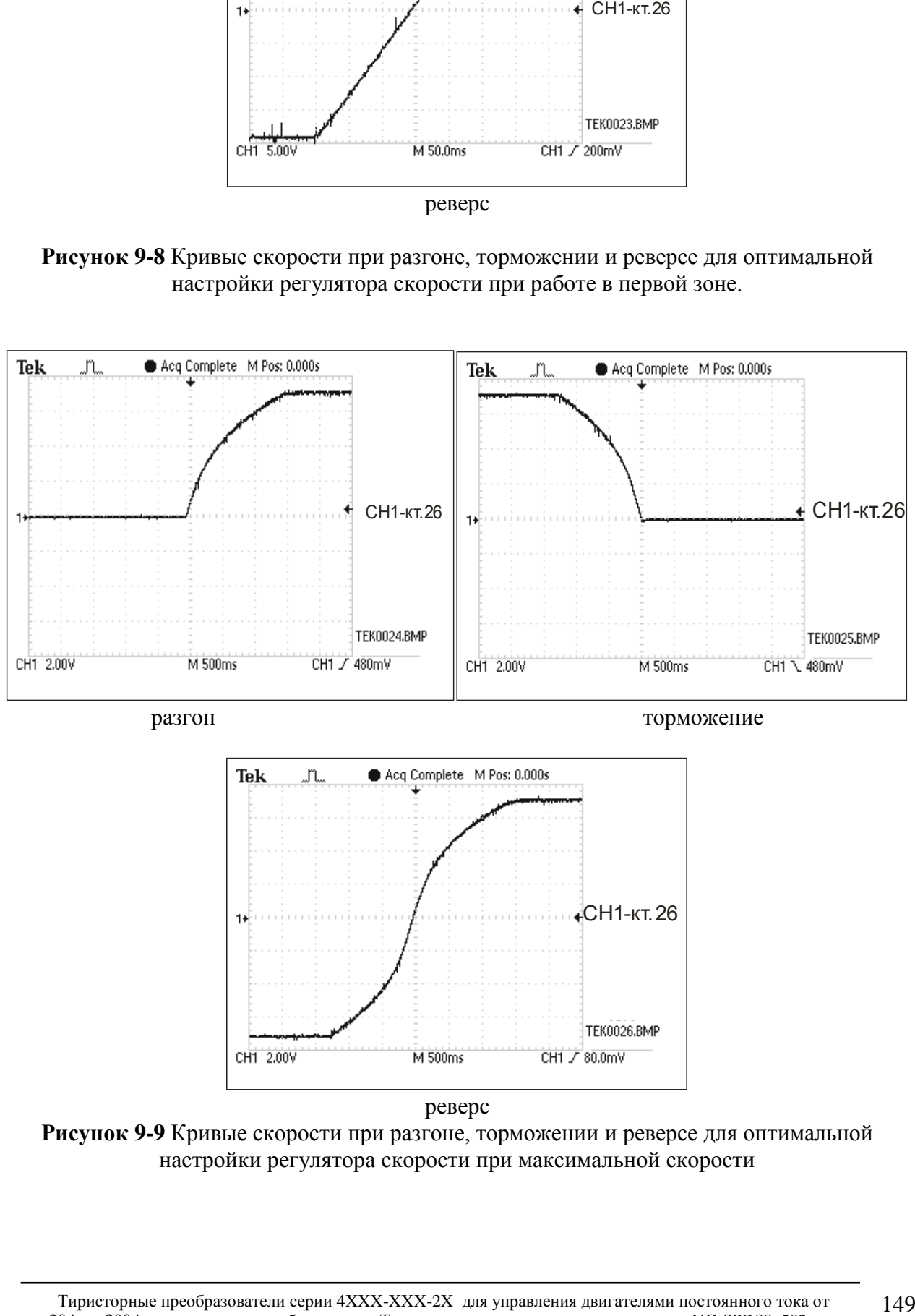

**Рисунок 9-9** Кривые скорости при разгоне, торможении и реверсе для оптимальной настройки регулятора скорости при максимальной скорости

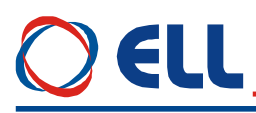

#### **настройка регулятора ЭДС**

Для настройки регулятора ЭДС задается скорость вращения 90 % от максимальной скорости двигателя и совершается реверс вращения. Осциллографом наблюдается ток возбуждения в контрольной точке **KT51** и напряжение якоря в контрольной точке **KT48**. Оптимальные диаграммы кривых напряжения якоря и тока возбуждения показаны на **рисунке 9-10**.

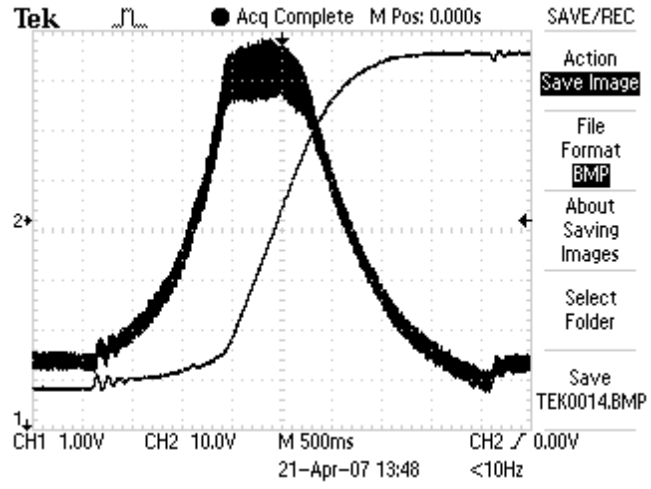

**Рисунок 9-10** Формы кривых напряжения якоря и тока возбуждения при оптимальной настройке регулятора ЭДС во время реверса

Для настройки регулятора ЭДС пользуются параметры **P07.03** и **P07.04**. Параметры **P07.03** и **P07.04** имеют следующее воздействие на работу регулятора **ЭДС**:

- параметр **P07.03** коеффициент усиления регулятора **ЭДС**. Типичные значения параметра **P07.03** от 1.00 до 5.00. При больших значениях параметра **P07.03** увеличивается склонность регулятора ЭДС к самовозбуждению. При меньших значениях параметра **P07.03** увеличивается перерегулирование напряжения якоря;
- параметр **P07.04** постоянная времени регулятора **ЭДС**. Типичные значения параметра **P07.04** от 50 до 500 ms. При меньших значениях параметра **P07.04** увеличивается скорость реакции регулятора ЭДС, но одновременно увеличивается и склонность к самовозбуждению. При больших значениях параметра **P07.04** увеличивается время для достижения установленного напряжения якоря;
- параметр **P07.05 -** дифференциальная постоянная времени регулятора **ЭДС**. Типичные значения параметра **P07.05** от 20% до 100% от значения параметра **P07.03**.

При больших значениях параметра **P07.03** и малых значениях параметра **P07.04** наблюдается самовозбуждение напряжения якоря во время переходного процесса. Кривые напряжения якоря и тока возбуждения с самовозбуждением при реверсе показаны на **рисунке 9-11**.

При малых значениях **P07.03** и больших значениях параметра **P07.04** наблюдается перерегулиривание напряжения якоря. Кривые напряжения якоря и тока возбуждения с перерегулированием показаны на **рисунке 9-12**.

При неправильно настроенных регуляторях ЭДС и тока возбуждения срабатывает защита **OVM** от превышения напряжения якоря и светодиодная индикация **OS** мигает с периодом 0.3 сек. В этом случае рекомендуется начать настройку на более низкой скорости вращения и постепенно ее увеличивать.

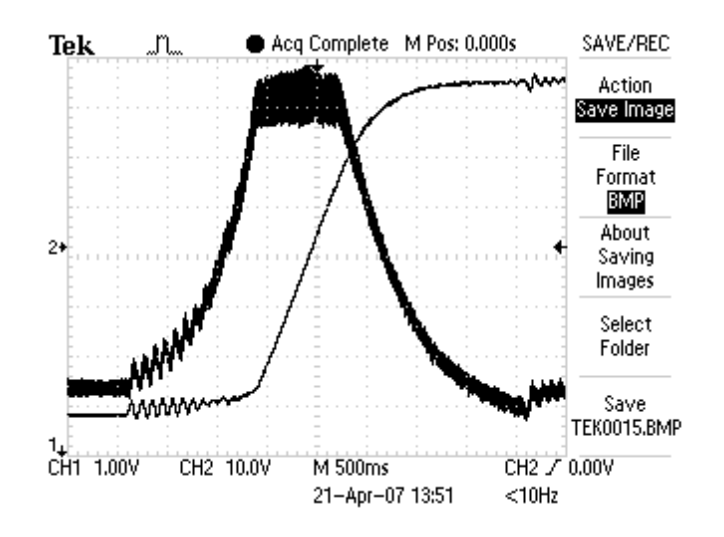

**Рисунок 9-11** Кривые напряжения якоря и тока возбуждения с самовозбуждением

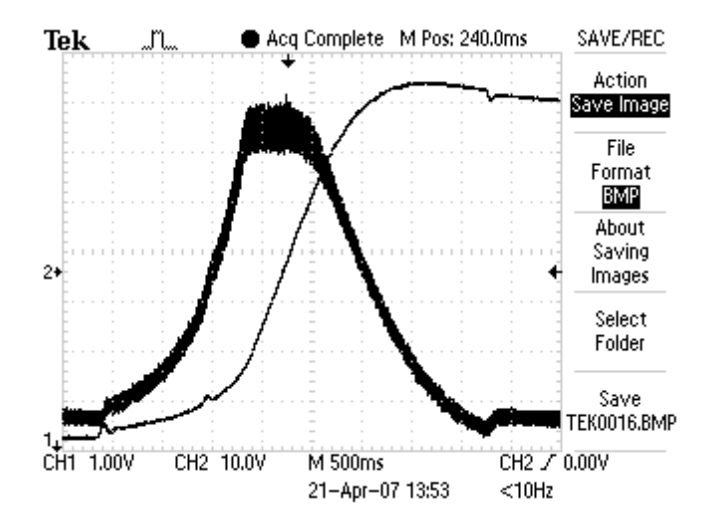

**Рисунок 9-12** Кривые напряжения якоря и тока возбуждения с перерегулированием

Этим заканчивает настройка преобразователя.

#### **ВНИМАНИЕ**

**Измерения всех сигналов проводятся по отношению к общей массе KT16.**

#### **9.8 Работа преобразователя в режиме управления крутящим моментом**

В этом режиме привод работает только при наличии другого ведущего двигателя в системе и может работать как в режиме добавление крутящего момента, так и в режим вычитания крутящего момента (режим торможения) в зависимости от знака заданного крутящего момента.

До запуска преобразователя в режиме управления крутящим моментом необходимо запустит и настроит его в режиме управления скоростью на холостом ходу, согласно процедурам в **п.8.2** – **п.8.5**. После настройки привода в режиме управления скоростью, двигатель соединяется к нагрузке и вводятся следующие параметры:

- параметр **P02.06** = 2 режим управление по крутящему моменту;
- параметр **P02.04** = 1 максимально напряжение якоря двигателя **Uamax**, соответствующее допустимой максимальной скорости раскручивания, выше которой срабатывает защита **SOS** от превышения максимальнай скорости. Посколько скорость

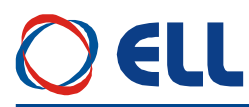

двигателя и его напряжение якоря изменяются по линейному закону, то с напряжением якоря можно ограничить скорость до требуемого значения.

**Внимание**

**В этом режиме двигатель оставлен без нагрузки начинает раскручиватся и следует принять все меры для его надежного соединения к нагрузке.**

#### **9.9 Запуск преобразователя в режиме позиционирования**

В режиме позиционирования приступается после запуска в режиме управления скоростью.

Примечание: рекомендуется подключение преобразователя показано на **рисунке 8-7**.

#### **9.9.1 Предварительная настройка**

Необходимо сначало ввести следующие параметры:

- параметр **P02.06** = 3 режим позиционирования;
- параметр **P02.16** = [0, 1] тип обратной связи по скорости.

В режиме позиционирования следует иметь энкодер для обратной связи по позиции, а обратная связь по скорости может быть от тахогенератора или энкодера.

- параметр **P02.15** число импульсов энкодера для одного оборота;
- параметр **P02.21** скорость вращения энкодера при максимальной скорости двигателя;
- параметр **P14.01 –** числител электрического шага;
- параметр **P14.02** знаменатель электрического шага;
- параметр **Р14.03 –** дискрет минимального перемещения;
- параметр **Р14.25 –** коэффициент усиления регулятора позиции **Kp**;

**Примечание:** если энкодер монтирован на винте рекомендуется коэффициент усиления регулятора позиции быть равен коэффициенту передачи между двигателям и винтом.

- параметр **P14.13** максимальная линейная скорость позиционирования;
- параметр **P14.44** задание для скорости перемещения в режиме **JOG**. Первоначально задается небольшая скорость движения, например 10% от **P14.13**;

Для обеспечения безопасности перемещений подключаются конечные выключатели к выбранным аппаратным цифровым входам. Соответствующим входам запрограммируются следующие функции:

- **FIN5** лимит минус;
- $-$  **FIN6** лимит плюс.

#### **9.9.2 Режим безразмерного движения JOG MODE**

Привод запускается сначало в режиме JOG, чтобы проверить его работоспособность.До настройки параметров позиционного регулятора выключается пререгулятор скорости с **Р14.27 =** 0 и вводится достаточно болшое значение параметря **Р03.15** защиты от превышения ошибки слежения

Режим активируется от цифрового входа с присвоенной функцией **FIN15** – **JOG MODE**. Вводятся скорости перемещения в ручном режиме **P14.44** и быстрого движения в ручном режиме **P14.45**.

# ELI

Выбирается режим **JOG MODE** и с входами **SF** и **SR** указывается направление перемещения со скоростью, введеной в параметр **P14.44**. После выключения режима **JOG MODE** ось тормозит с ускорением, введенным в параметре **P14.10**.

При линейной скорости ручного движения **P14.43** =10% от **P14.13** на параметре **P01.01** наблюдается заданную угловую скорость двигателя. При правильной настройке скоростей показание параметра **P01.01** должно быть 10.00. Если разница в показаниях больше 1% следует сделать корекцию максимальной скорости двигателя.

Если применяется тахогенератор для обратной связи по скорости корекция максимально скорости двигателя совершается с изменением масштаба с джемерами **А1, А2,А3,J5, J6** и точно с триммером **RP5**.

Если применяется энкодер для обратной связи по скорости для корекции изменяется значение параметра **P02.22**.

После выравнивания максимальной линейной скорости и угловой скоросрти проверяется работоспособность и при высоких скоростях движения.

При одновременном активировании входа для направления и входа с присвоенной функцией **FIN15** - **RAPID VELOCITY** выполняется скорость, введенная в **P14.45**.

При достижения конечного лимита блокируется движение в этом направлении и разрешается движение только в обратном направлении.

**Примечание**: независимо в каком режиме движения достигнут лимит, можно выйти от него одинственно в ручном режиме.

#### **9.9.3 Настройка в режиме позиционирования**

Вводятся следующие параметры:

- параметр **P14.18** цель позиционирования. Рекомендуется первоначально вводит достаточное значения для настройки слежения;
- параметр **P14.11 –** скорость позиционирования. Рекомендуется например 10% от максимальной скорости позиционирования, указанной параметром **P14.12**.

Процедура позиционирования стартует от цифрового входа с запрограммированной функцией **POS MODE**. При каждом изменении значения **P14.18** автоматически новая позиция выполняется.

Проводится проверка электрического шага. С внешним средством для измерения проверяется соответствие между заданным и действительным перемещением.

После выравнивания скоростей включается предрегулятор скорости с **P14.27** = 1 для оптимизирования ошибки следования.

Снова стартуется позиционирование, наблюдая с параметром **P14.22** текущую ошибку следования, а с помощью параметра **P14.26** минимизируется ошибка. При небольших значений **P14.26** регистрируется опаздание текущей позиции (знак ошибки положительный), при больших значений регистрируется опережение текущей позиции (знак ошибки отрицательный) и при торможении переходит позицию, что недопустимо при позиционировании. При очень больших значениях **P14.26** получается перерегулирование и вибрации. При положительной ошибке необходимо увеличит **P14.26,** а при отрицательной уменьшит. Оптимальная настройка получается при небольшом опоздании.

После настройки вводится в параметр **P03.15** допустимую ошибку следования.

#### **9.9.4 Процедура поиска референтной точки**

В зависимости от данного применения и тип выбранной обратной связи по положению, необходимо выбрат самую подходящую процедуру для реферования, вводя значения следующих параметров:

- параметр **P14.40** тип процедуры **поиска референтной точки**;
- параметр **P14.35** скорость поиска репера;
- параметр **P14.36** скорость поиска нулевого импульса;
- параметр **P14.37** скорость установления в референтной точке **RP**;

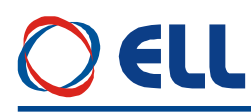

- параметр **P14.38** направление поиска репера;
- параметр **P14.39** направление поиска нулевого импульса;
- параметр **P14.34** смещение нулевого импульса. С этим параметром определется начало координатной системы;
- параметр **P14.33** координата референтной точки **RP**. Определяется позицию в которую установливается ось после окончания процедуры **поиска референтной точки**. Процедура начинает выполняться с помощью цифрового входа с запрограммированой

#### функцией **GO REFP**.

После окончания процедуры активируется цифровый выход **INREFP**.

#### **9.9.5 Режим ручного шагового перемещения STEP JOG MODE**

Режим активируется входом с запрограммированной функцией **FIN45** - **STEP JOG MODE**.

Выбранным цифровым входам присваиваются функции:

- **FIN46** –**STEP JOG bit0**;
- **FIN47** –**STEP JOG bit1**;
- **FIN48** –**STEP JOG bit2**.

В этом режиме возможны следующие варианты работы:

#### **микрошаговое перемещение**

Вводятся следующие параметры:

- $-$  **P13.22** = 0.001;
- $P13.23 = 0.01$ ;
- $-$  **P13.25** = 0.1.

Предварительно выбирается шаг перемещения с одним из входов с функциями **FIN46**, **FIN47** и **FIN48**.

С командами **SF** и **SR** выбирается направление перемещения с шагом, указанном в соответном параметре. При каждом активирования выполняется только один шаг.

#### **относительное позиционирование**

С параметрами от **Р13.21** до **Р13.28** предварительно можно ввести требуемое число относительных позиций.

Предварительно выбирается относительную позицию перемещения с двоичным кодом из входов с функциями **FIN46**, **FIN47** и **FIN48**, как это показано в **таблице 6-12**.

С командами **SF** и **SR** выбирается направлени перемещения с относительной позицией, выбранной со соответствующим параметром, при том при каждом активировании выполняется только одна относительная позиция.

#### **9.10 Запуск преобразователя в режиме управления по MODBUS**

Рекомендуется подключение преобразователя показано на **рисунке 8-8**.

#### **9.10.1 Режим управления скоростью**

Вводятся следующие параметры:

- параметр **P02.06 =** 0 режим управления скоростью;
- параметр **P02.14 =** 3 задание для скорости от **P02.15**;
- параметр **P15.01** выбор скорости коммуникации в зависимости от конкретного применения;
- параметр **P15.02** адрес подчиненного устройства;
- параметр **P15.03** длительность паузы между кадрами. Выбирается в зависимости от выбранной скорости коммуникации;

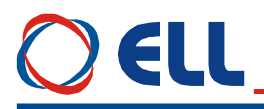

 проверяются присвоенные функции аппаратных и коммуникационных цифровых входов и выходов соответствуют ли конкретному приложению и коригируются при необходимости.

Задание для скорости вводится в параметр **P02.15** (020ЕН) в процентах от максимальной скорости.

#### **9.10.2 Режим управления позицией**

Вводятся следующие параметры:

- параметр **P02.06 =** 3 режим позиционирования;
- параметр **P15.01** выбор скорости для коммуникации в зависимости от конкретного приложения;

параметр **P15.02** – адрес подчиненного устройства;

 параметр **P15.03** – длительность паузы между кадрами. Выбирается в зависимости от выбранной скорости коммуникации;

 проверяются присвоенные функции аппаратных и коммуникационных цифровых входов и выходов соответствуют ли конкретному приложению и коригируются при необходимости;

Задание для скорости вводится в параметр **P02.15** (020ЕН) в процентах от максимальной скорости.

Скорость позионирования вводится в параметр **P14.11** (0E11H), а задание для позиции в параметр **P14.18** (0E0AH), после чего позиция автоматически выполняется.

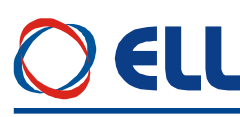

### **10. Возможные неисправности и методы их устранения**

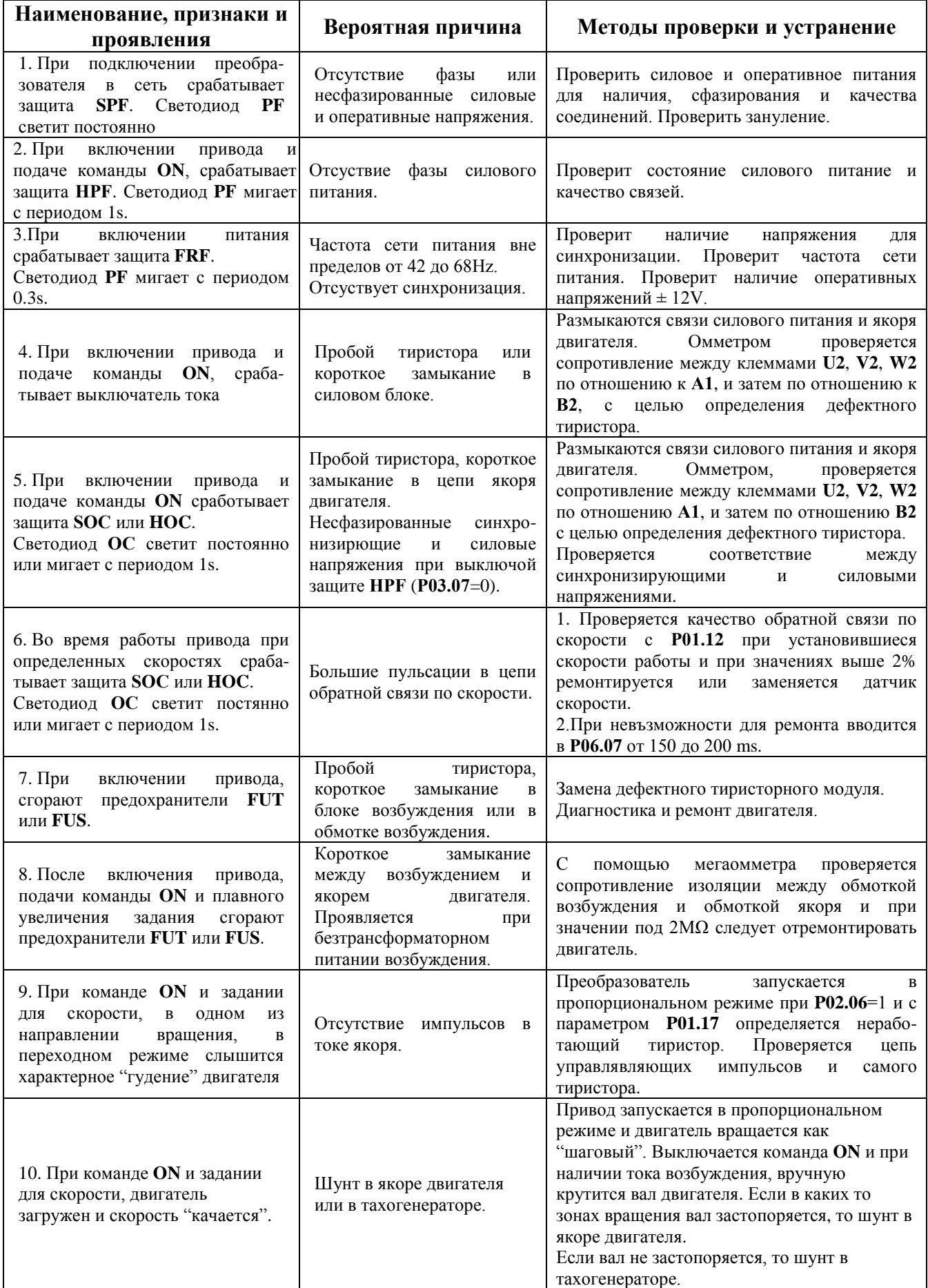

## ELL

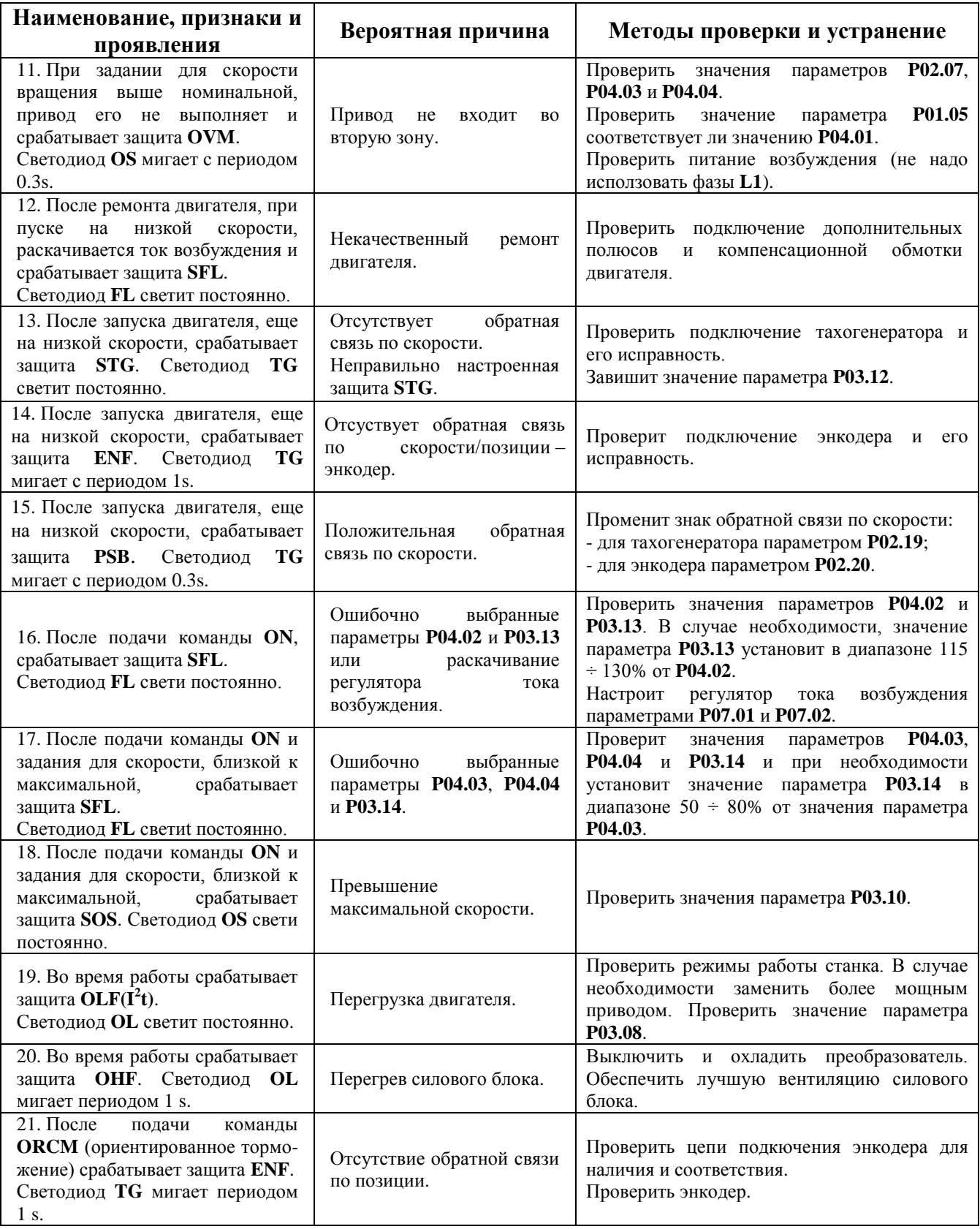

### ELL